### $1.1$  $1.2$ 1.3 21  $22$  $(2)$  $\operatorname{EC}$  $(0)$   $M$  $\overline{10}$

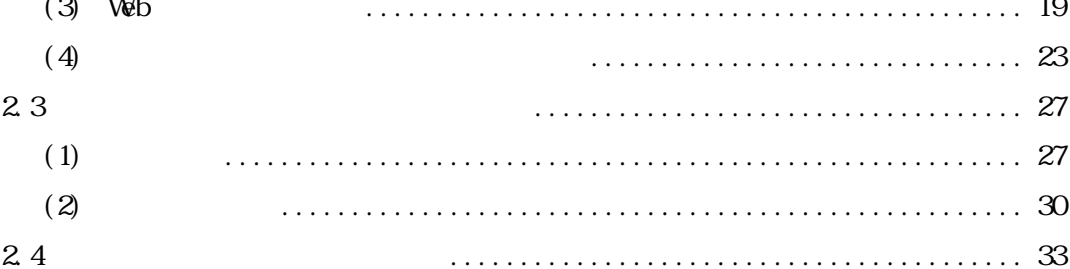

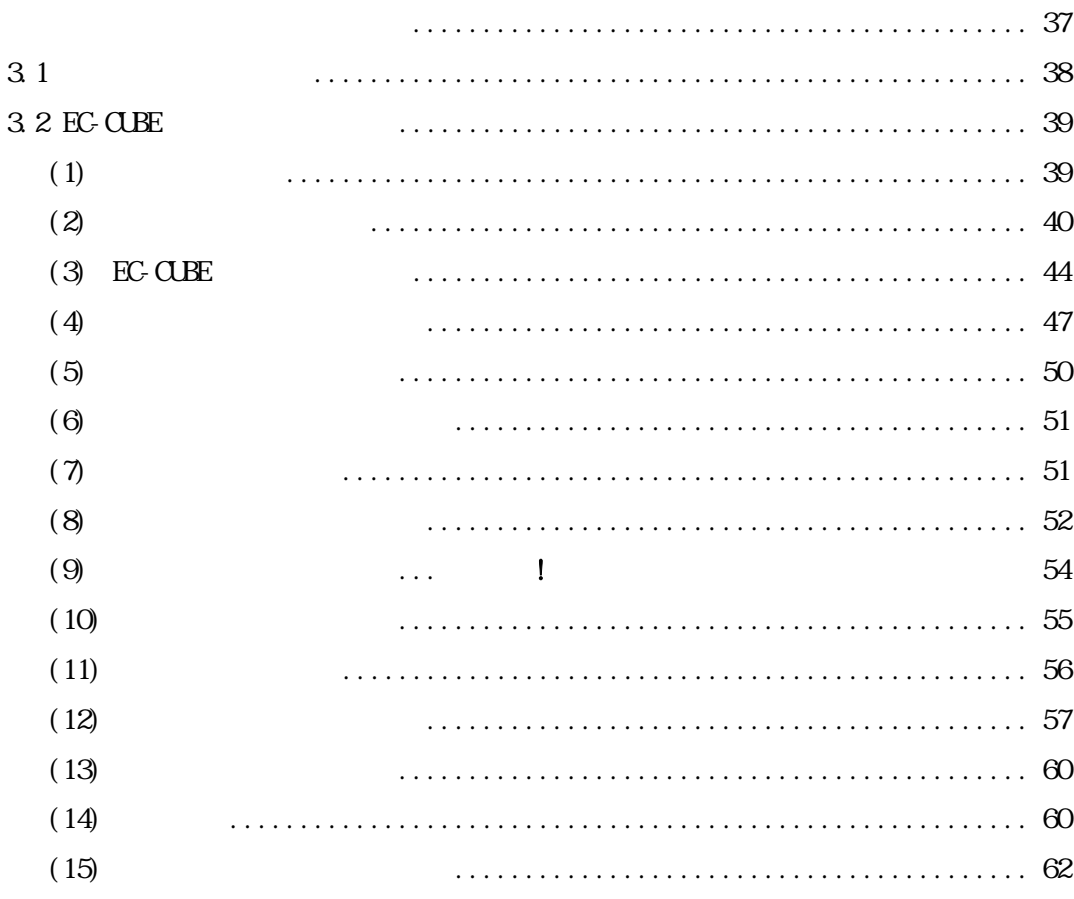

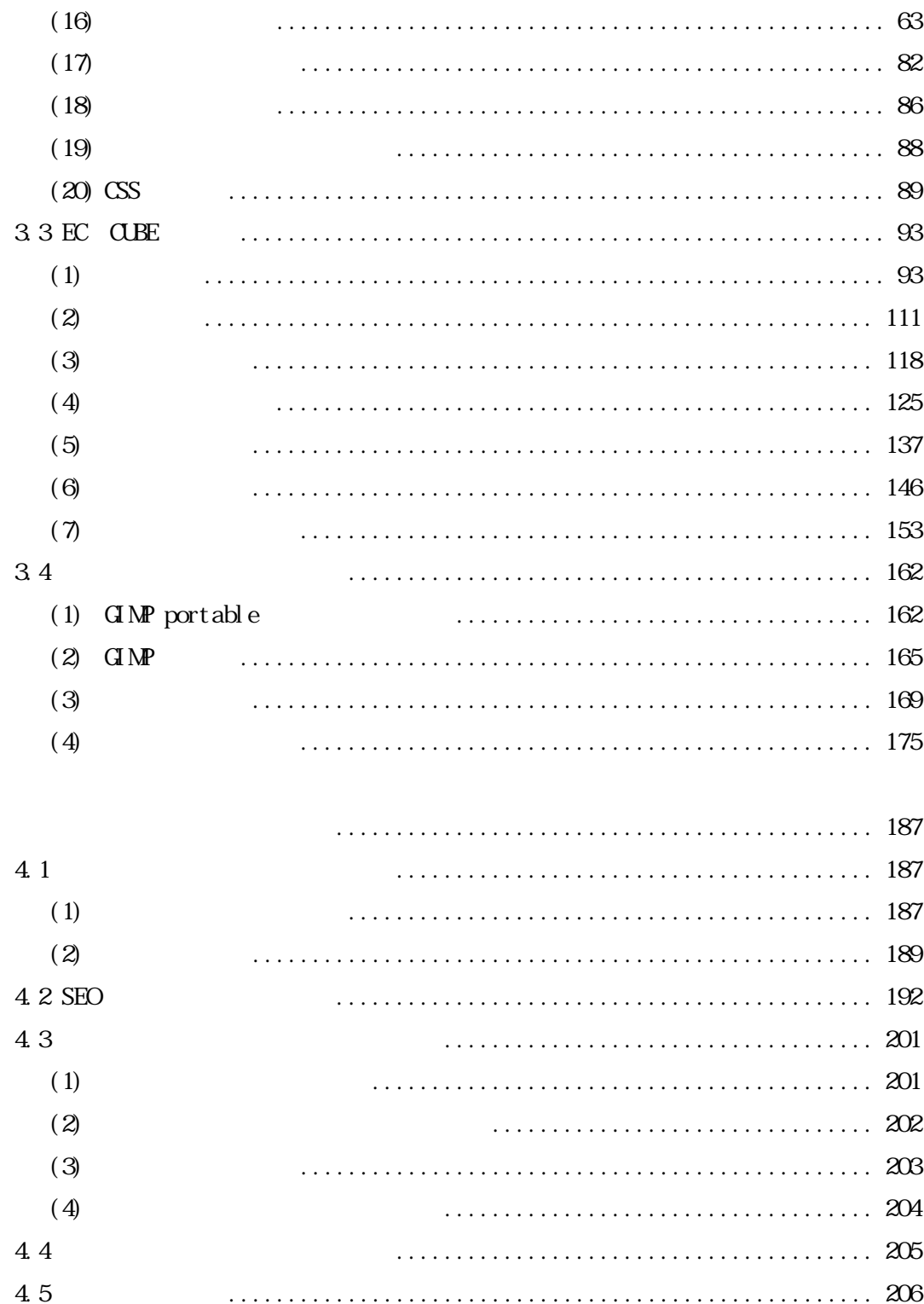

# 5.2 EC-CLBE

 $5.1$ 

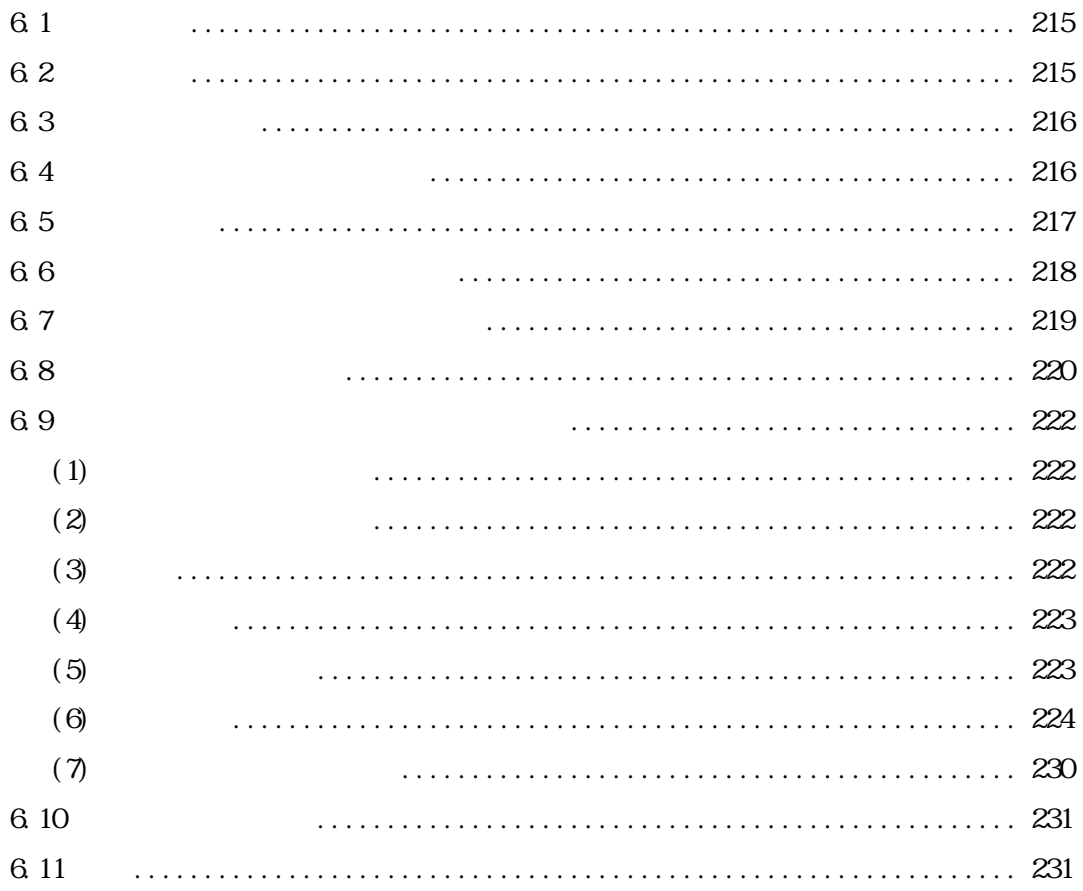

 $1.1$ 

 $19 \t20$ 

 $3$ 

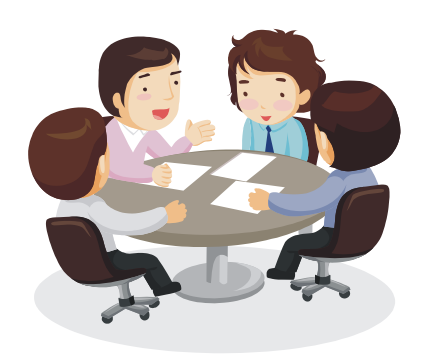

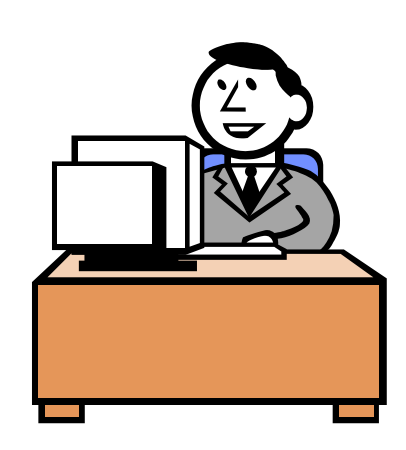

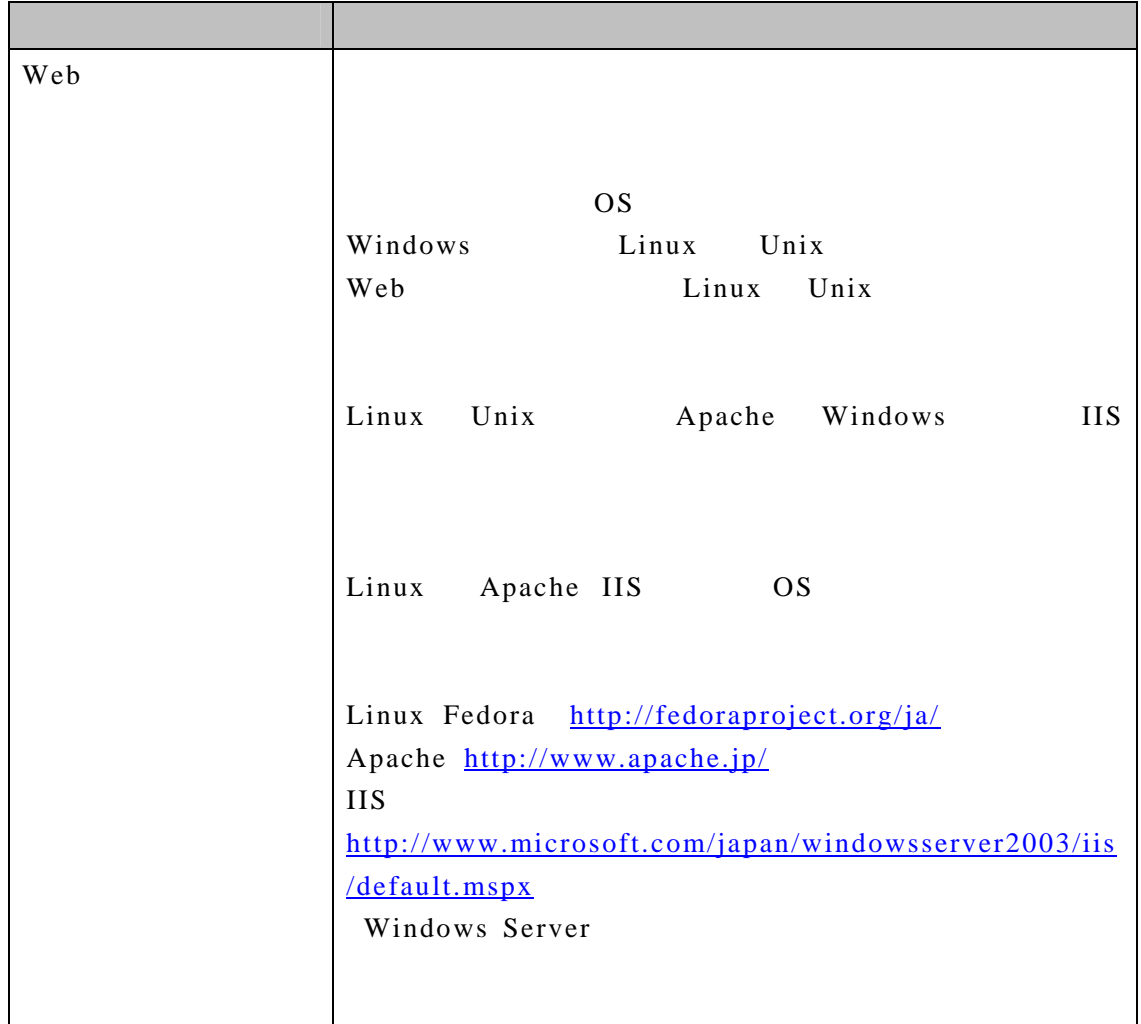

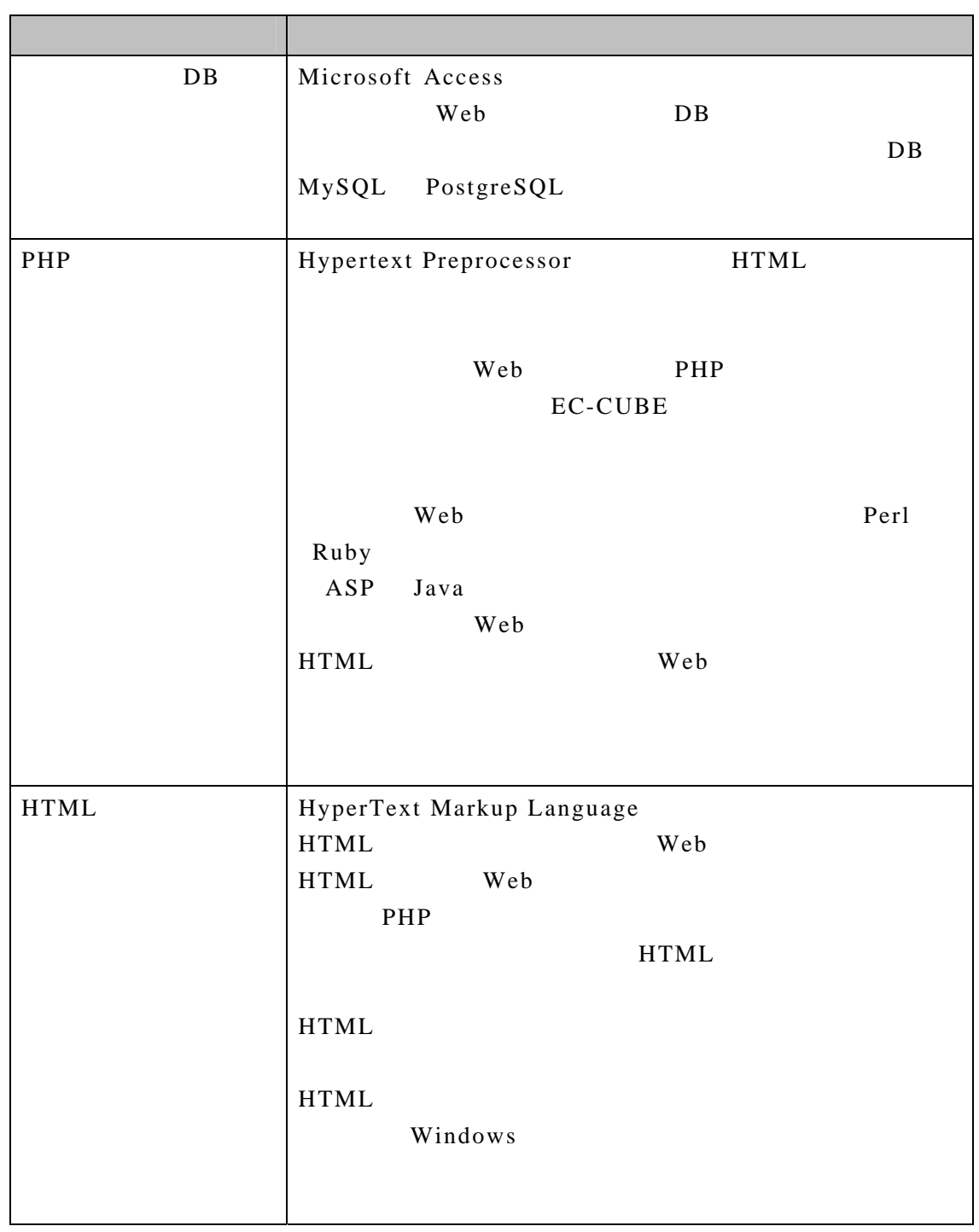

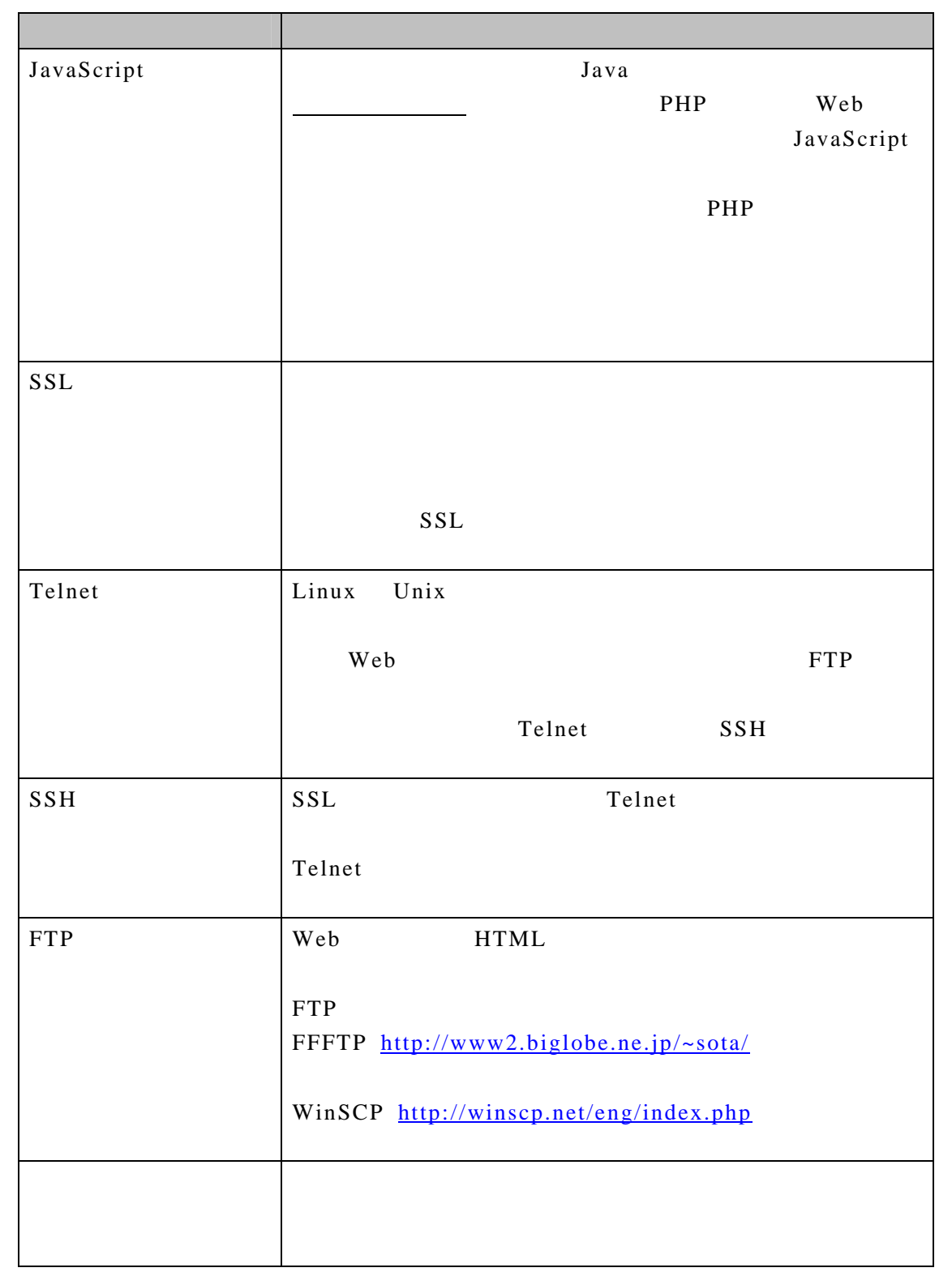

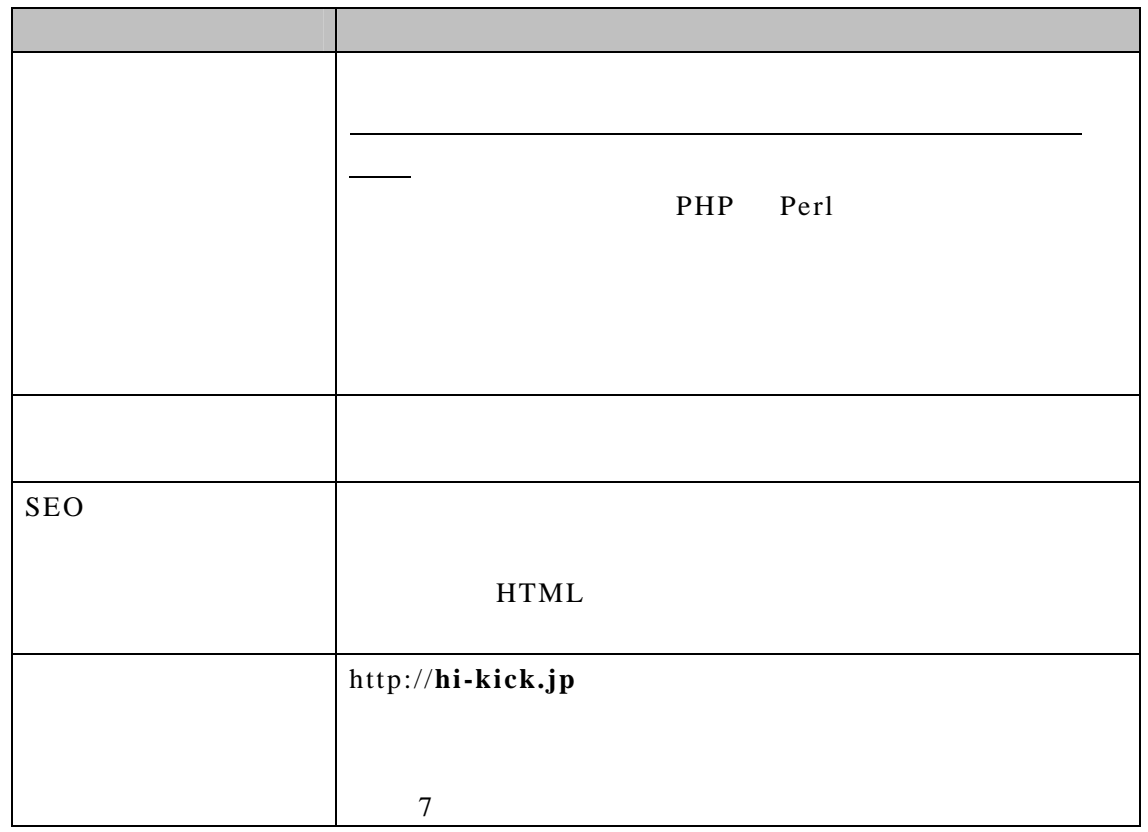

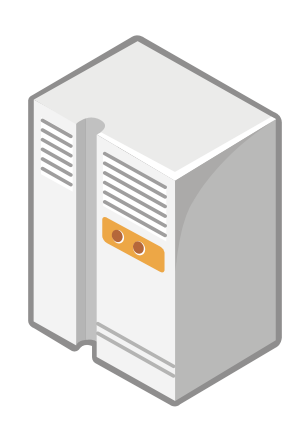

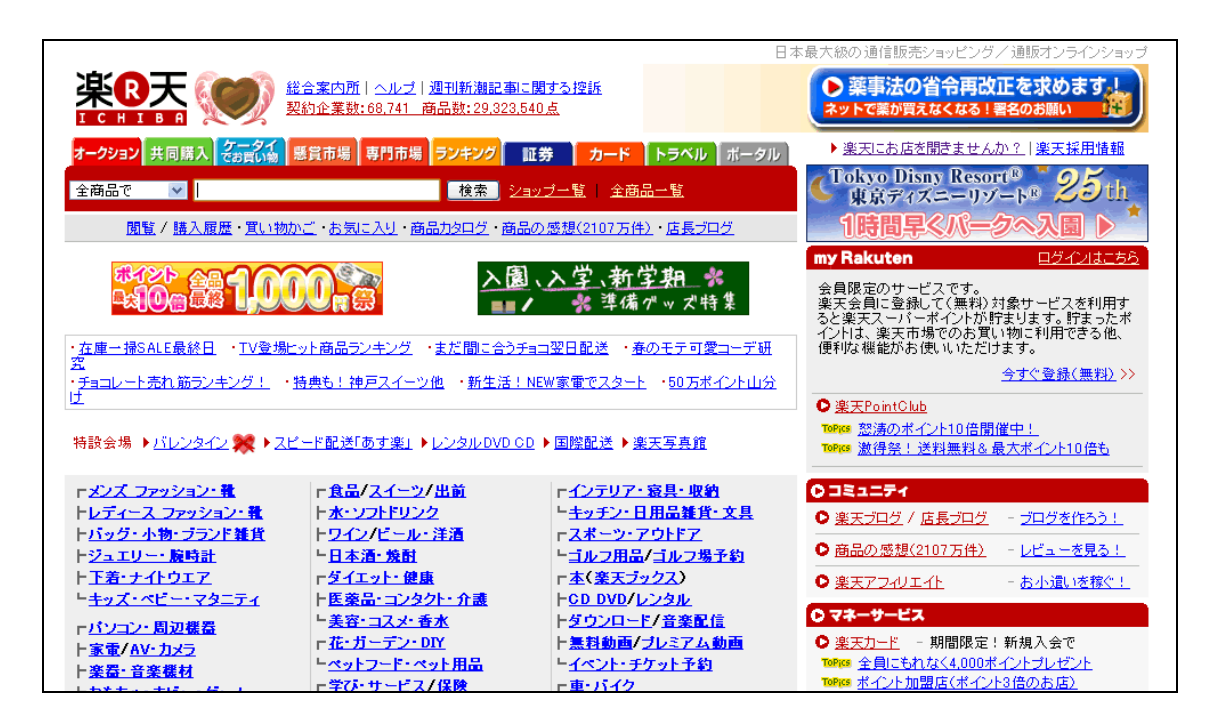

 $ASP$ 

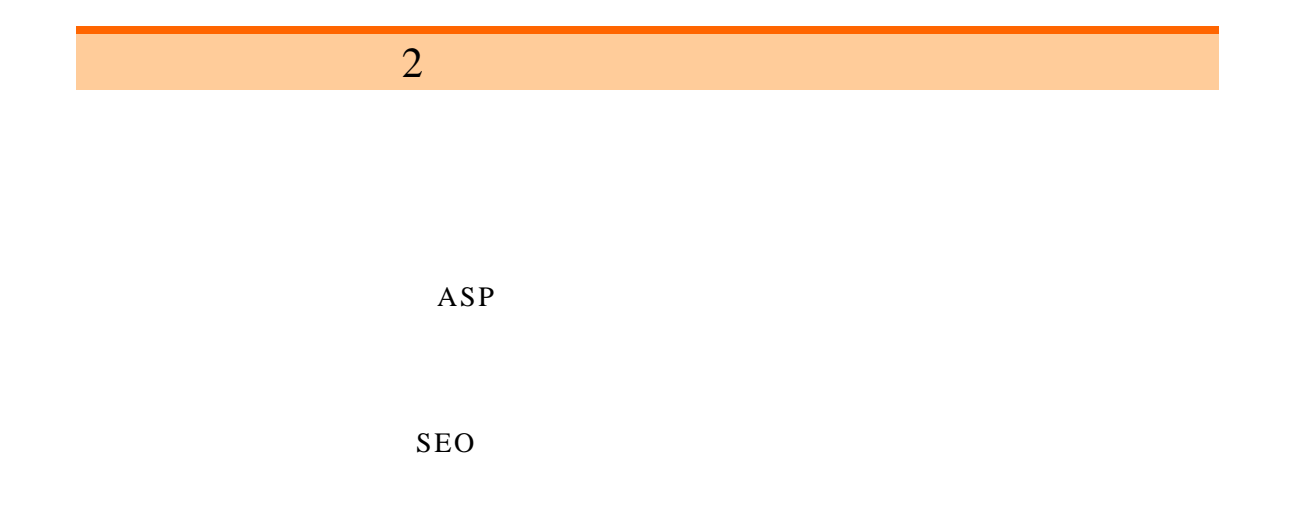

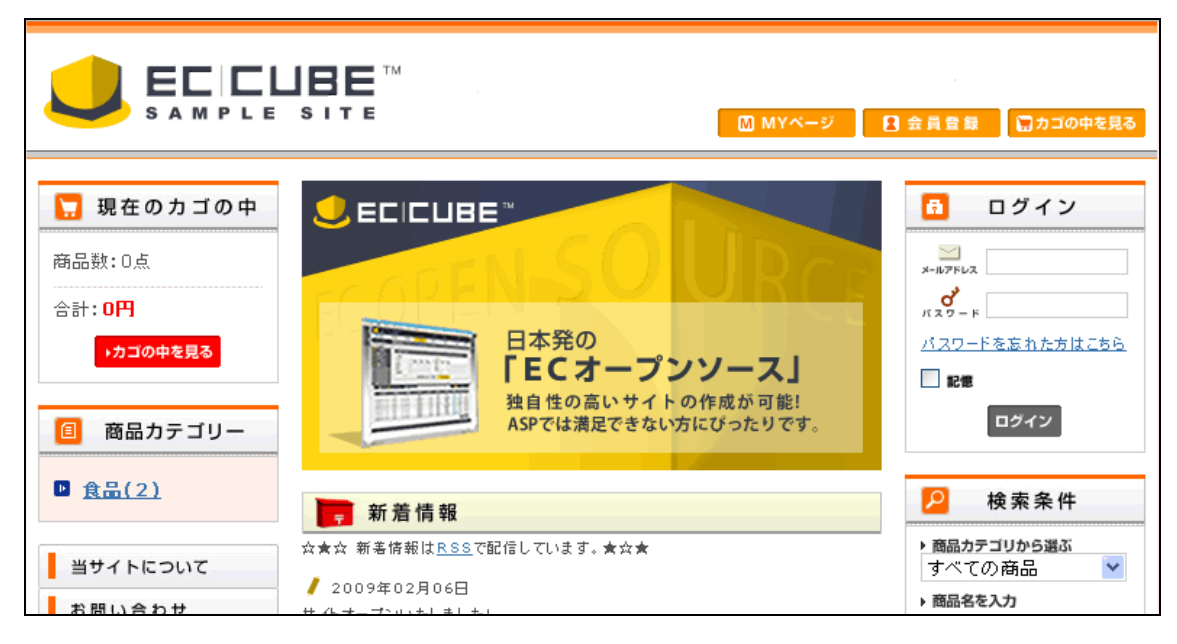

EC-CUBE

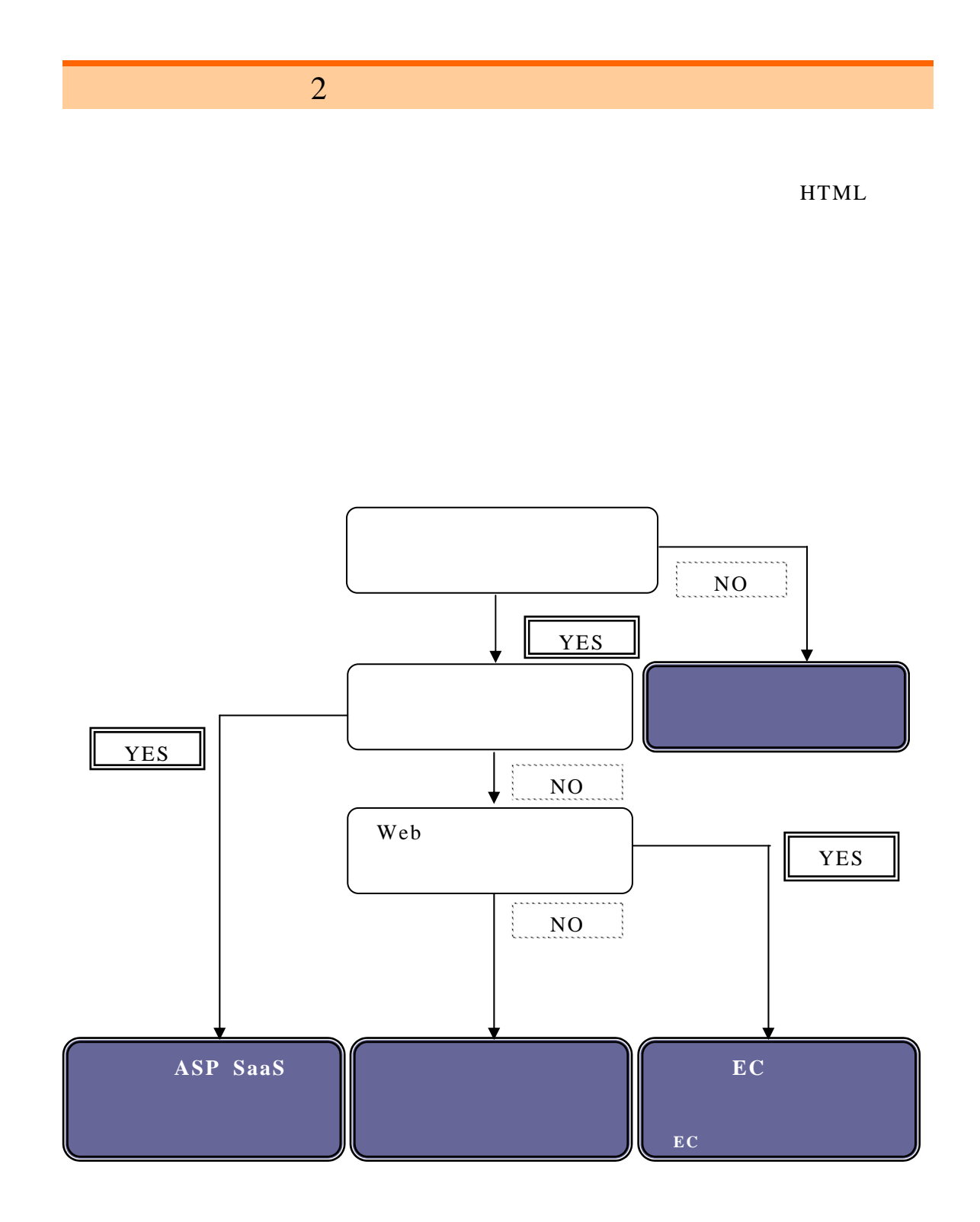

(1) ASP SaaS

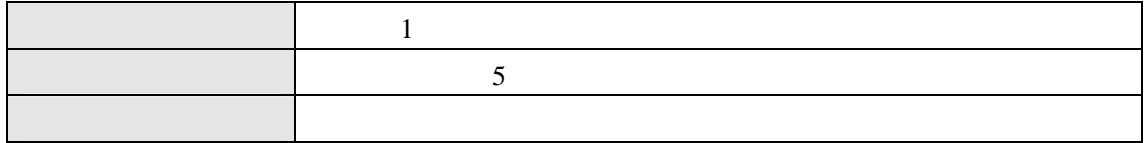

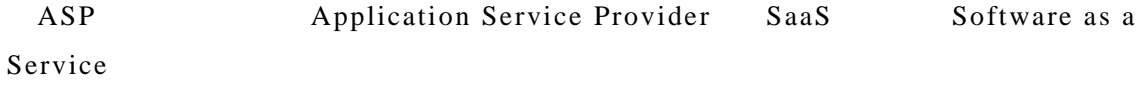

 $2\quad 6\%$ 

and 1  $\sim$  1  $\sim$  7  $\sim$  7  $\sim$  7  $\sim$  7  $\sim$  7  $\sim$  7  $\sim$  7  $\sim$  7  $\sim$  7  $\sim$ 

 $30 \quad 50$ 

ASP SaaS

# ASP SaaS 2009 1

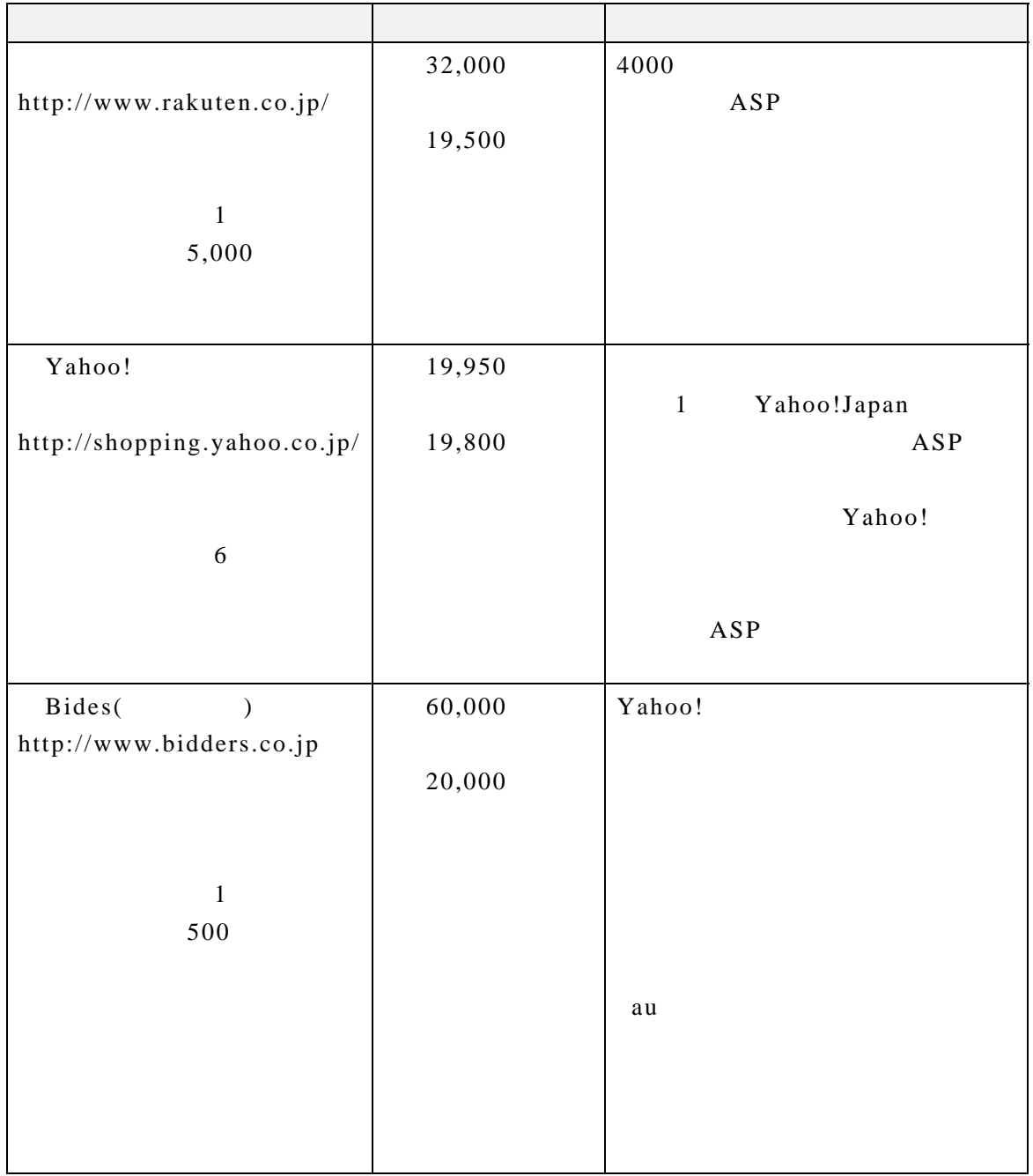

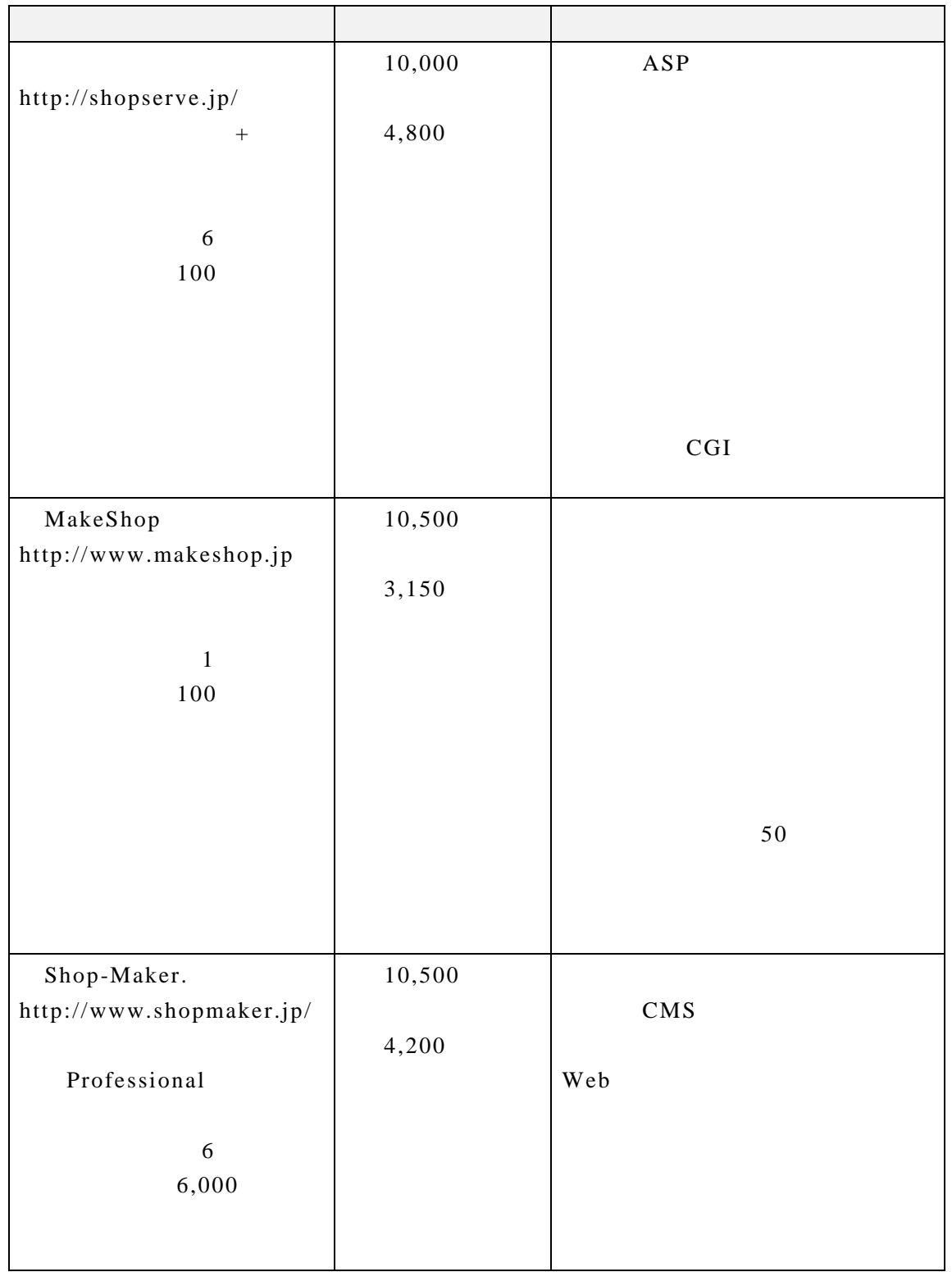

ASP SaaS FAX

 $1$ 

 $EC$ 

 $EC$ 

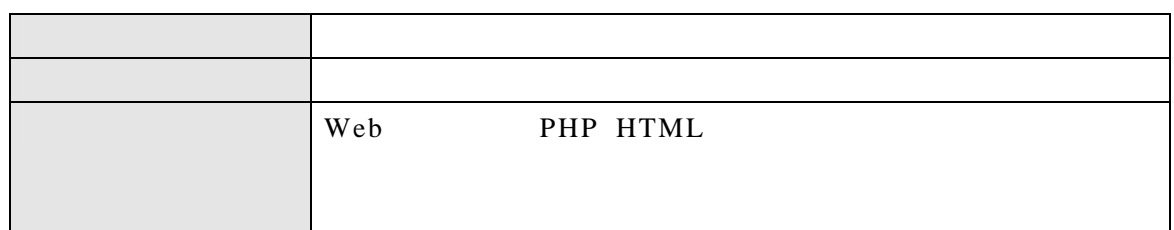

 $ASP$  SaaS  $ASP$  SaaS

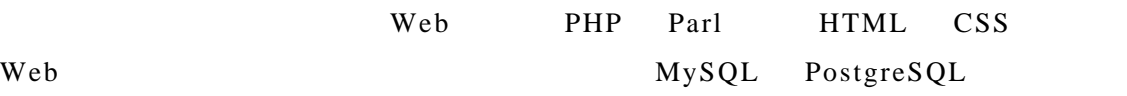

 $IP$ 

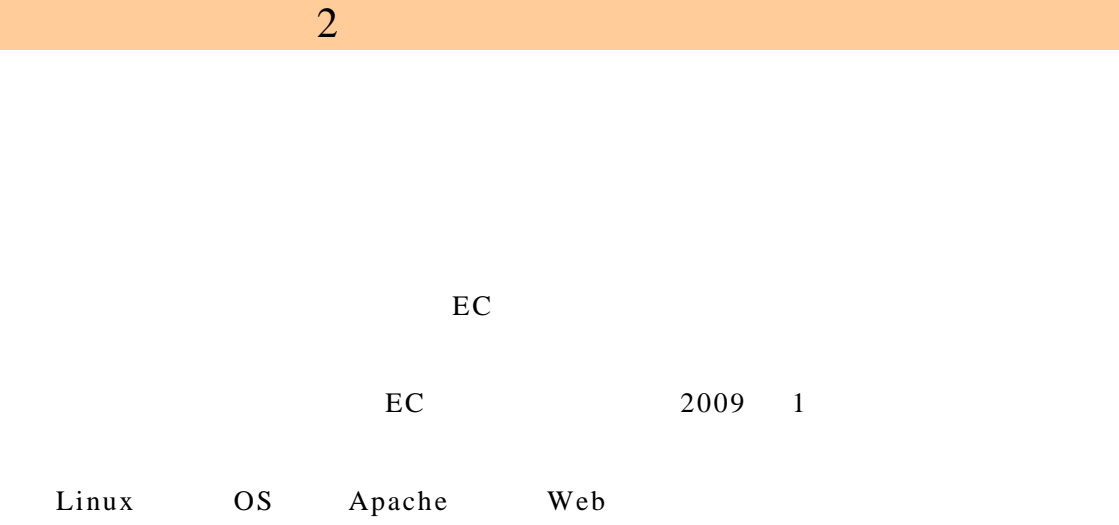

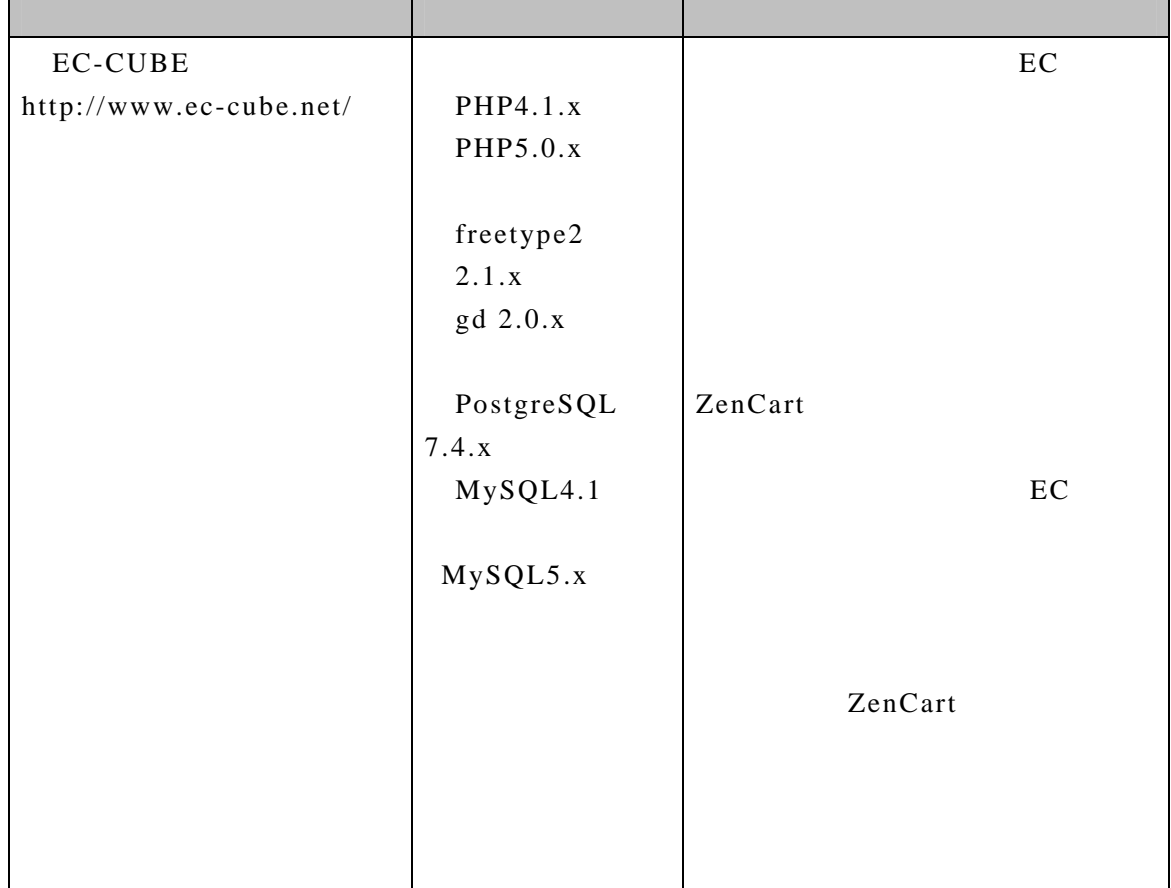

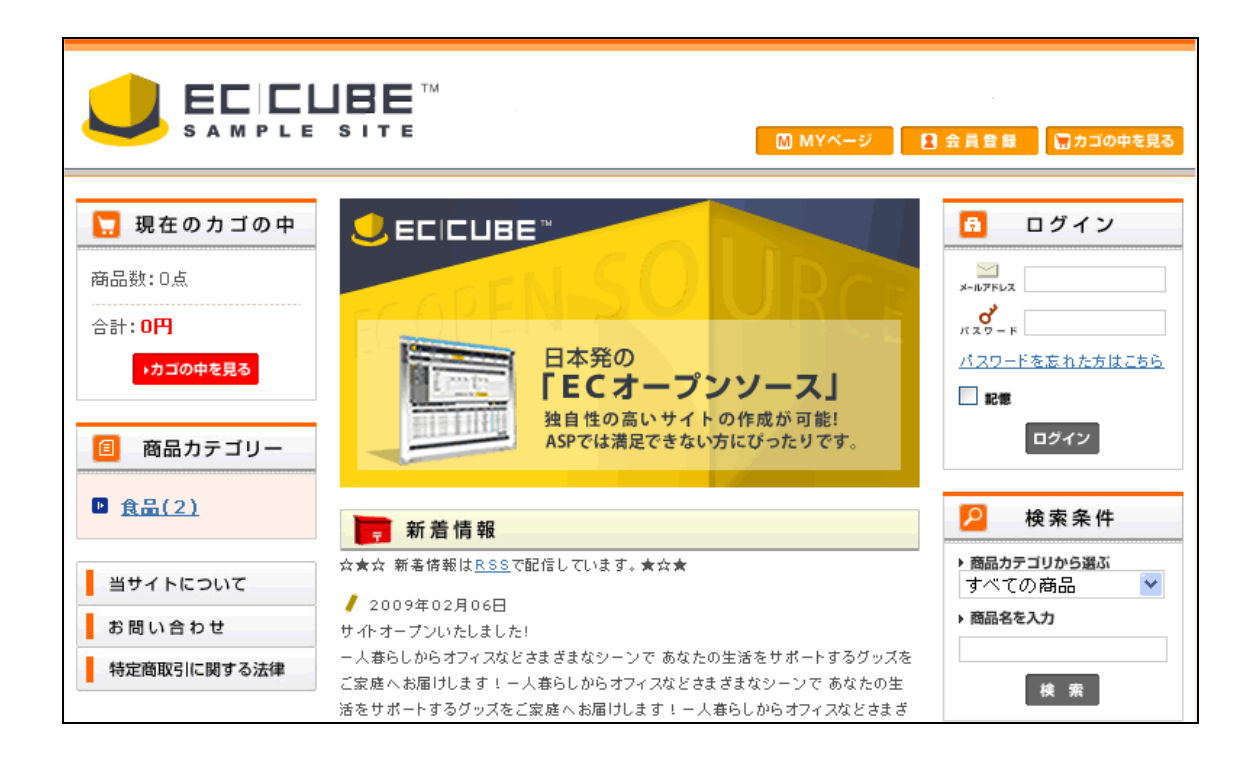

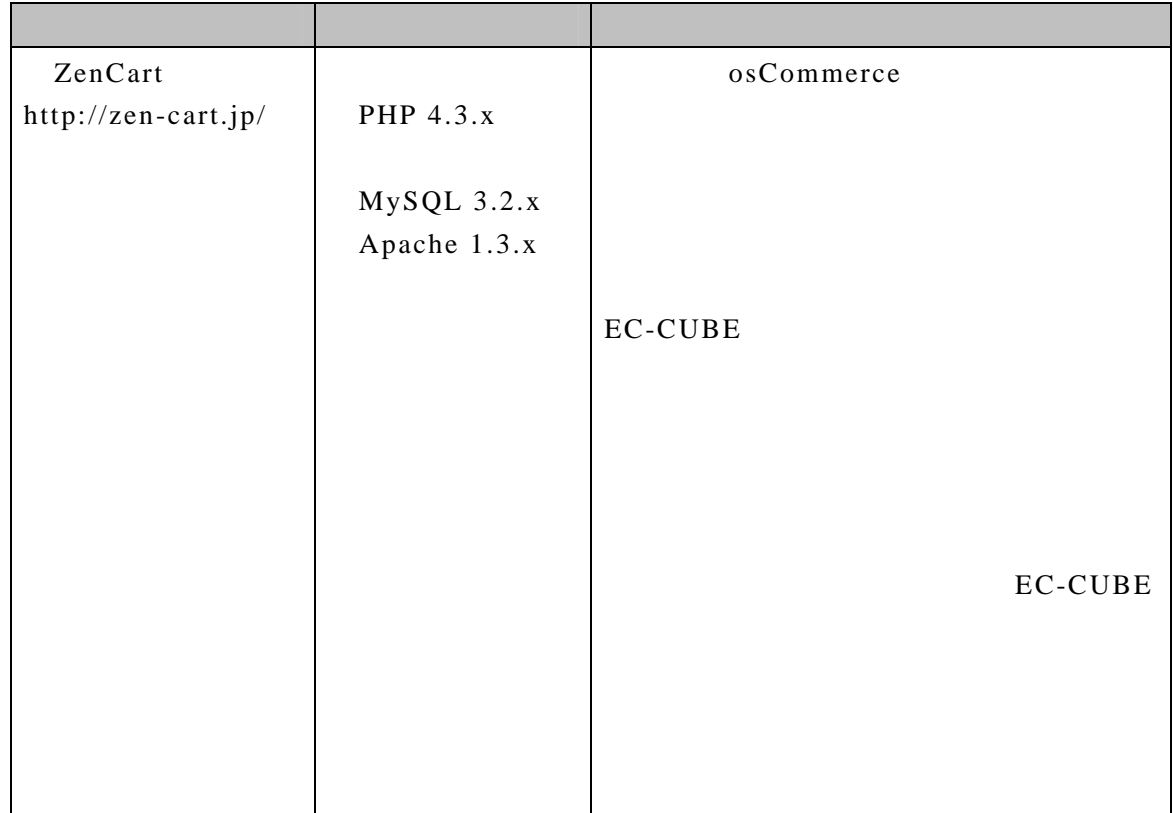

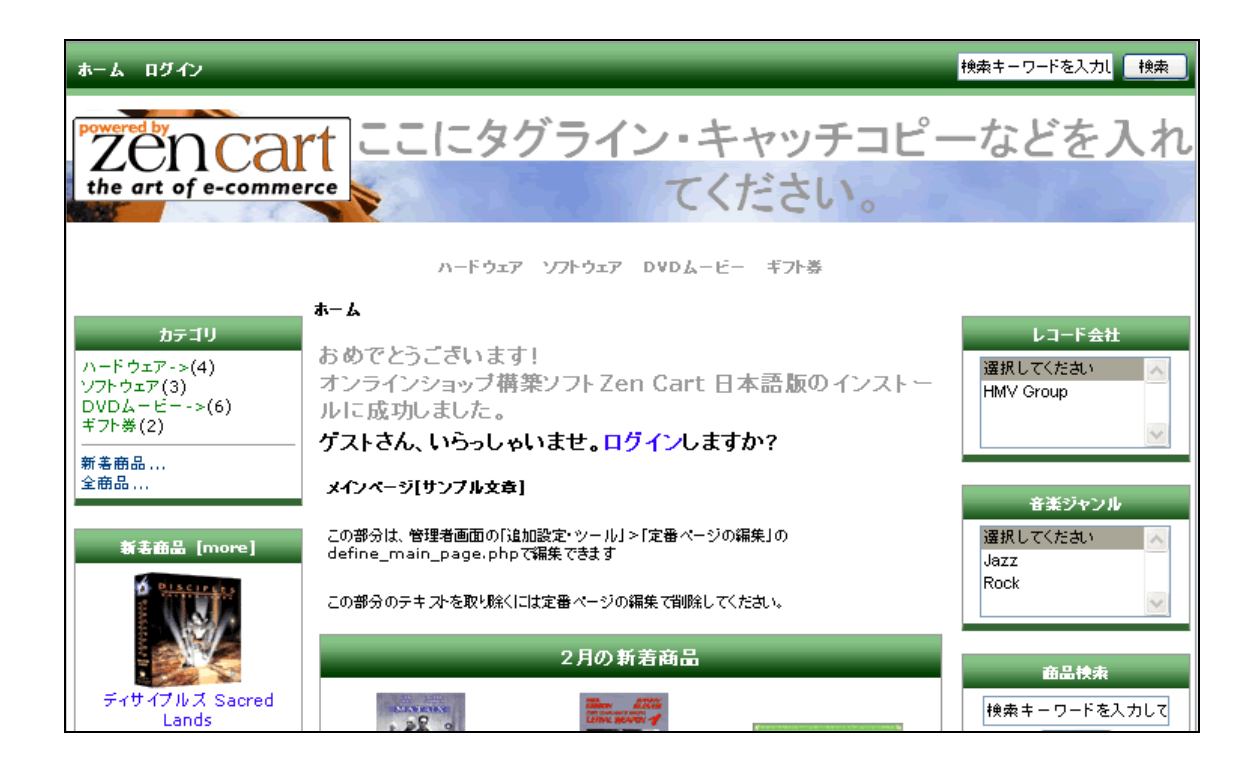

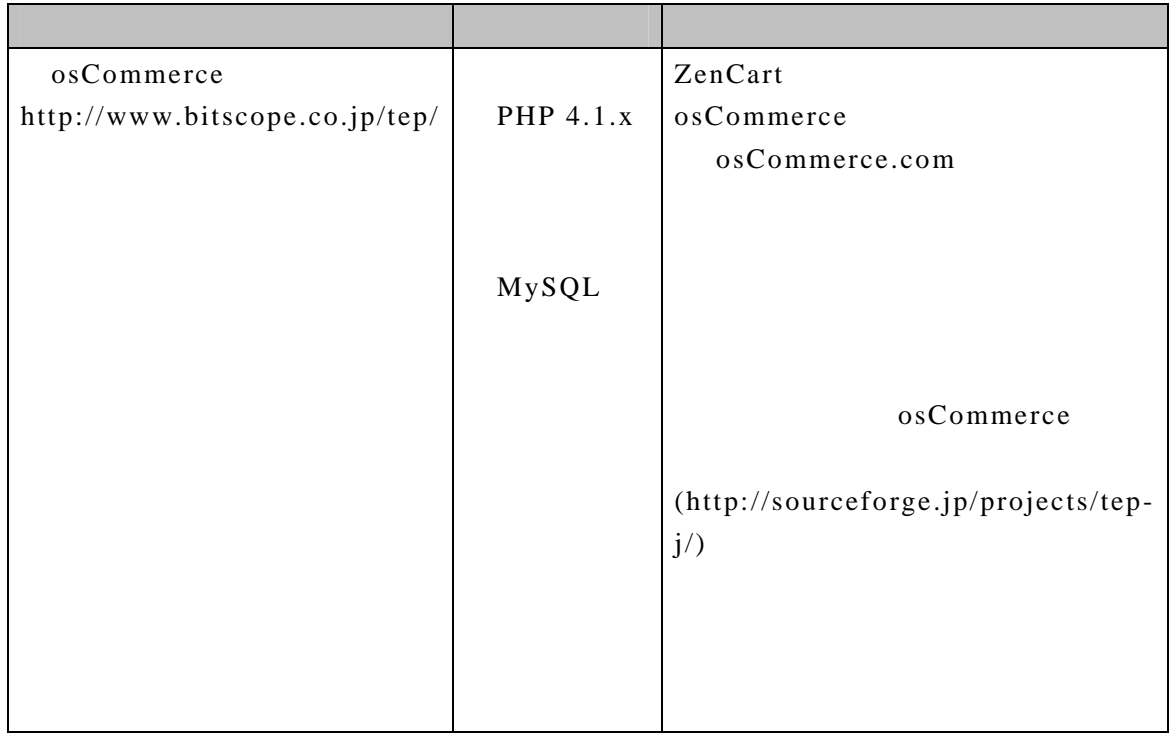

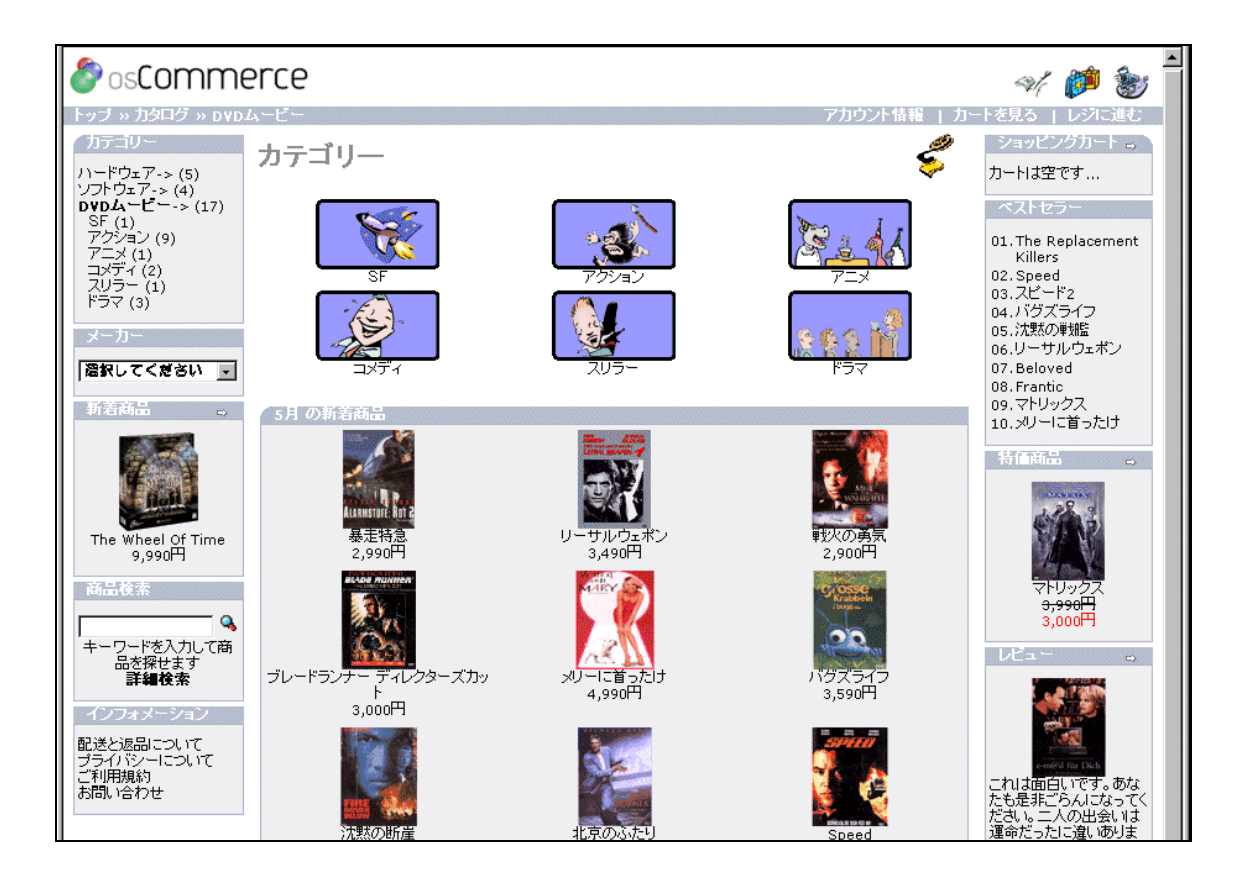

EC-CUBE

 $EC-CUBE$ 

EC-CUBE 2009 1

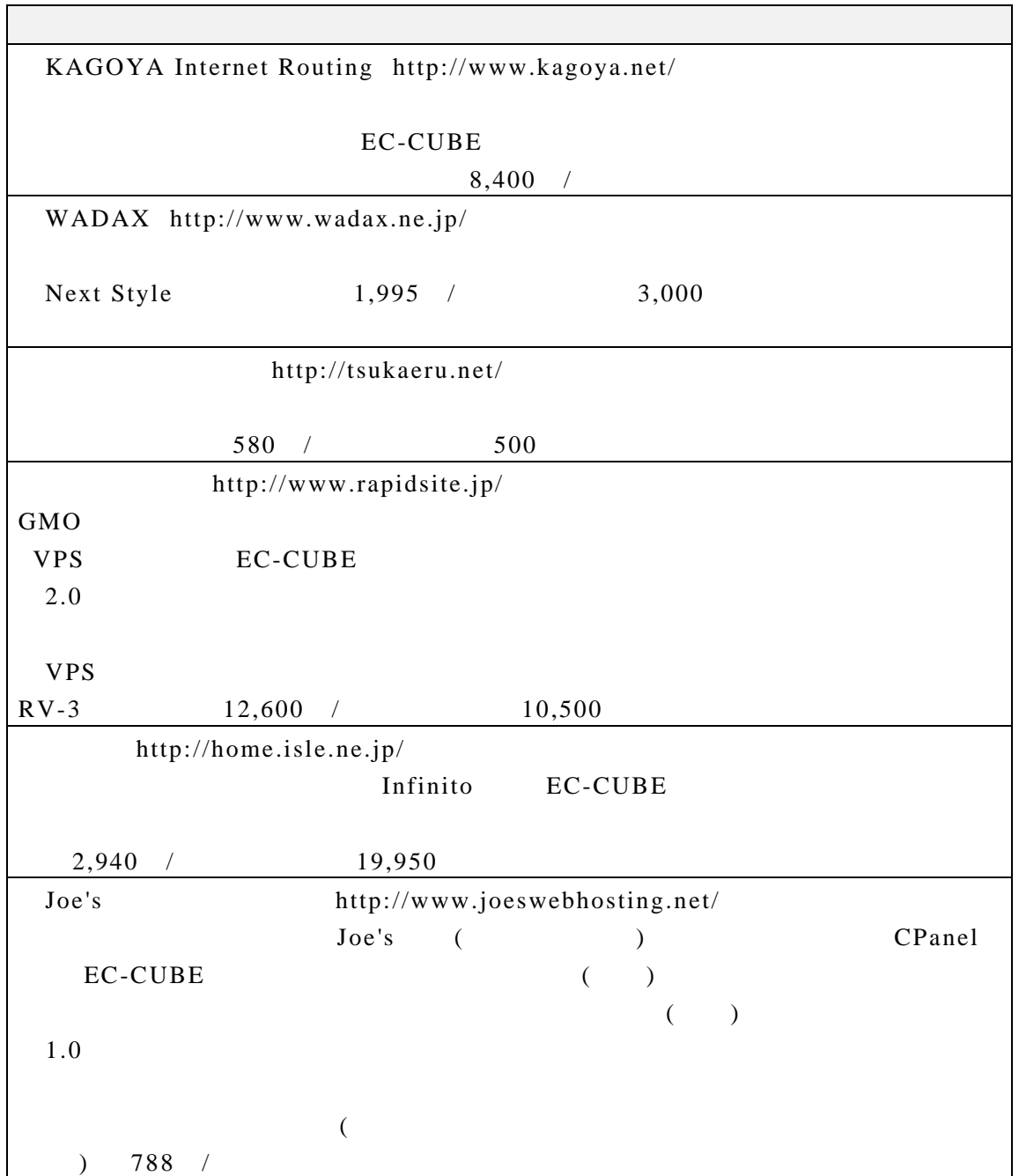

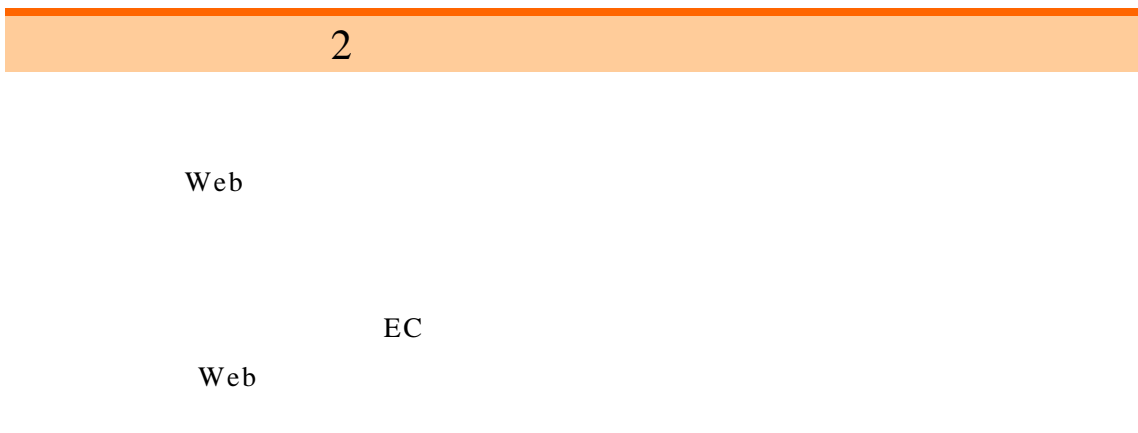

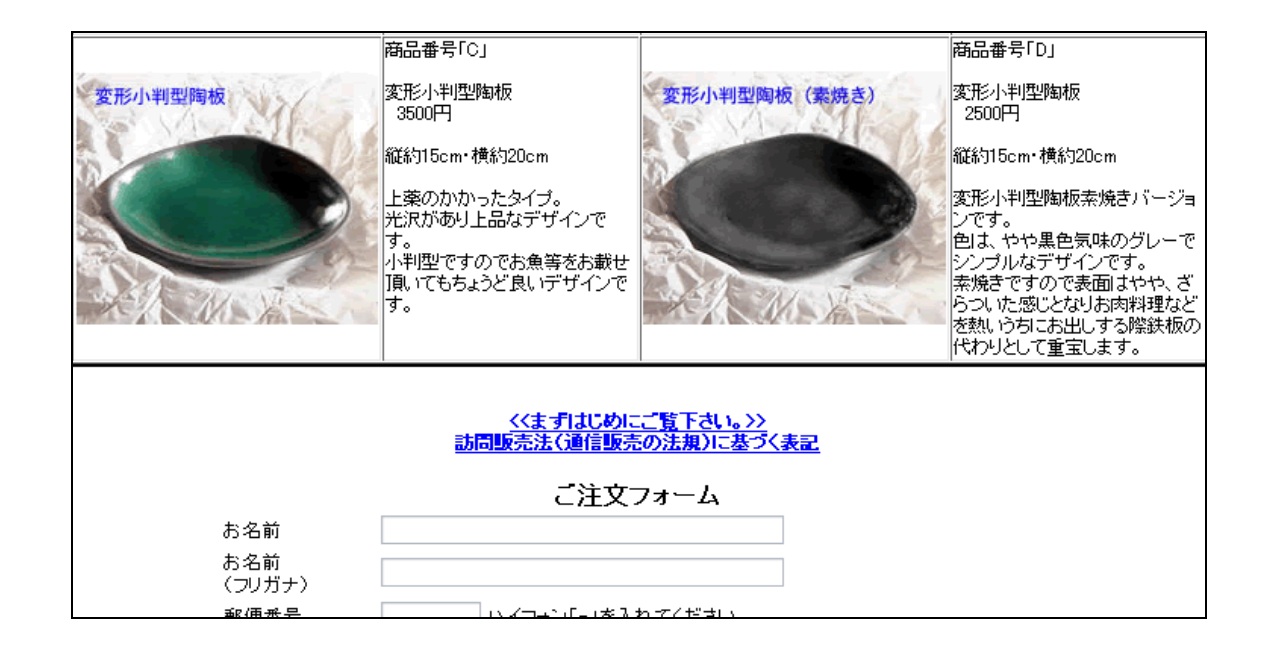

 $Web$ 

Windows **Windows** 

HTML Web

HTML

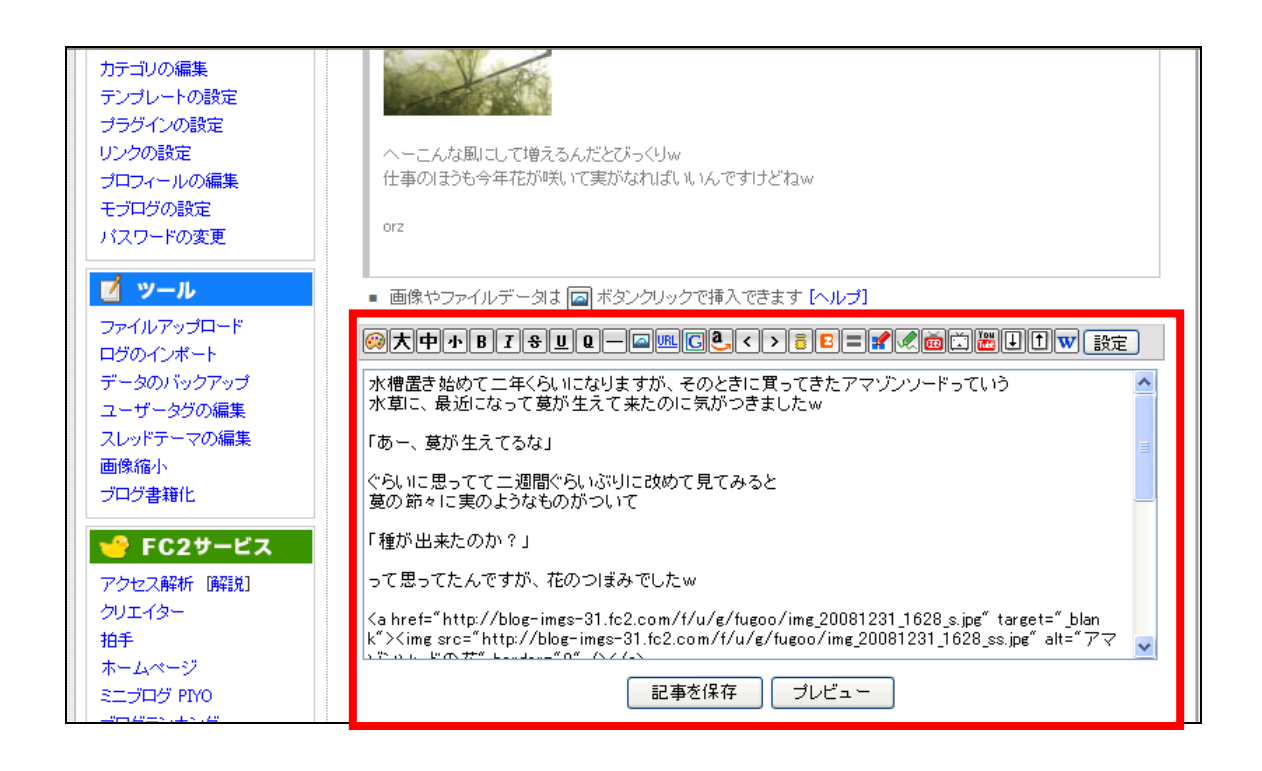

HTML  $\overline{H}$ 

などを入力する手間をユーザ側に強いる点、また出先で借りている(ネットカフェなど)PC

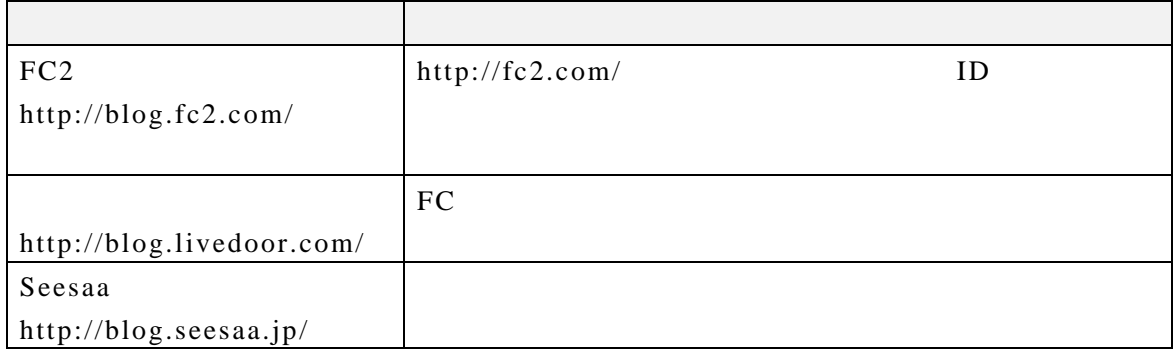

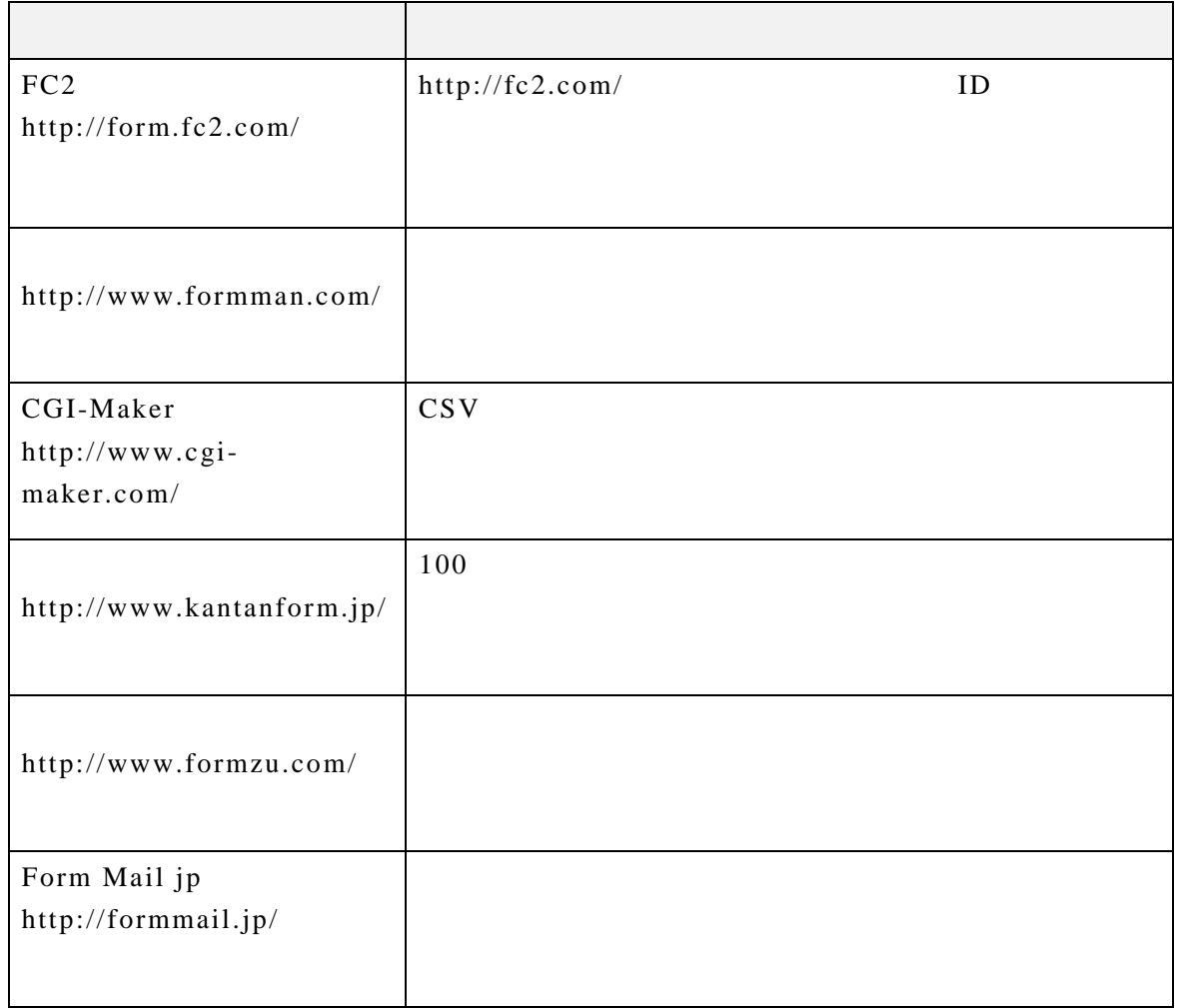

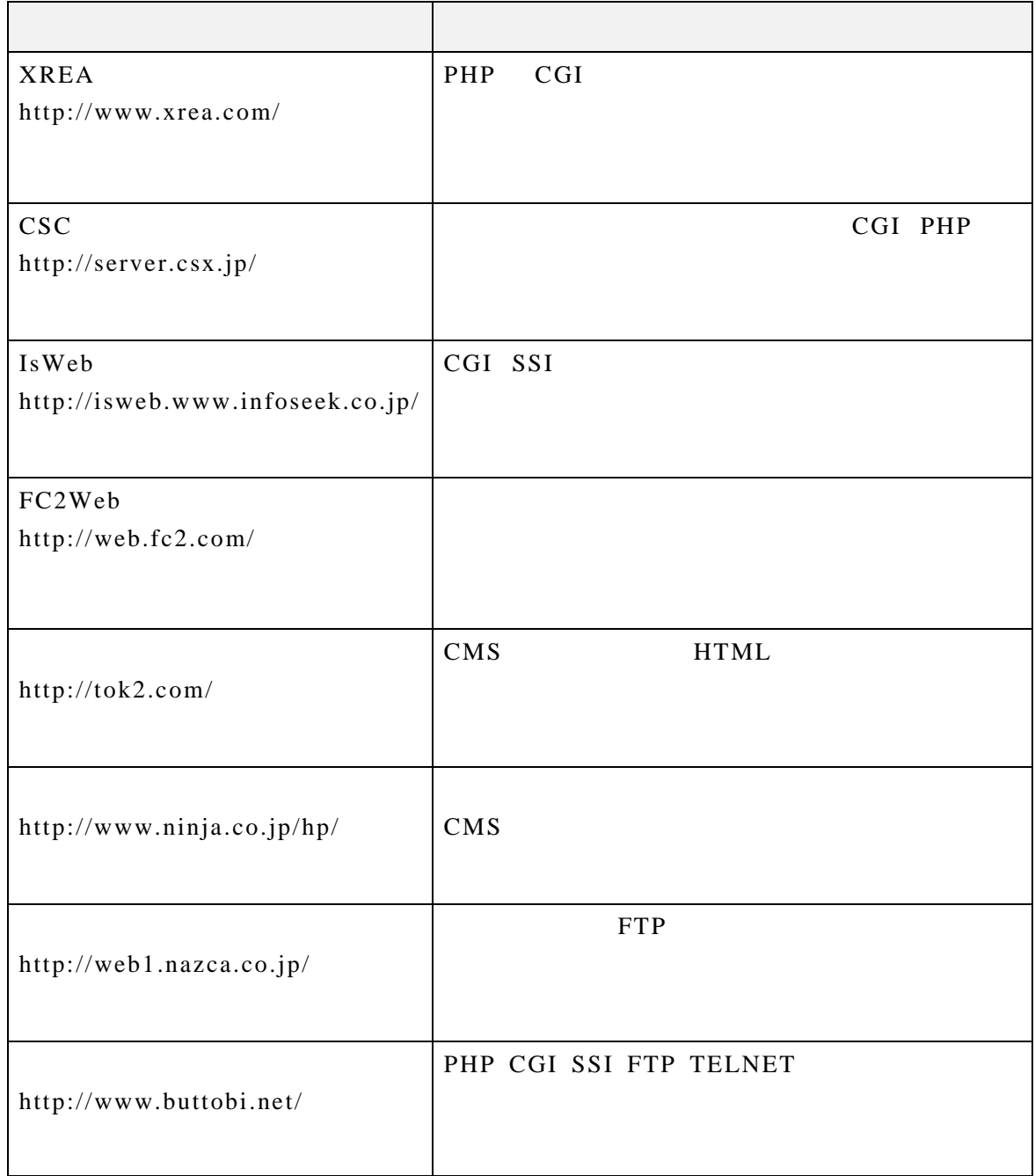

 $SEO$ 

(Affiliate Program)

## $Web$

Web  $W$ 

Web  $h$ 

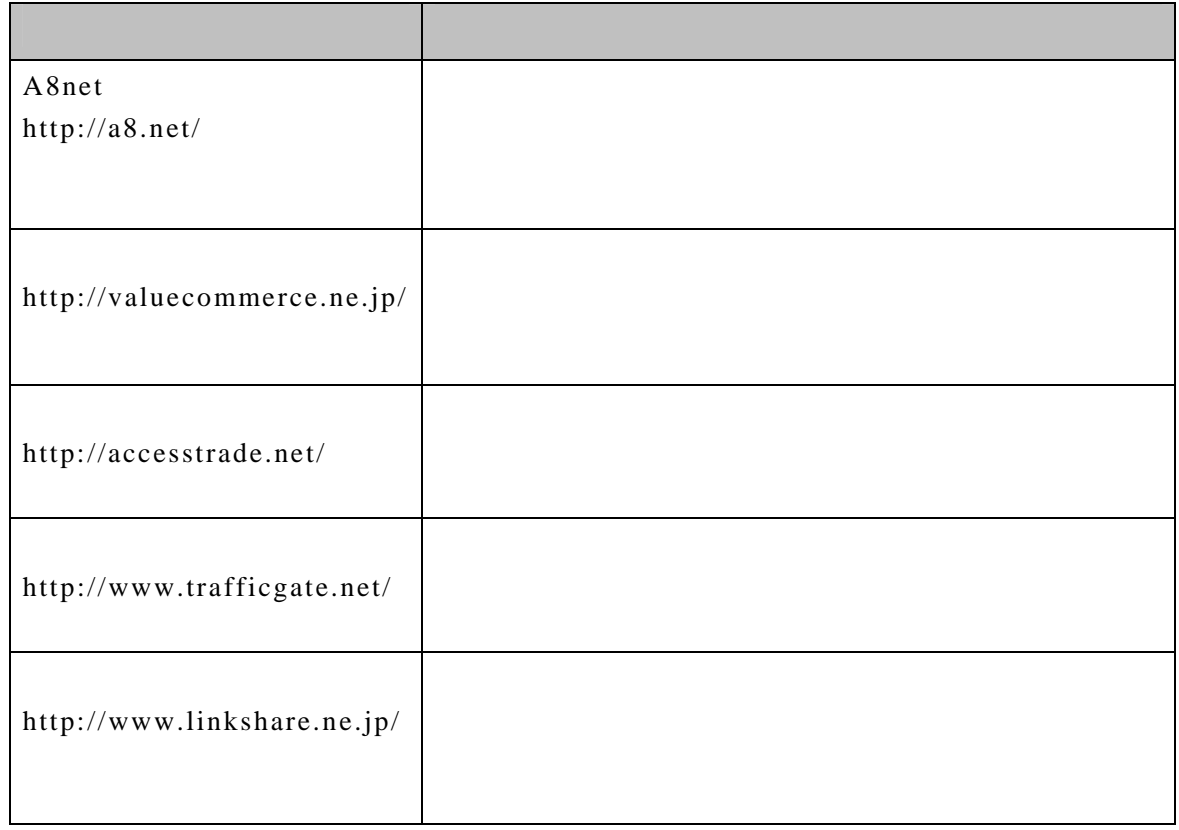

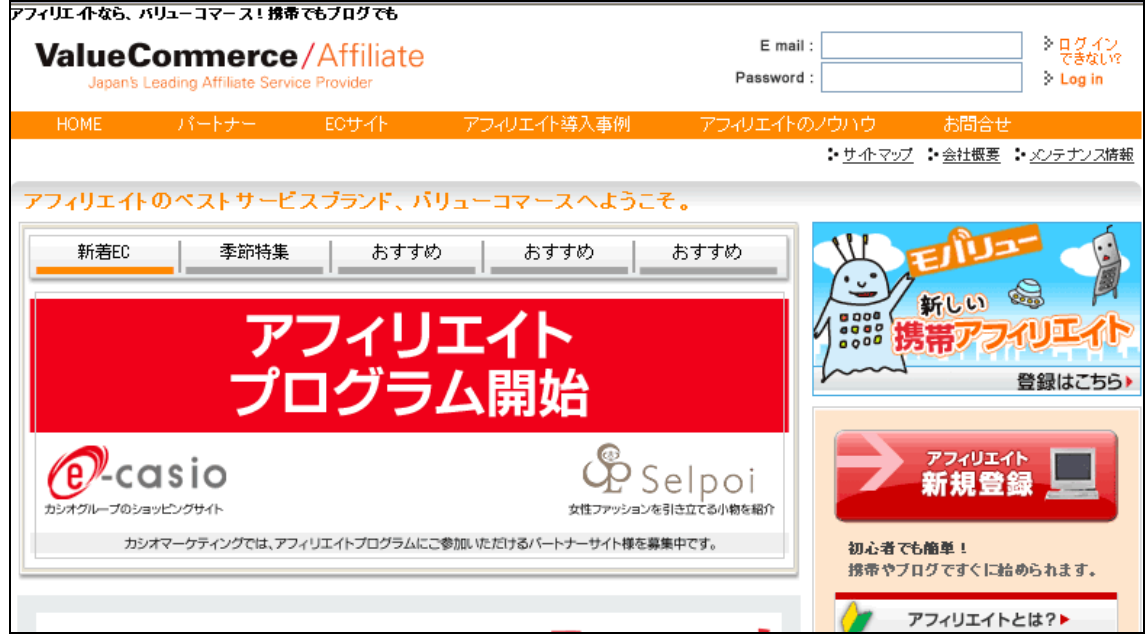

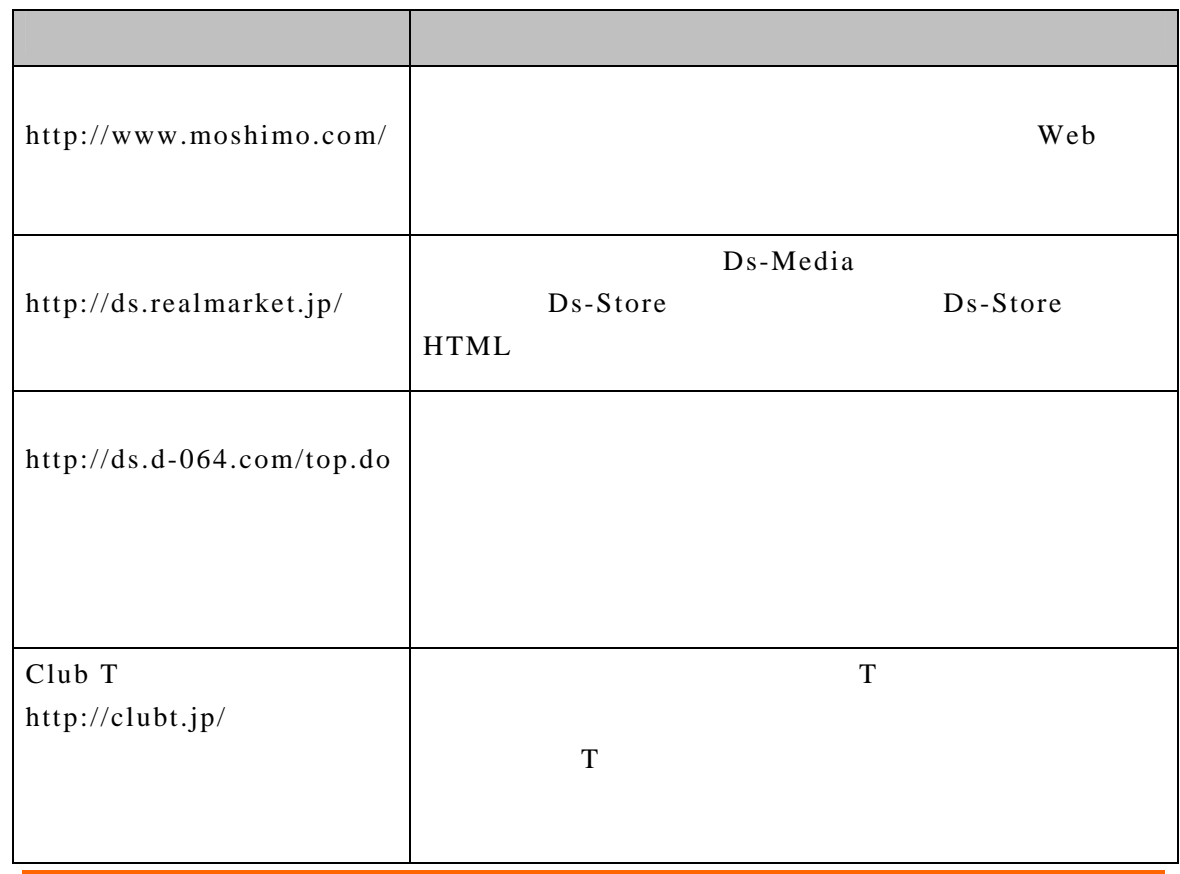

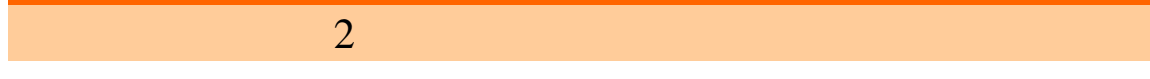

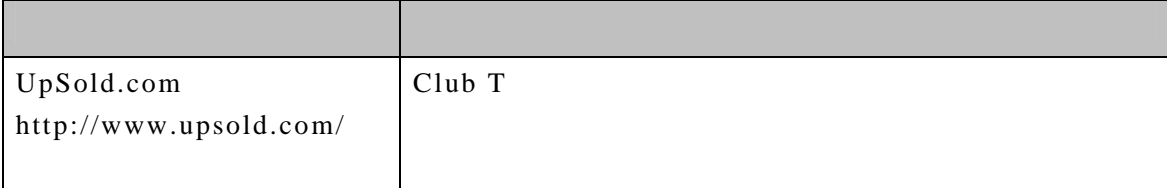

Club T  $\qquad \qquad$  T

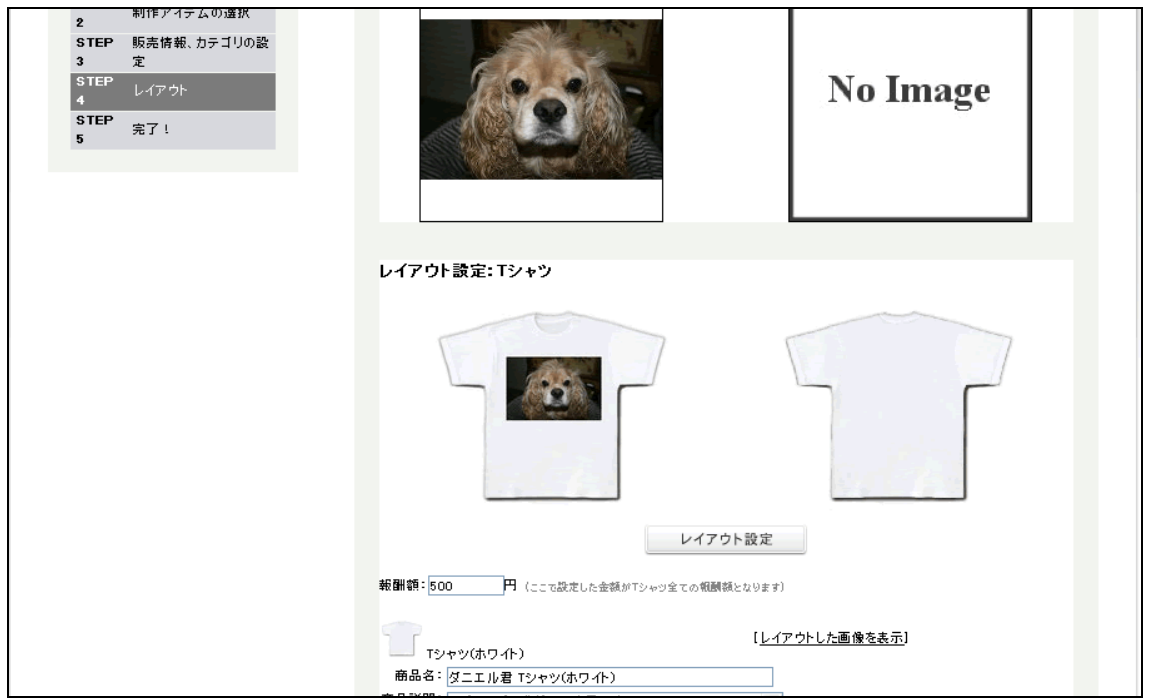

 $2.3$ 

 $ASP$  SaaS

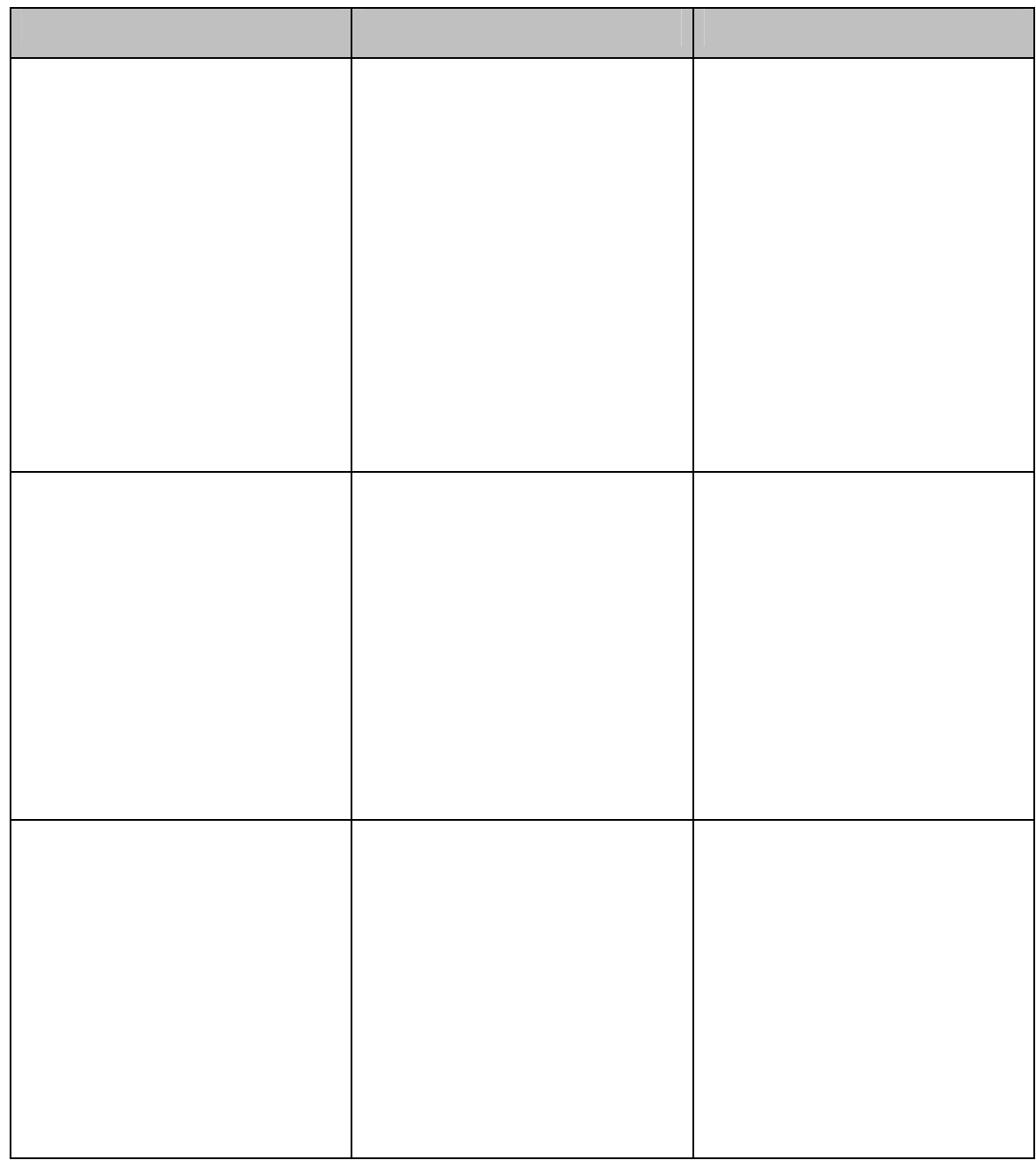

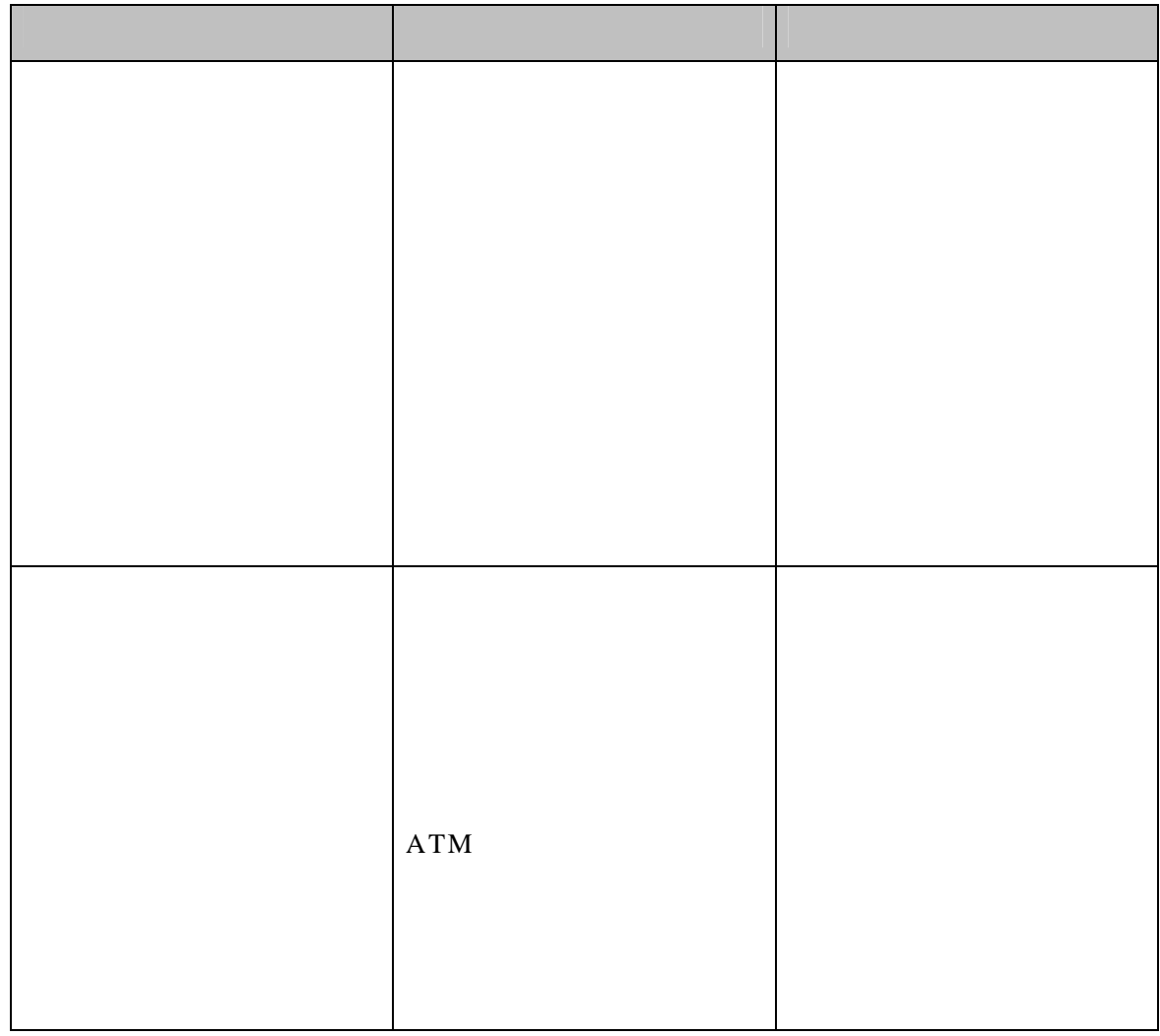

http://www.netprotections.com/card/tokucho.html GMO http://www.gmo-pg.com/solution/service/ http://www.cardservice.co.jp/service/connection/linkpoint.html http://www.zeroweb.co.jp/services/index.html http://www.econtext.co.jp/service/settlement/settlement\_02.html http://www.digitalcheck.co.jp/ http://www.epsilon.jp/service/credit.html http://www.24card.jp/ http://www.yamatofinancial.jp/service/at\_3.html http://www.telecomcredit.co.jp/

 $Yahoo!$ 

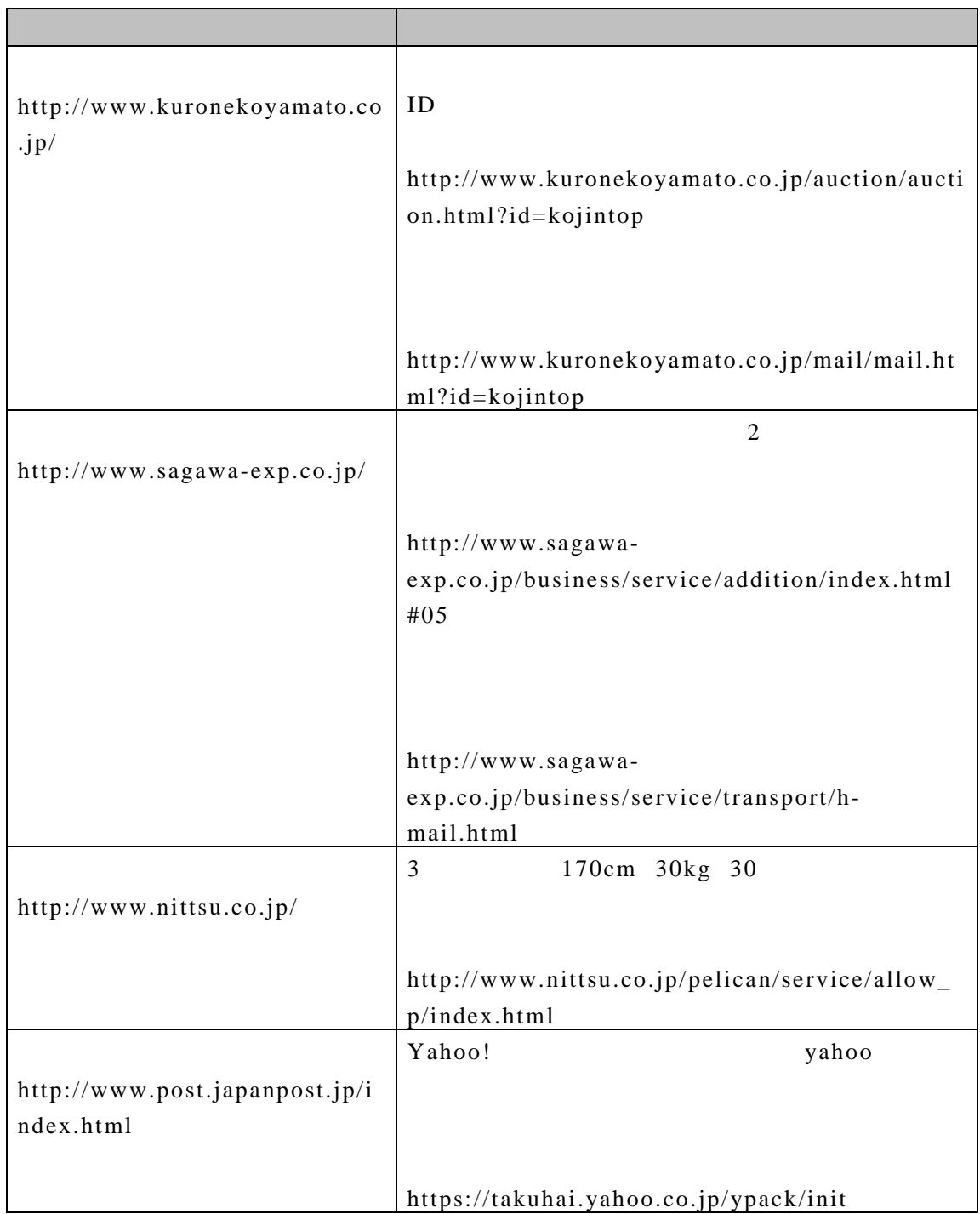

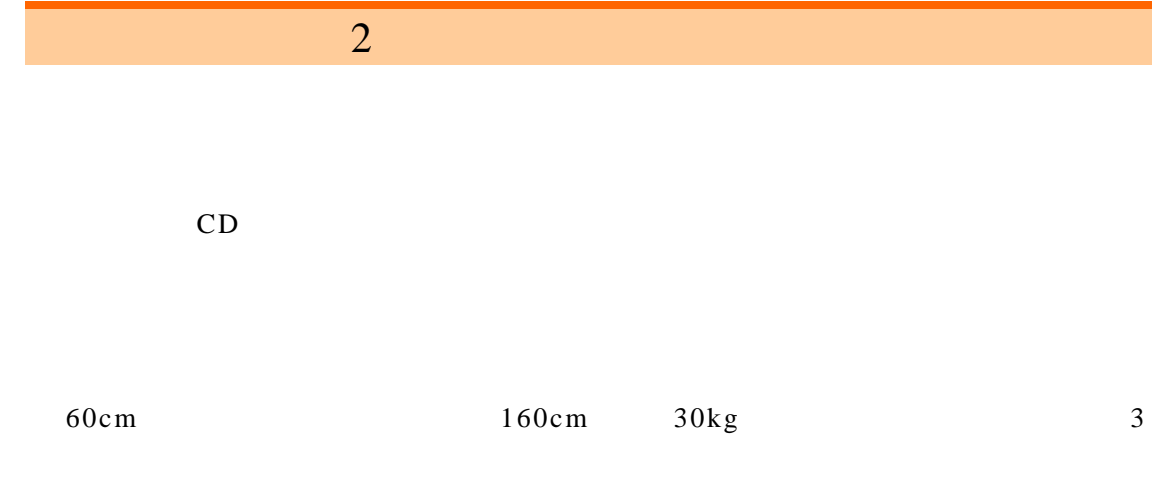

http://www.kuronekoyamato.co.jp/services/okurijyo.html

http://www.e-collect.jp/business/add/ehiden/index.html

http://www19.nittsu.co.jp/ehakko/top/index.htm

http://www.post.japanpost.jp/lpo/webprint/index.html

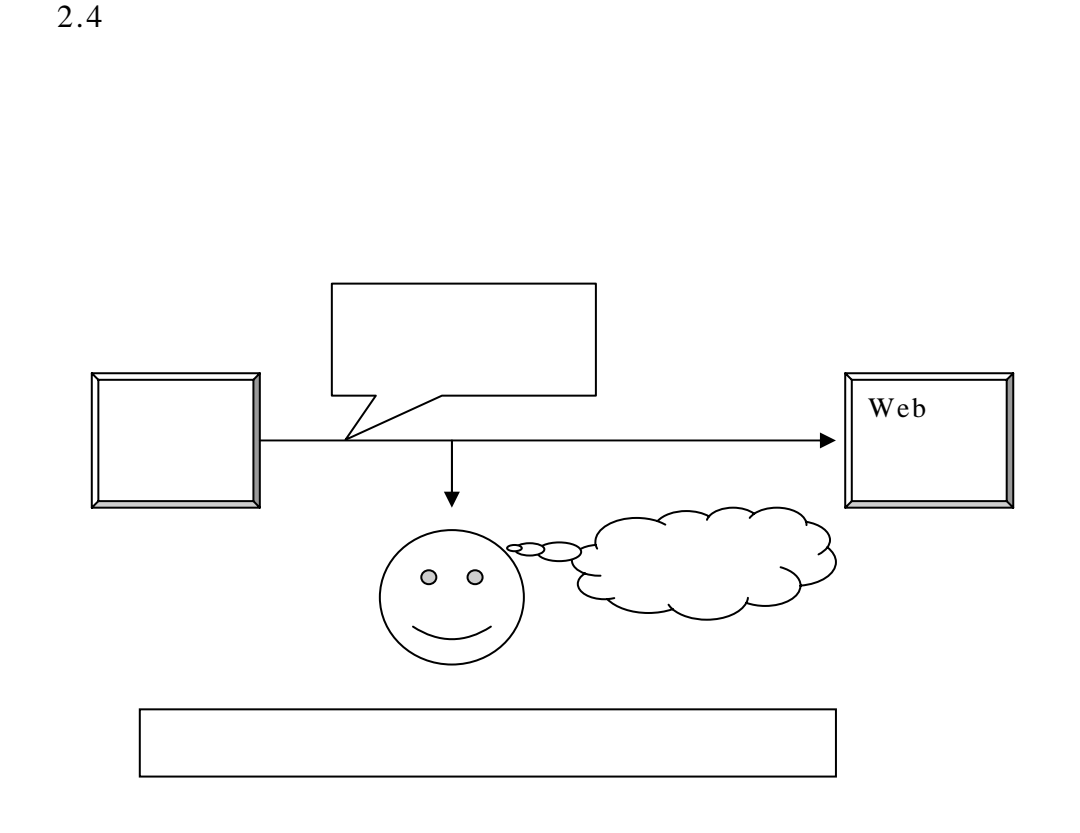

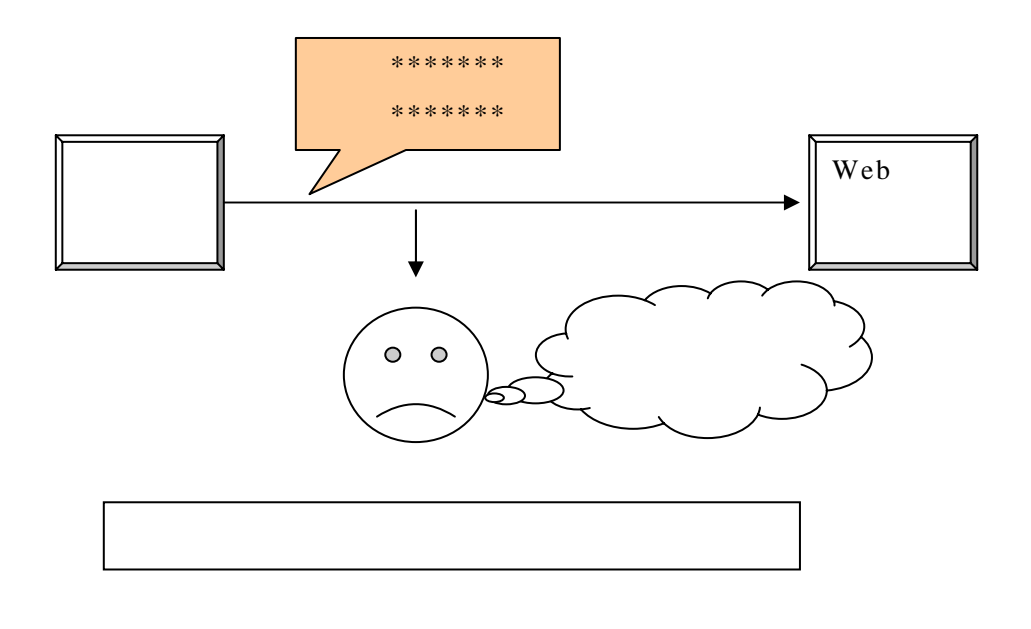
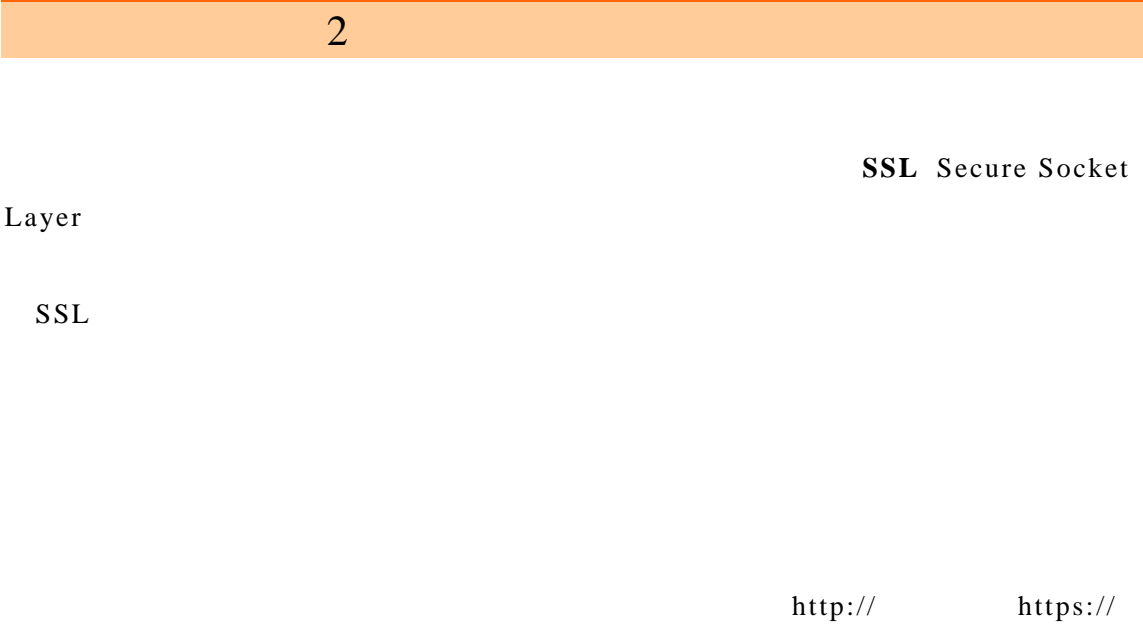

 $\sqrt{1+1}$  $\omega_{\rm{max}}$  and  $\omega_{\rm{max}}$  $\bar{\mathbf{x}}$ 九田 McAfee SiteAdvisor 7 ■ Webサイトの識別  $\frac{1}{2}$ 1検索→●・●・图・□・☆ ブックマーク・图検索 で、このサイトを)欠のように認識しました。 素·相助化会·自·2·恩·略 ル 9O) ;n (SSL Certificate)... このサイトを信頼するべきですか? 証明書の表示

https:// URL

SSL URL

SSL Web  $SSL$  $SSL$ 

# $2 \pm \sqrt{2}$  $SSL$  $SSL$ https://

SSL

http://www.verisign.co.jp/ssl/

http://jp.globalsign.com/

http://www.secomtrust.net/service/ninsyo/forweb.html

http://crosstrust.co.jp/

SSL Web

http://www.rapidsite.jp/function/ssl/shared.html

http://asuka.netassist.jp/support/sharessl/

http://home.isle.ne.jp/service/iclusta/option/ssl/isle.html CPI

http://www.cpi.ad.jp/service/server/function/ssl/

 $2 \pm \sqrt{2}$ 

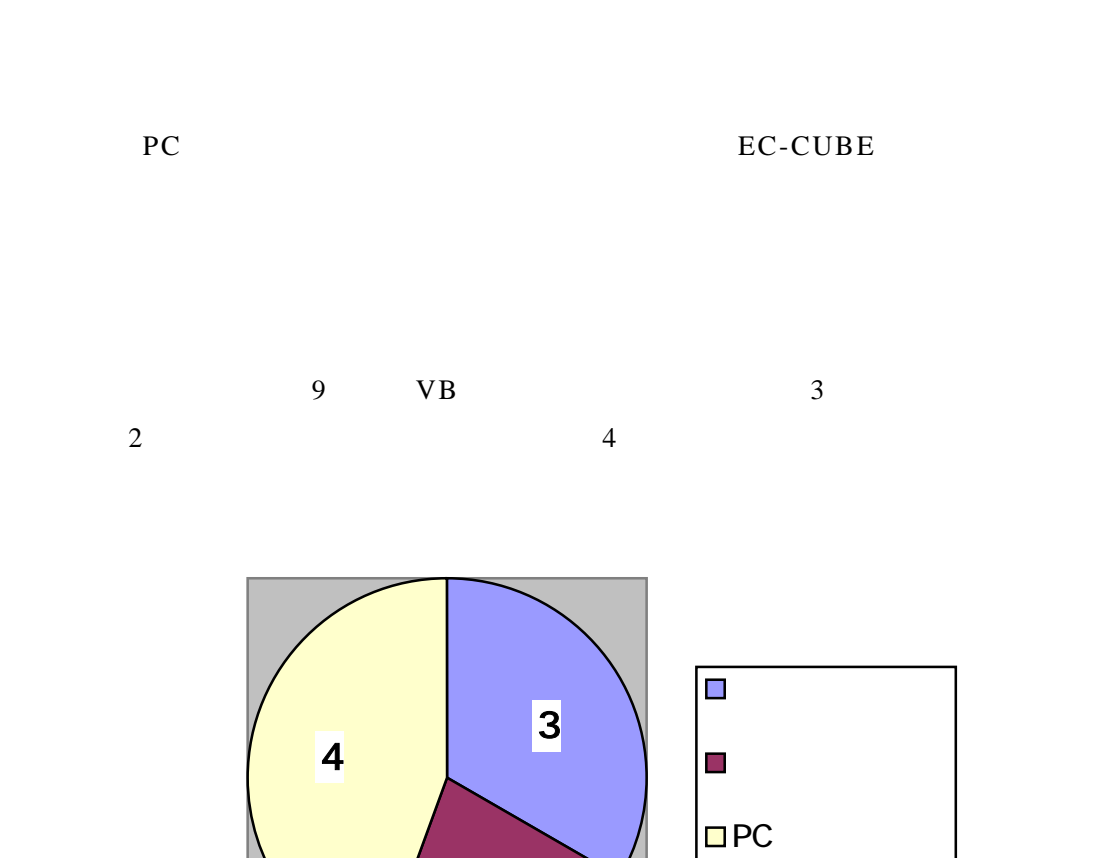

2

 $3.1$ 

EC-CUBE

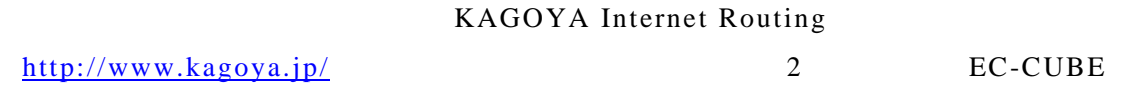

 $3 \overline{\phantom{a}}$ 

EC-CUBE

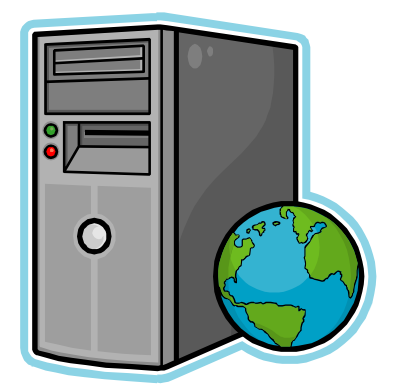

### 3.2 EC-CUBE

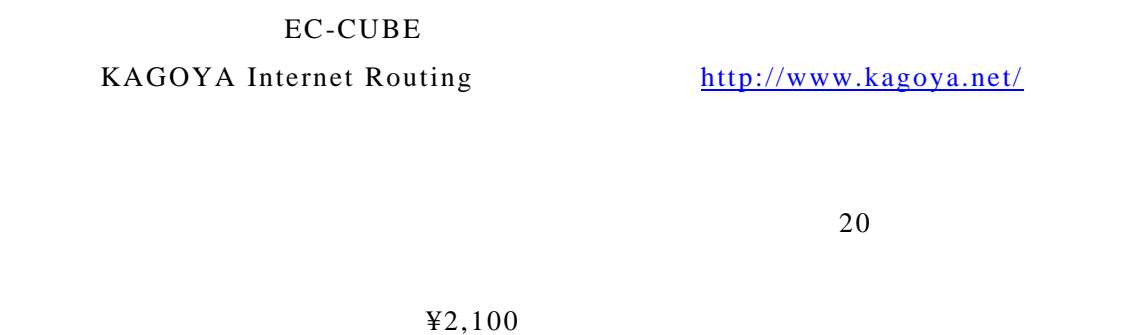

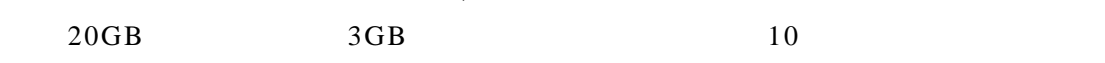

EC-CUBE

FAX Web

 $ID$ 

 $\textbf{URL} \qquad \textbf{http://cp.kagoya.net/}$ 

User Control Panel ■ ログイン |<br>|アカウント名とパスワードを入力し、「ログイン」ボタンをクリックしてください。<br>|コントロールパネルはブラウザーのクッキーが無効になっておりますと機能しません。ログインに失敗する場合は<br>クッキーの設定をお確かめください。<br>パスワードを忘れた場合 アカウント名 | パスワード ログイン

 $3 \overline{\phantom{a}}$ 

EC-CUBE

但し、カゴヤの場合はデータベース 1 個につき月額 **525** 円程度のオプション料金がか

phpMyAdmin

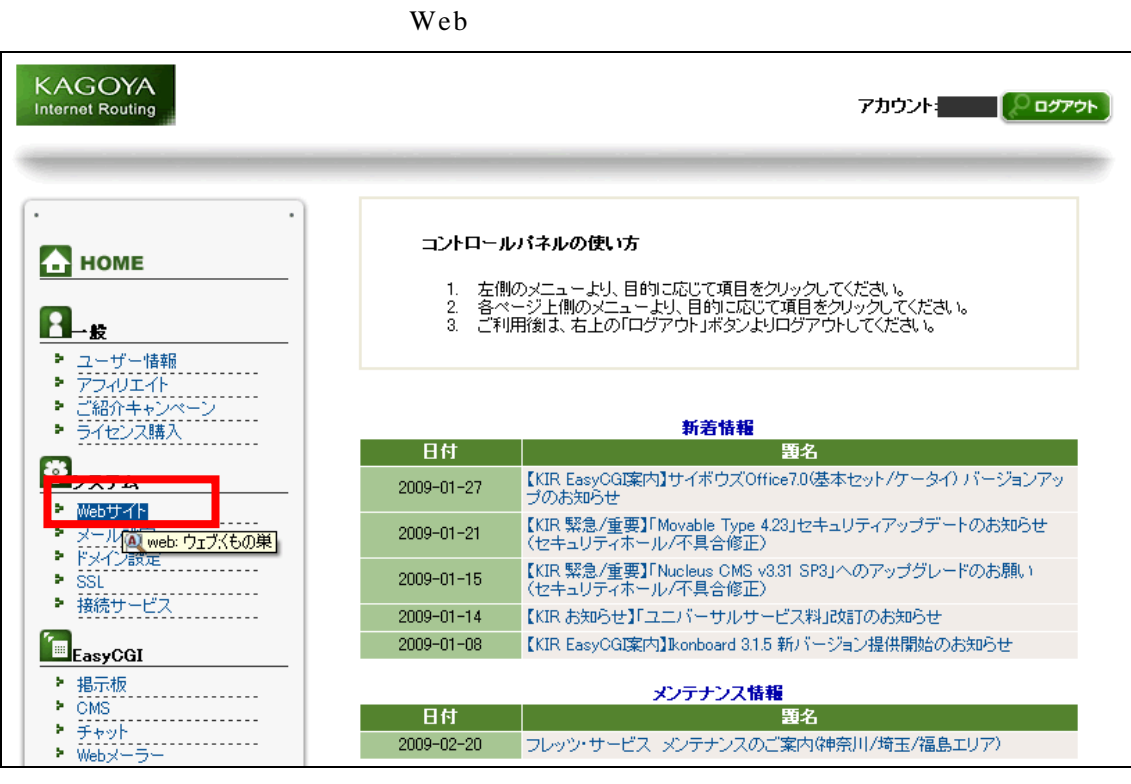

Web  $MysQL$ 

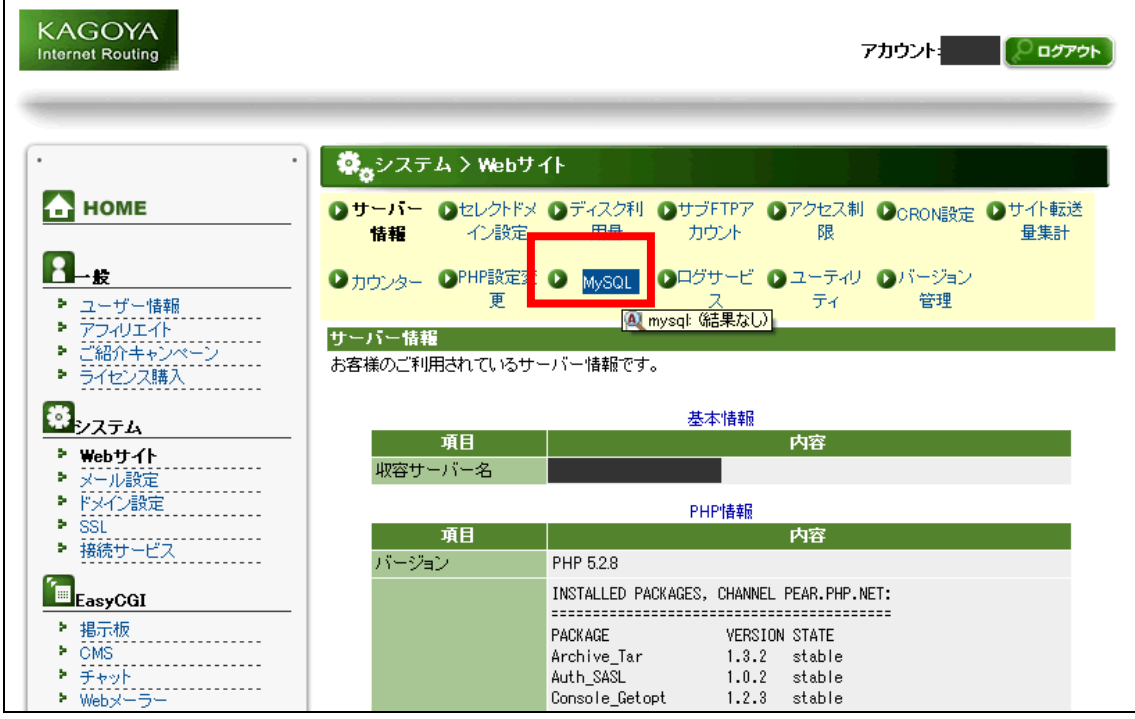

 $3 \overline{\phantom{a}}$ MySQL MySQL MySQL

utf8\_general\_ci

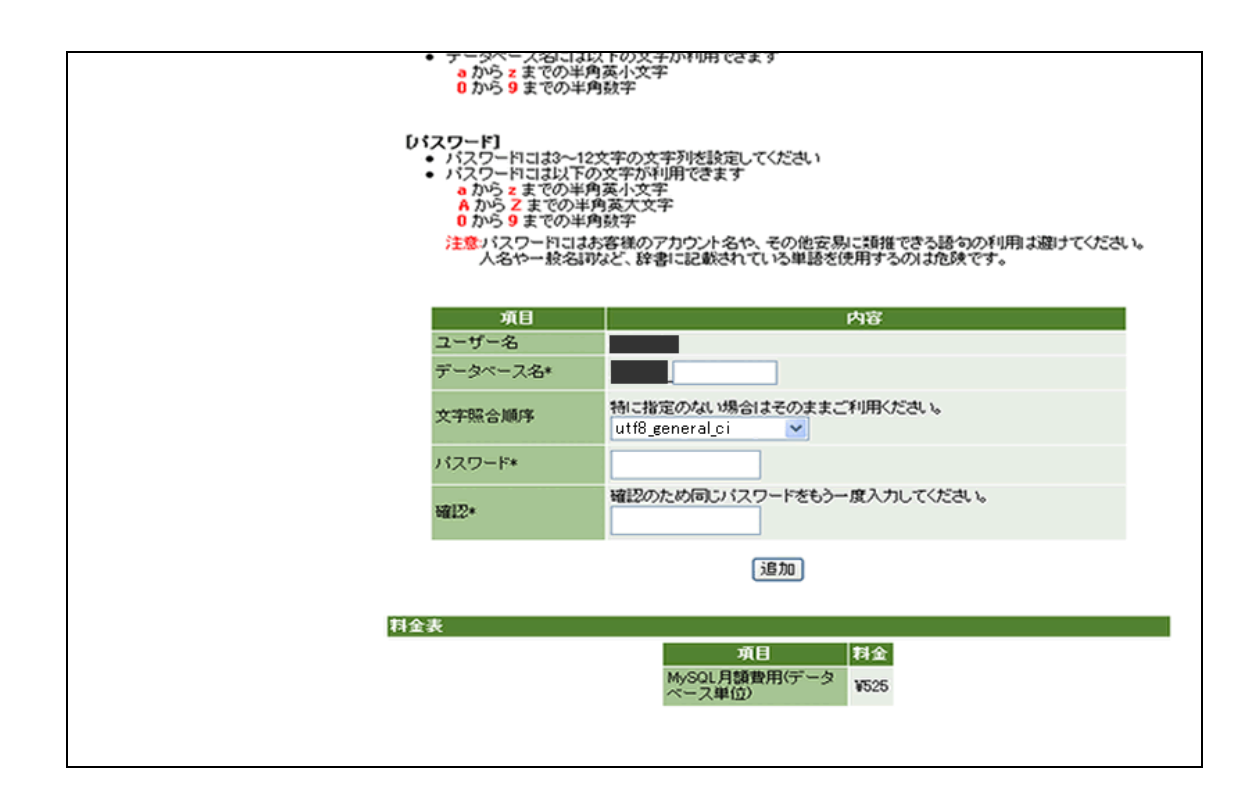

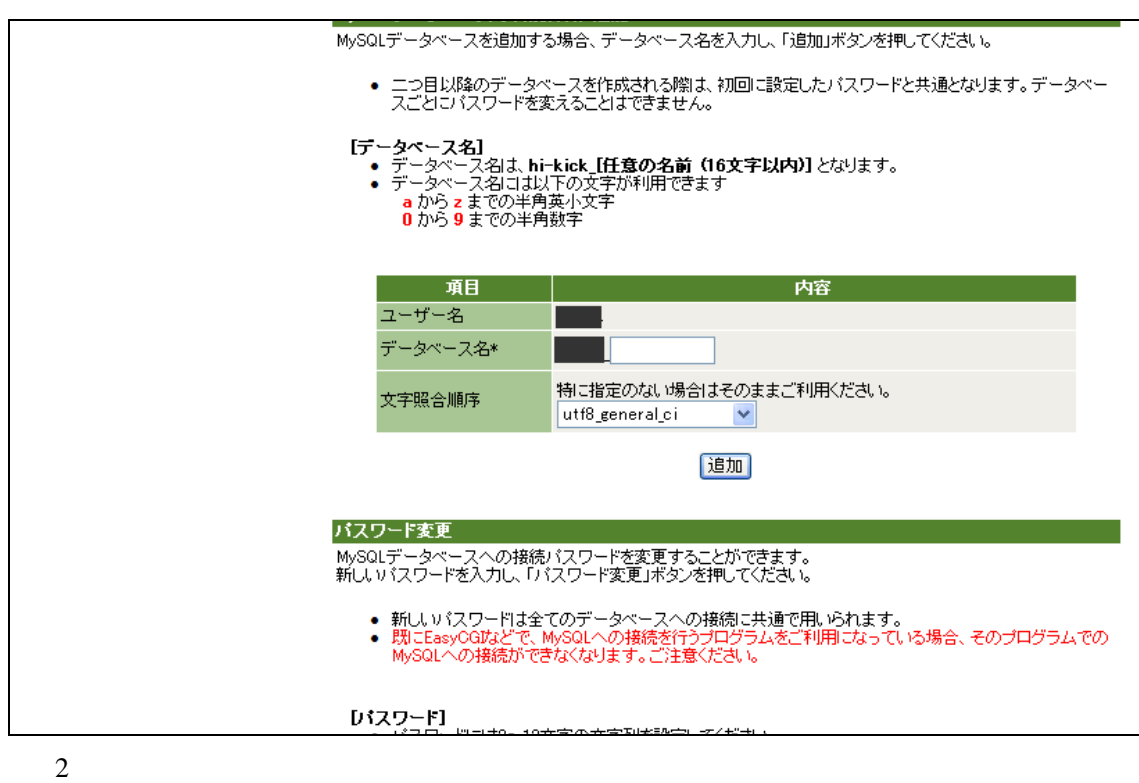

**MySQL** 

EC-CUBE

EC-CUBE

## EC-CUBE FTP FFFTP

 $WinSCP$   $300$ 

#### EC-CUBE

#### **E-commerce**

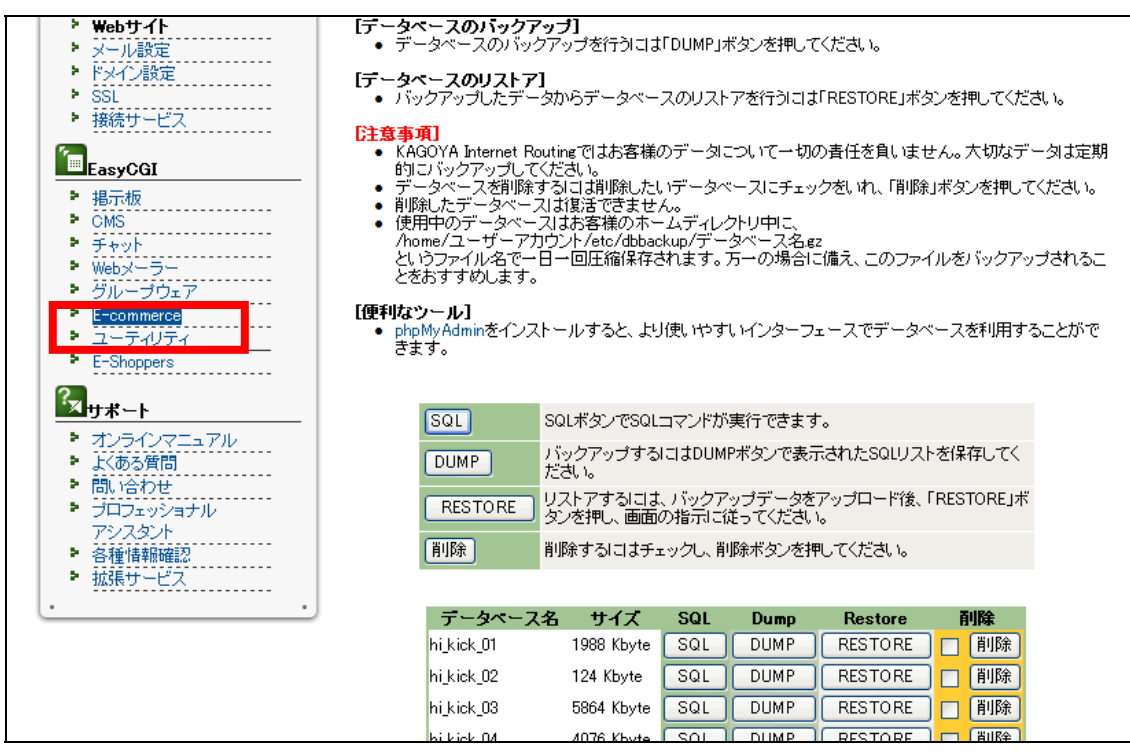

E-commerce **EC-CUBE2** 

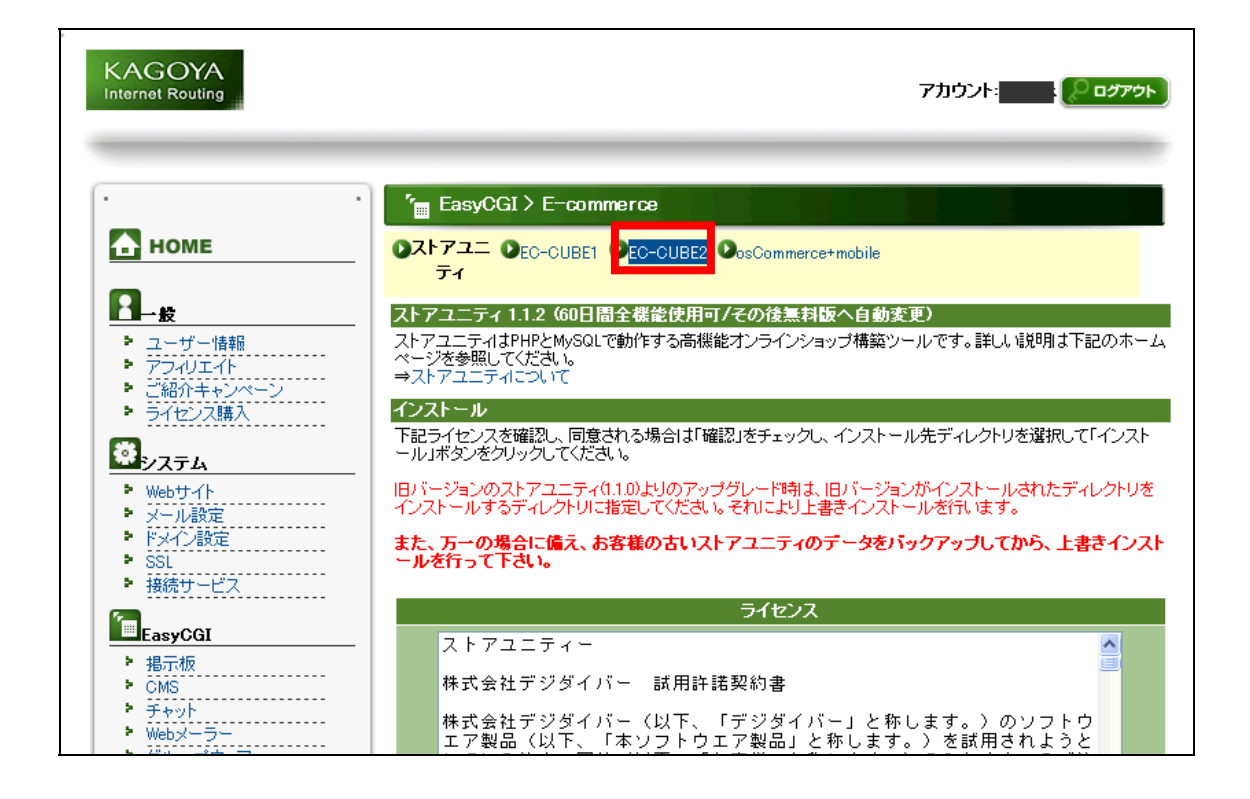

EC-CUBE2 2

FTP **FTP** 

項目する 内容 EasyCGI ライセンス 参照 ▶ 揭示板  $\begin{array}{ll}\n& \text{P2210}\n\end{array}\n\begin{array}{ll}\n& \text{P2310}\n\\ \n& \text{OMS}\n\\ \n& \text{F+} \text{p} \text{p} \text{F} & \text{F+} \text{p} \text{p} \text{F} & \text{F+} \text{p} \text{p} \text{F} & \text{F+} \text{p} \text{p} \text{F} \\ \n& \text{F+} \text{p} \text{p} \text{F} & \text{F+} \text{p} \text{F+} \text{p} \text{F+} \text{p} \text{F+} \text{p} \text{F$ ・このインストールが完了すると、初期設定をするためのURLが表示されます。<br><mark>初期設定をするためのURLにアクセスし、EG-GUBE2の設定を完了させてください。</mark> - チャット<br>- Webメーラー<br>- グループウェア<br>- グループウェア ・テンプレートファイル等を格納しているdataディレクトリはセキュリティを考慮して、インストールの<br>際に下記の非公開ディレクトリへ移動させます。<br>〈お客さまのディレクトリ/eccube2\_data/EC-CUBE2をインストールしたディレクトリ名〉 注意事項  $\frac{1}{2}$  E-commerce ×. ユーティリティ ・EC-CUBE2をご利用頂(には、MySQL(有償)が必須となります。<br>MySQLをまだご利用でない方は、以下のリンクよりお申し込み下さい。<br>⇒データベースの追加  $\frac{\bullet}{\text{E-Shoppers}}$  $\frac{?}{|X|_{H^*} + |Y|}$ 図 ライセンス条項に同意する。 確認 ☑ インストール上の注意を確認し、同意する。 インスト<mark>・</mark>ルするディレクトリを指定してください。 アシスタント - ^ 合理頂部唯認<br>- 拡張サービス<br>- 拡張サービス ディレクトリ<mark>\* い。</mark> ○以<mark>下の既存ディレクトリにインストールG望択してください)</mark> ublic\_html 【参照…】 ◎ 莉<mark>規にディレクトリを作成して、インストール(入力してください)</mark> ublic\_html/<mark>eccub</mark> 「インストール」

 $3 \overline{\phantom{a}}$ 

EC-CUBE2

 $URL$ 

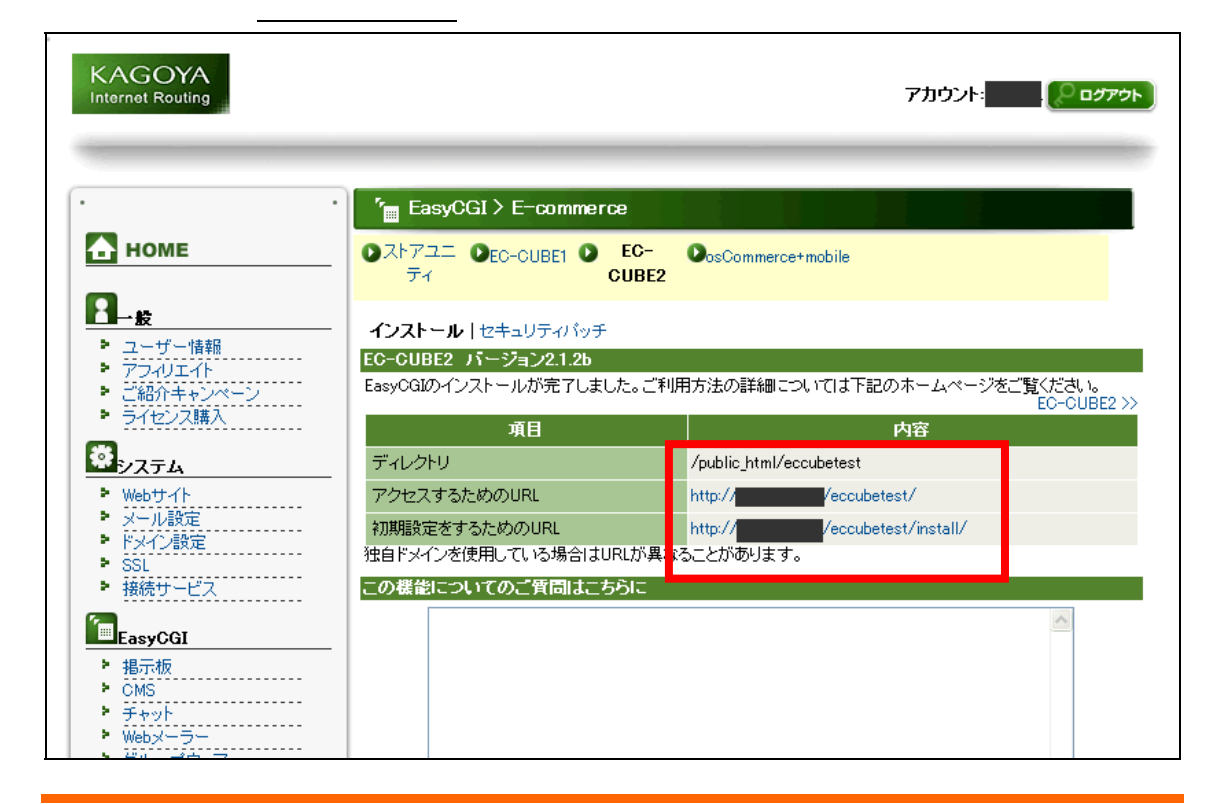

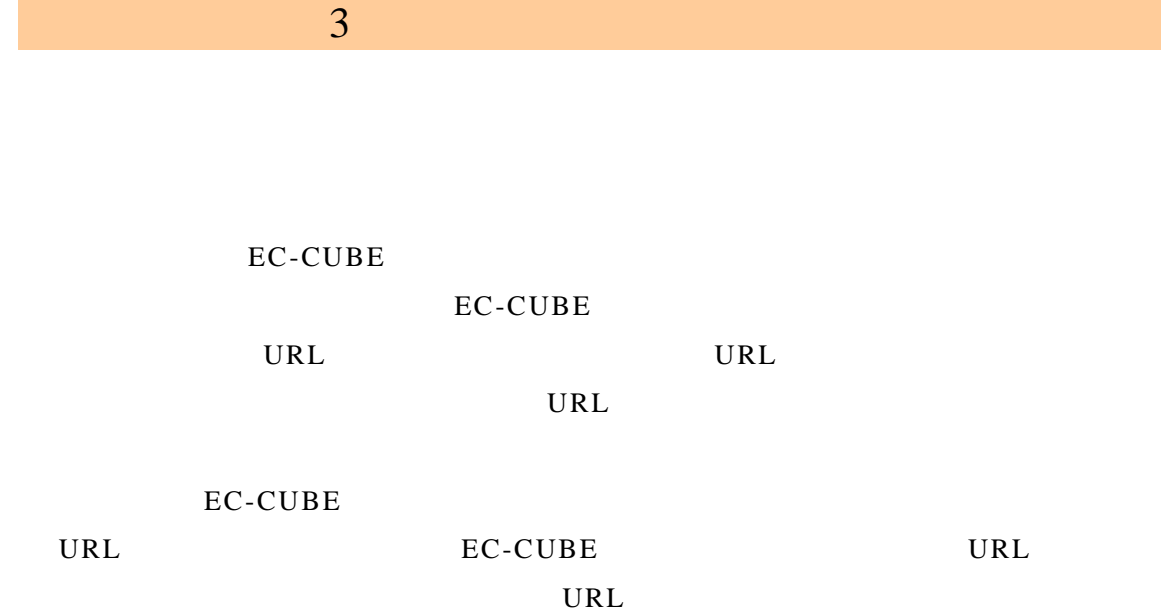

URL

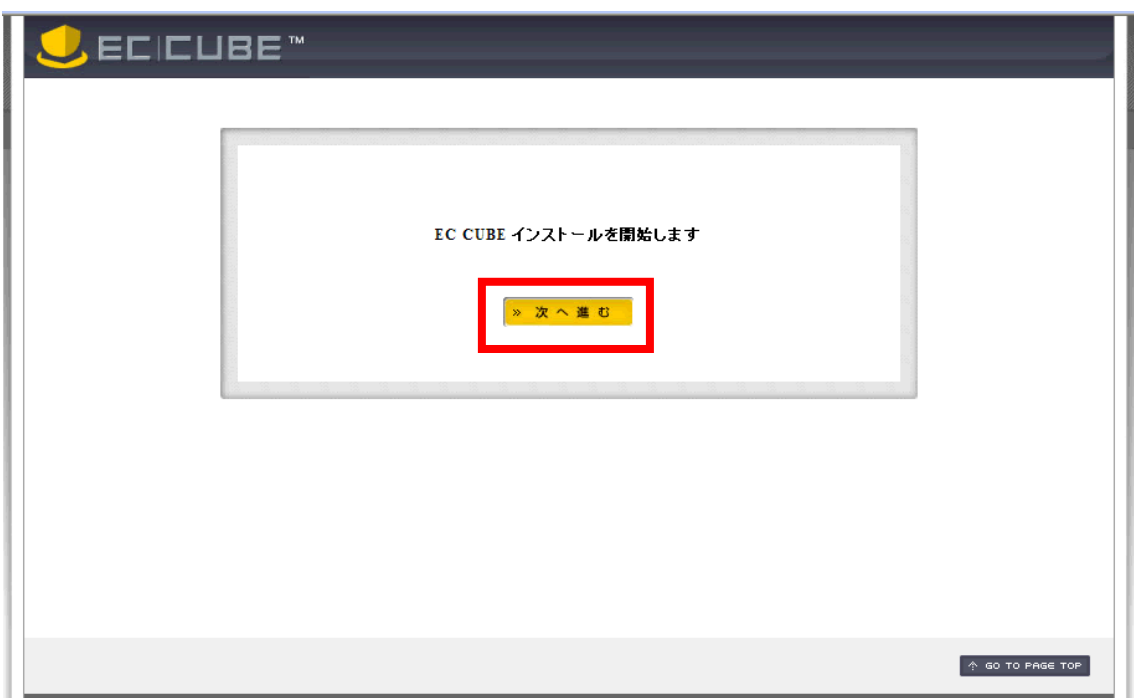

root

eccube2\_data EC-CUBE

 $data$ 

 $3 \overline{\phantom{a}}$ 

public\_html EC-CUBE

 $\mathop{\rm ht}\nolimits$  ml

### EC-CUBE

EC-CUBE

html data

 $\hbox{html}$ 

public\_html

data **root** FTP eccube2\_data

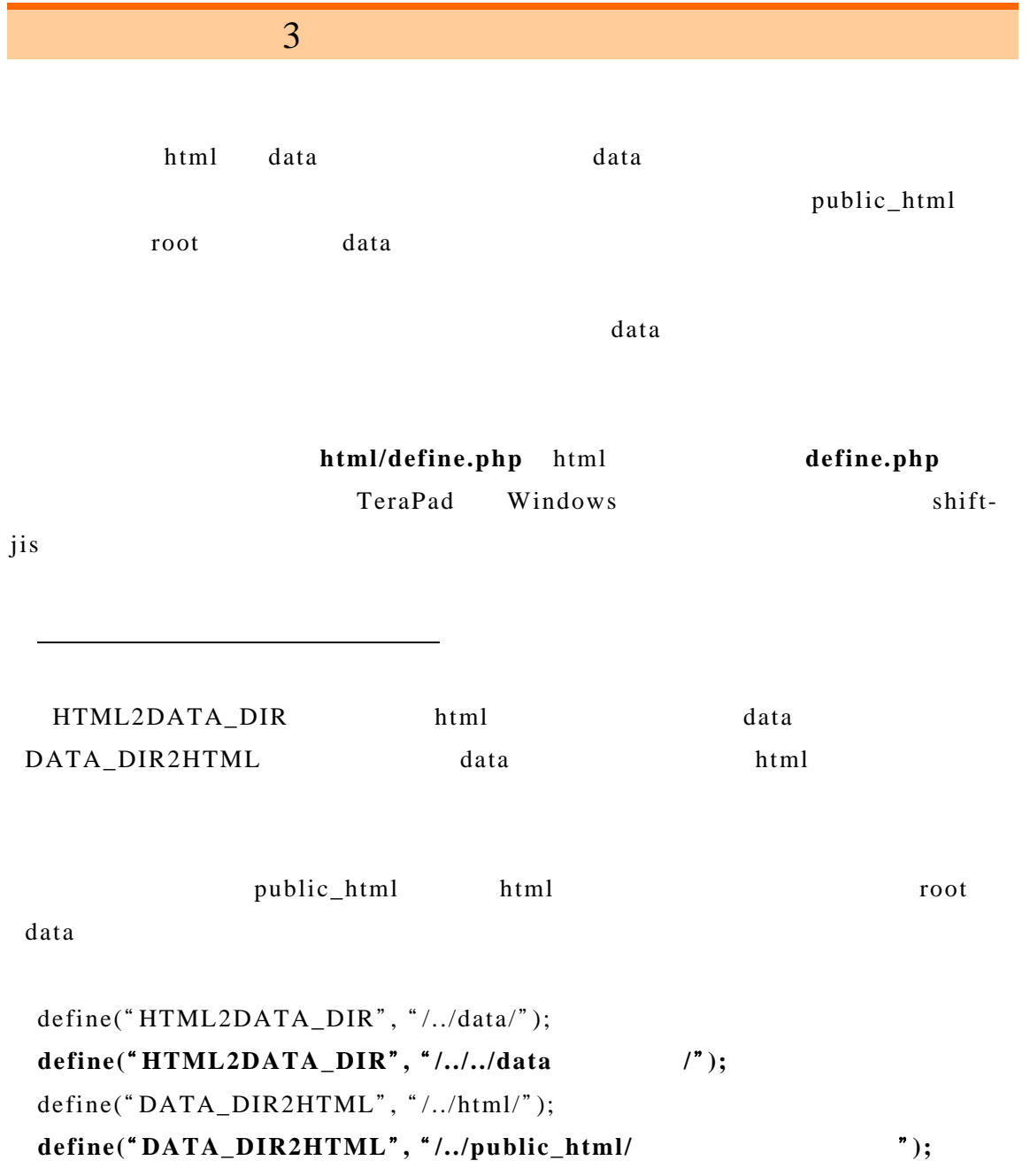

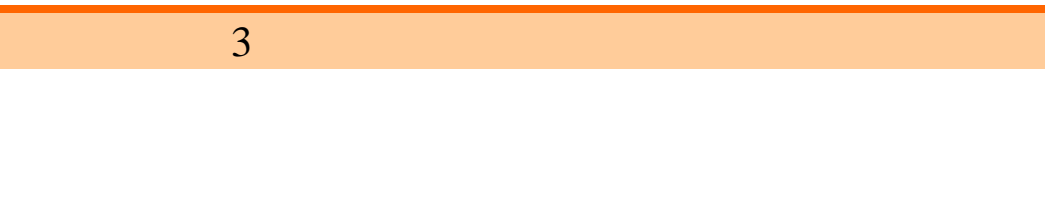

#### 

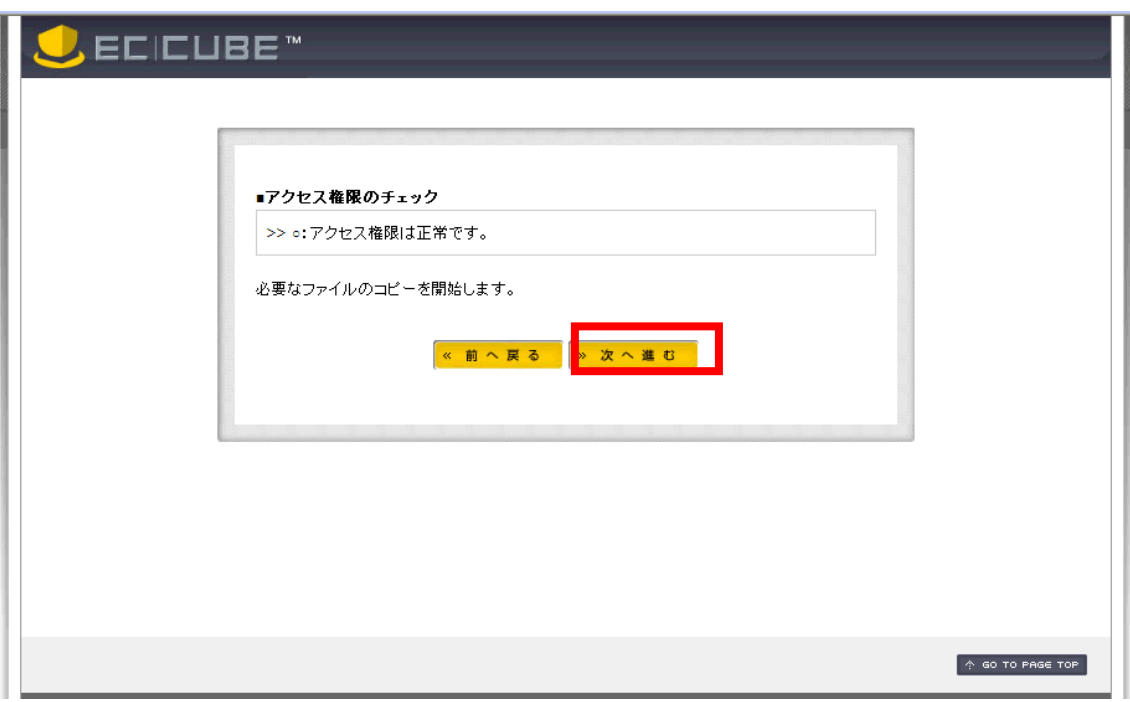

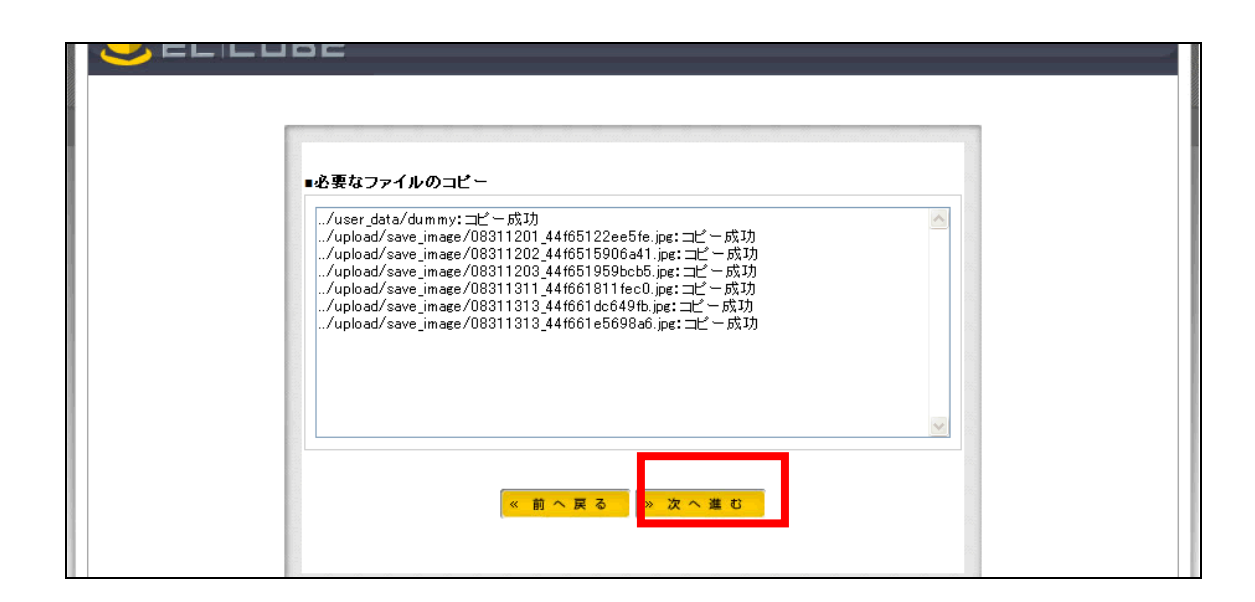

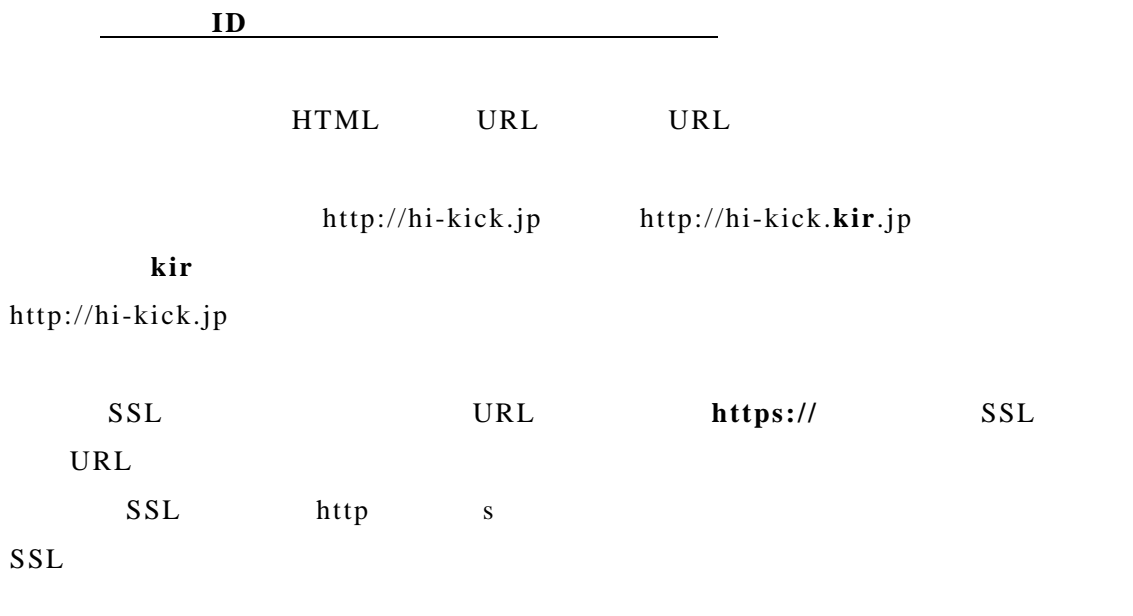

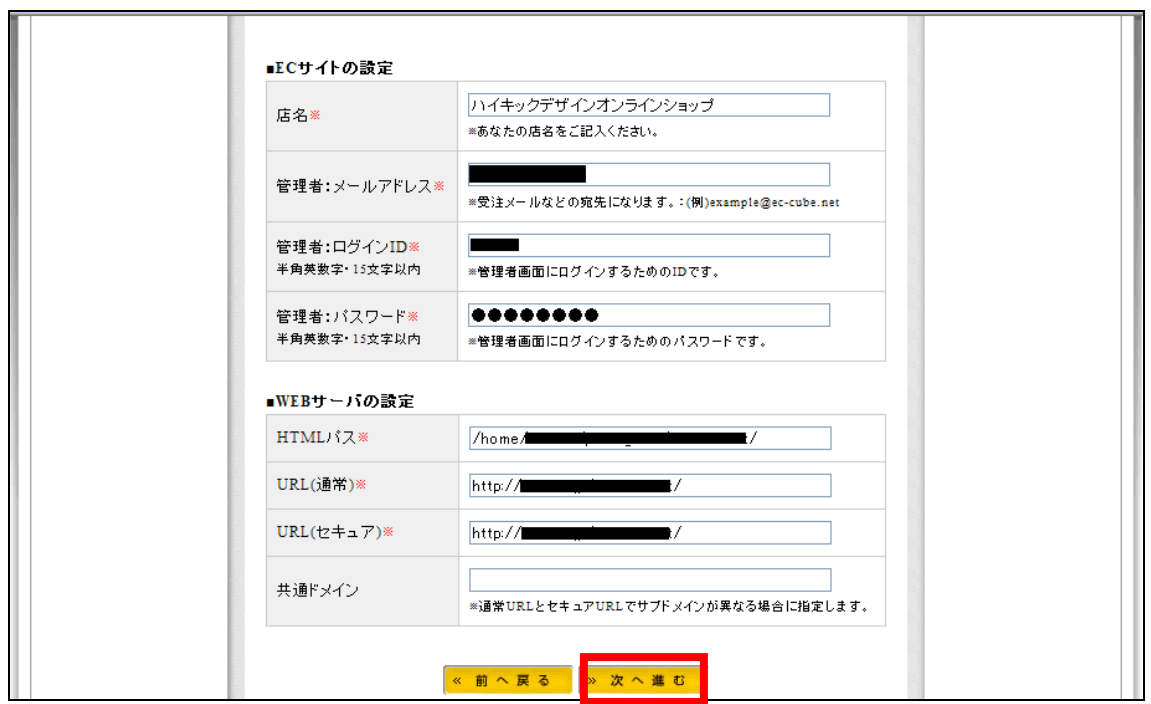

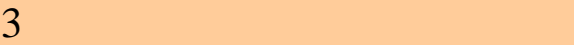

# $3.1$  EC-CUBE

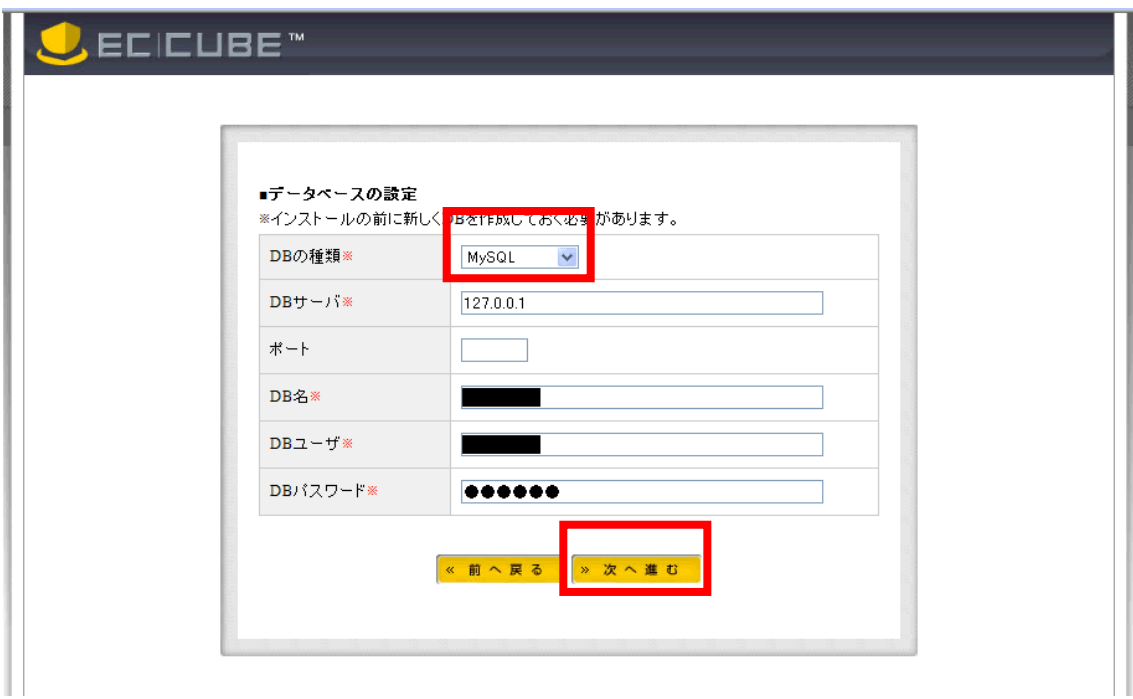

DB MySQL

**DB**  $\qquad \qquad$ 

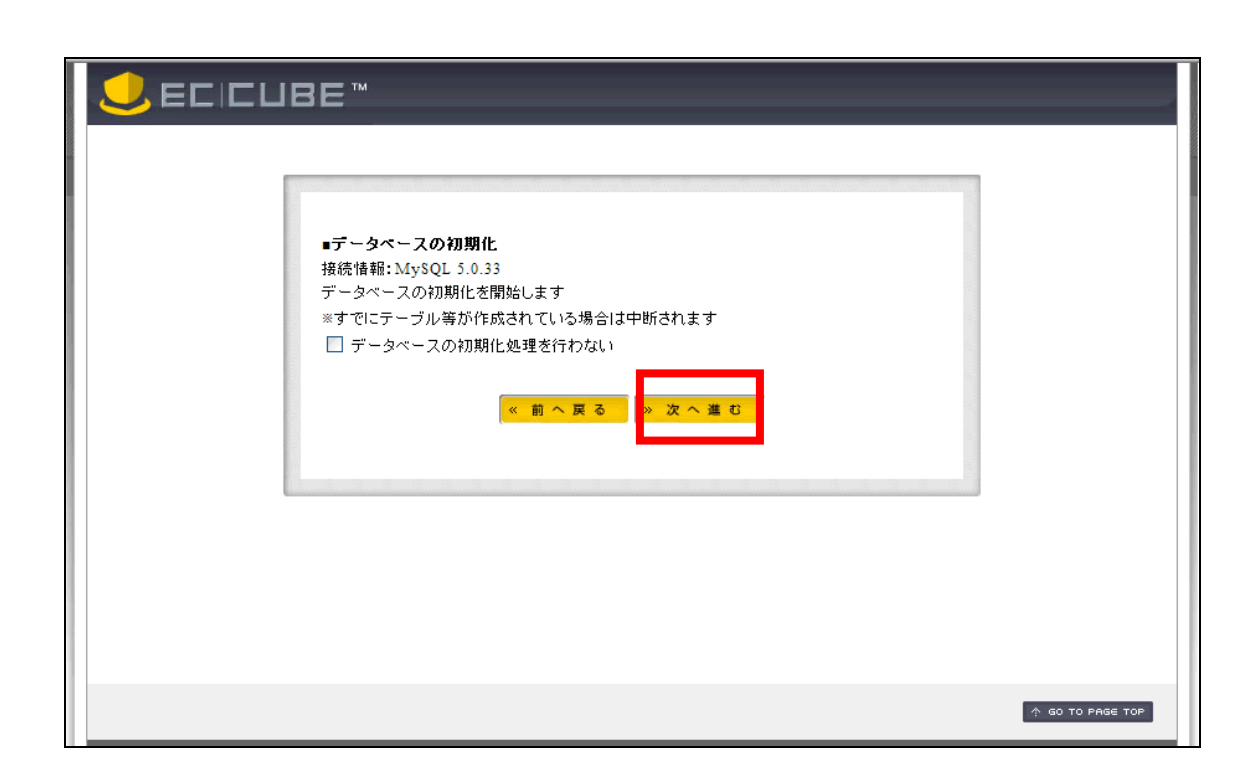

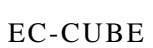

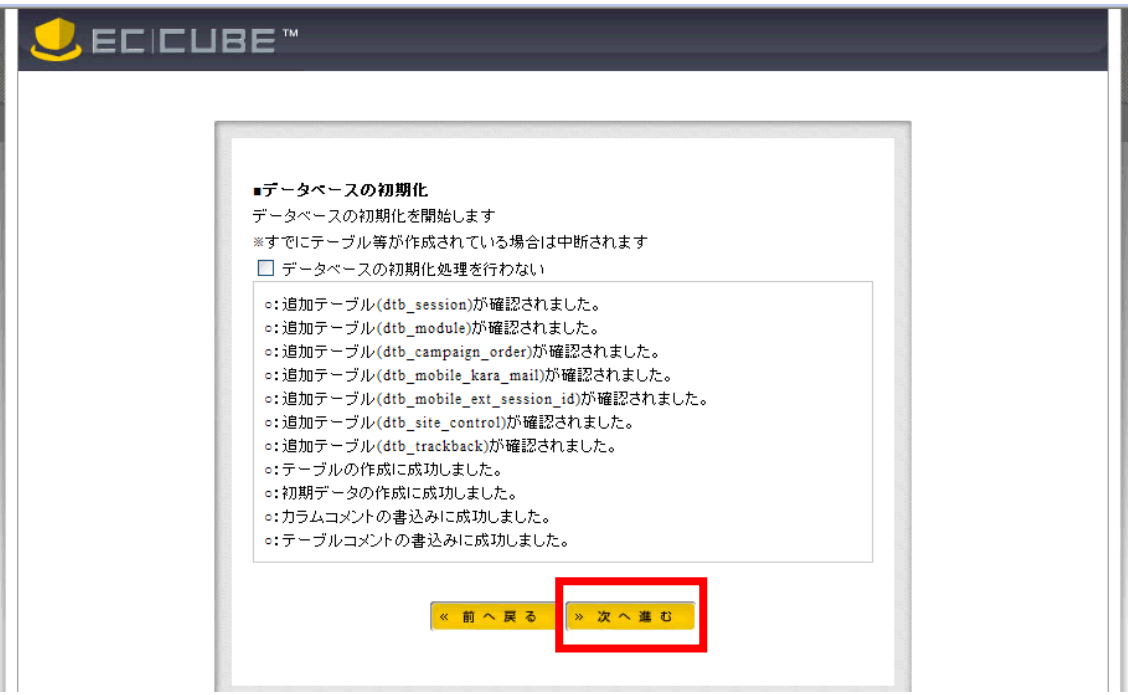

EC-CUBE

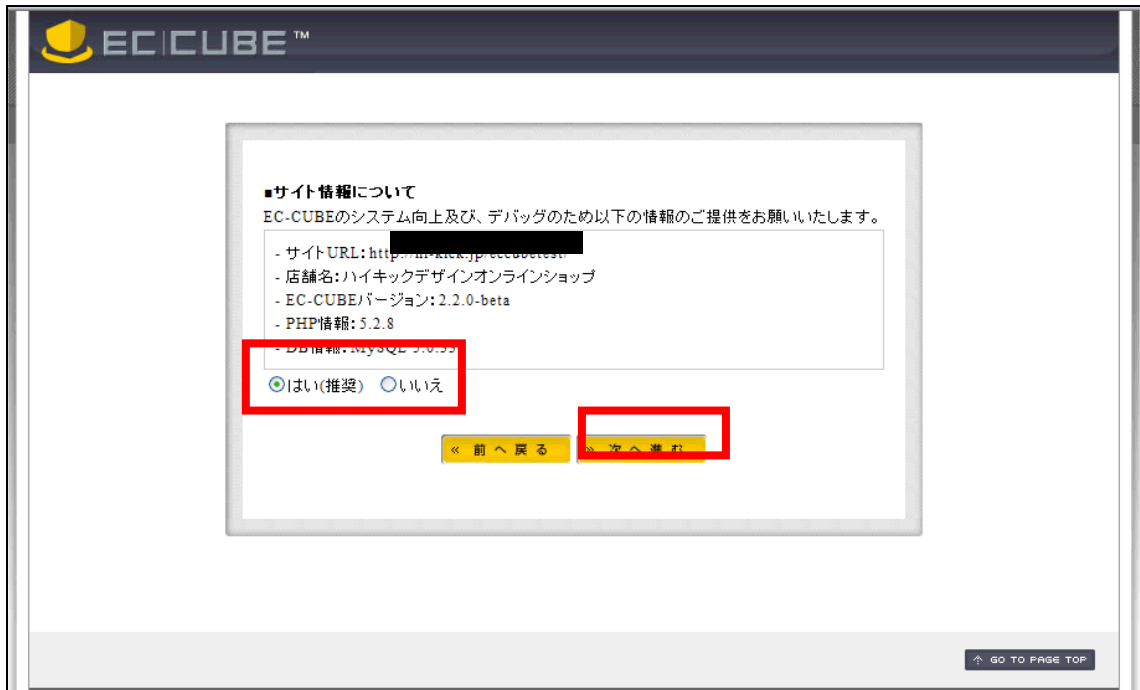

EC-CUBE

EC-CUBE

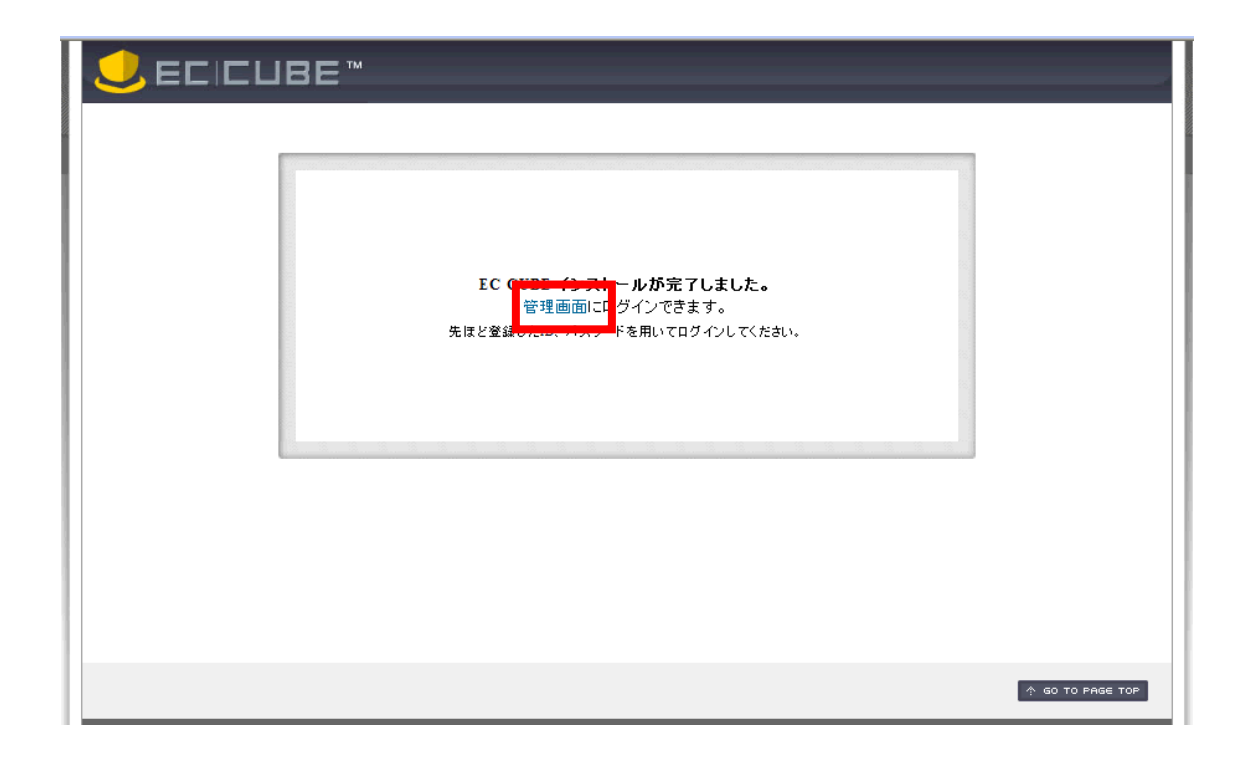

EC-CUBE

EC-CUBE

#### FFFTP WinSCP FTP

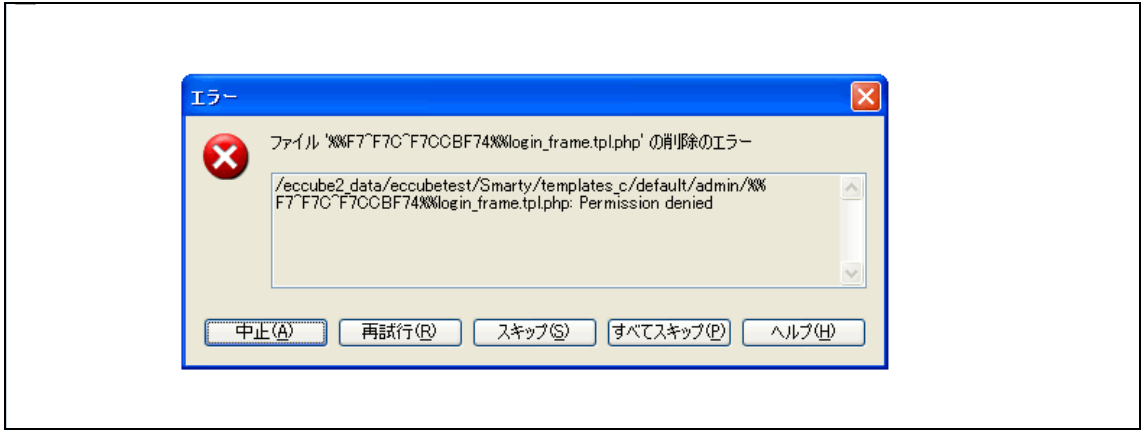

FTP  $\Box$ 

 $web$ 

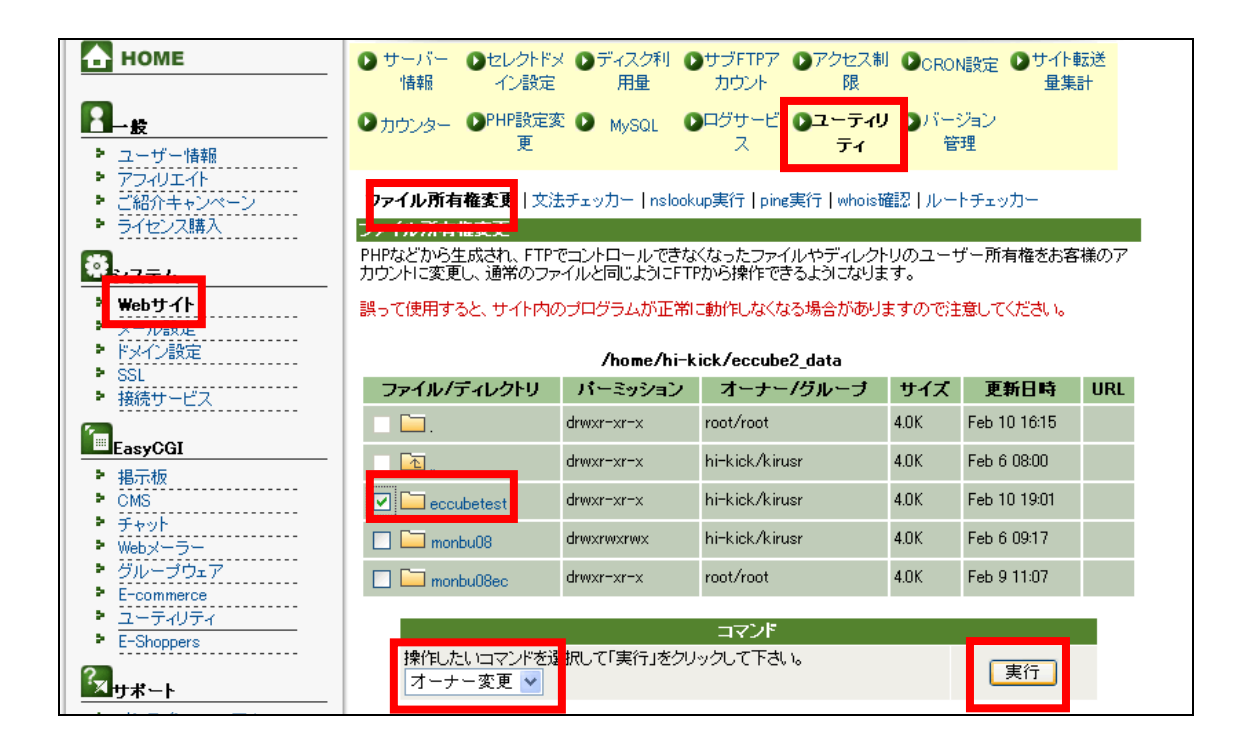

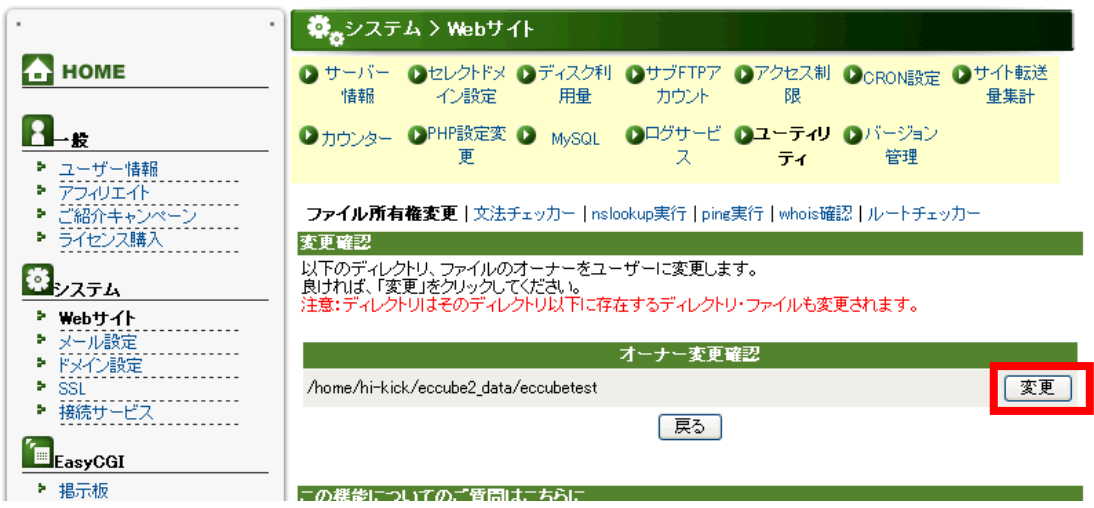

#### ich Tar/GZip UnTar/GZip Grep ファイルの比較(NT/2000/XPのみ) 印刷 \$2 ●

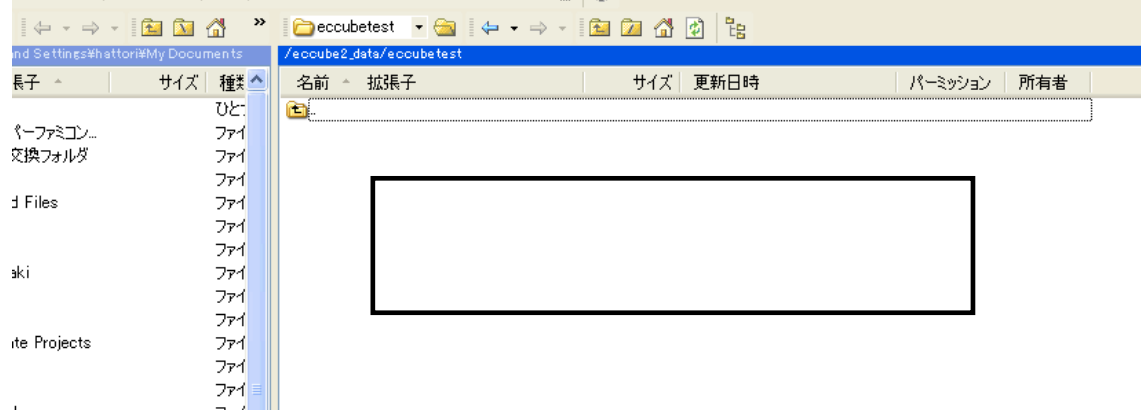

# EC-CUBE  $ID$

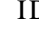

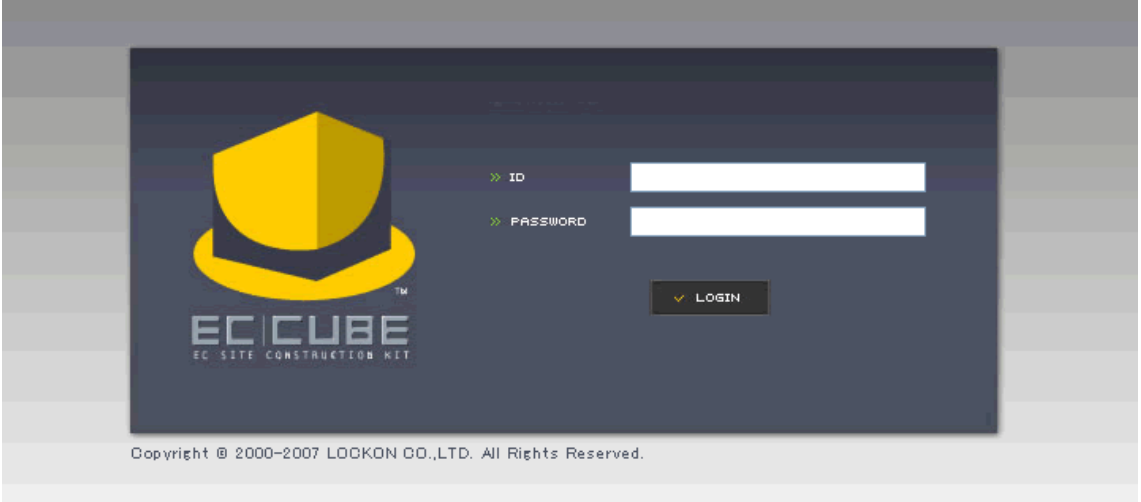

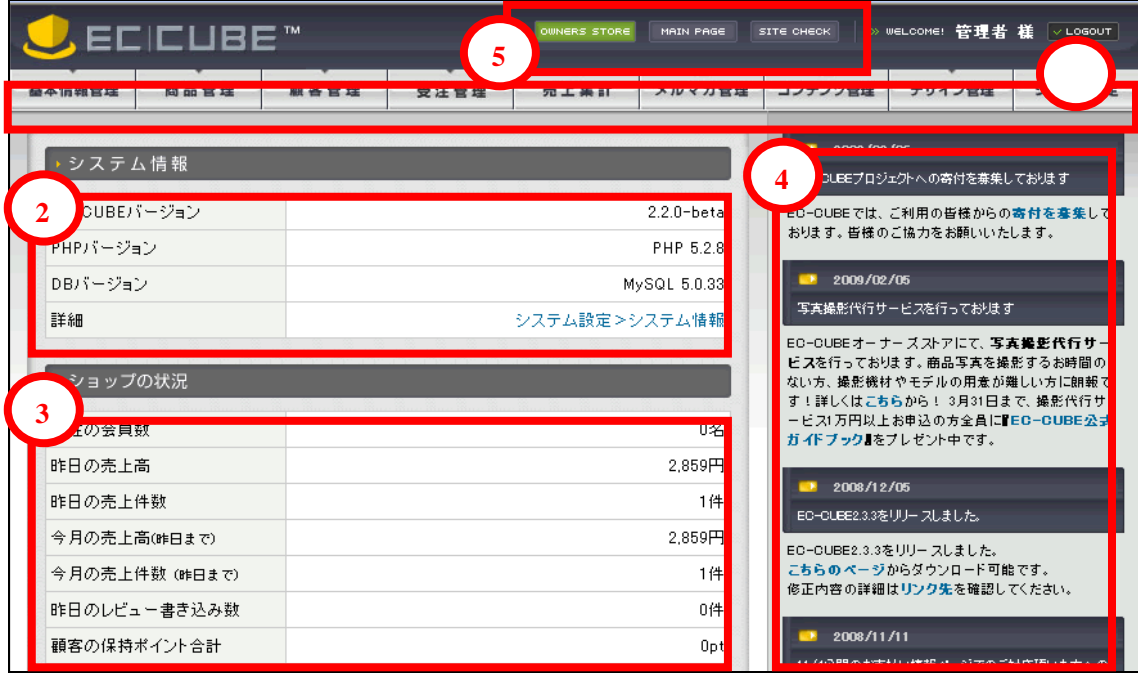

EC-CUBE PHP

EC-CUBE

# **OwnersStore MainPage SiteCheck**

OwnersStore <br>  $EC-CUBE$  http://store.ec-cube.net/

EC-CUBE

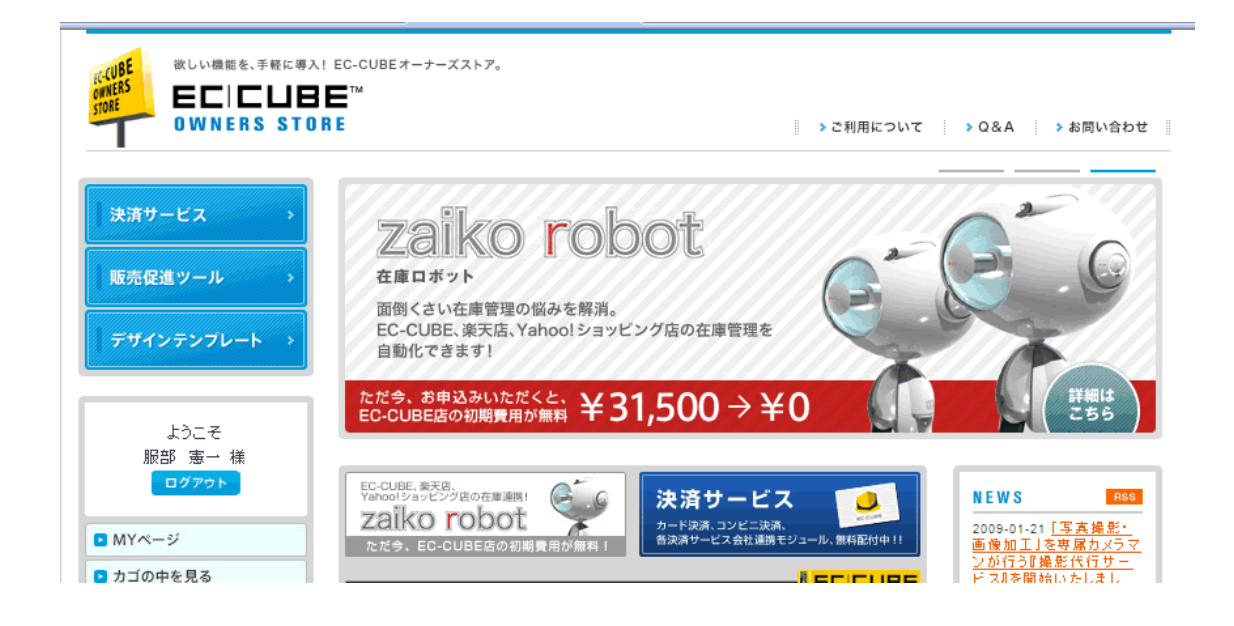

EC-CUBE

MainPage SiteCheck

SiteCheck

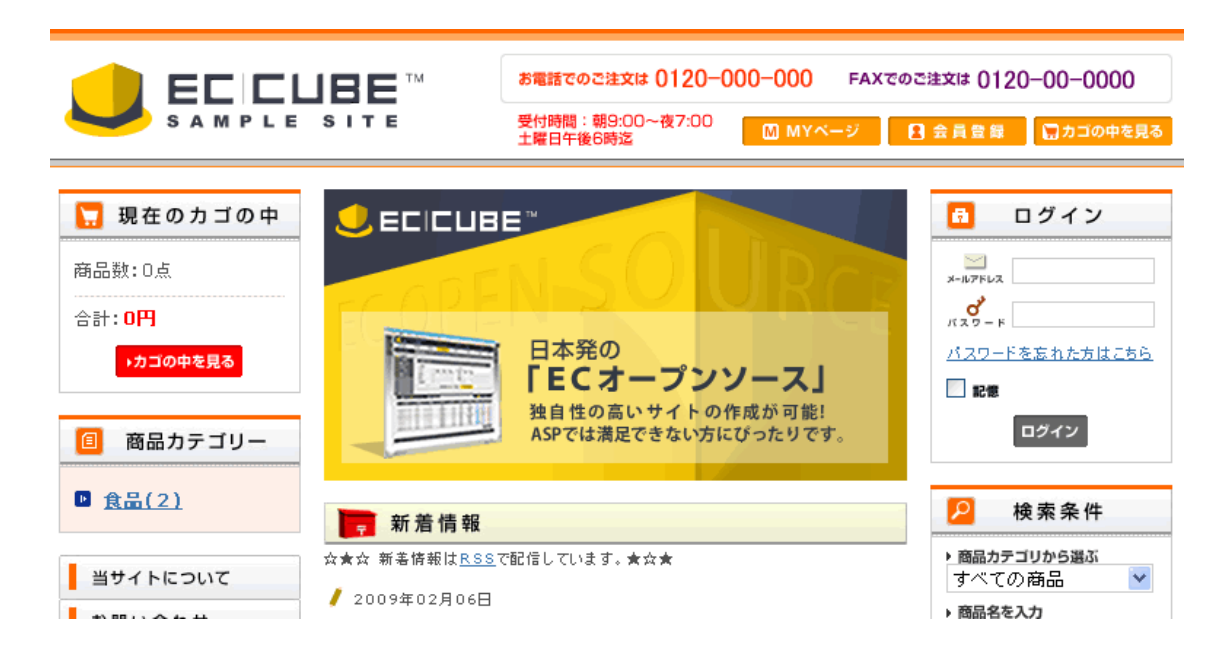

#### EC-CUBE **DEC-CUBE**

#### $EC-CUBE$

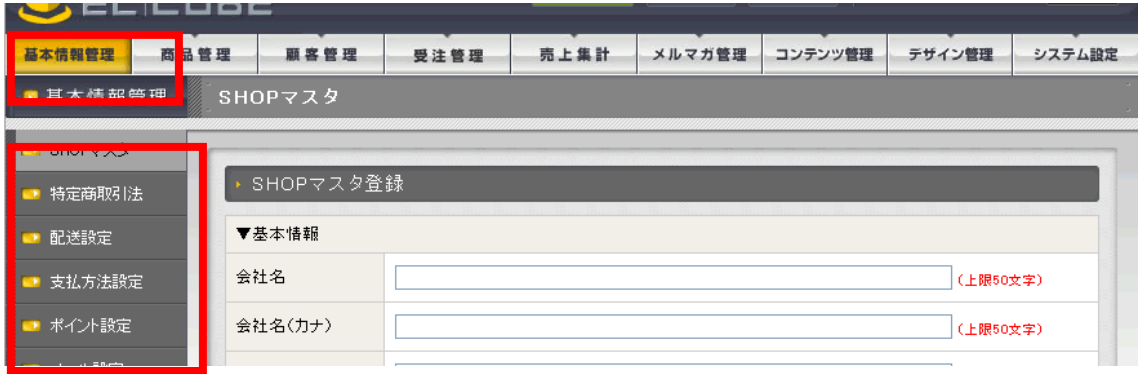

# $Shop$

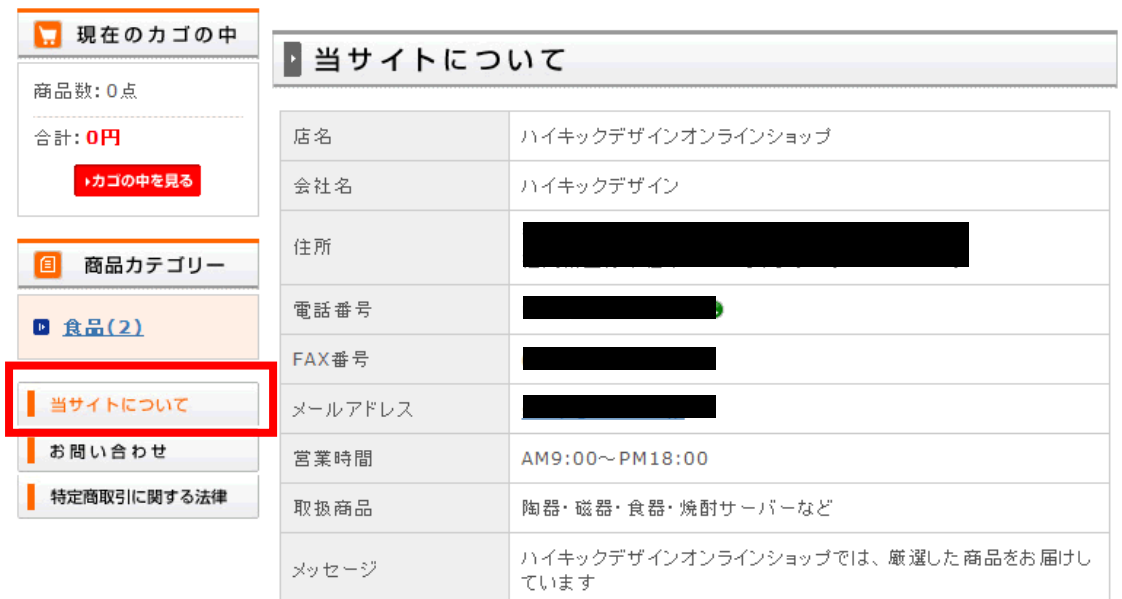

 $3 \overline{\phantom{a}}$ 

#### $Shop$

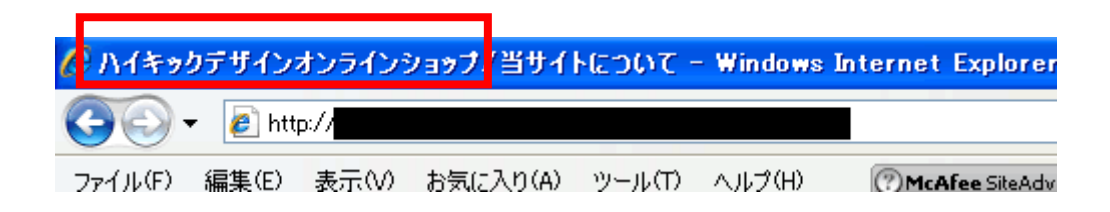

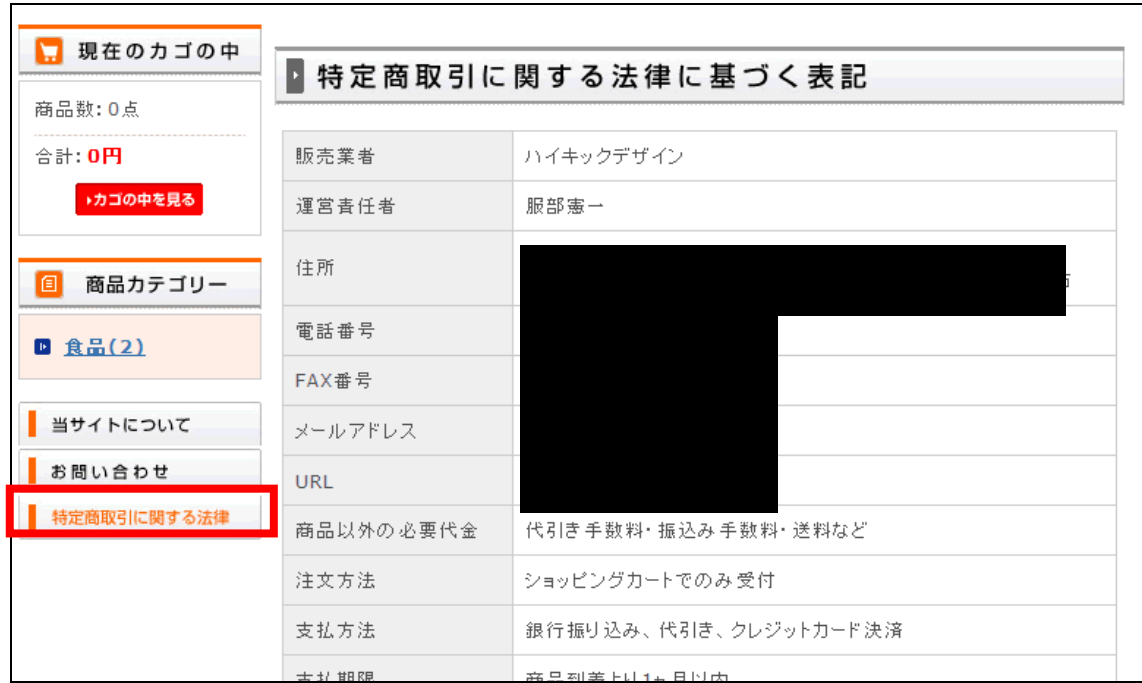

### $EC-CUBE$

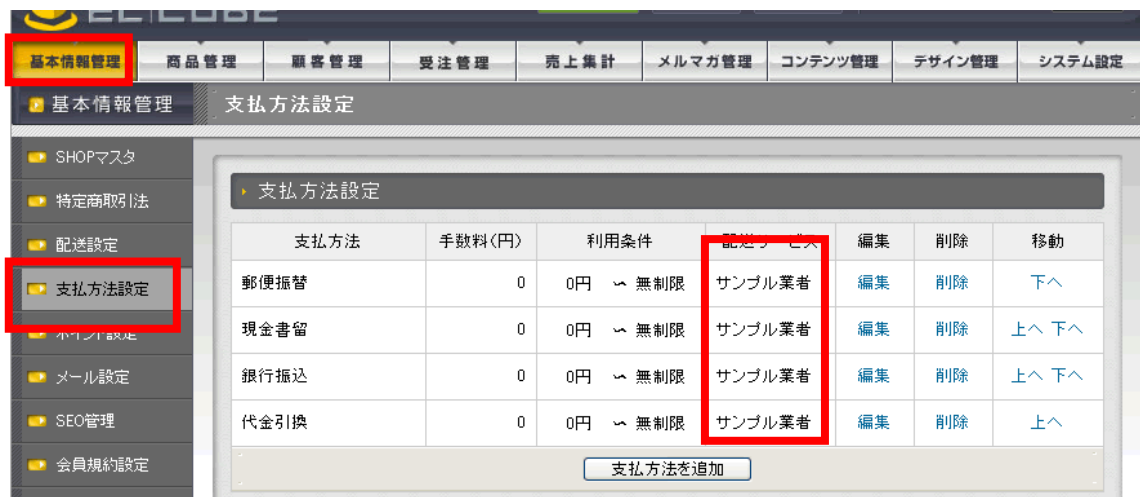

No.URL No.URL EC-CUBE

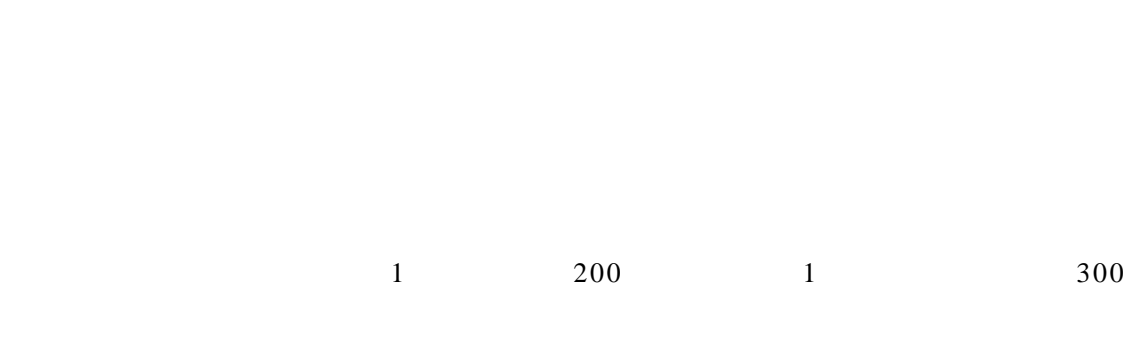

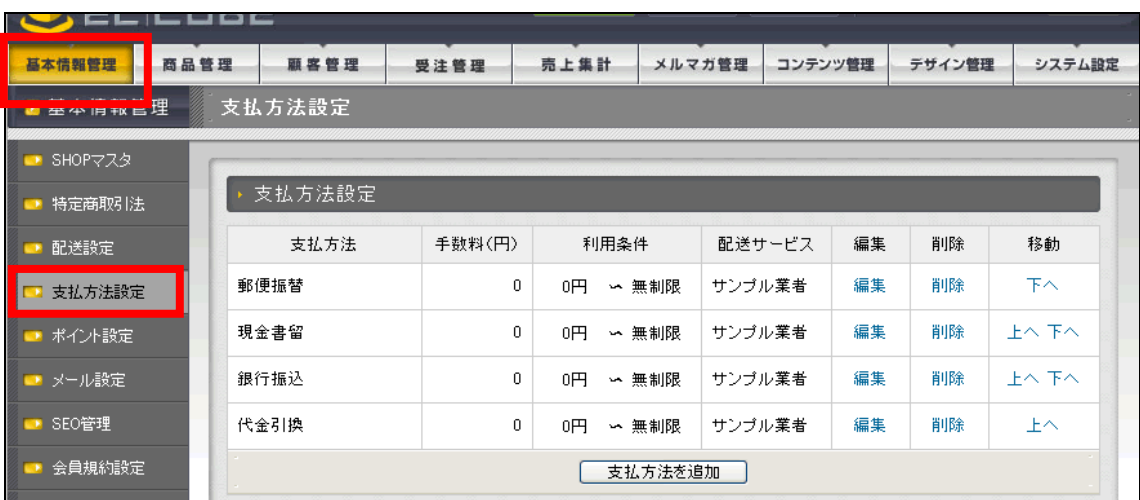

. The contraction of the contraction of  $1$ 

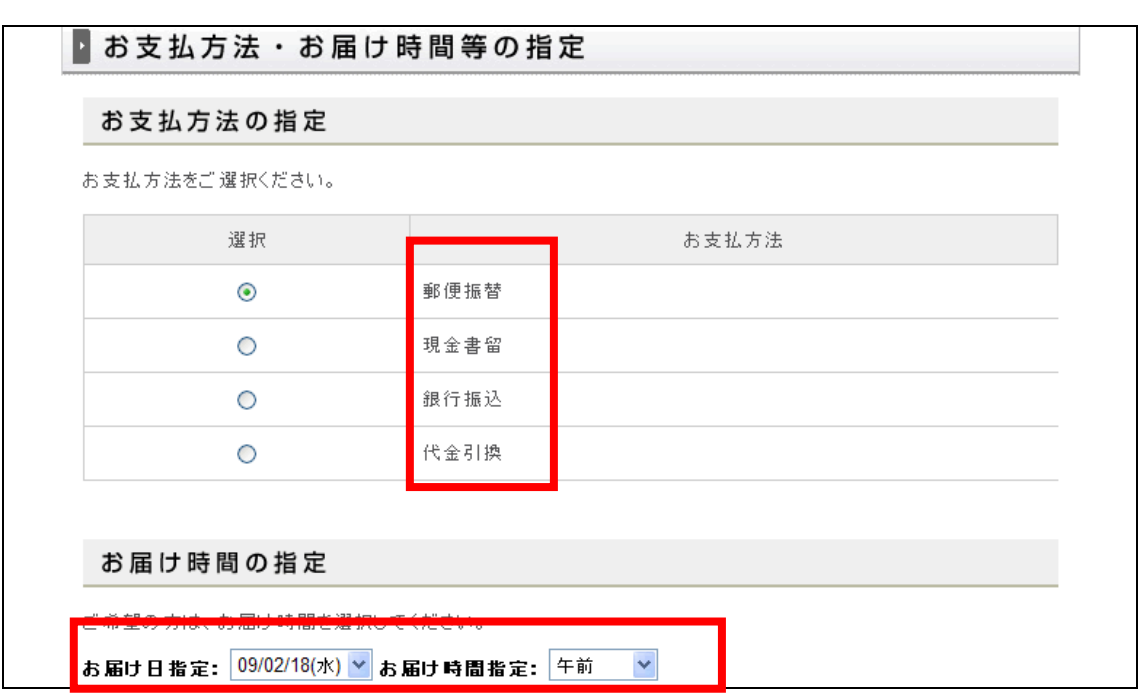

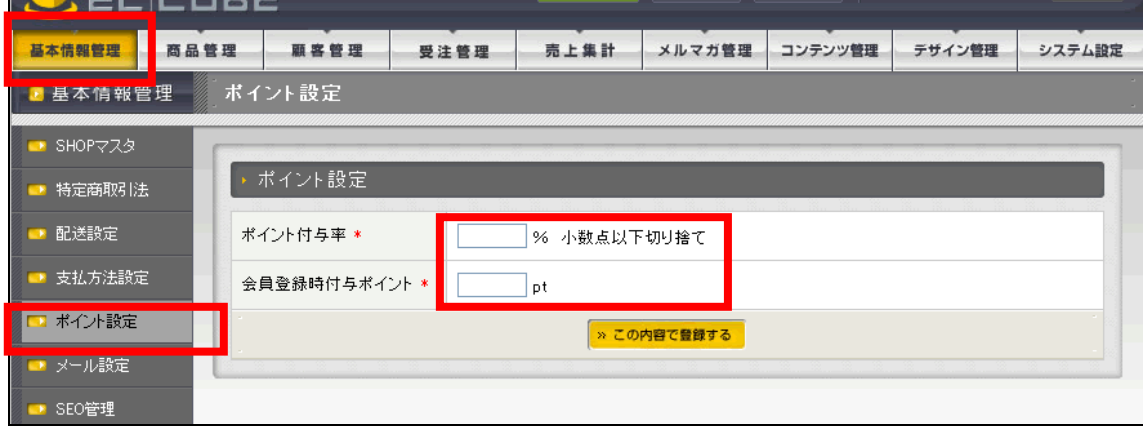

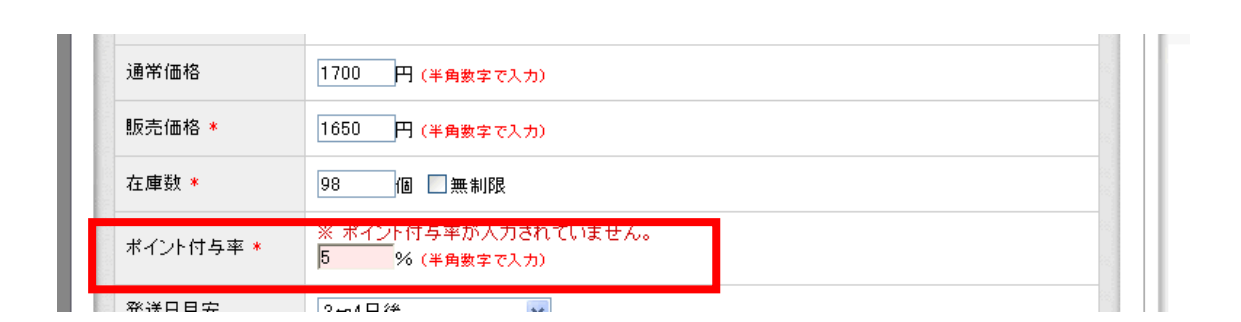

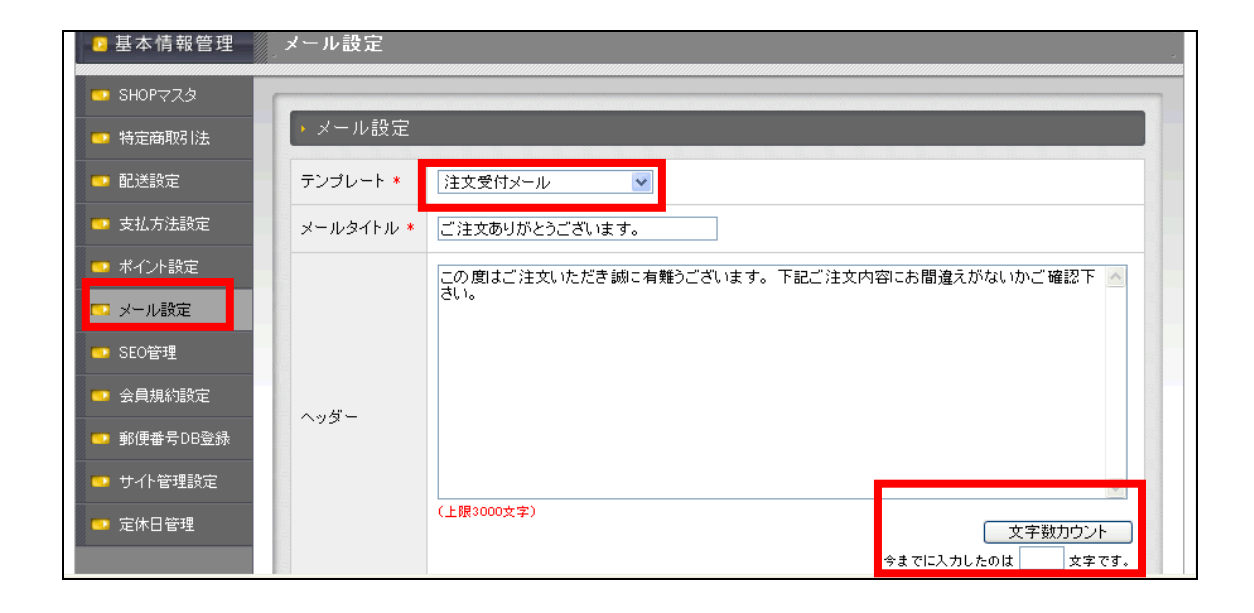
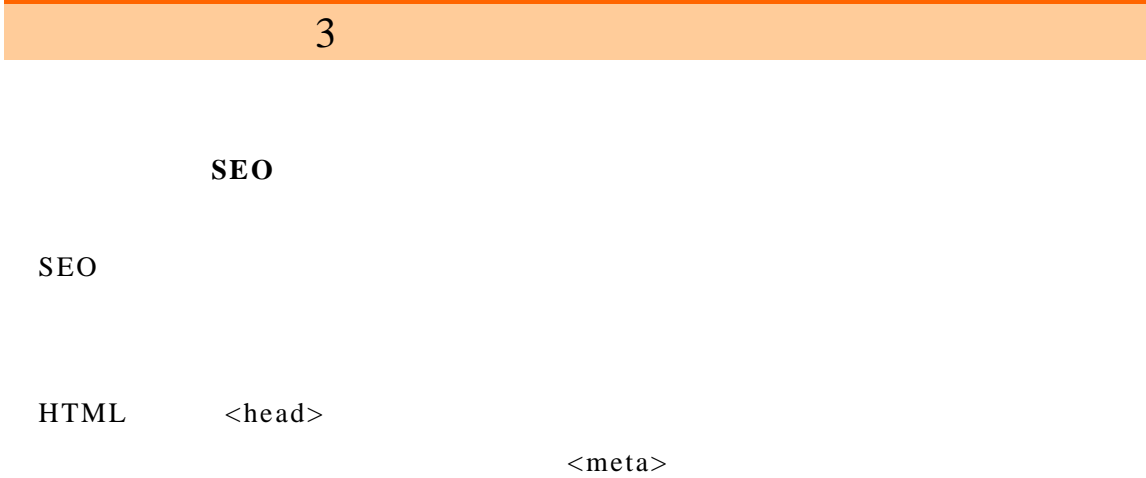

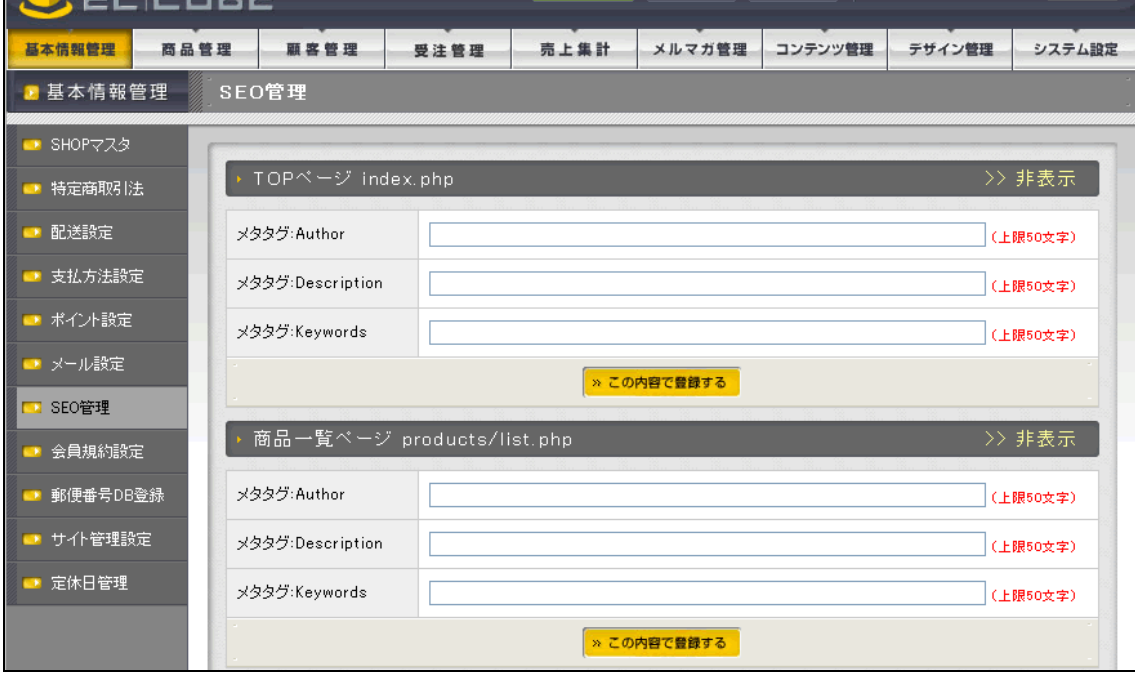

 $<$ meta $>$ 

- Author
- Description
- Keywords ,

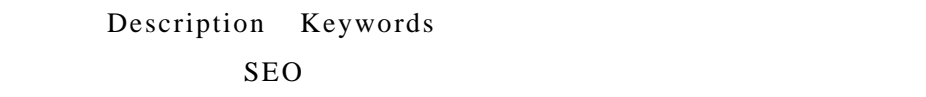

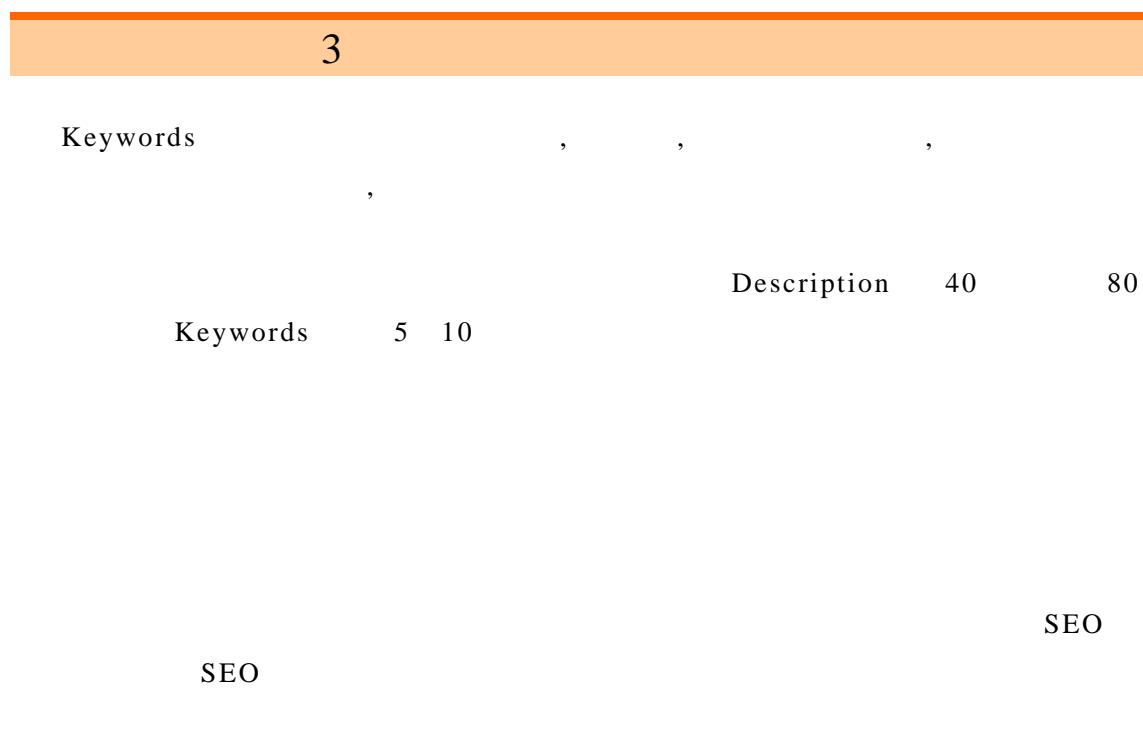

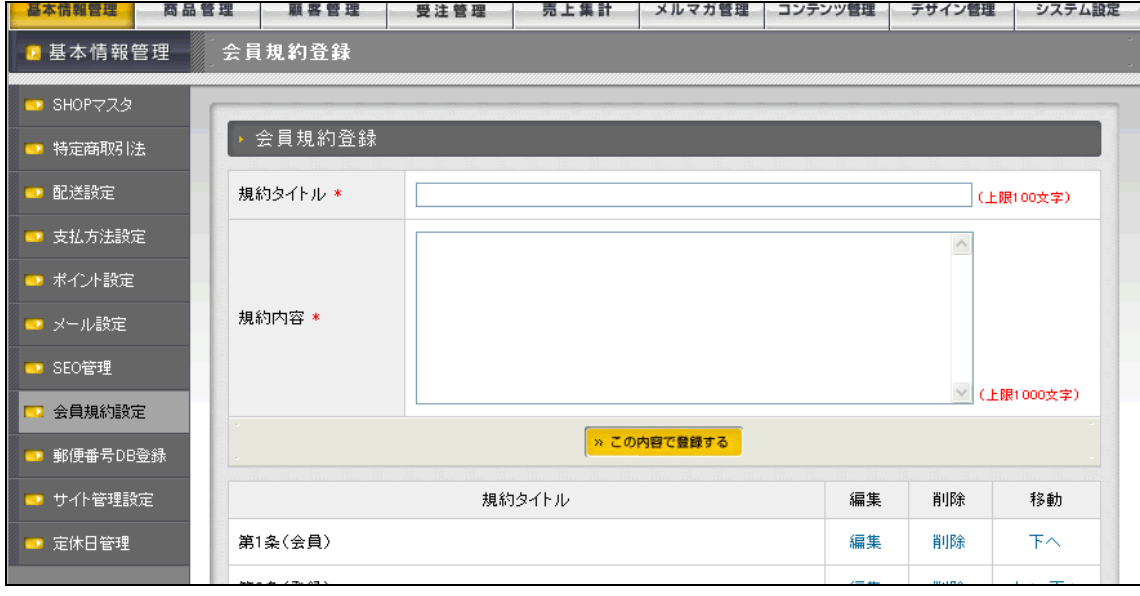

■ 現在のカゴの中 ■ご利用規約 商品数: 1点 【重要】会員登録をされる前に、下記ご利用規約をよくお読みください。 合計: 1.733円 ヽ星★! エロユがないいっかに、「aLL \*1757&\*かなよヽい秘わヽにない。<br>-規約には、本サービスを使用するに当たってのあなたの権利と義務が規定されております。<br>「規約に同意して会員登録をする」ボタン をクリックすると、あなたが 本規約の 全ての条件に同意し 品品: 1,7,551 1 と48,267円(税込)で  $\pm$ . **第1条 (会員)** ▶カゴの中を見る 」<br>1.「会員」とは、当社が定める手続に従い本規約に同意の上、入会の申し込みを行う<br>|個人をいいます。 2.「会員情報」とは、会員が当社に開示した会員の属性に関する情<br>|報および会員の取引に関する履歴等の情報をいいます。 3.本規約は、すべての会員に<br>|適用され、登録手続時および登録後にお守りいただく規約です。  $\Box$ 商品カテゴリー 第2条 (登録) ■ 食品(2) <sup>27-2</sup>で、モン、自動的に同意の上、所定の入会申込みをされたお客様は、所定の登録手続き、完全は、合作をとれば、日本の使いに対している。これをのえば、内容のこれを見えている。これをのじられていいが、カッシンの会員の特別の分からの会員の特別を見せない。<br>ださい。代理による登録は一切認められません。なお、過去に会員資格が取り消されたものということの出当社が相応しくないと判断した方からの会員申請の会員中込はお断りする場合があります。<br>方やそ 当サイトについて お問い合わせ 特定商取引に関する法律 **SERVICE** 

 $3 \overline{\phantom{a}}$ 

 $D B$ 

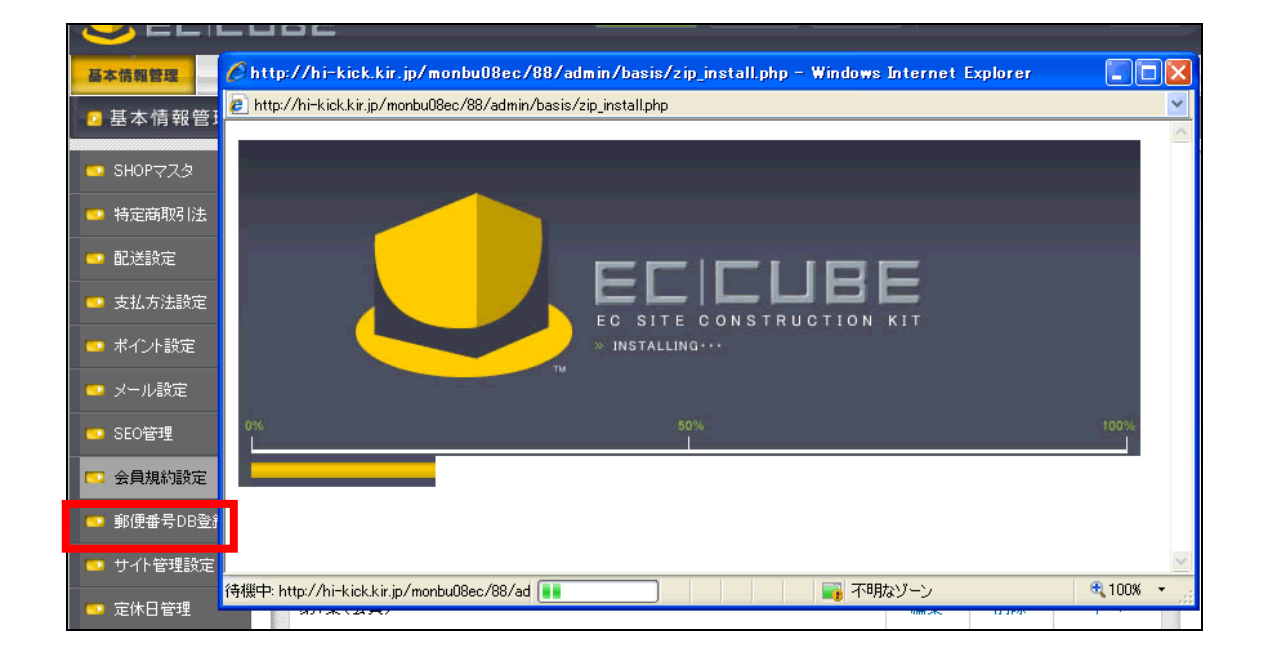

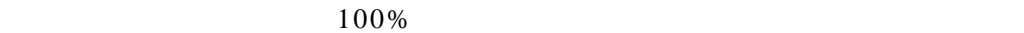

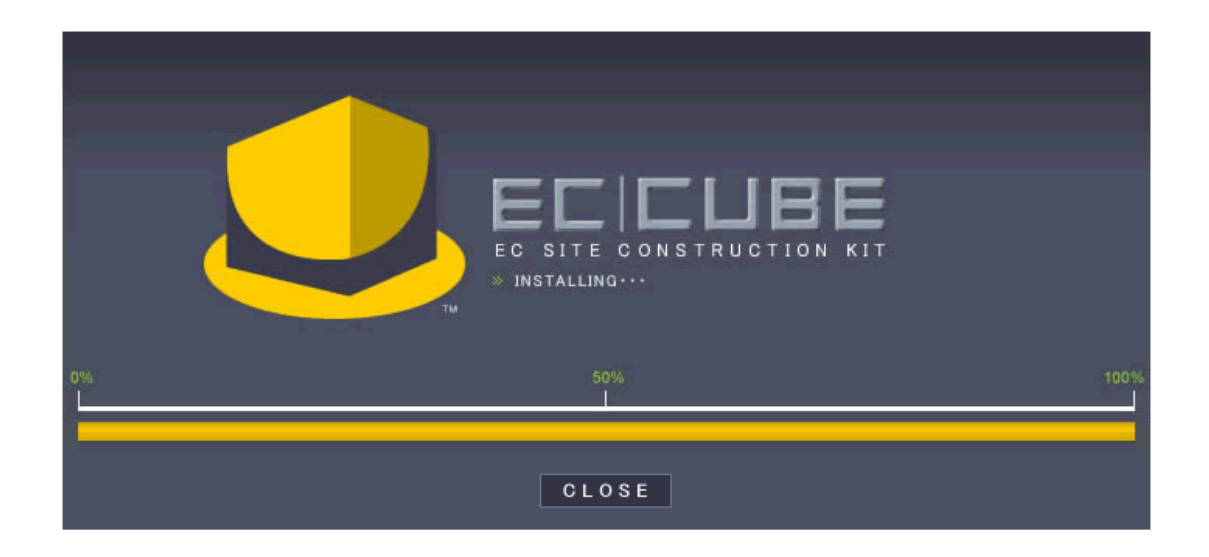

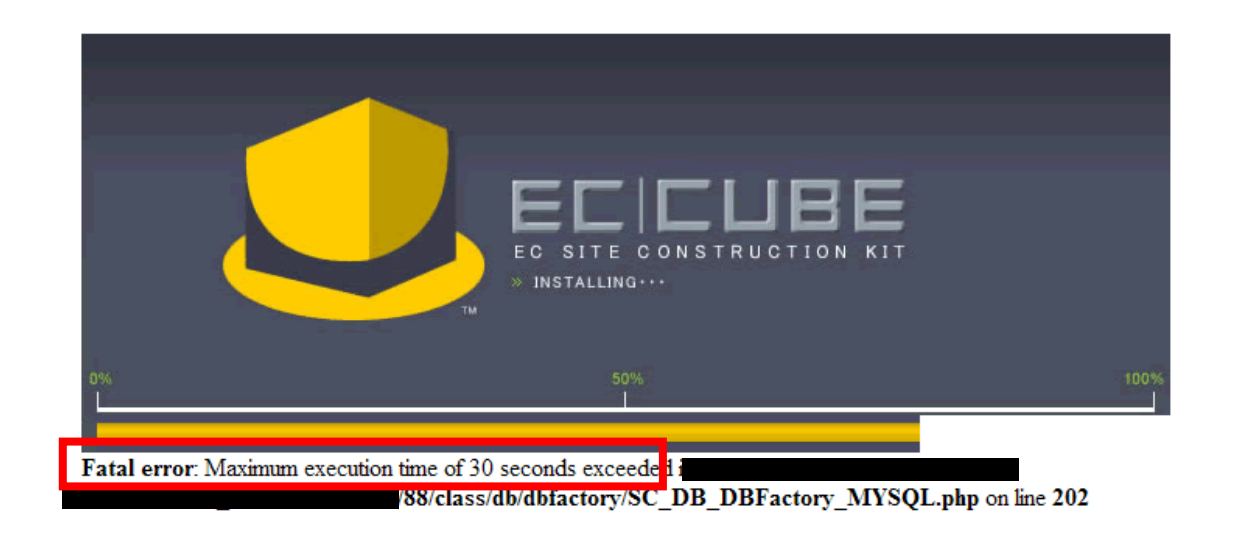

Fatal error: Maximum execution time of 30 seconds exceeded in

http://search.post.japanpost.jp/zipcode/download.html

KEN\_ALL.CSV

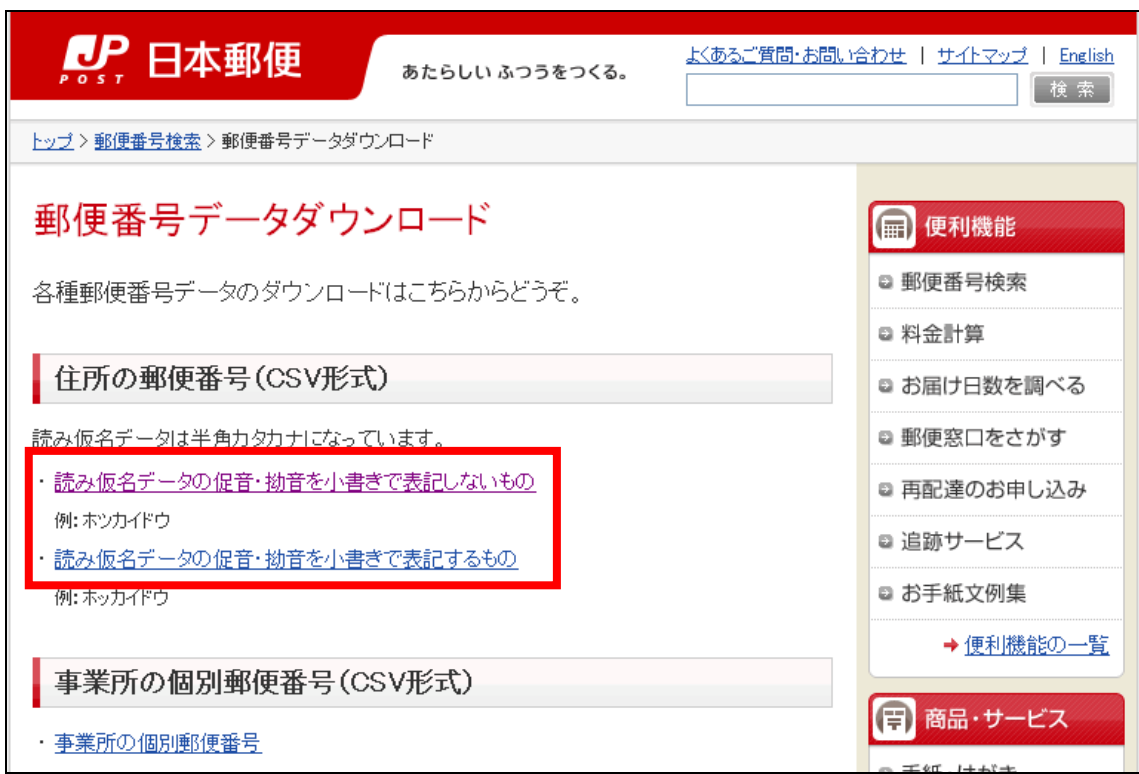

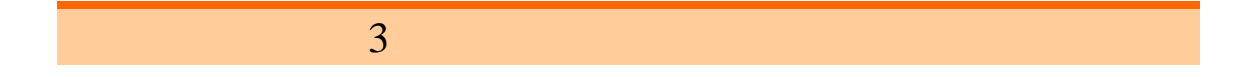

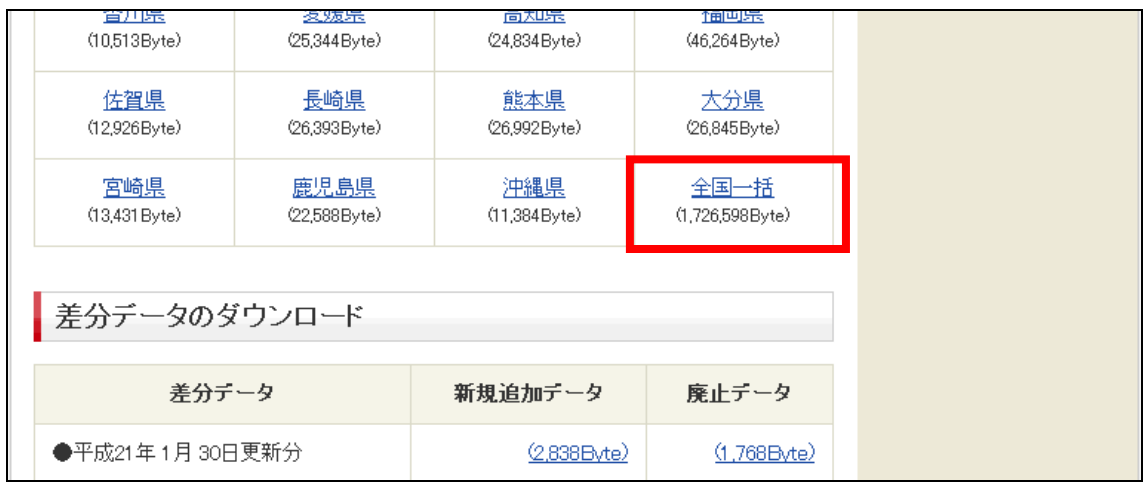

**EC-CUBE** 

 $\text{CSV}\xspace$ 

SHIFT-JIS UTF-8 var2

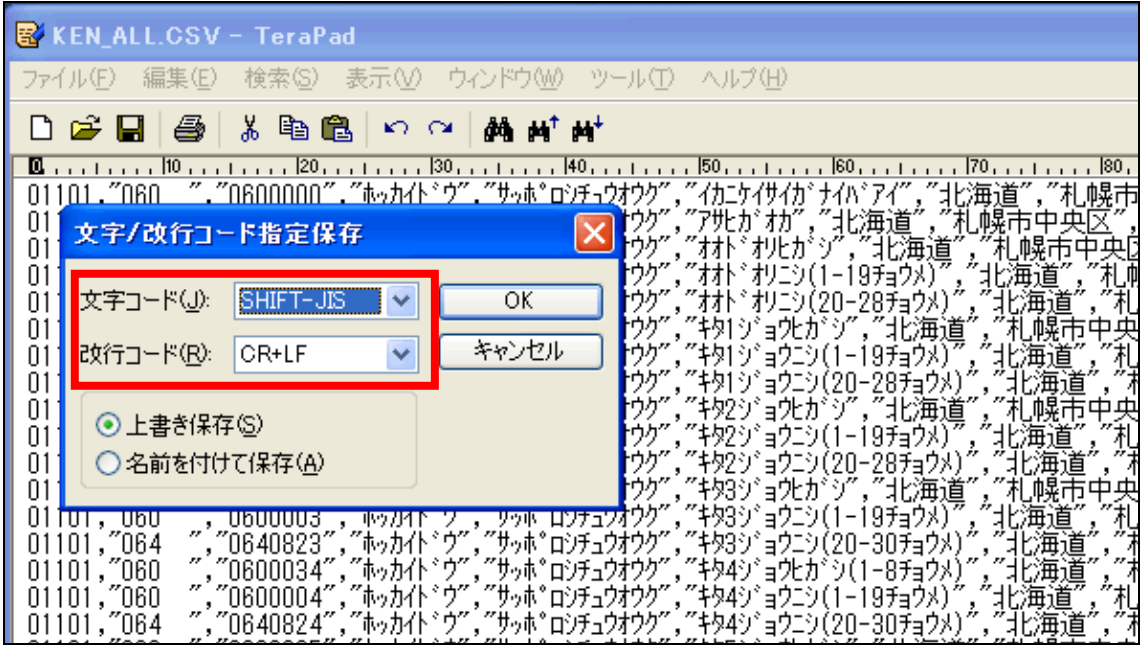

SHIFT-JIS

 $3 \overline{\phantom{a}}$ 

 $\mathbf{TraPad}$  /  $\phantom{aaaa}$ 

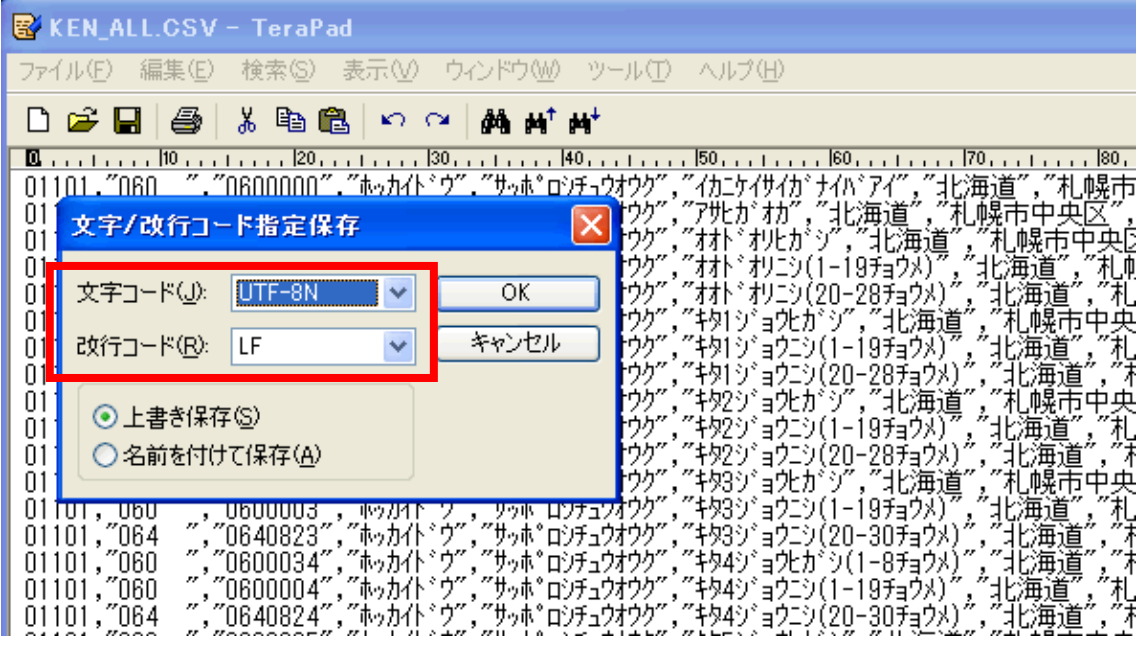

EC-CUBE LF

TeraPad http://www5f.biglobe.ne.jp/~t-susumu/library/tpad.html

FTP FFFTP WinSCP

data/download/KEN\_ALL.CSV

EC-CUBE ver2

eccube2\_data/ $\frac{1}{\text{data}/\text{d}}$ 

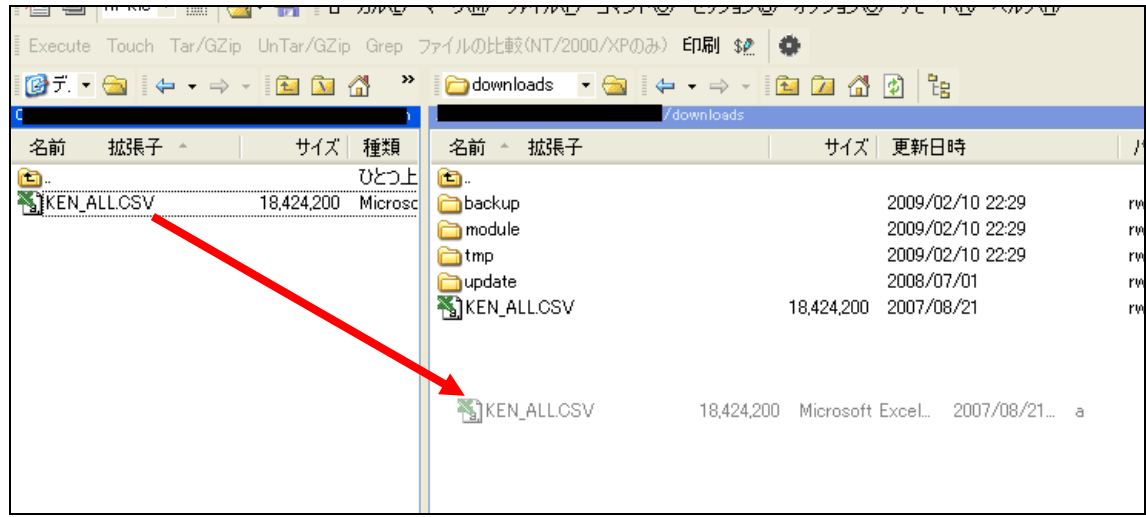

FTP *EXER* 

 $DB$ 

トラックバックとは、ブログなどで別のブログの記事を引用する際に指定された URL

SEO Google

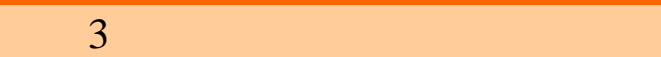

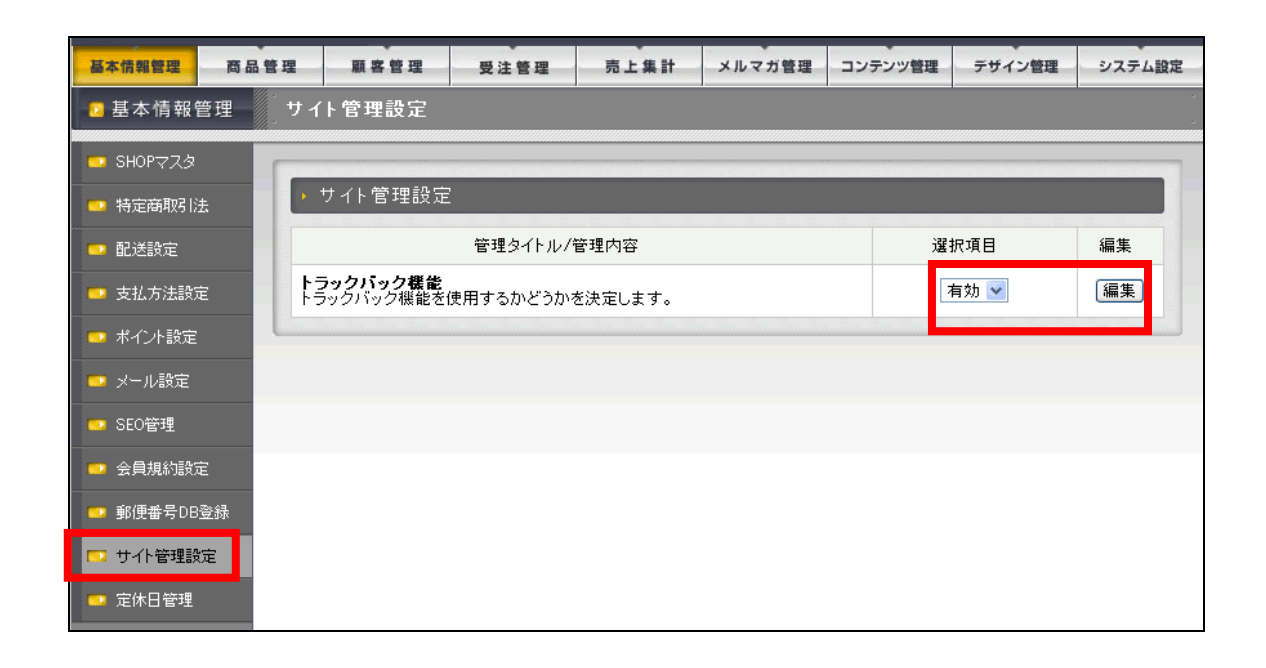

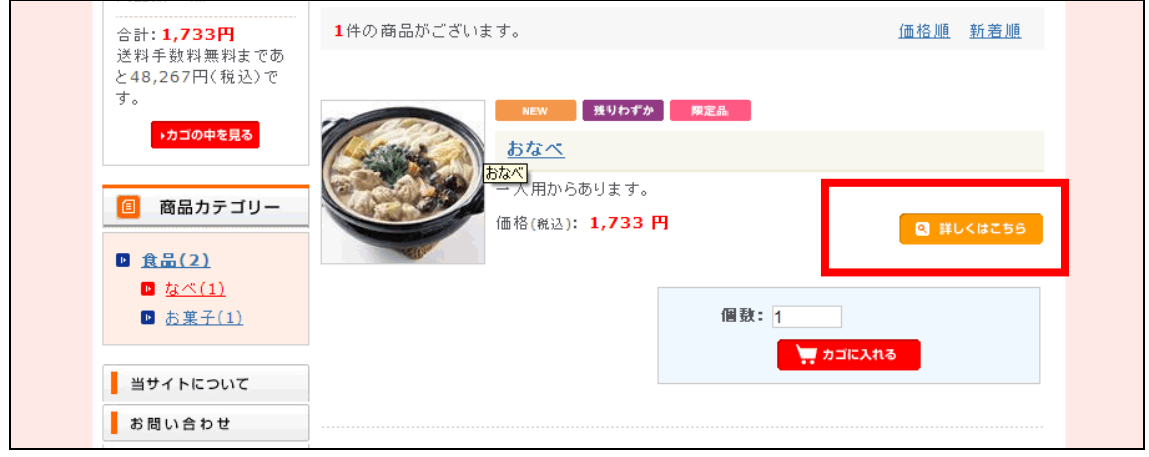

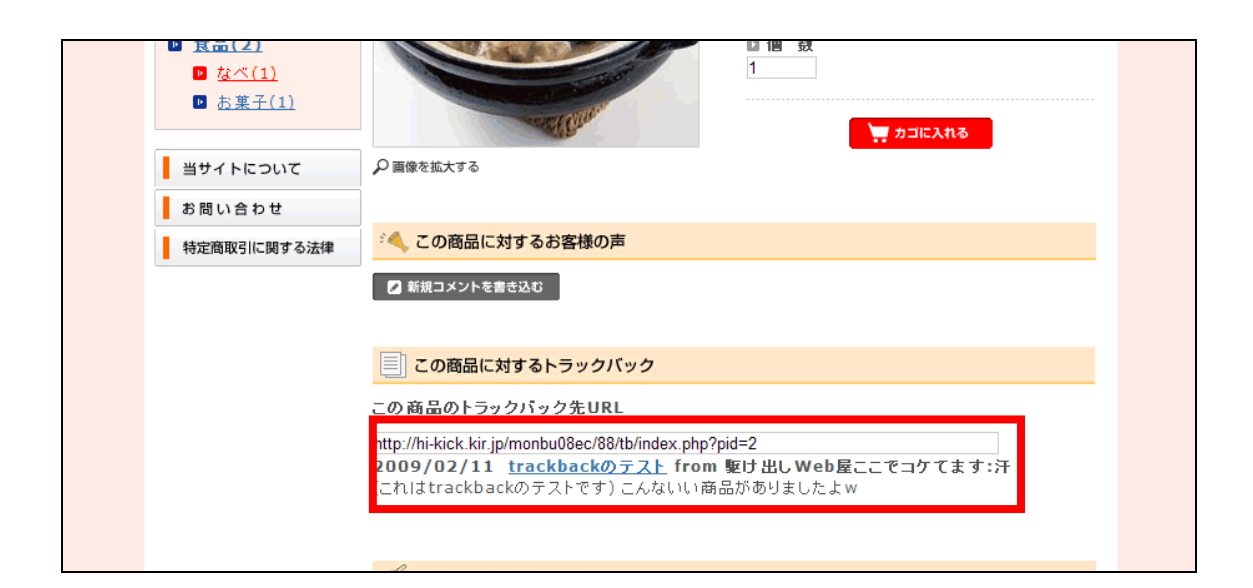

### URL

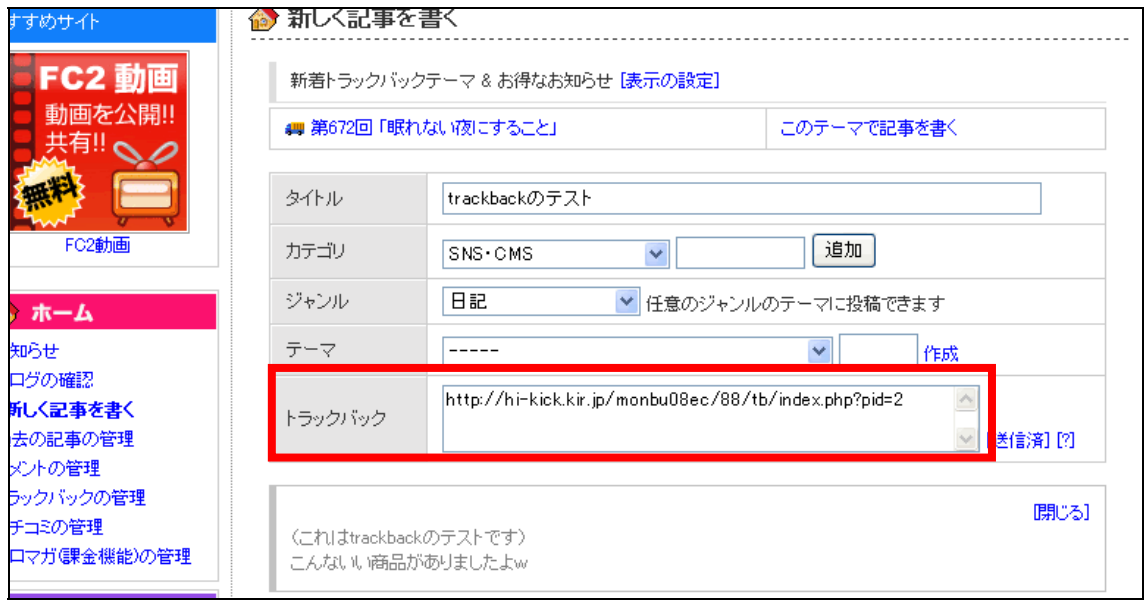

#### EC-CUBE

URL  $C$ 

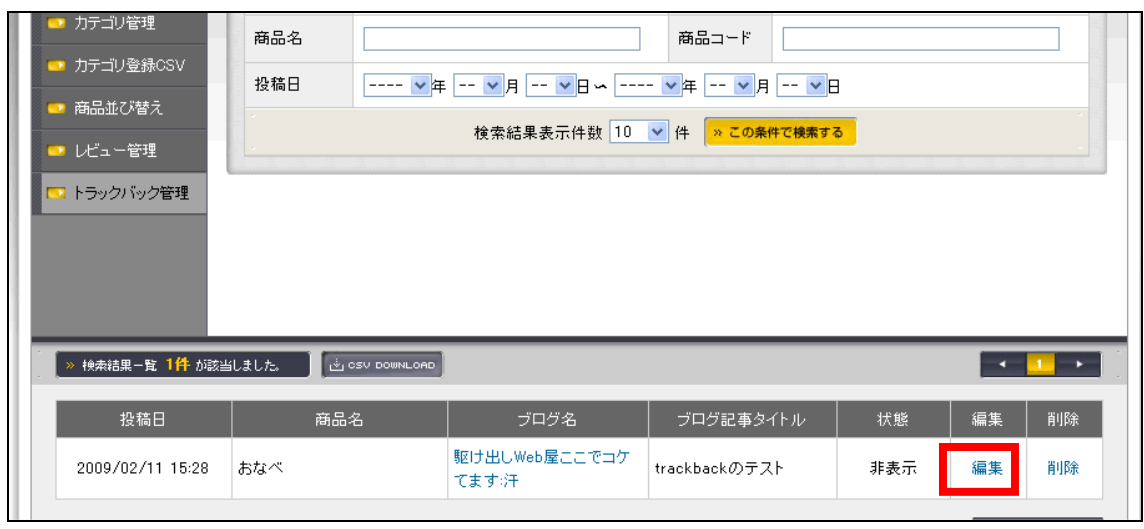

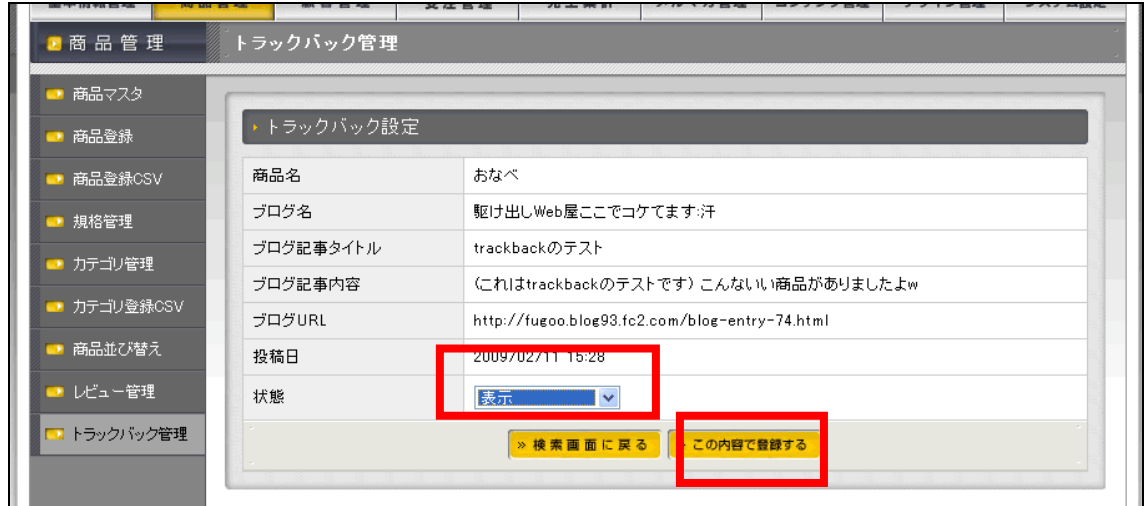

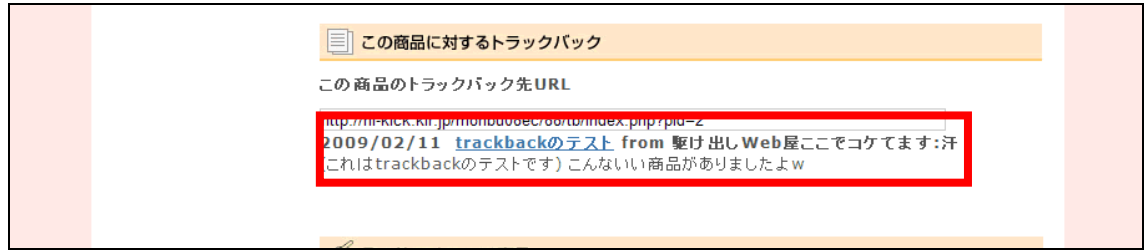

| 基本情報管理<br>商品管理         | 顧客管理          | 受注管理                                                            | 売上集計 | メルマガ管理 | コンテンツ管理 | テザイン管理 | システム設定 |  |
|------------------------|---------------|-----------------------------------------------------------------|------|--------|---------|--------|--------|--|
| 定休日登録<br>■基本情報管理       |               |                                                                 |      |        |         |        |        |  |
| ■ SHOPマスタ              |               |                                                                 |      |        |         |        |        |  |
| ● 特定商取引法               | 定休日登録         |                                                                 |      |        |         |        |        |  |
| 配送設定<br>□              | タイトル*         | test<br>(上限100文字)                                               |      |        |         |        |        |  |
| ■ 支払方法設定               | 日付 *          | 2<br>$\vee$ 月 12 $\vee$ 日<br>振替え休日は自動設定されないので、振替え先の日付を設定してください。 |      |        |         |        |        |  |
| ■ ポイント設定               | » この内容で登録する   |                                                                 |      |        |         |        |        |  |
| ■ メール設定                |               |                                                                 |      |        |         |        |        |  |
| ■ SEO管理                | タイトル          |                                                                 |      | 日付     | 編集      | 削除     | 移動     |  |
| ■ 会員規約設定               | test          |                                                                 |      | 2月12日  | 編集中     | 削除     | 下へ     |  |
| 郵便番号DB登録<br><b>CEL</b> | 元旦(1月1日)      |                                                                 |      | 1月1日   | 編集      | 削除     | 上へ下へ   |  |
| ● サイト管理設定              | 成人の日(1月第2月曜日) |                                                                 |      | 1月14日  | 編集      | 削除     | 上へ下へ   |  |

 $\frac{2}{12}$ 

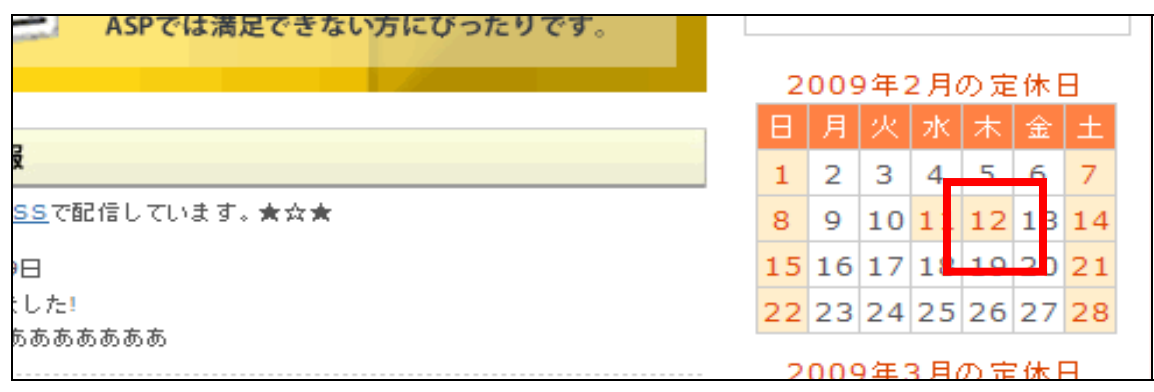

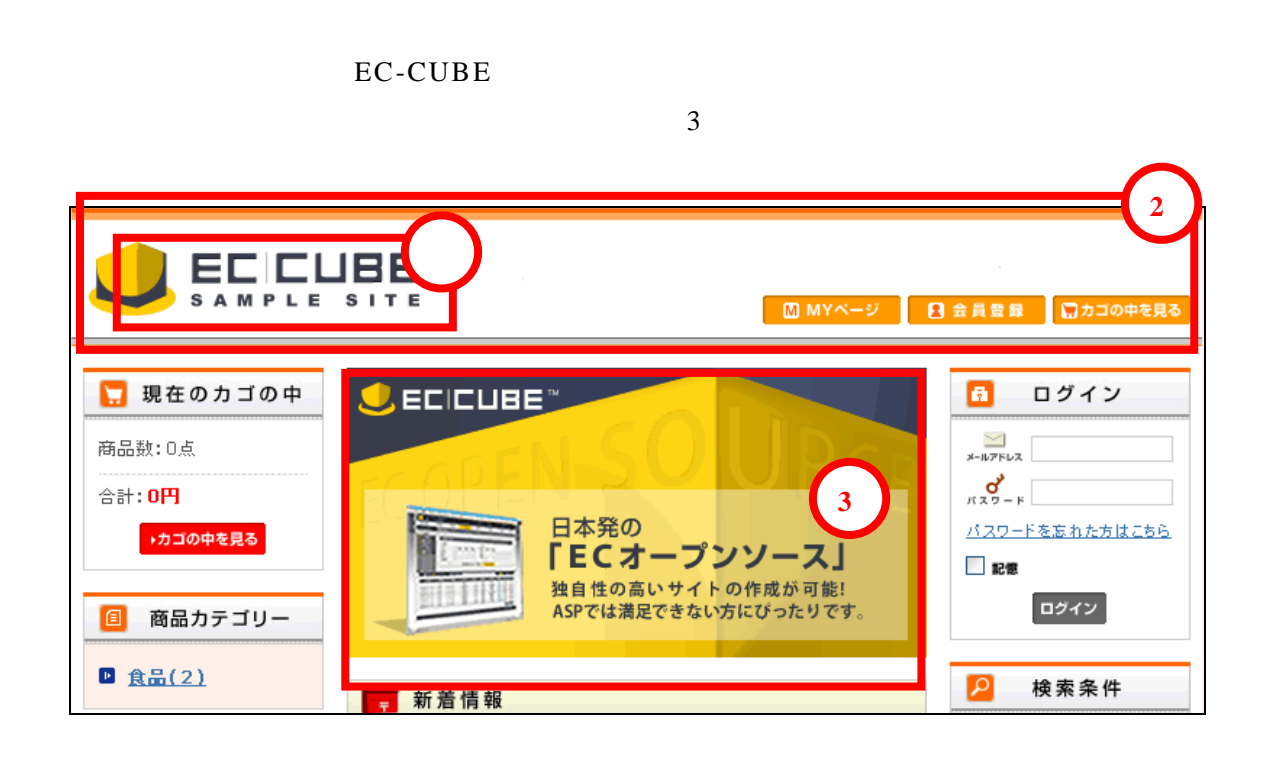

① **user\_data/packages/ default /img/header/logo.gif** 

② **user\_data/packages/ default /img/header/bg.gif** 

③ **user\_data/packages/ default /img/main/image.gif** 

EC-CUBE

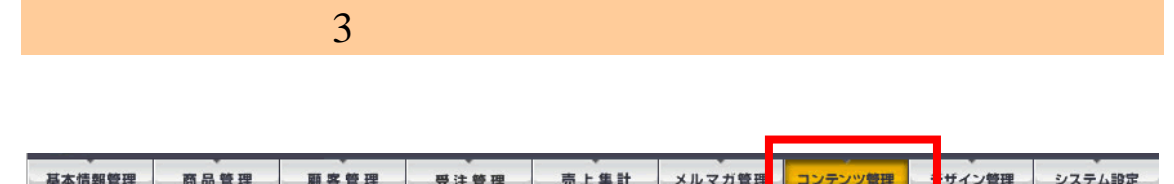

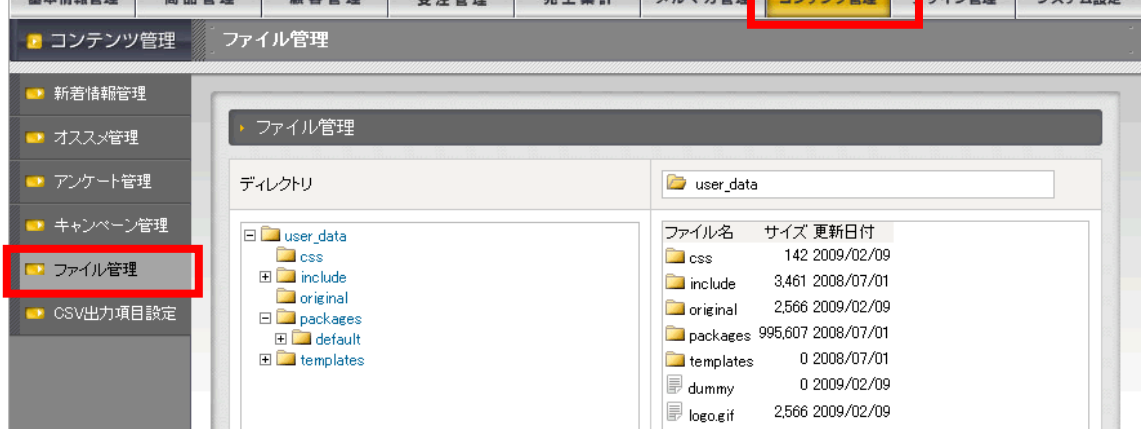

ETP  $\blacksquare$ 

user\_data/packages/ default /img/header/logo.gif

user\_data packages default img header logo.gif

user\_data  $+$ 

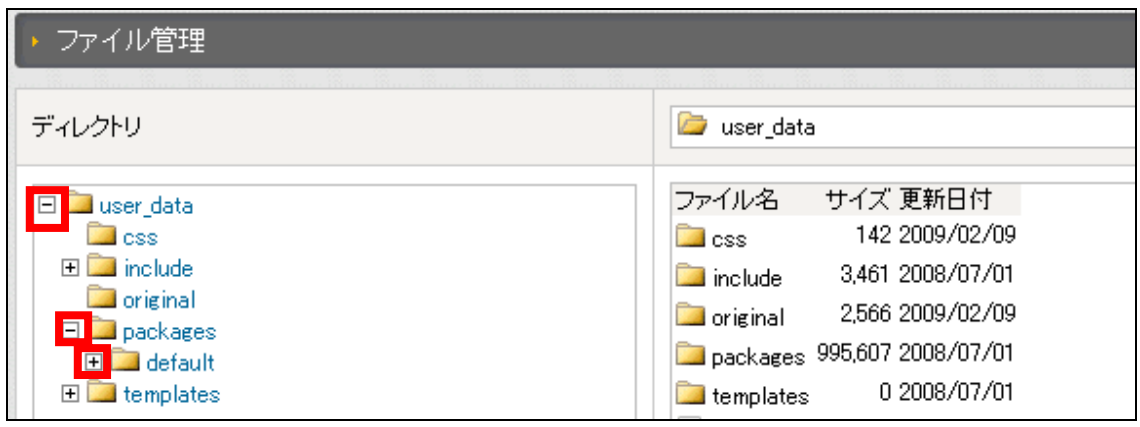

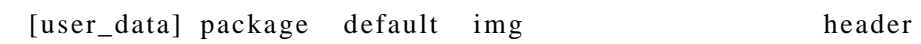

 $\log$ o.gif

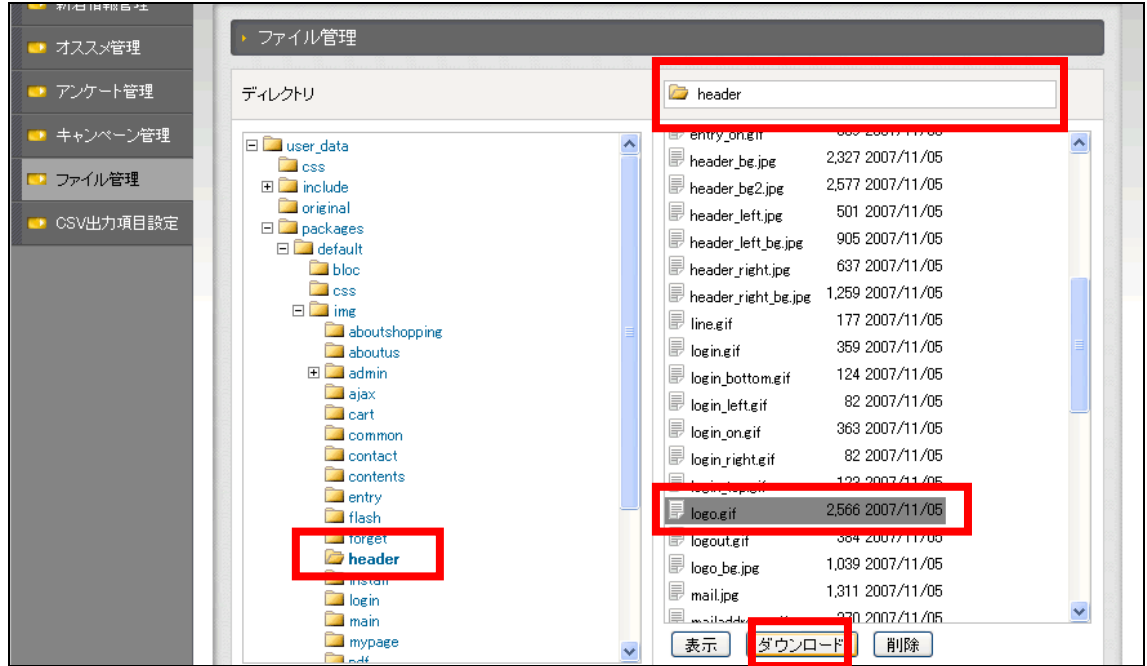

logo.gif

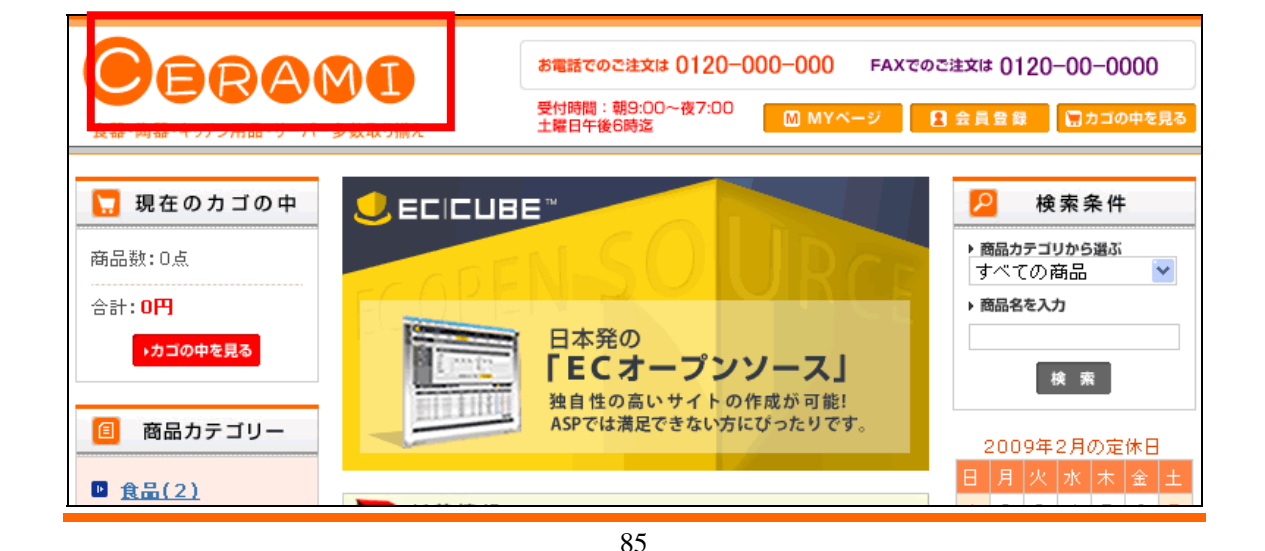

 $logo$ 

 $( f5 )$ 

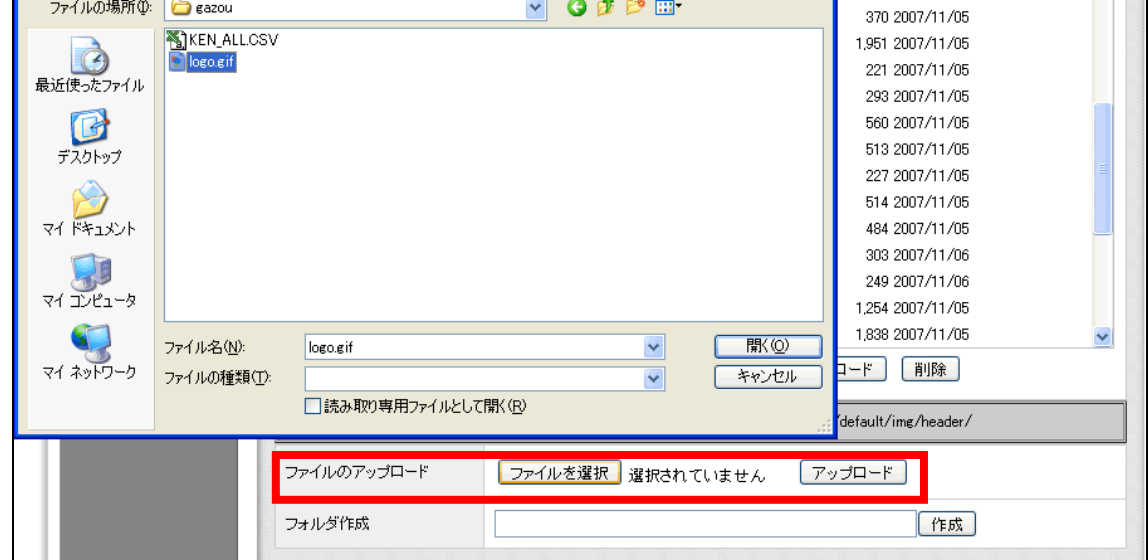

v Opper

 $3 \overline{\phantom{a}}$ 

1,039 2007/11/05

1,311 2007/11/05

 $7x$ 

ファイルを開く

■ ファイルの場所(D: Beazou

TOP **TOP** 

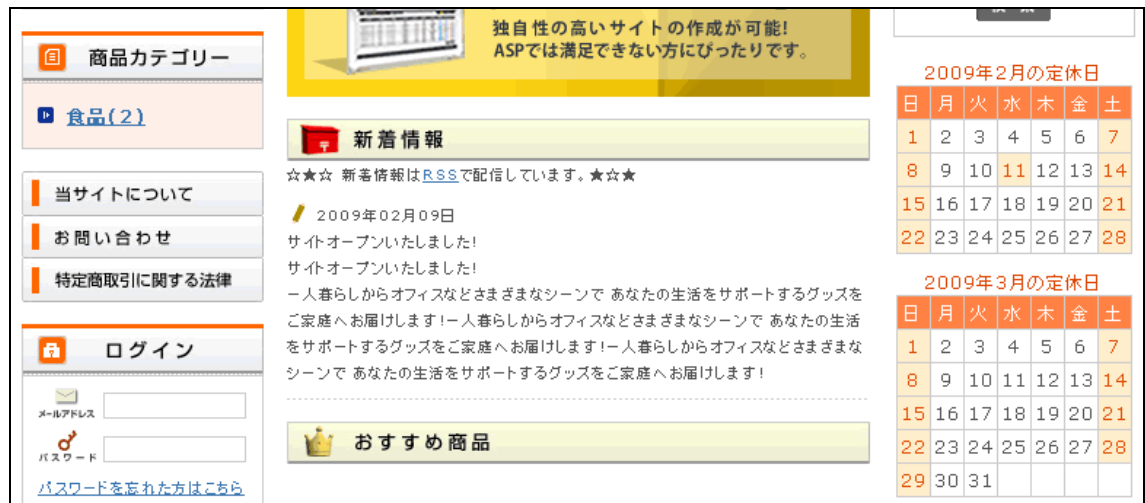

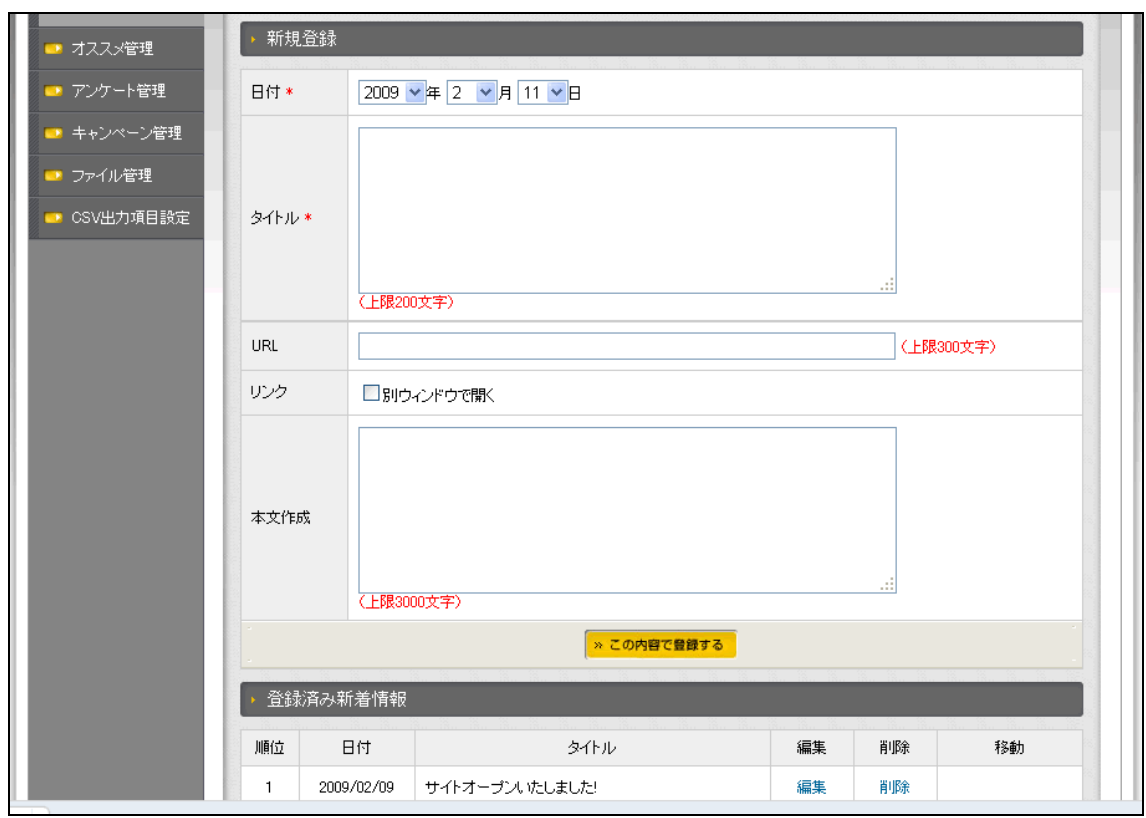

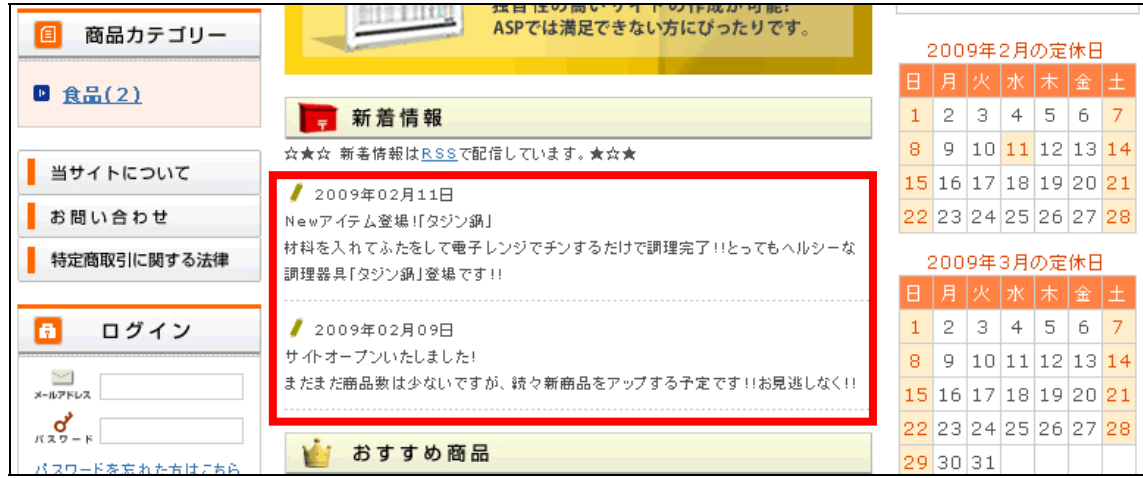

erend お電話でのご注文は 0120-000-000 FAXでのご注文は 0120-00-0000 受付時間:朝9:00~夜7:00<br>土曜日午後6時迄 ■ MYページ 日会員登録 ロカゴの中を見  $\bigcirc$ ECICUBE" ■ 現在のカゴの中 2 検索条件 ▶ 商品カテゴリから選ぶ<br>|すべての 商品 商品数:0点  $\bar{\mathbf{v}}$ 

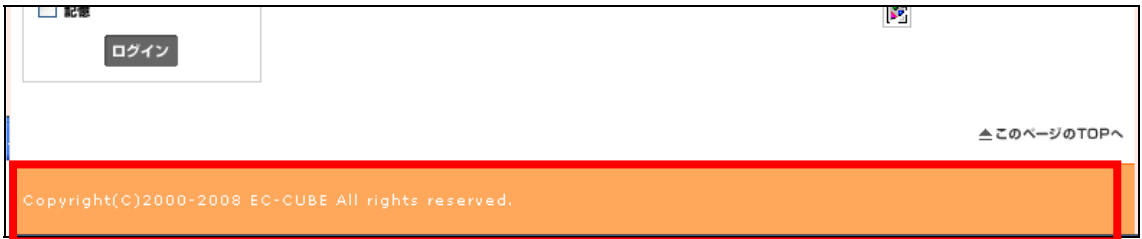

 $\mathcal{L}_{\mathcal{A}}$ 

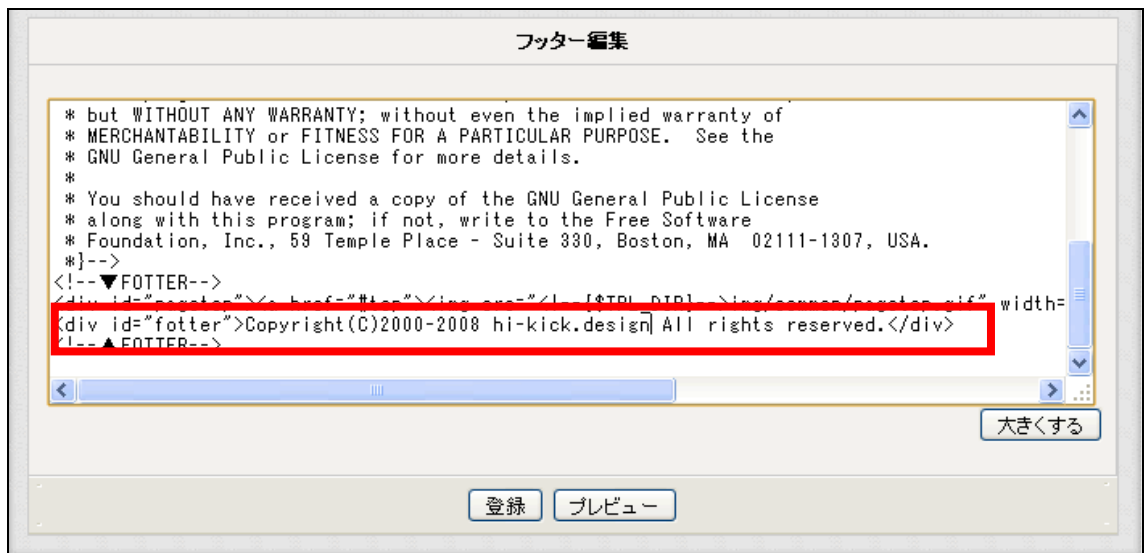

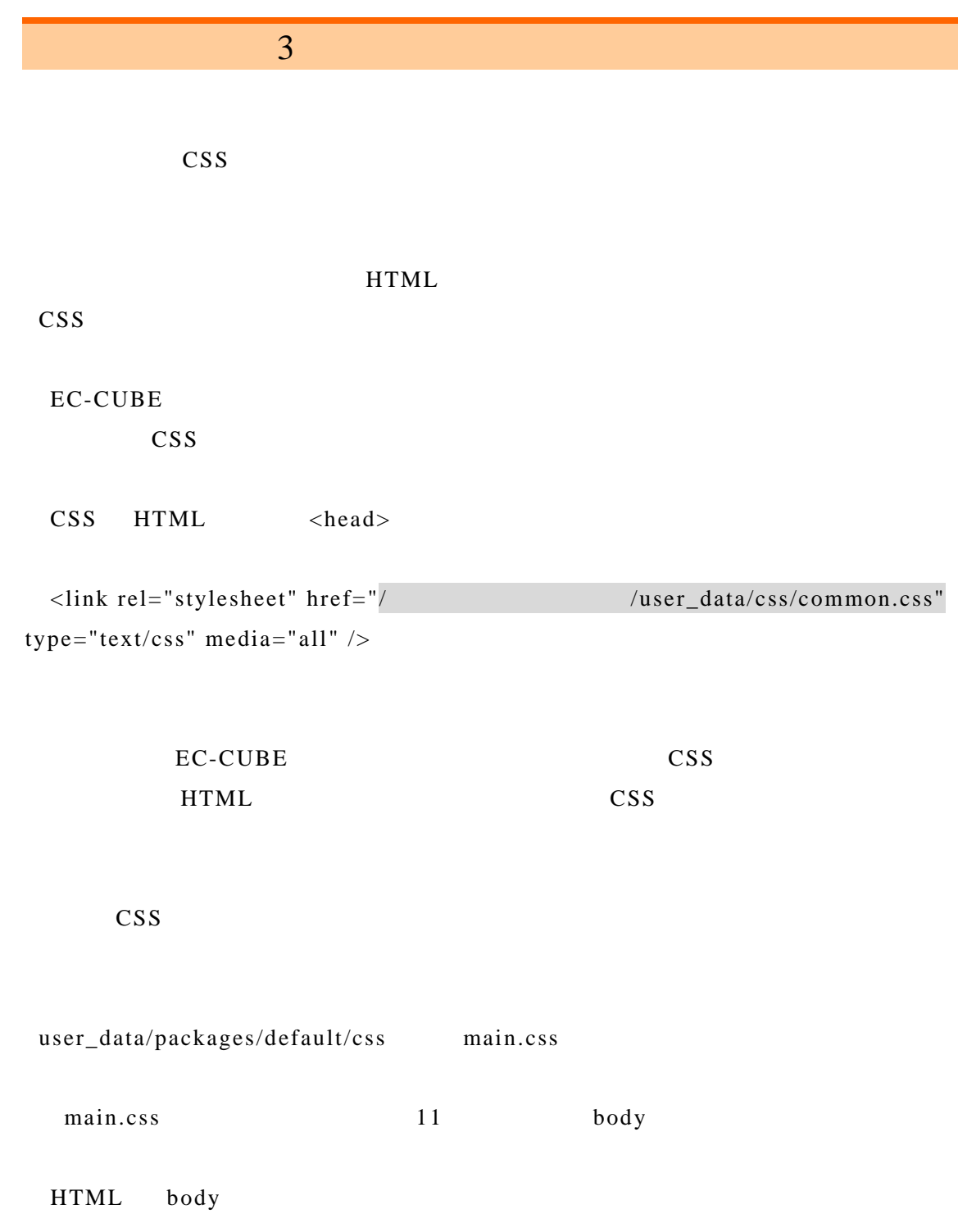

background-color: #ffe9e6;

@charset "utf-8"; body { font-family: Verdana,Arial,Helvetica,sans-serif; color: #555555; background-color: #ffe9e6; font-size: 72.5%;

#ffe9e6;

#73CE91

#3DAF5F main.css 416

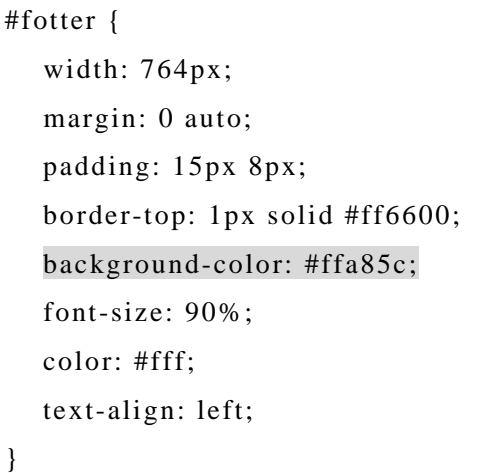

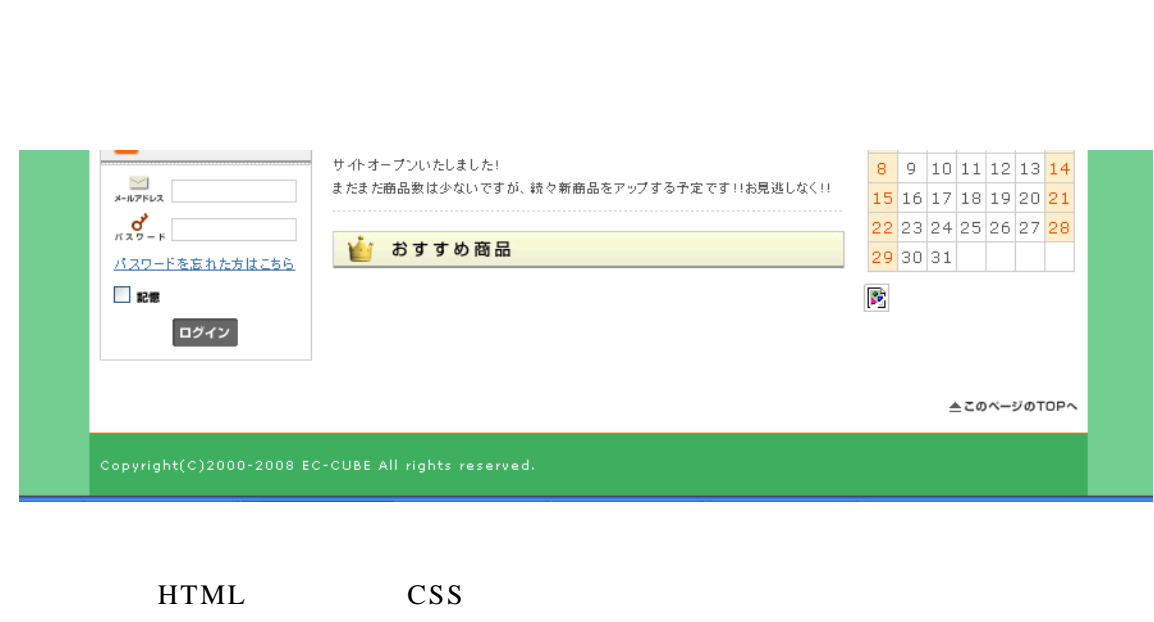

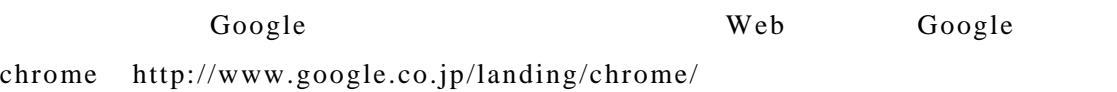

# Google chrome

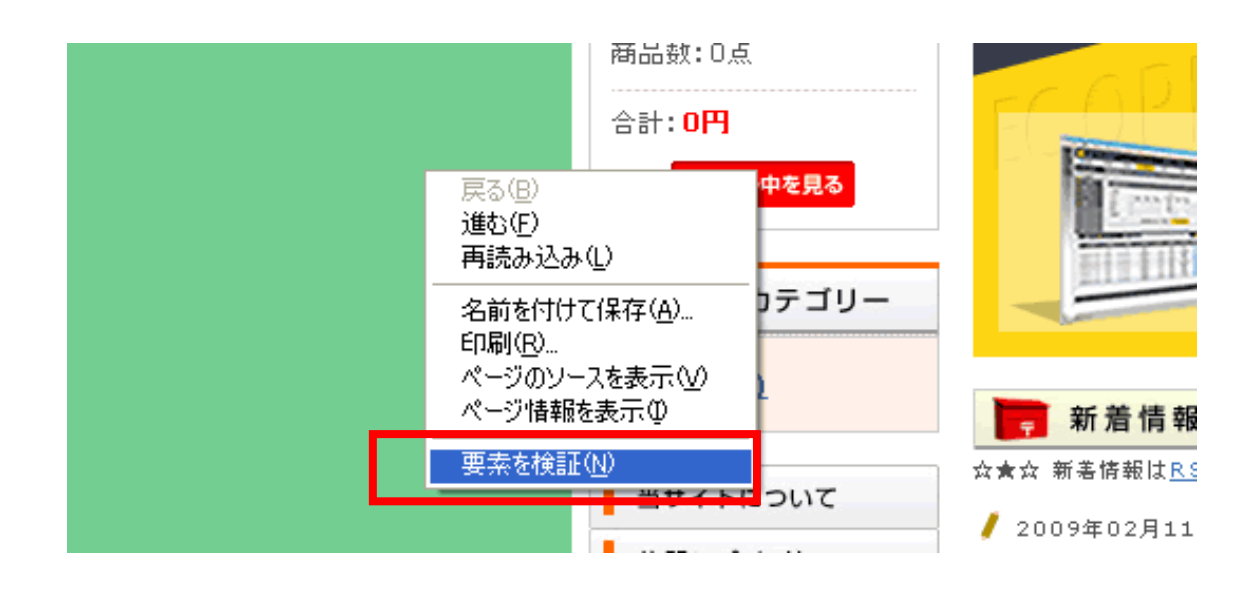

 $HTML$ 

CSS  $\overline{c}$ 

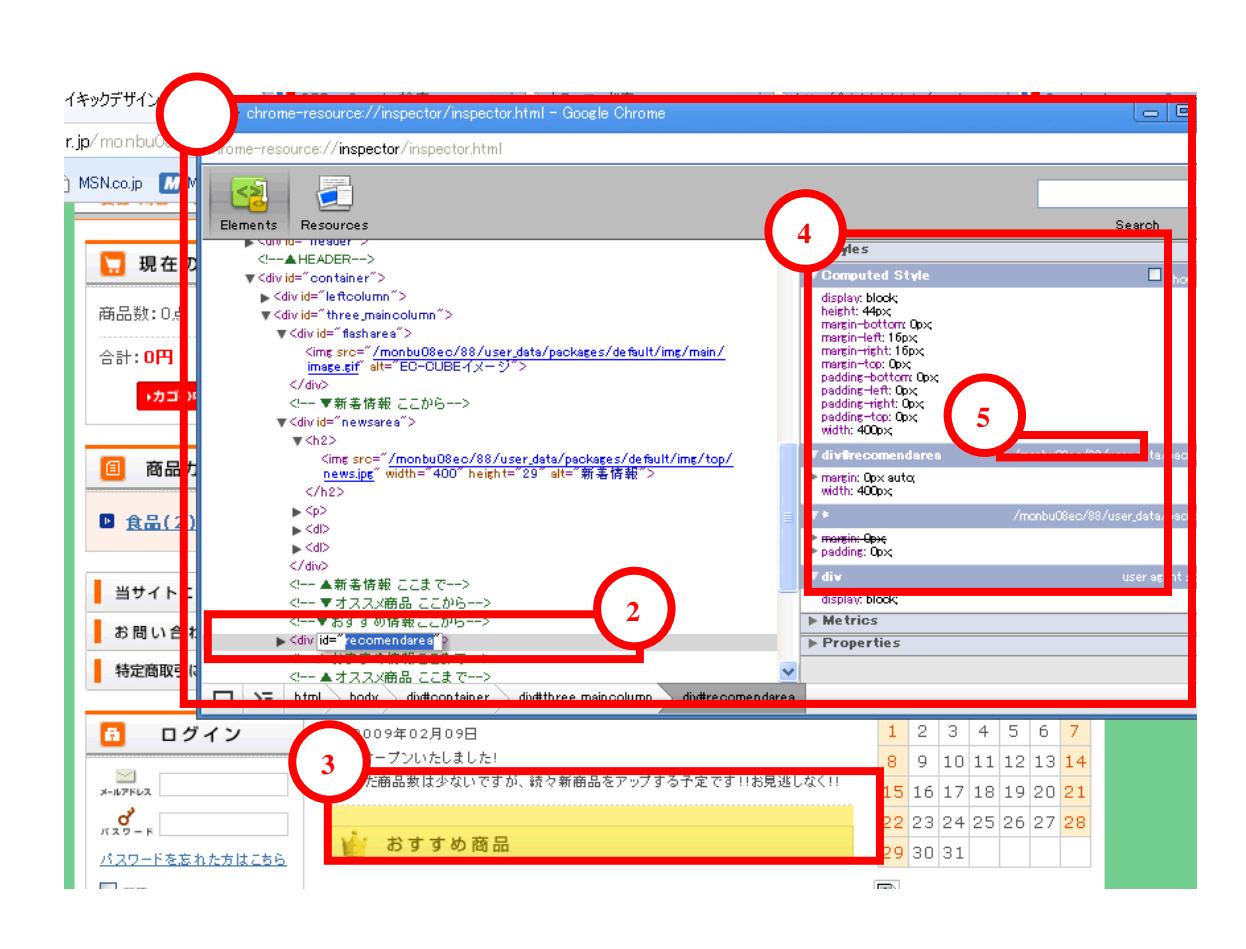

HTML Google chrome

ルが定義されている CSS の位置も表示される(⑤の部分)。

これらの情報を元に任意の HTML 要素に適用されているスタイルとそれを定義してい

CSS  $\overline{c}$ 

 $3.3$  EC-CUBE

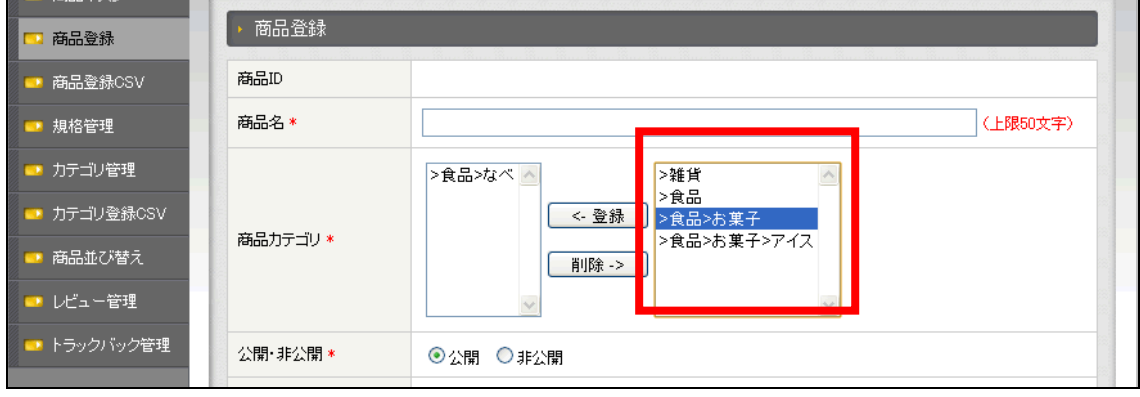

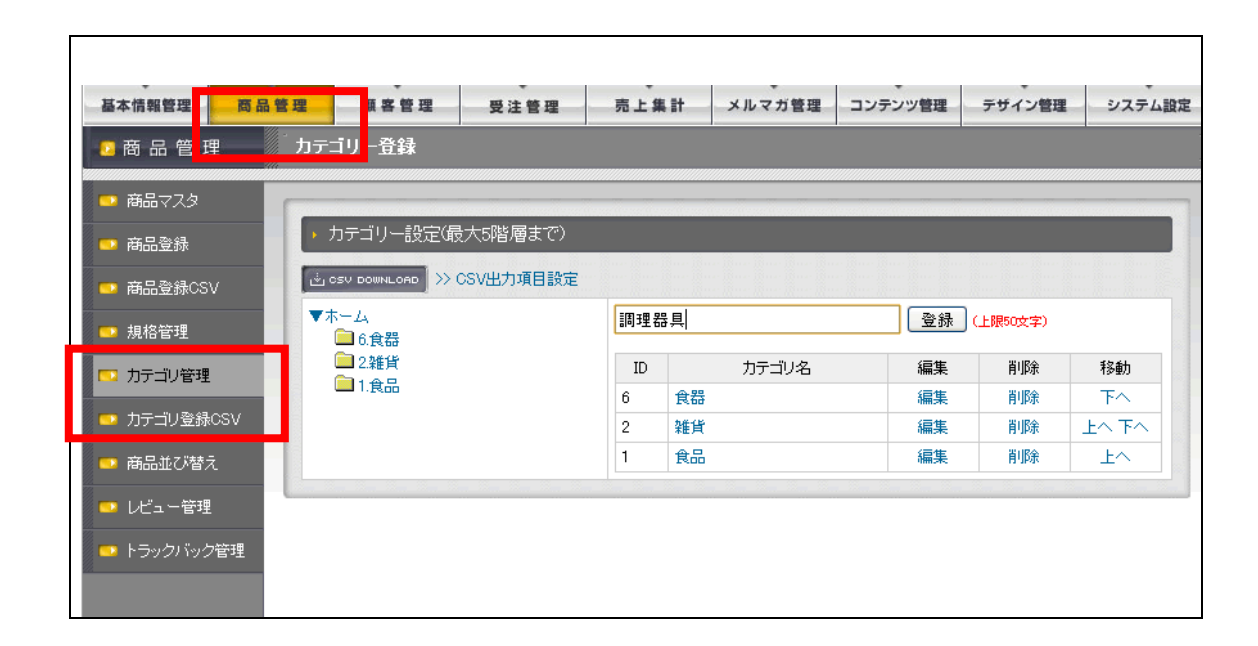

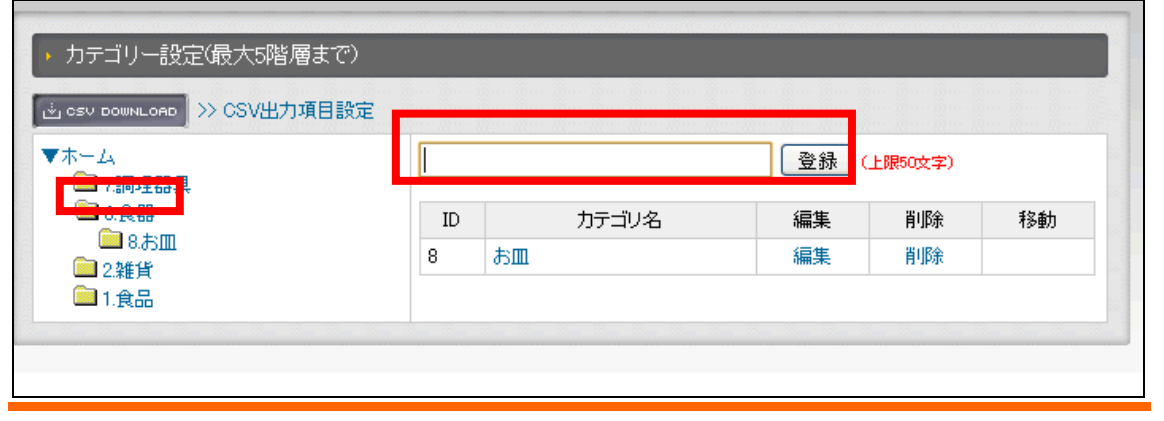

 $3 \overline{\phantom{a}}$ CSV OSV 2012  $>> \text{CSV}$   $\text{CSV}$ 

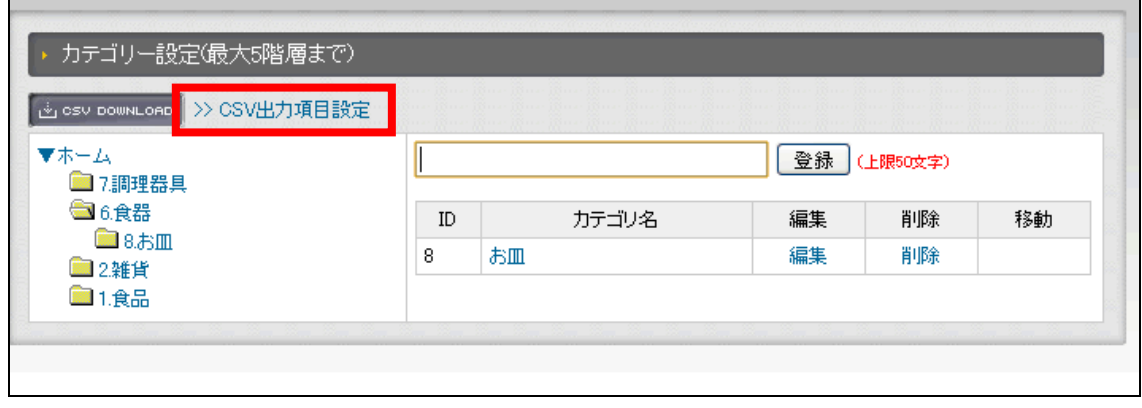

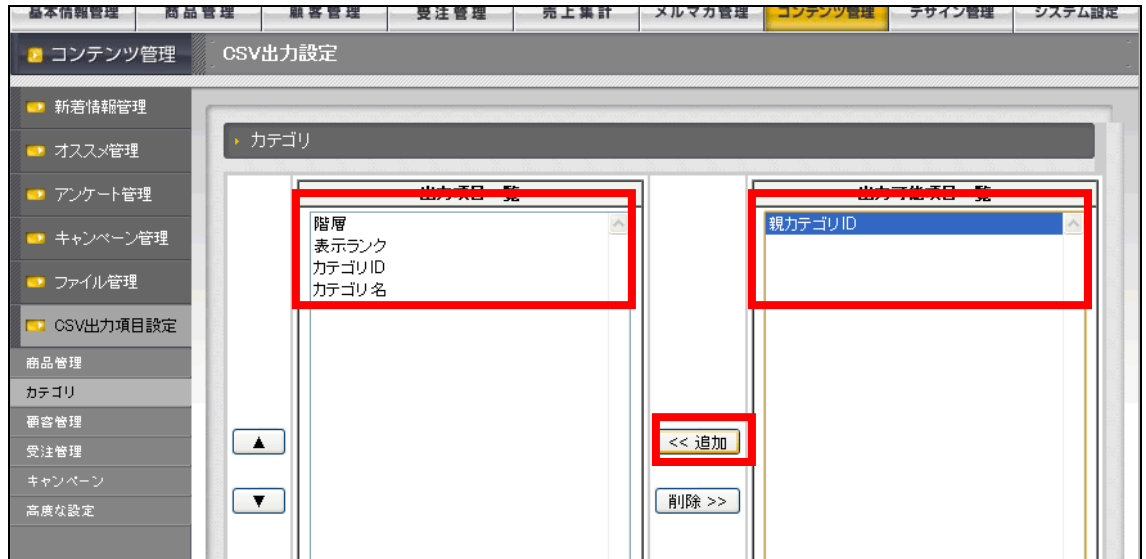

## CSV Download

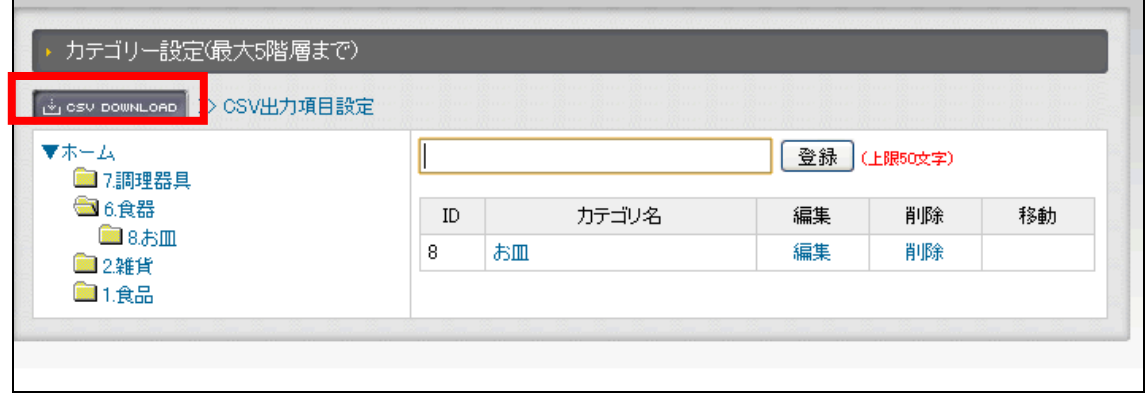

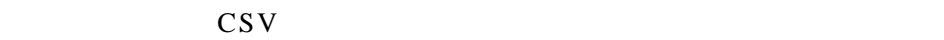

### Microsoft EXCEL

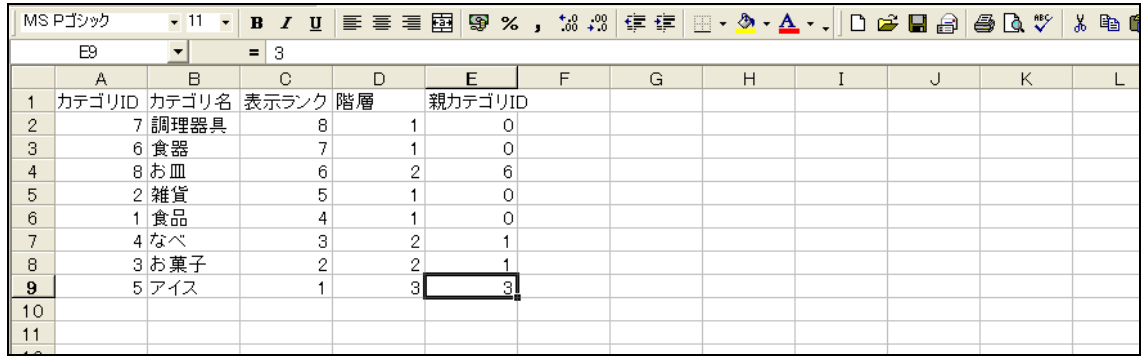

 $ID \t [ \t 0 ]$  $[TOP$  1 ]

> 登録が出来たら「商品管理」→「カテゴリ登録 CSV」で編集した CSV を「ファイルを選 択」で選び、画面下部の「この内容で登録」で先に編集した CSV を登録する。

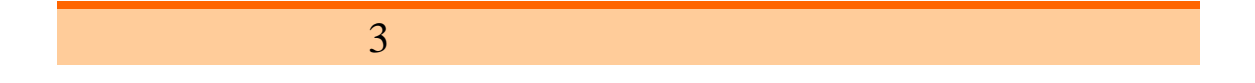

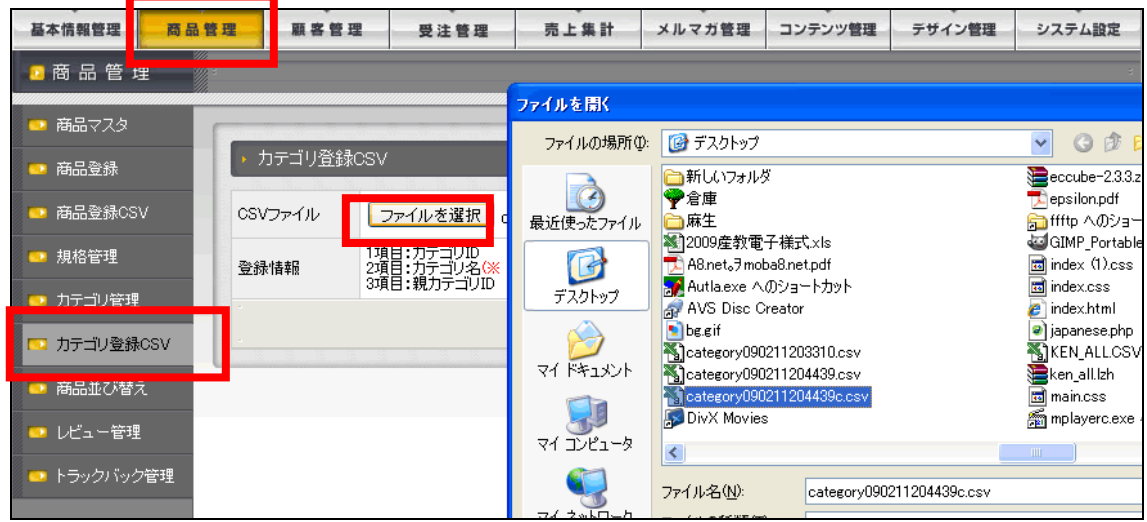

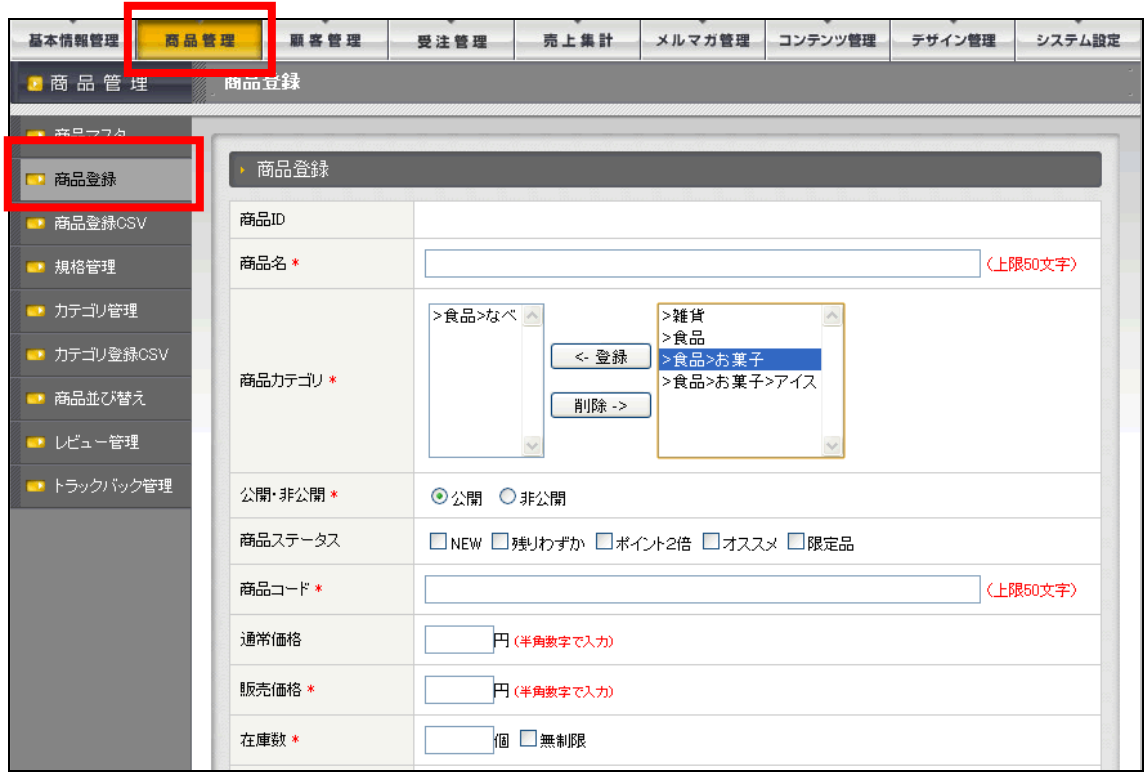

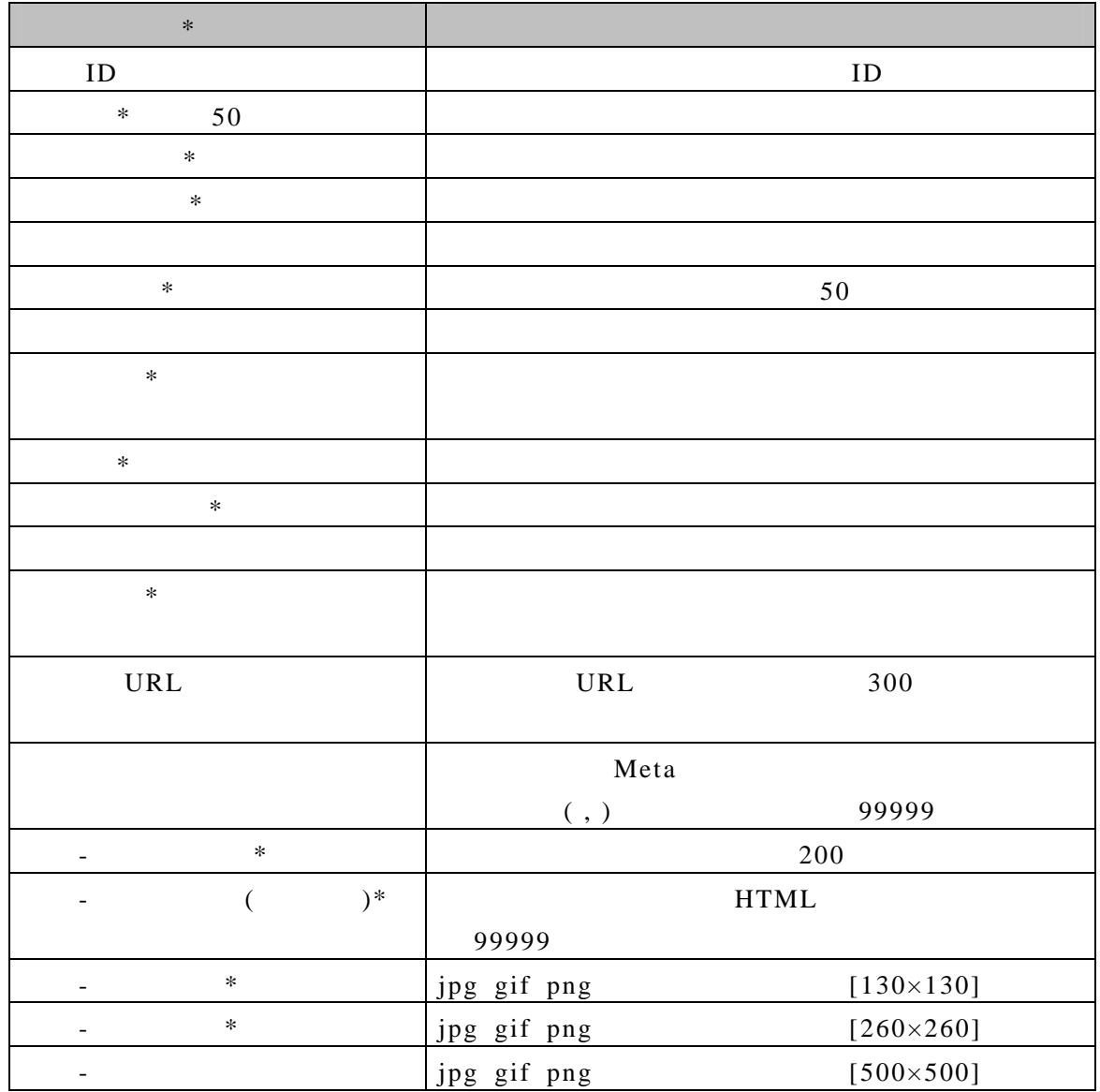

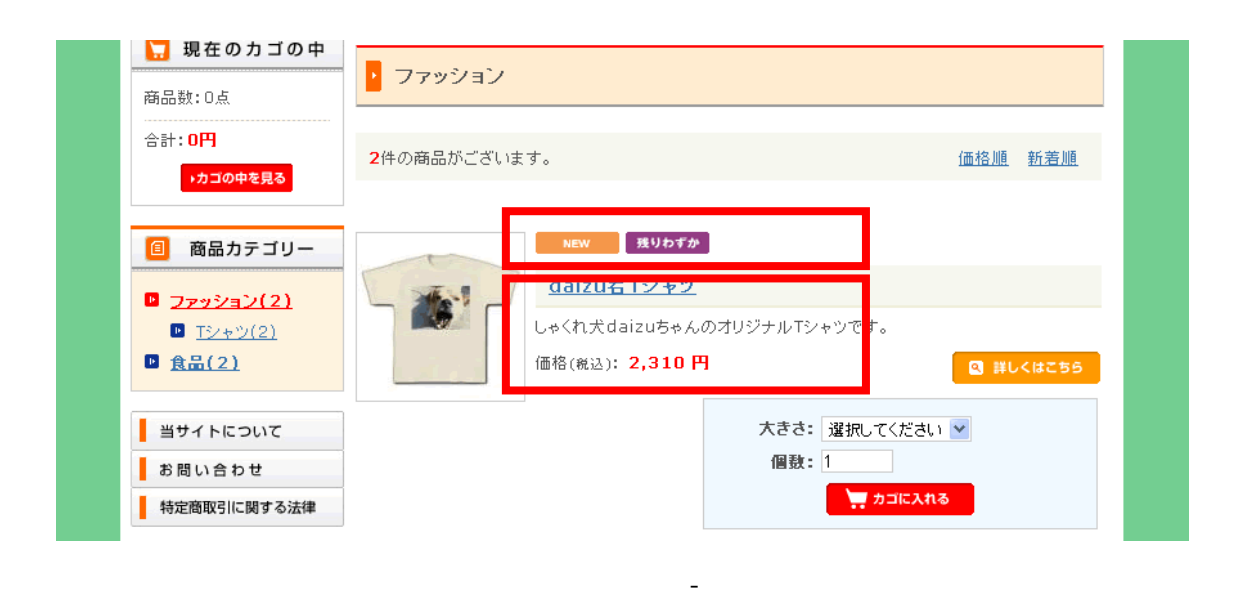

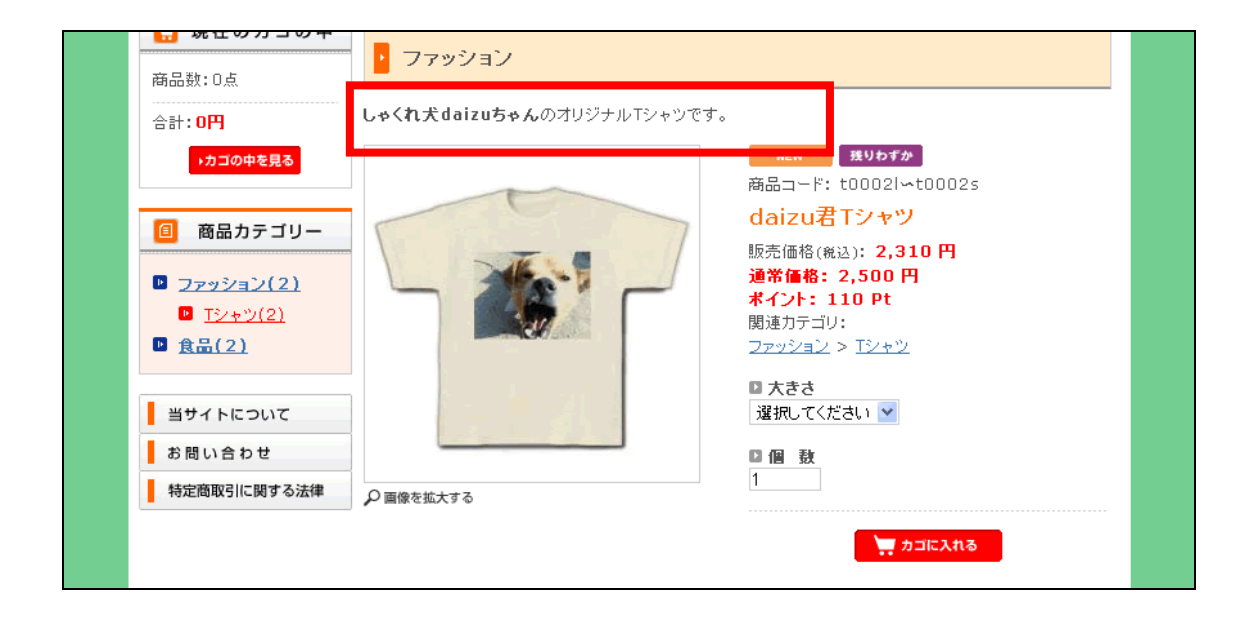

 $($   $)$ 

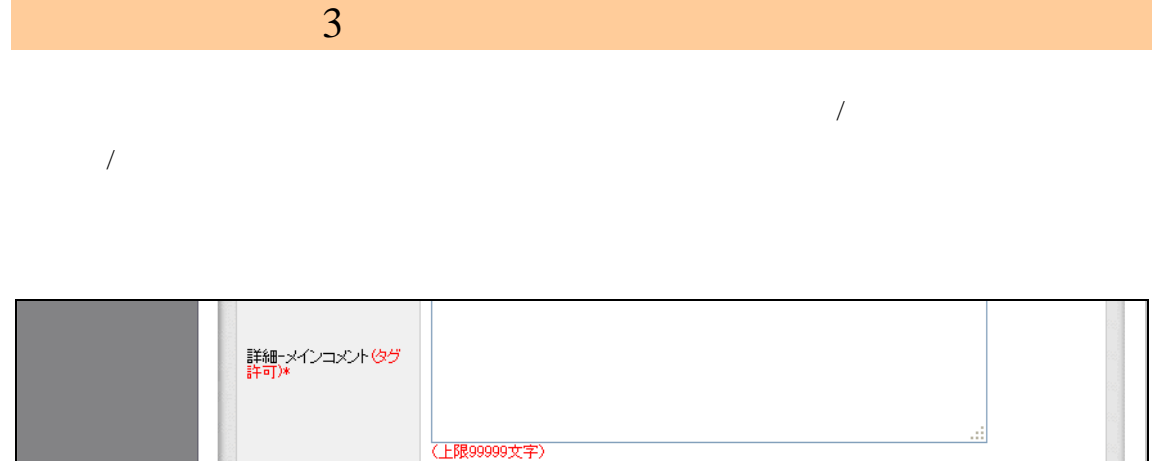

ファイルを選択 選択されていません

「ファイルを選択」選択されていません

ファイルを選択 選択されていません

一覧-メイン画像 \*<br>[130×130]

詳細-メイン画像 \*<br>[260×260]

詳細-メイン拡大画像<br>[500×500]

※一覧-メイン画像で許可されている形式は、ipg·gif·pngです。

「サブ情報表示/非表示 | 関連商品表示/非表示 ※確認ページへ

アップロード

アップロード

アップロード

 $\boxed{\uparrow}$  GO TO PAGE TOP

サブ情報を設定すると「商品登録」画面の「詳細-メインコメント」より優先的にこちらの

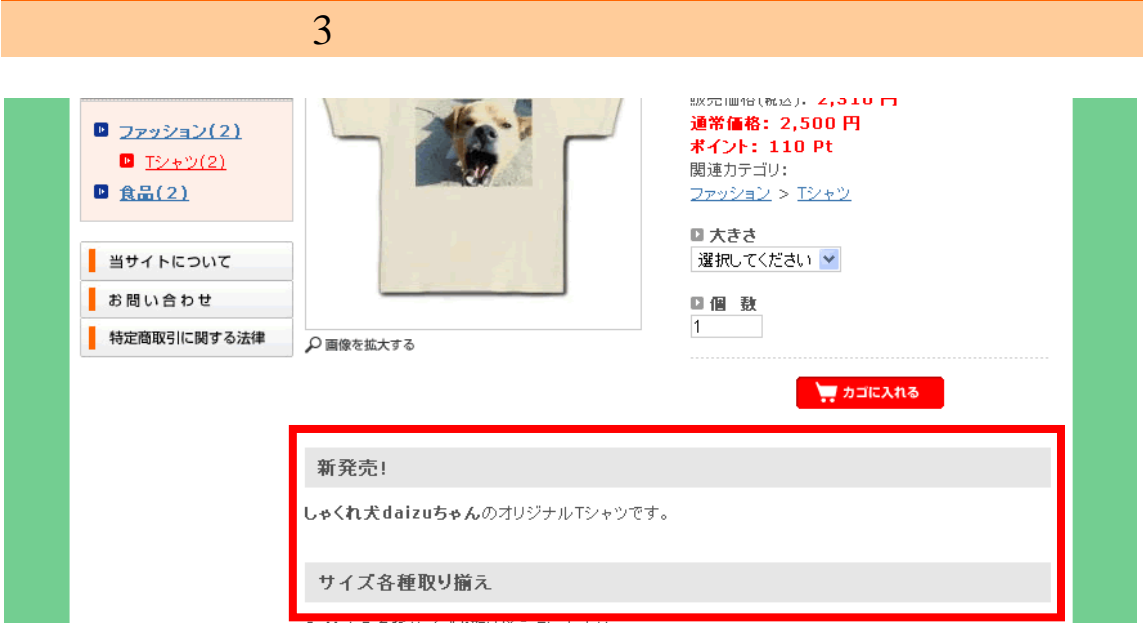

 $5$ 

 $\mathbf{r}$ 

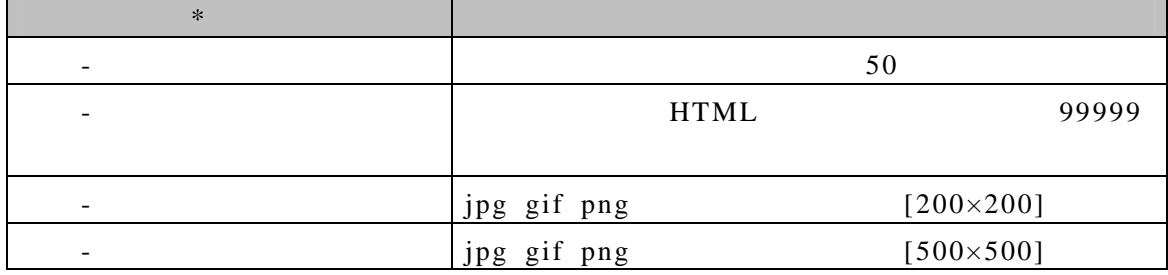

J.

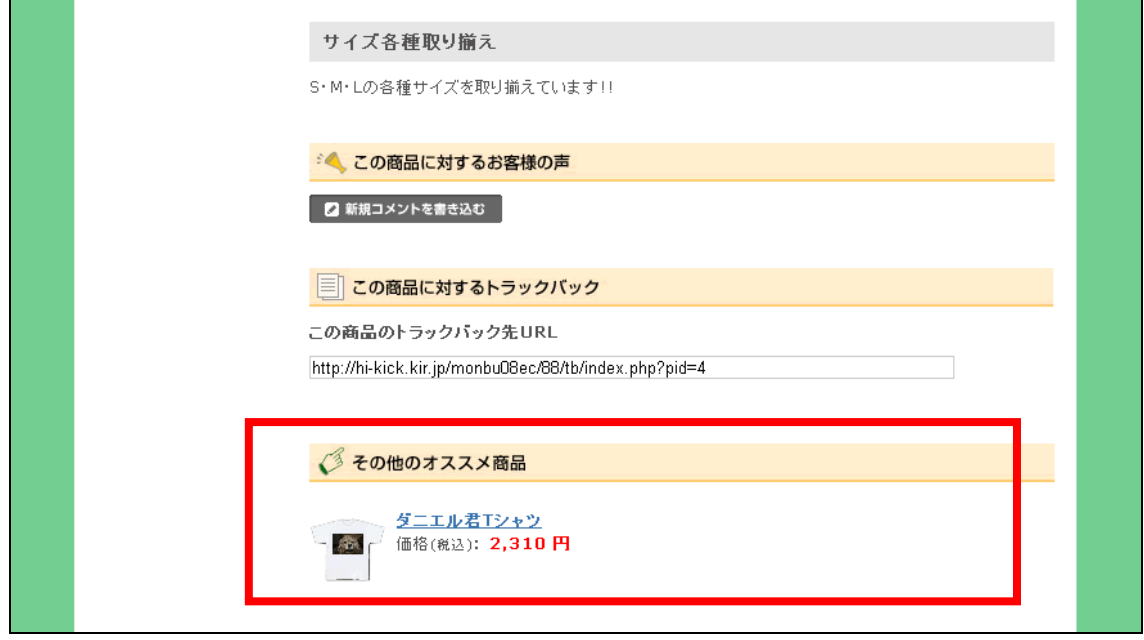

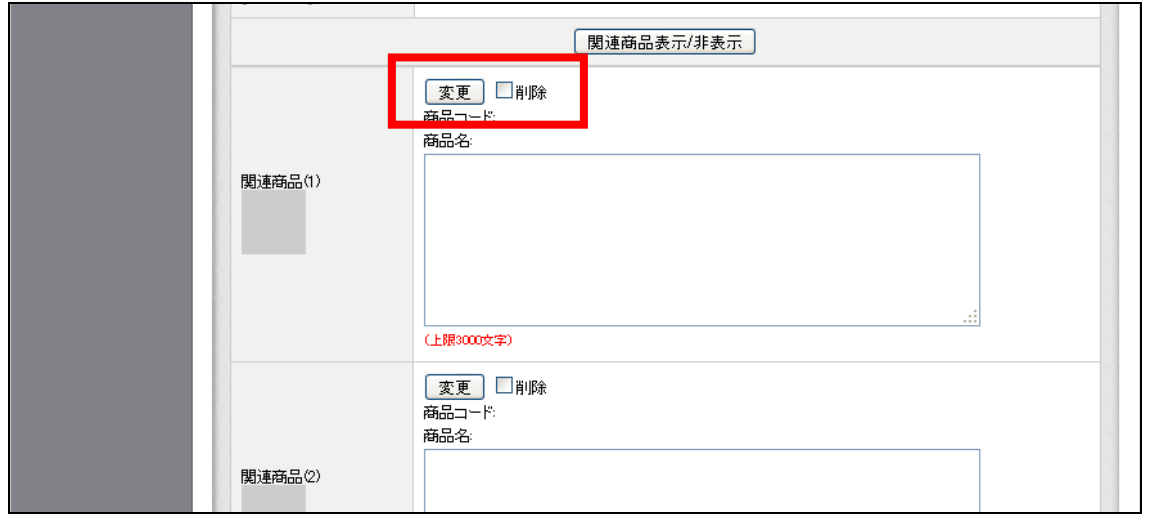

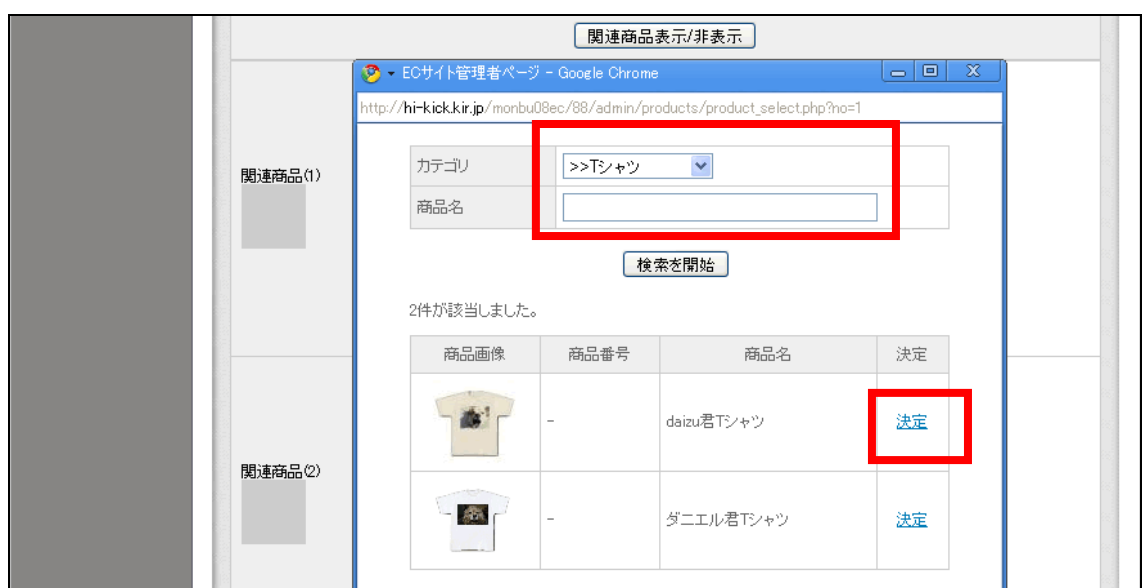

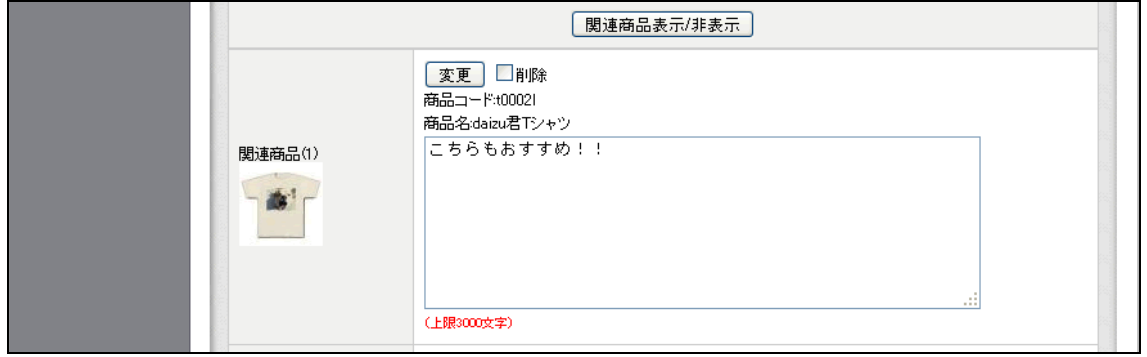

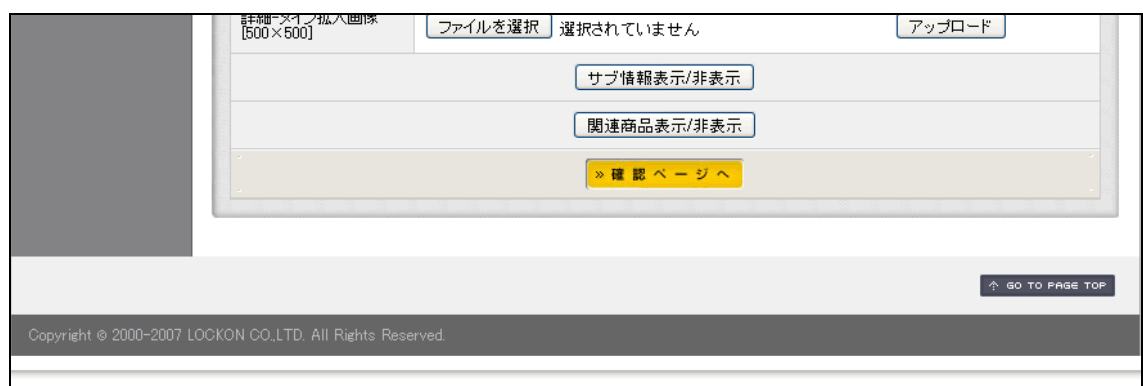

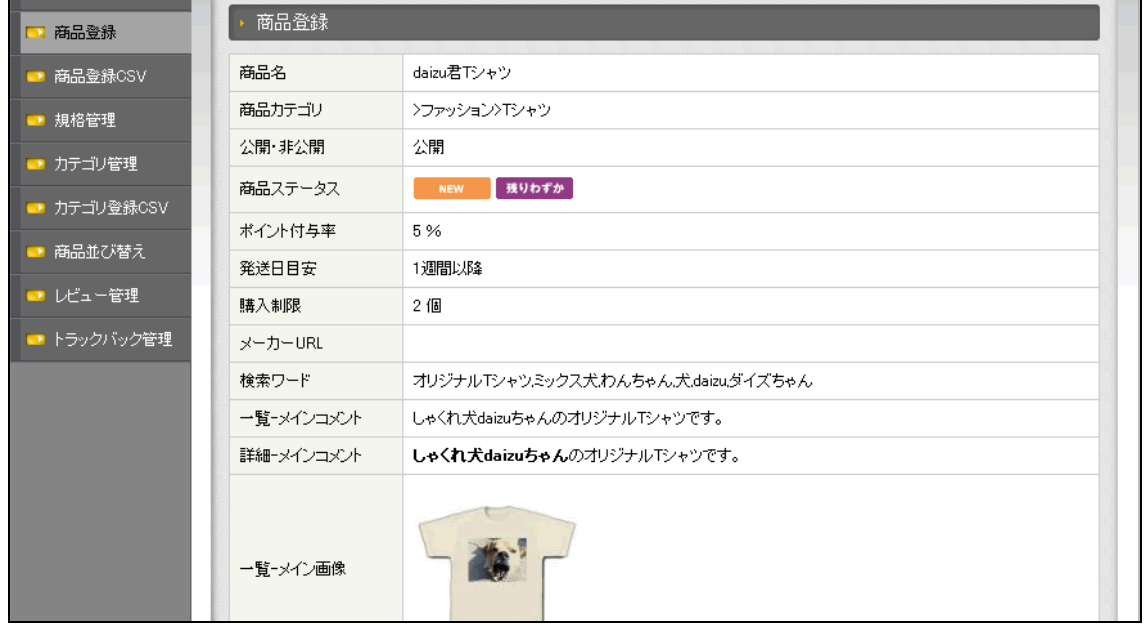

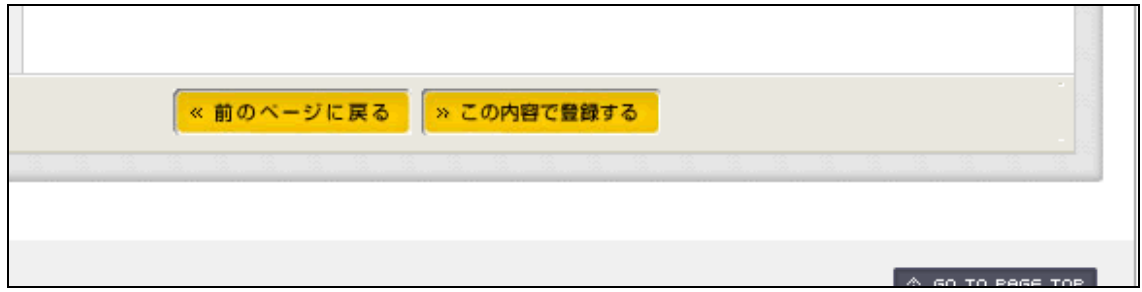

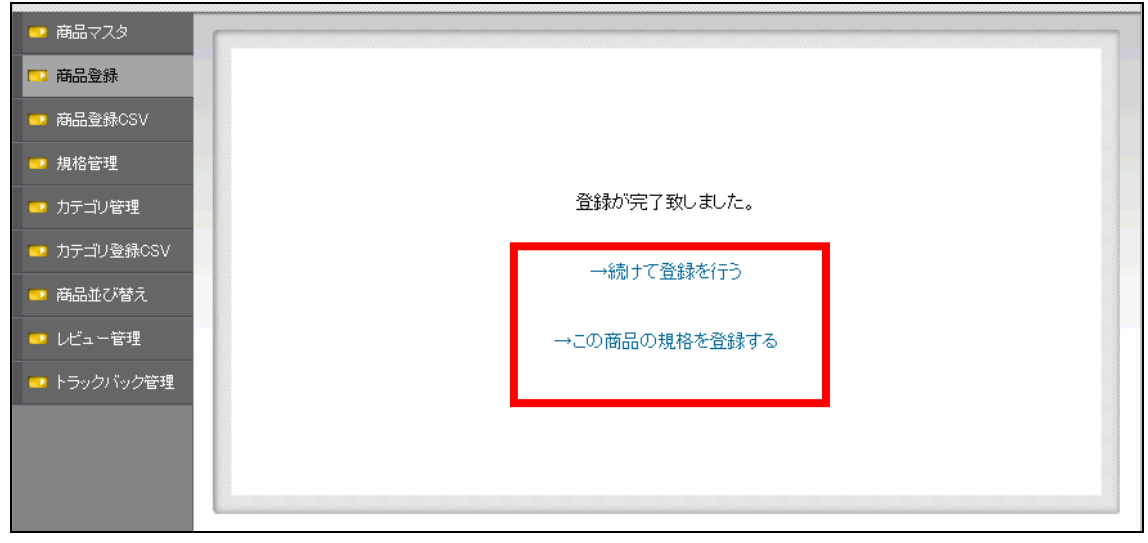

T S M L

 $\sim$  2

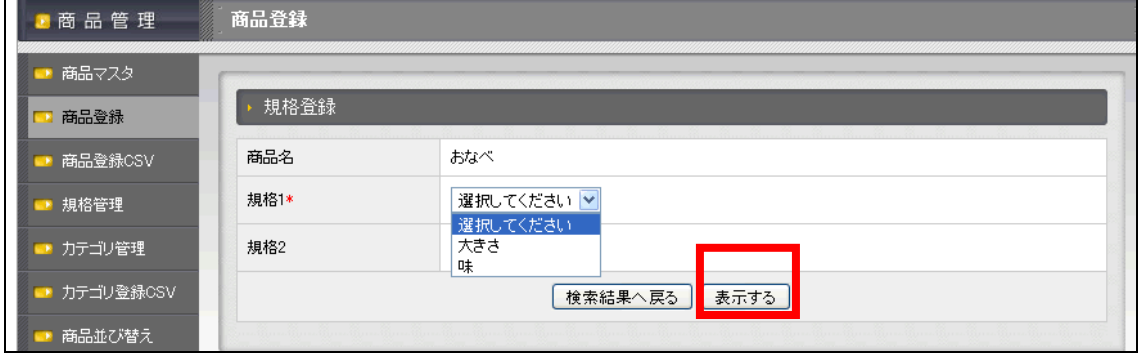
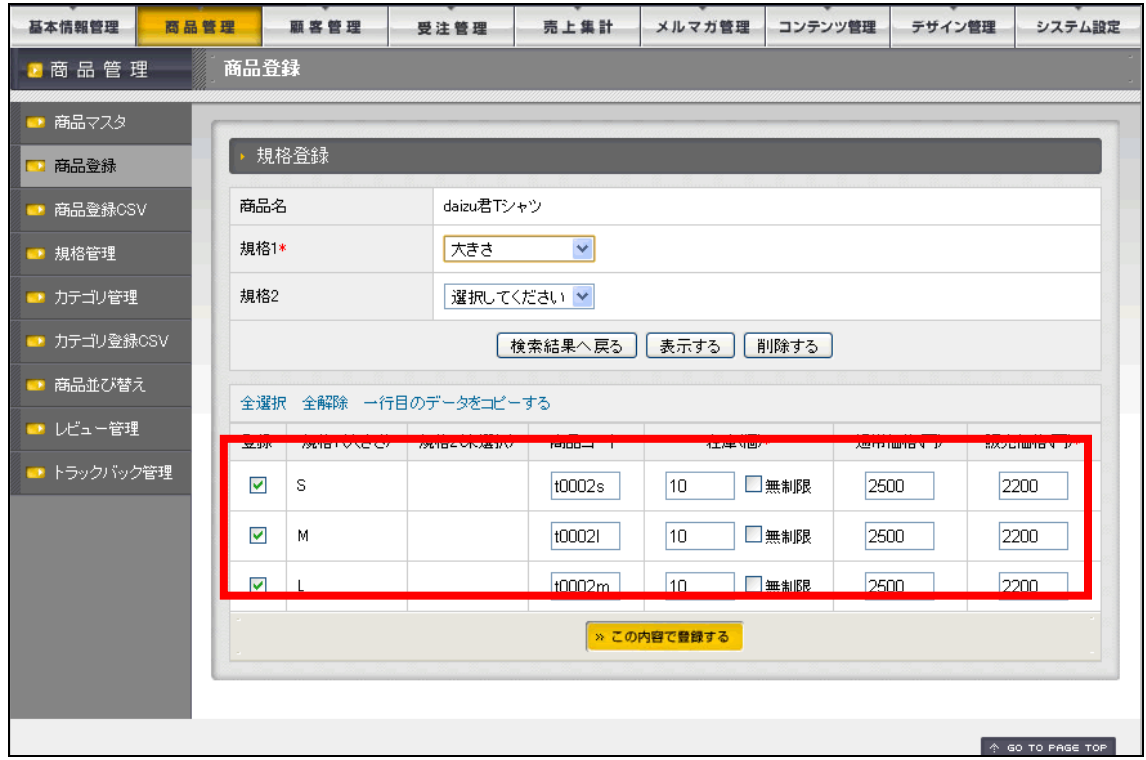

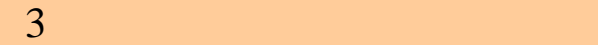

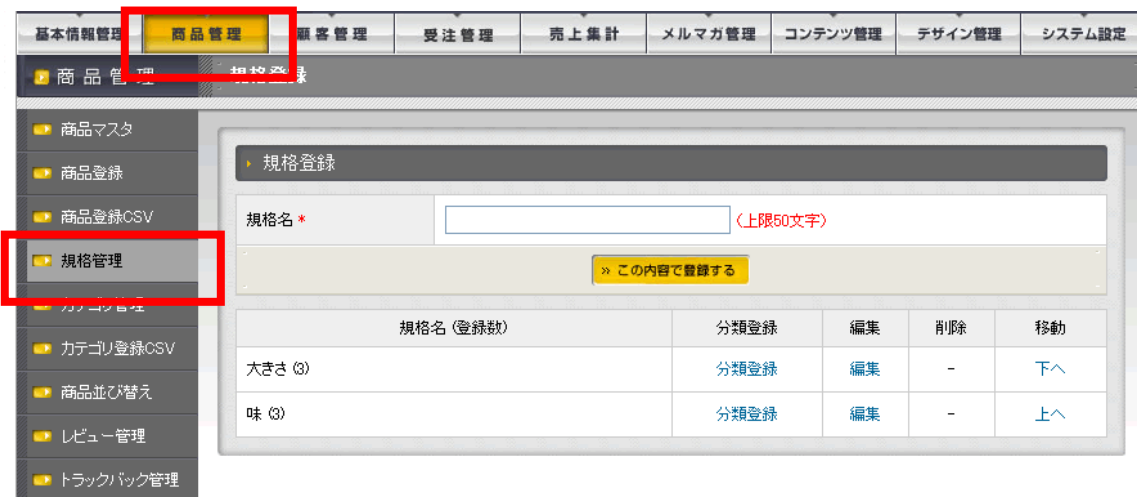

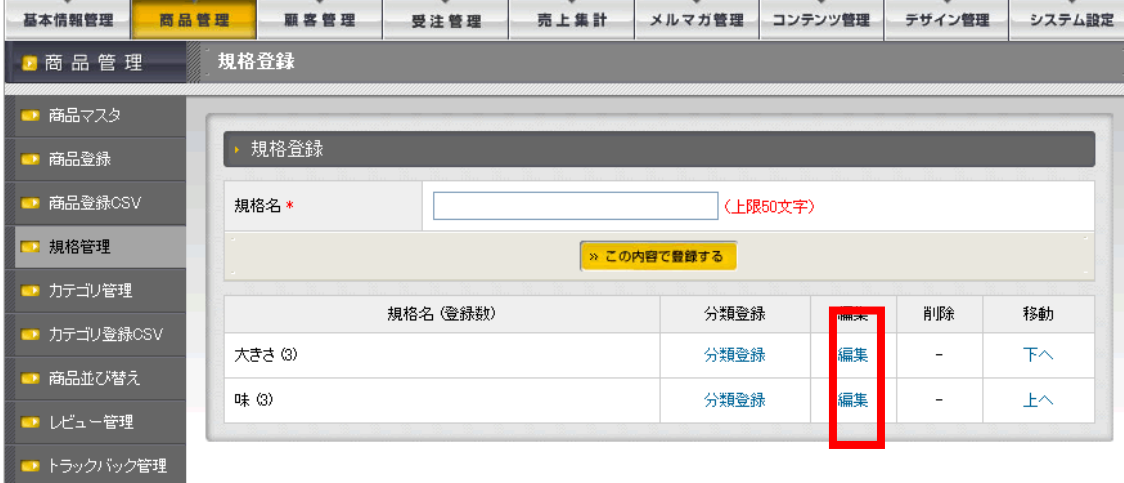

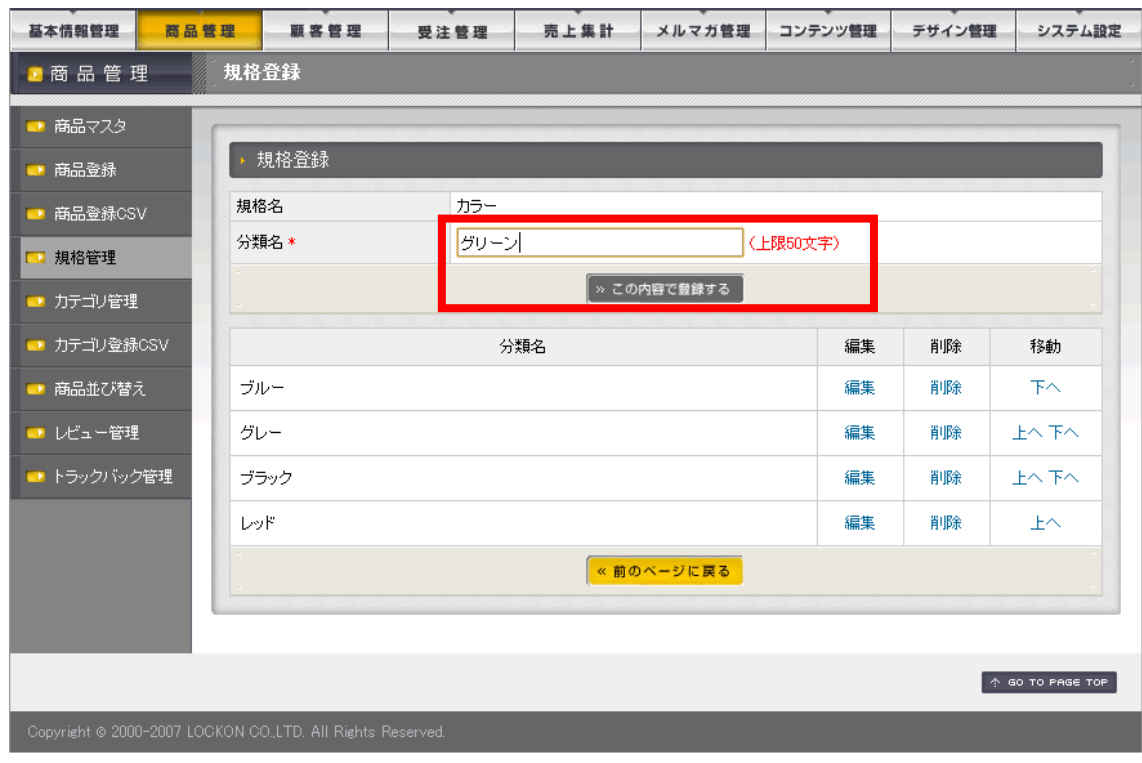

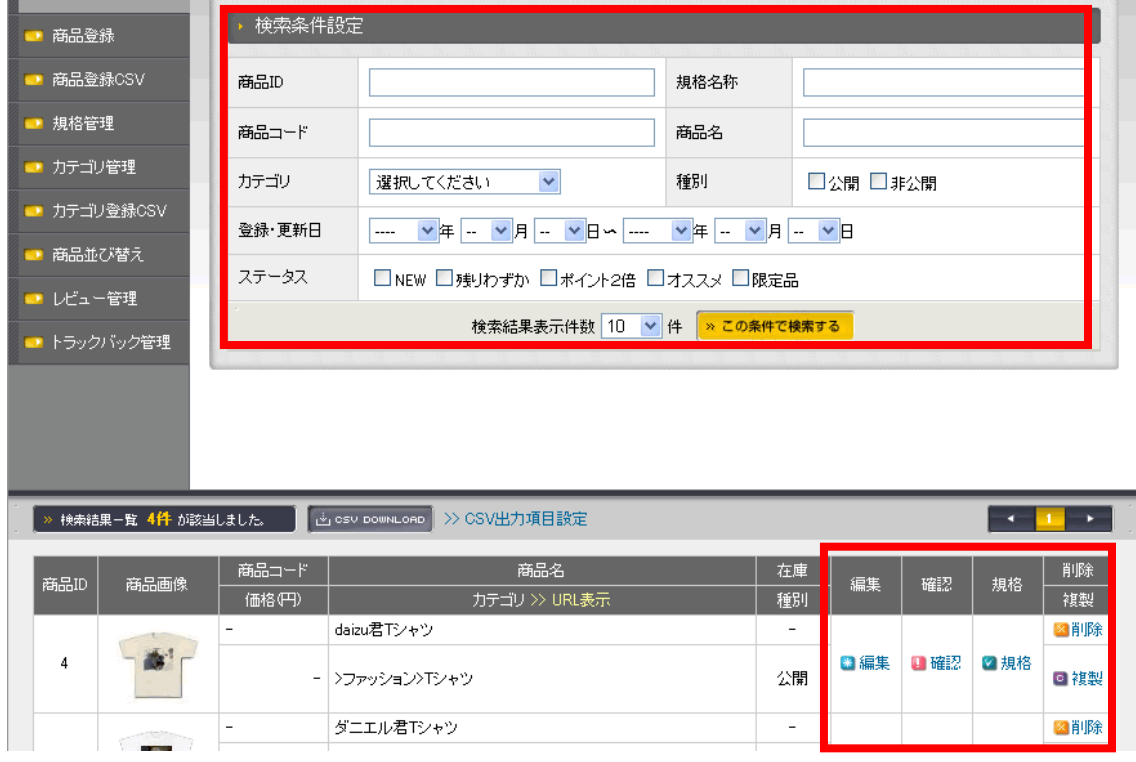

 $\overline{CSV}$ 

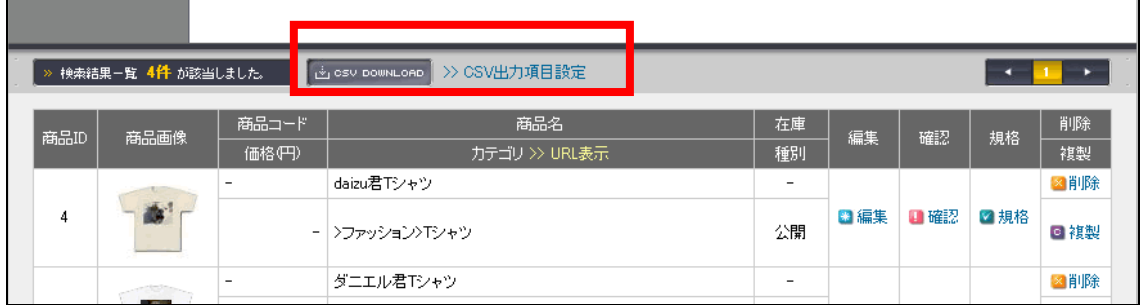

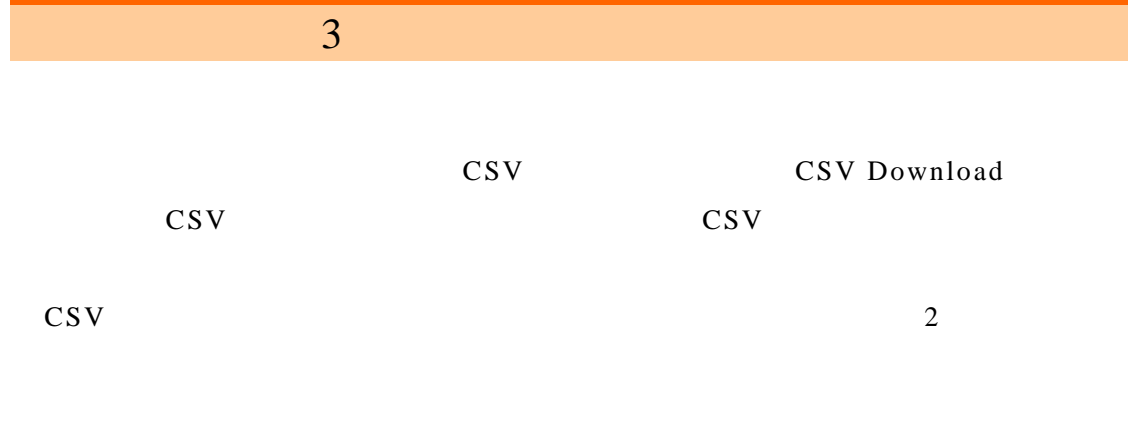

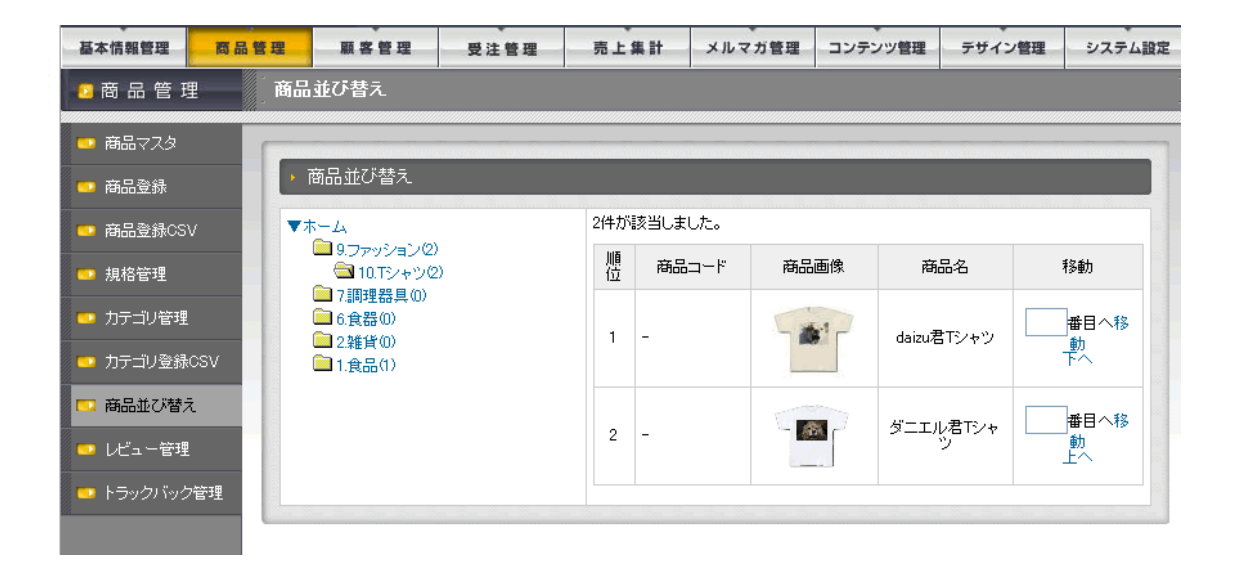

表示された各受注の「帳票」では受注内容を反映した納品書などを PDF で作成する機

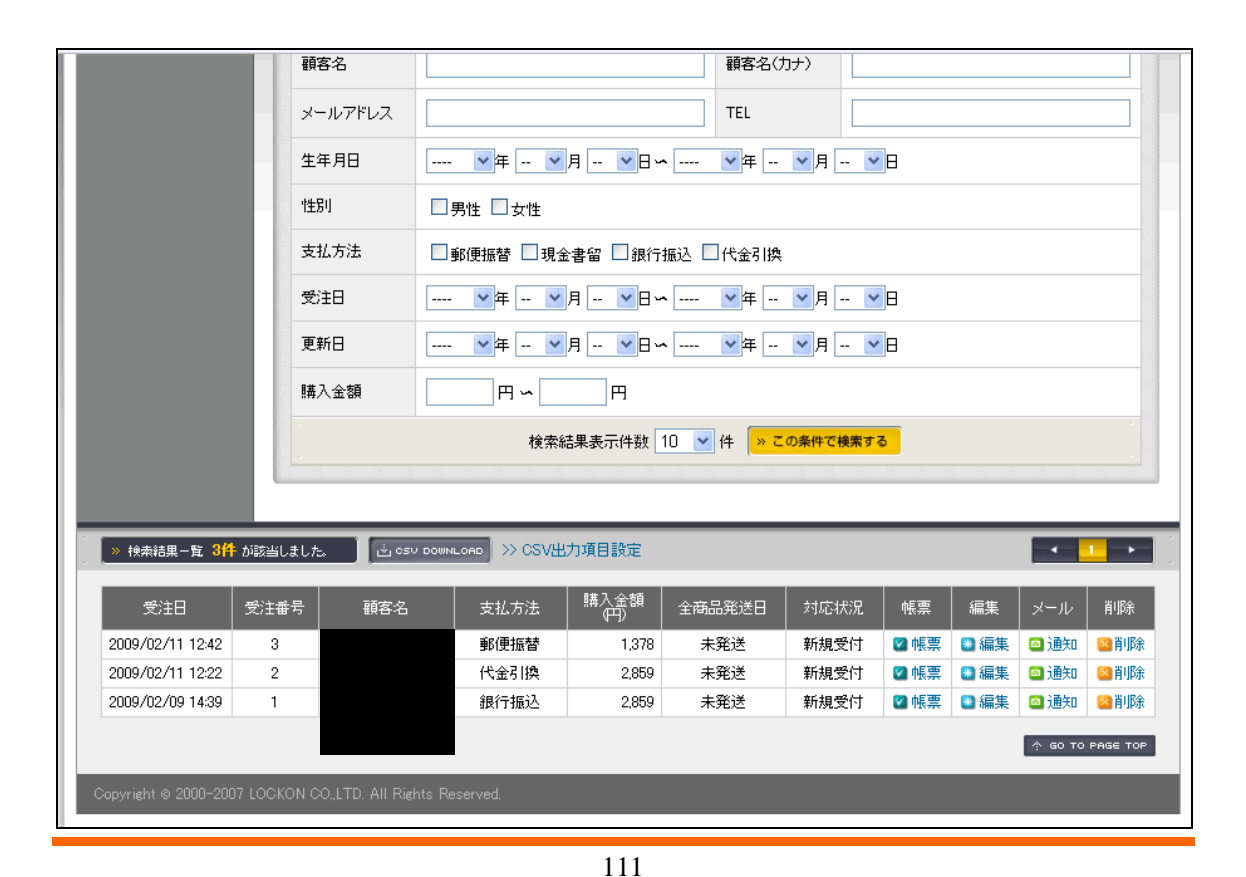

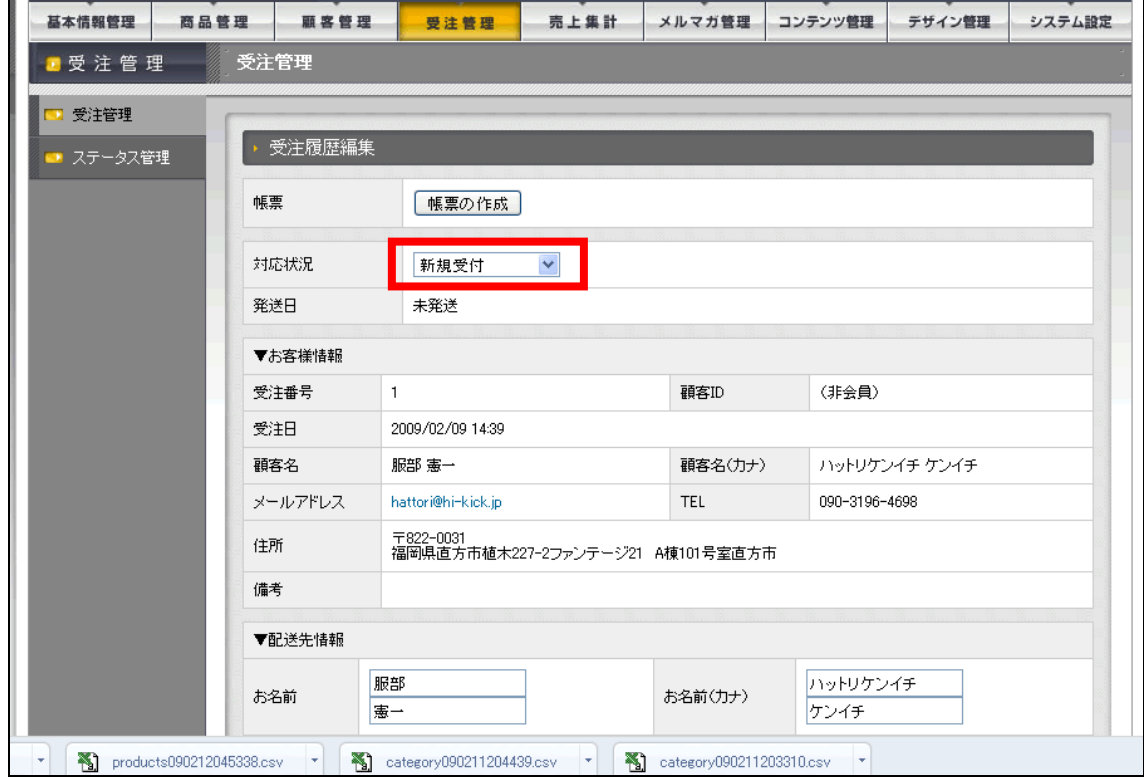

#### PDF <sup>e</sup>

PDF

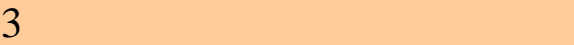

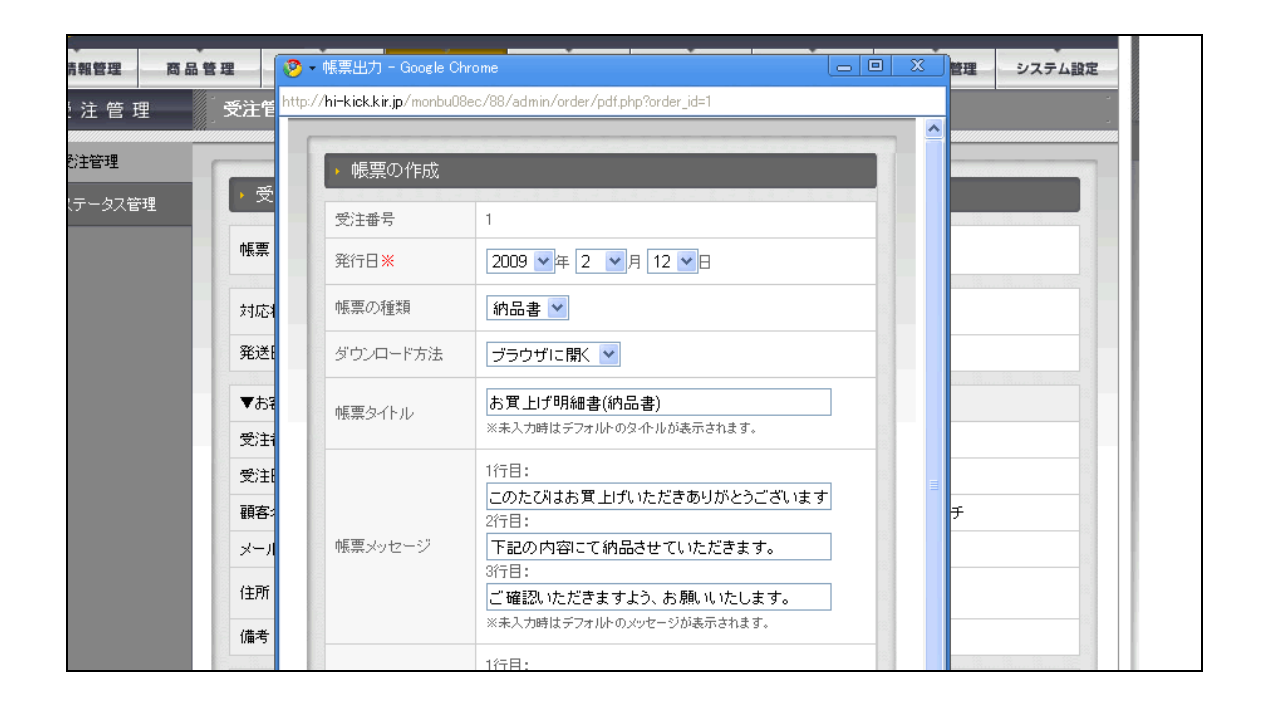

 $\text{CSV}\xspace$ 

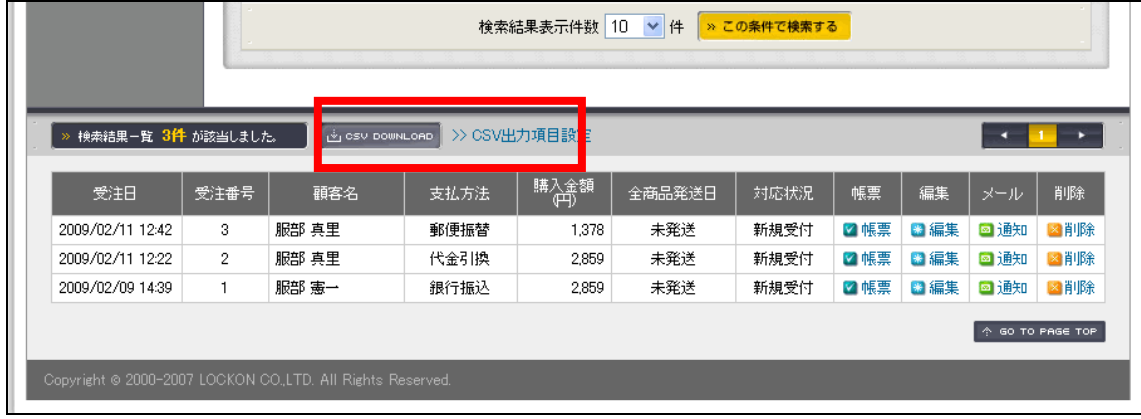

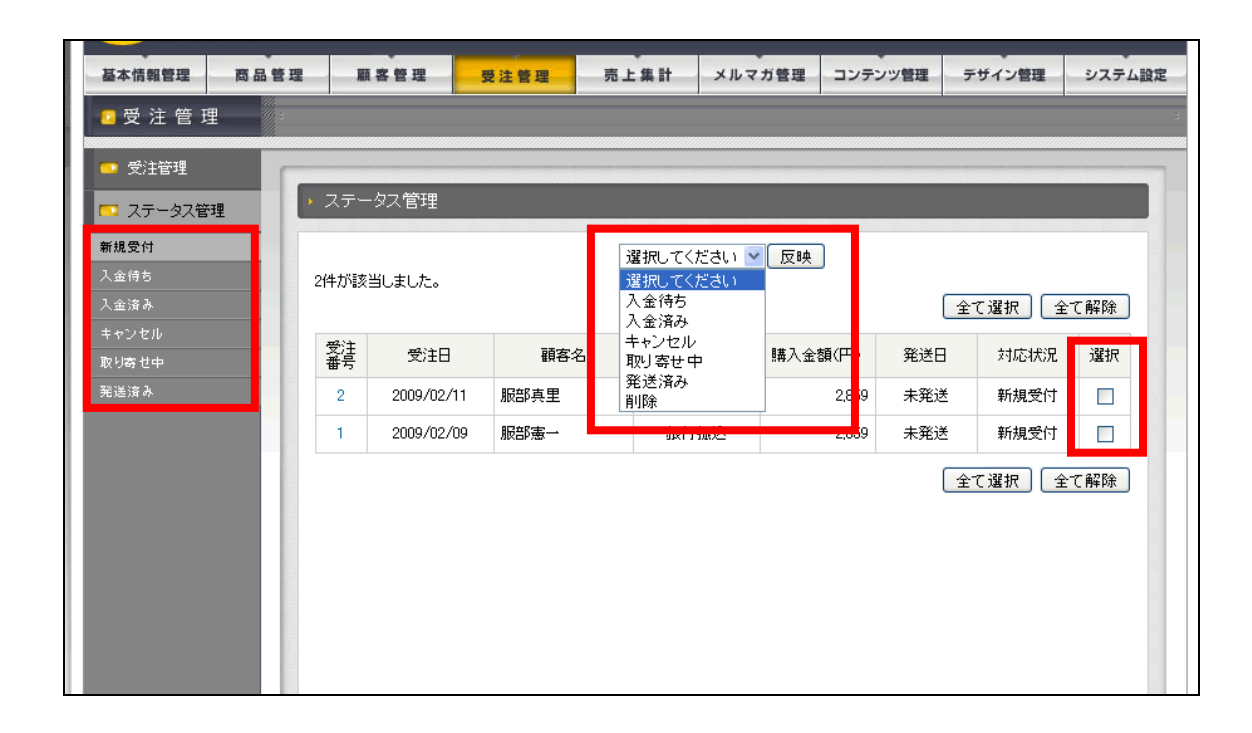

╶┉┈ **▽**年╶┄ <mark>▽</mark> 月╶┄ ▽ 日<del>∾</del> ╶┄┈ ▽ 年 ╶┄ ▽ 月 -┄ ▽ 日 最終購入日 購入商品<br>コード 購入商品名 選択してください v カテゴリ 検索結果表示件数 10 v 件 ねこの条件で検索する **→ 検索結果-覧 1件 が該当しました。 |** Si CSV DOWNLOAD | >> CSV出力項目設定 顧客コード<br>都道府県 TEL<br>メールアドレス 顧客名/(カナ) 性別 種別 編集 削除  $\vert$ 1 ●編集 図削除  $\bar{\ast}$ 福岡県

CSV でんちょうしょう CSV

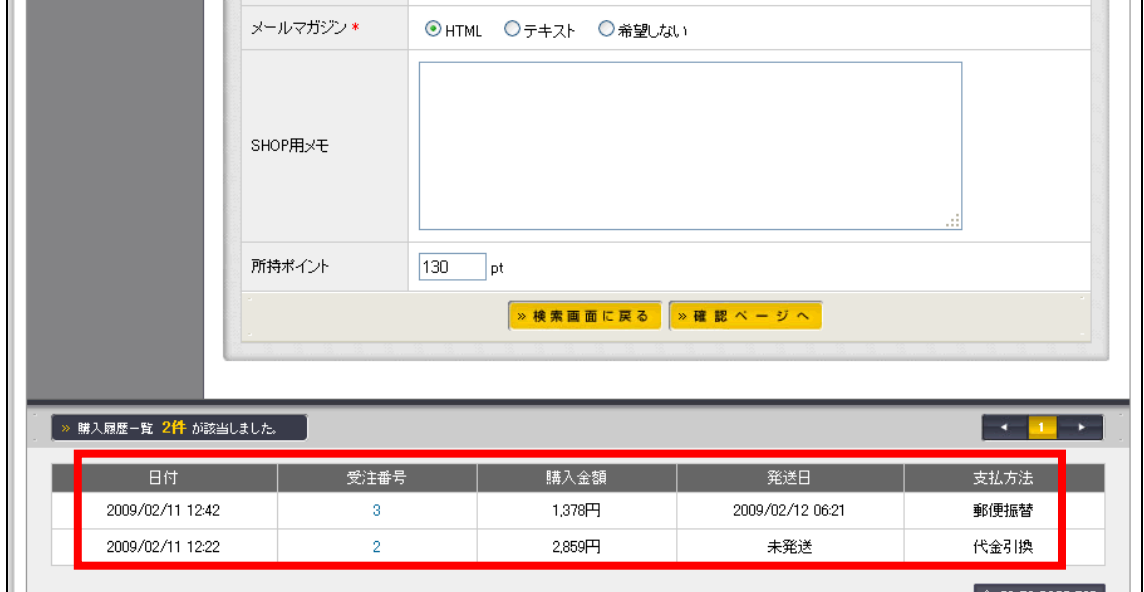

## EC-CUBE

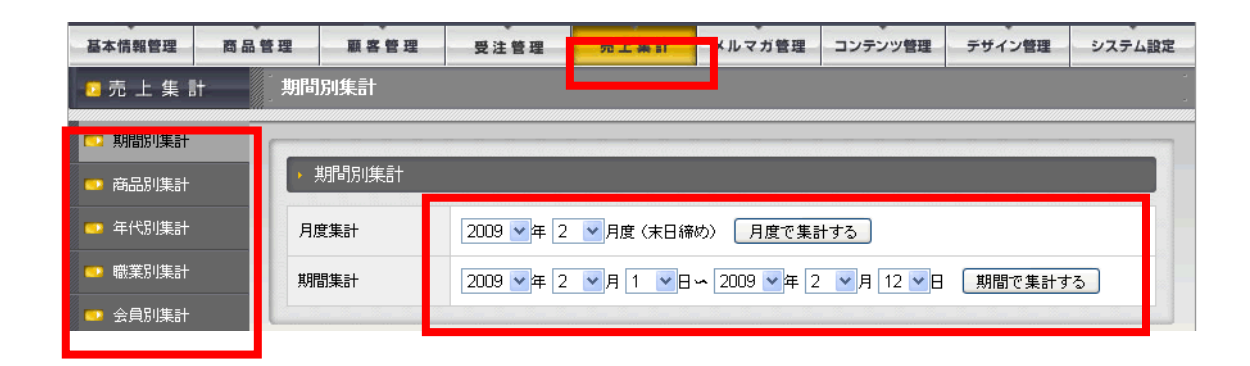

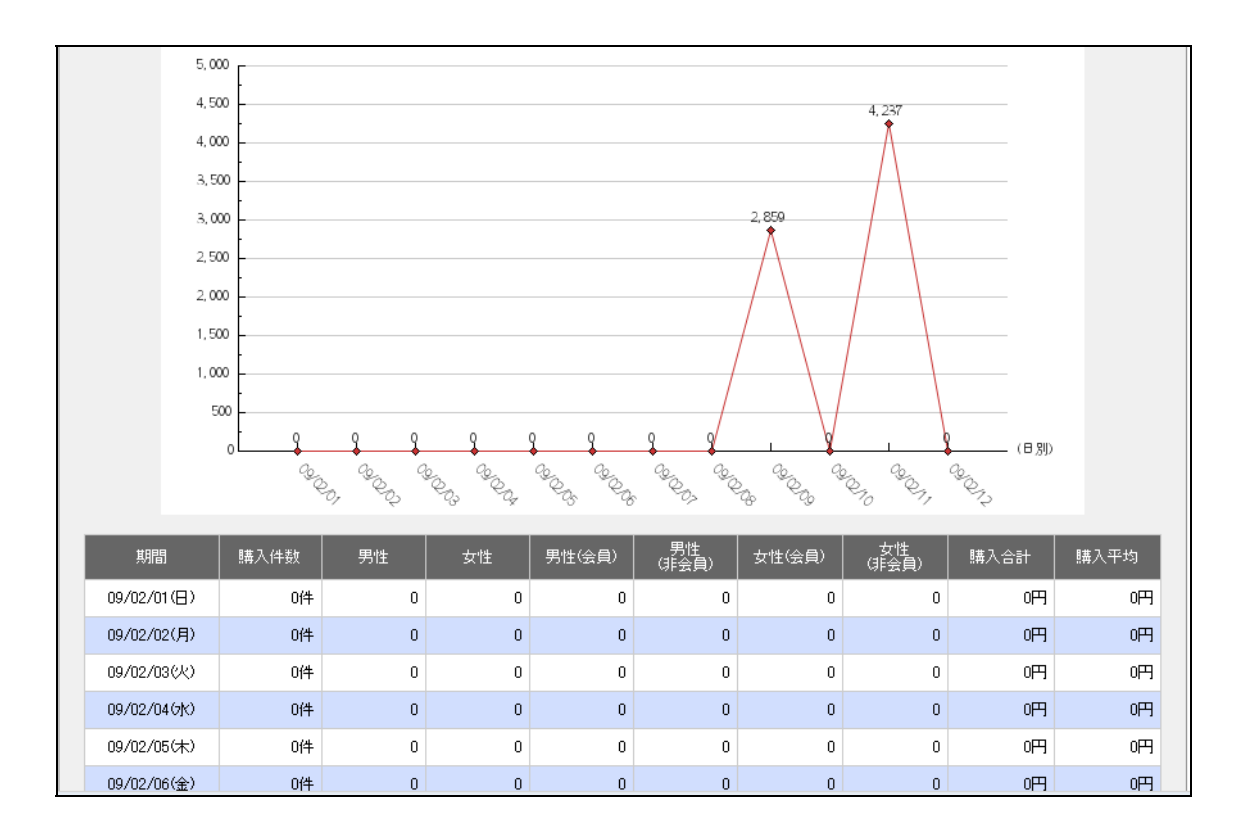

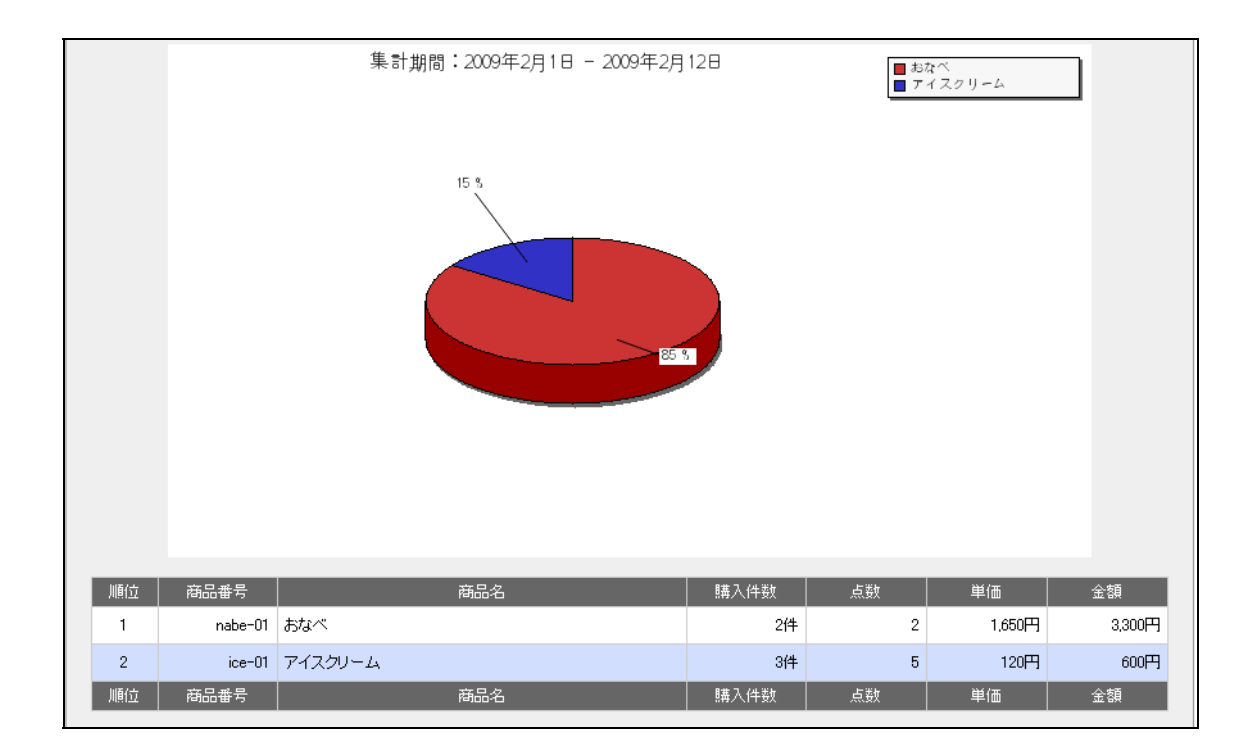

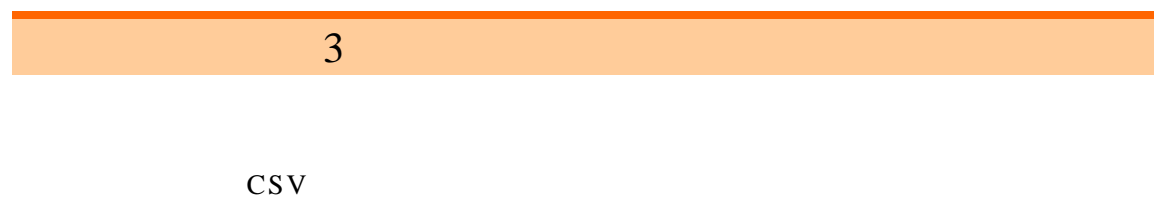

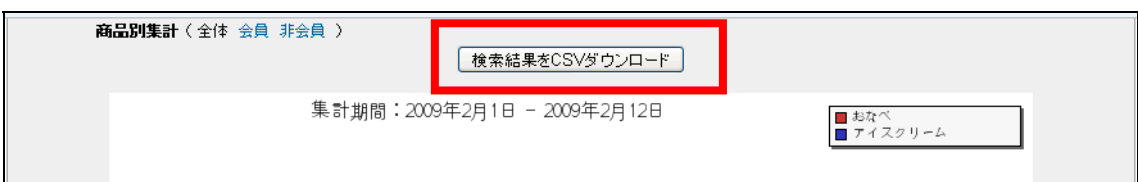

## Fatal error: Maximum execution time of 30 seconds exceeded in /home/\*\*\* /eccube2\_data/ //class/batch/SC\_Batch\_Daily.php on line 331

 $\overline{DB}$ 

 $30$ 

 $F5$ 

EC-CUBE

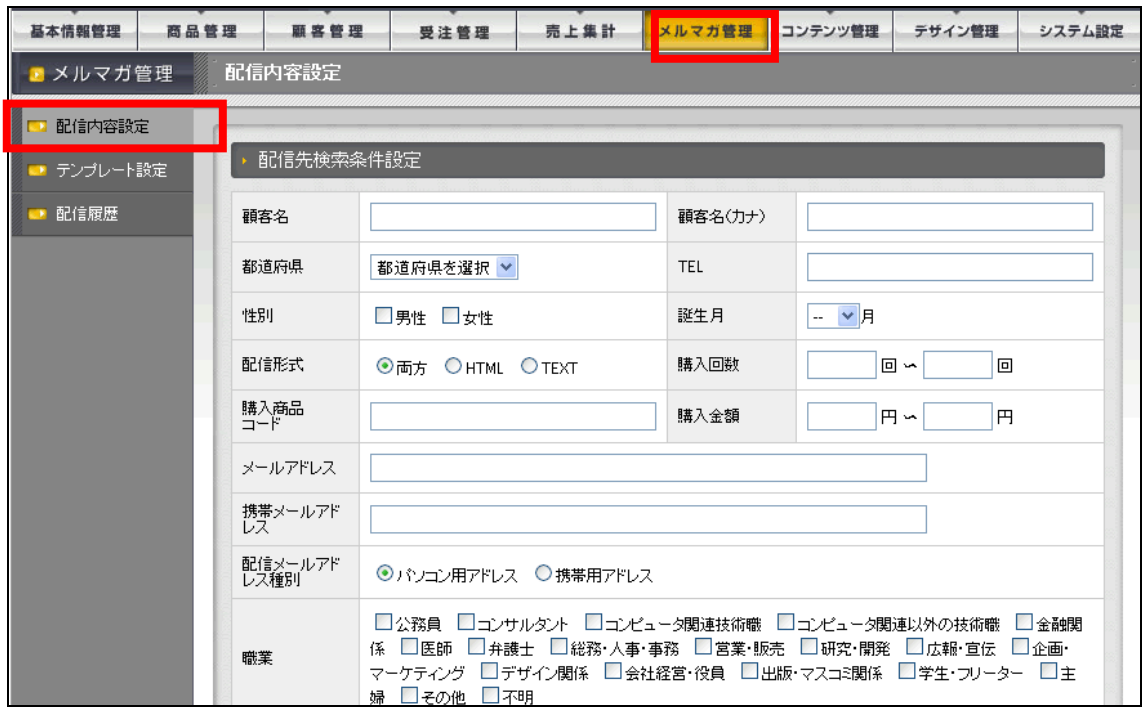

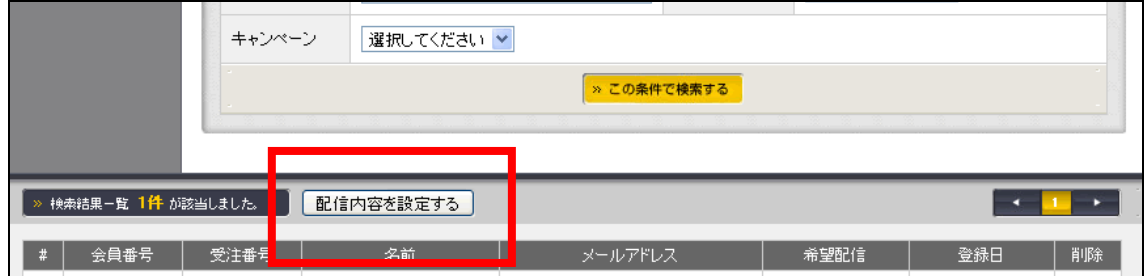

基本情報管理 商品管理 顧客管理 受注管理 売上集計 メルマガ管理 コンテンツ管理 デザイン管理 システム設定 テンブレート設定 ■ メルマガ管理 ■ 配信内容設定 <mark>コ テンプレート設定</mark> <u> Barbara (Barbara)</u> 作成日 subject メール形式 編集 削除 プレビュー 12702 - Jan 12 2009-02-18 02:31:51 はじめまして テキスト 編集 削除 プレビュー 削除 プレビュー 新規作成

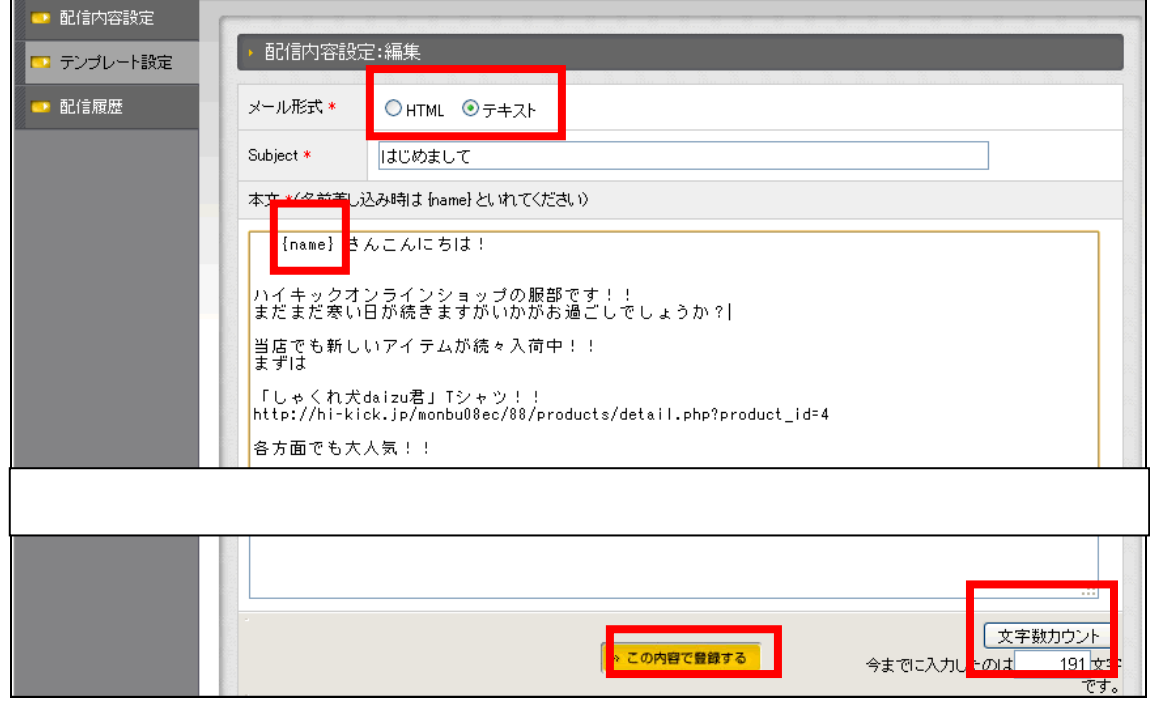

HTML HTML HTML  $\blacksquare$  $URL$ **EXECUTE PR** EC-CUBE HTML で配信を希望するかというオプションがあるので問題ないかと思うが、携帯では HTML PC OutLook Becky HTML

 $1$  250  $500$ 

{name}

 ${name}$ 

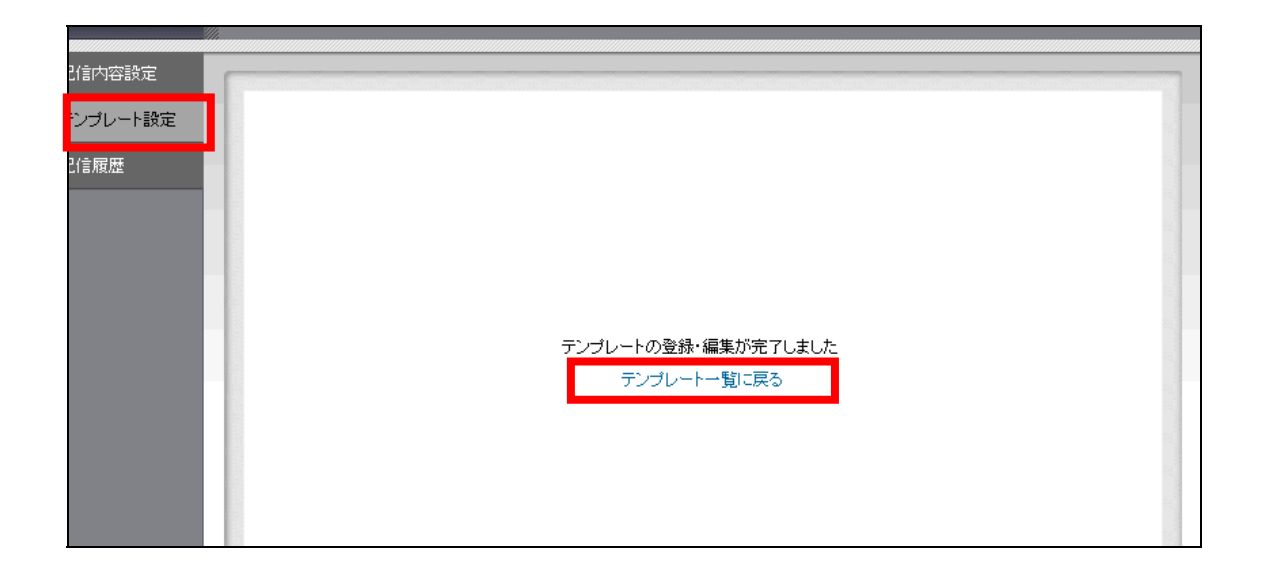

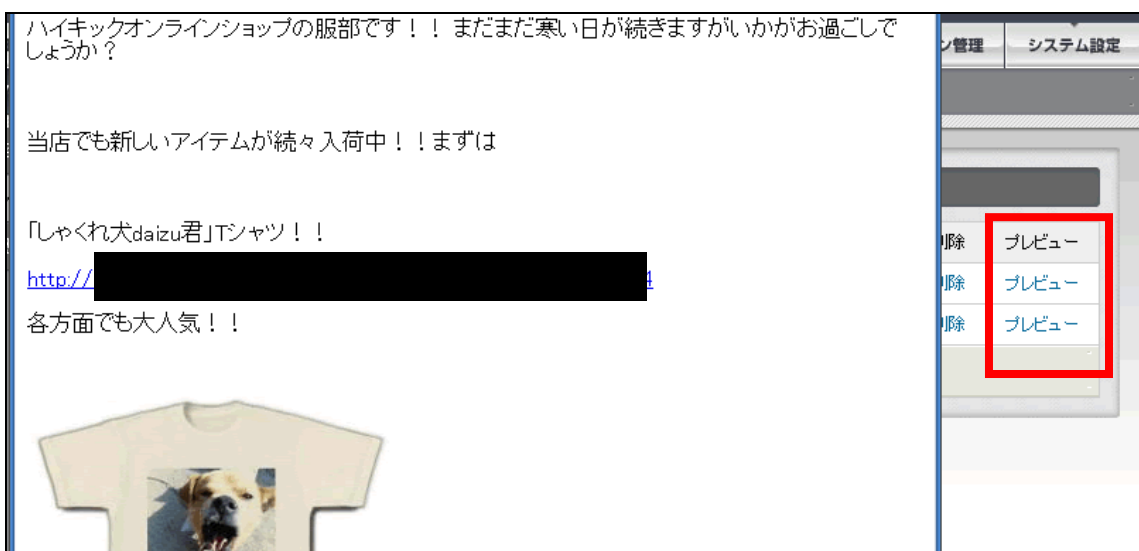

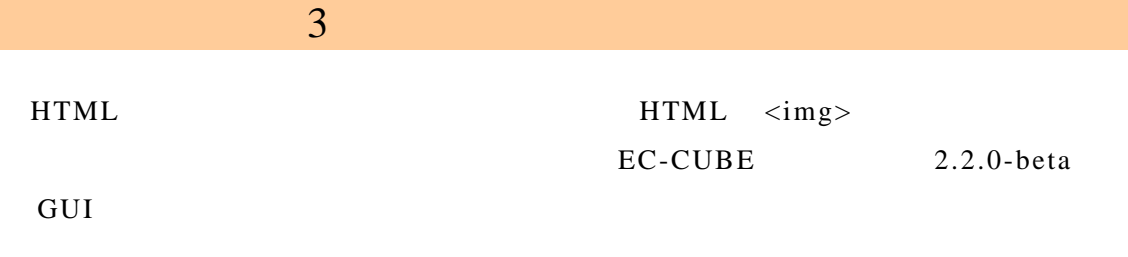

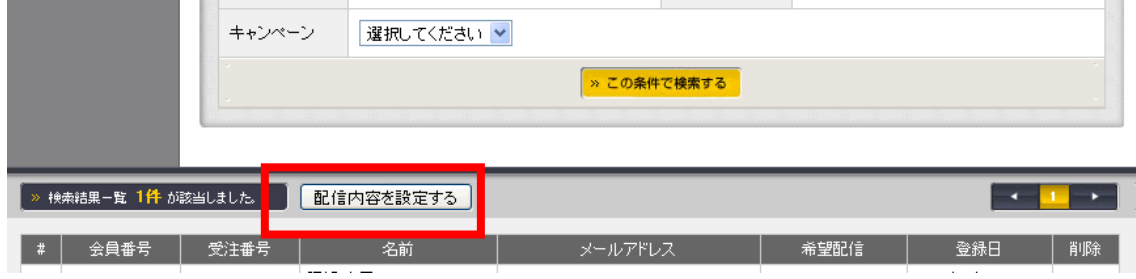

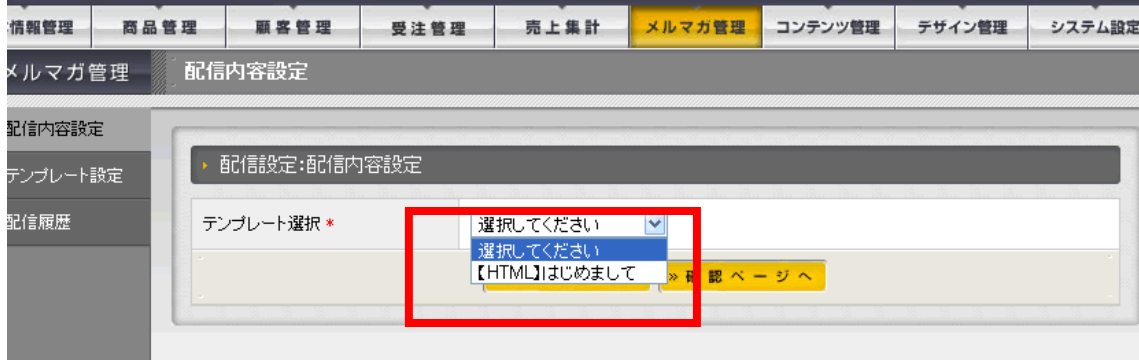

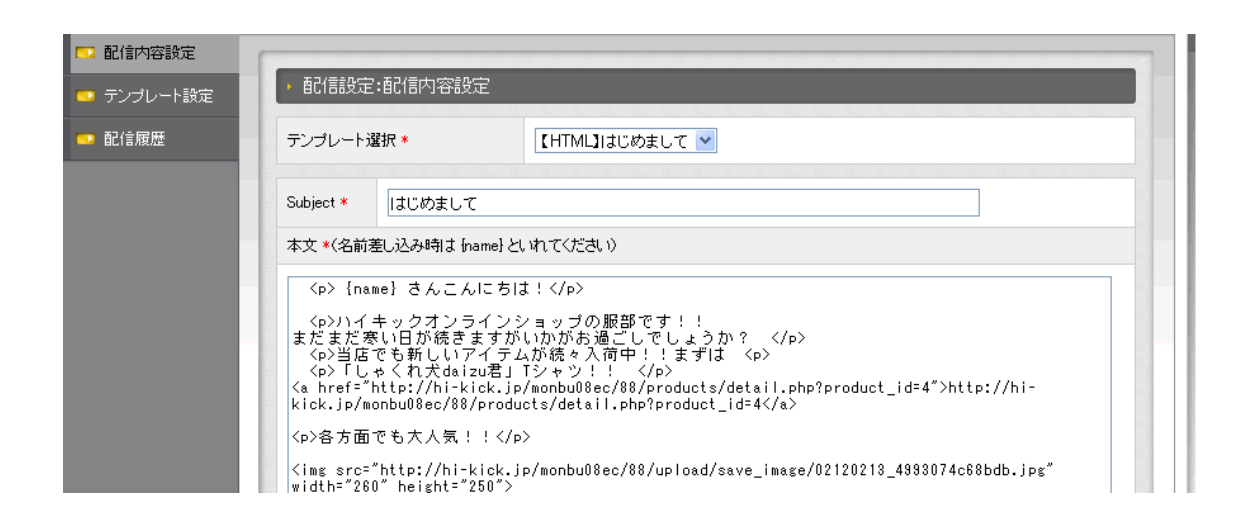

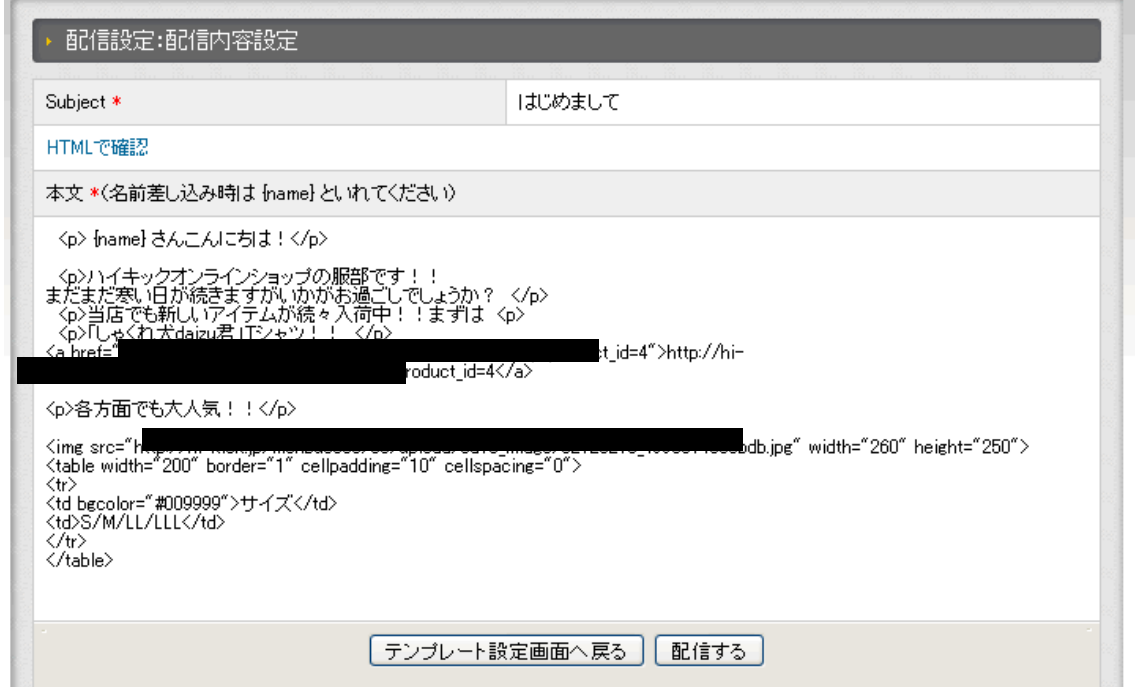

# 配信履歴

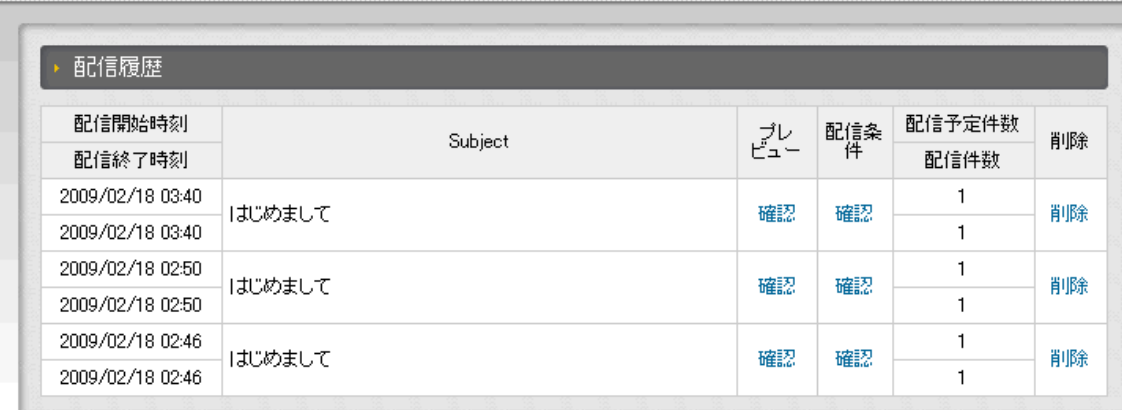

 $3 \overline{\phantom{a}}$ 

### $3.1$  EC-CUBE

## $3.1.18$

## $3.1$  EC-CUBE

## 3.1.17

CSV 3.2 EC-CUBE

**【 五** 新着情報

● 2009年02月09日 サイトオープンいたしました!

<del>☆★☆ 新着情報はRSSで配信しています。★☆★</del>

#### ■ 食品(1)

当サイトについて

特定商取引に関する法律

お問い合わせ

● 2009年02月11日 Newアイテム登場!「タジン鍋」 材料を入れてふたをして電子レンジでチンするだけで調理完了!!とってもヘルシーな 調理器具「タジン鍋」登場です!!

まだまだ商品数は少ないですが、続々新商品をアップする予定です!!お見逃しなく!!

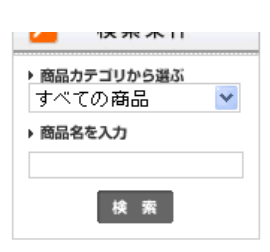

いちすすめ商品 - <mark>- ダニエル君T</mark><br>- シャツ<br>- - - 価格(税込): 2,310円 当店ー押し!daizu君Tシャツ!!

 $\frac{1}{2}$ 

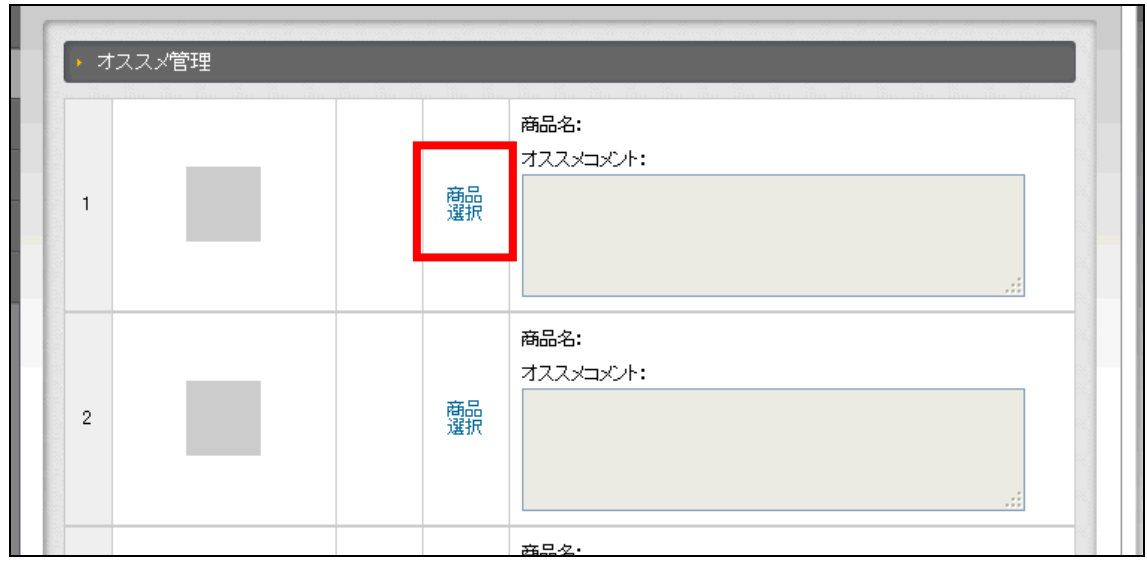

 $\mathcal{L}$ 

-<br>| <mark>②</mark> - ECサイト管理者ページ - Google Chrome  $\begin{array}{|c|c|c|c|}\hline \textbf{b} & \textbf{c} & \textbf{c} \\\hline \end{array}$ http://**hi-kick.kir.jp**/monbu08ec/88/admin/products/product\_select.php?no=1 カテゴリ >>Tシャツ  $\blacktriangledown$ 関連商品(1) 商品名 | 検索を開始 | 2件が該当しました。 商品番号 商品名 商品画像 決定 ●1 daizu君Tシャツ 法定 関連商品(2) 麻 ダニエル君Tシャツ 決定  $\mathcal{L}_{\mathcal{A}}$ 

 $\sim$ 

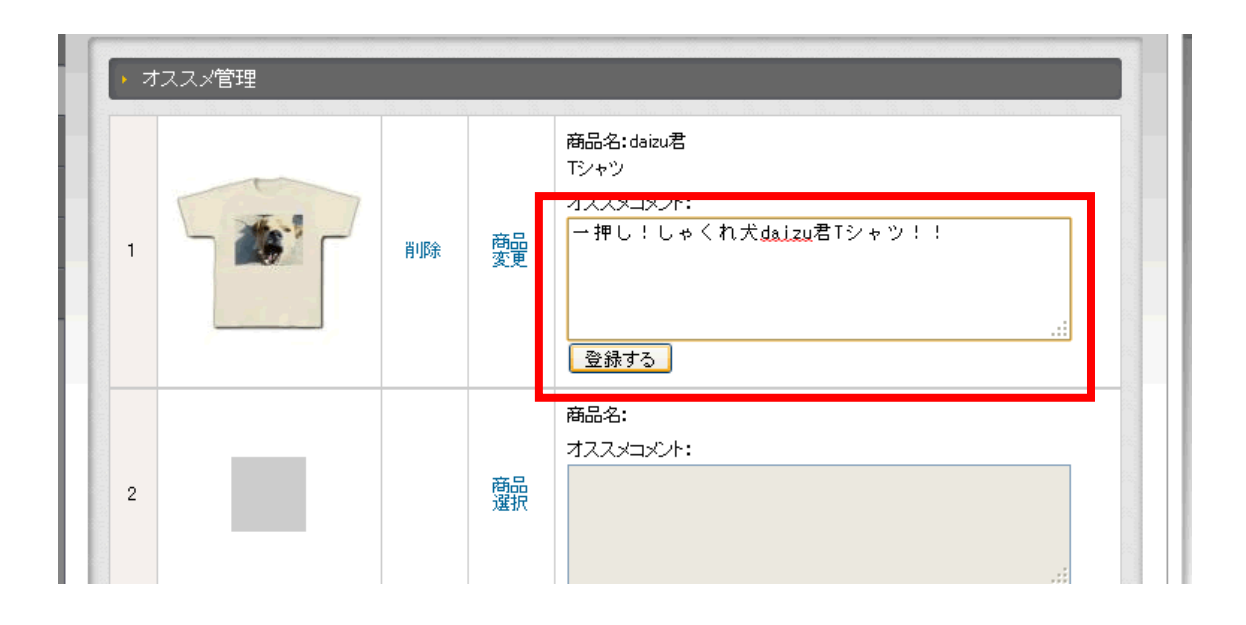

● 2009年02月09日 サイトオープンいたしました! まだまだ商品数は少ないですが、続々新商品をアップする予定です!!お見逃しなく!!

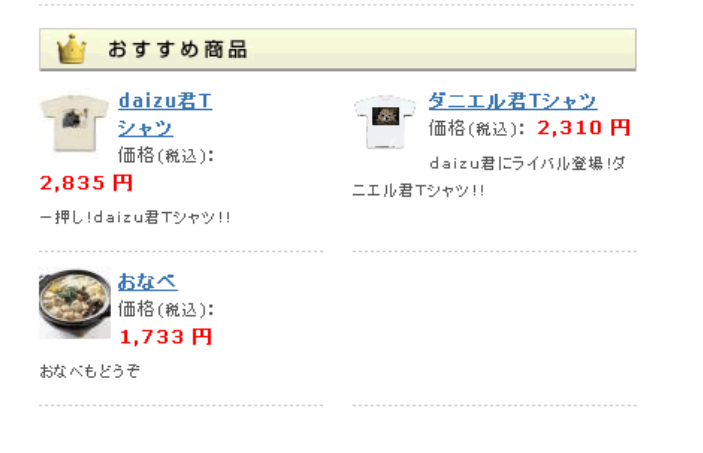

 $\label{eq:1} \begin{array}{cccc} \ddots & \ddots & \ddots \end{array}$ 

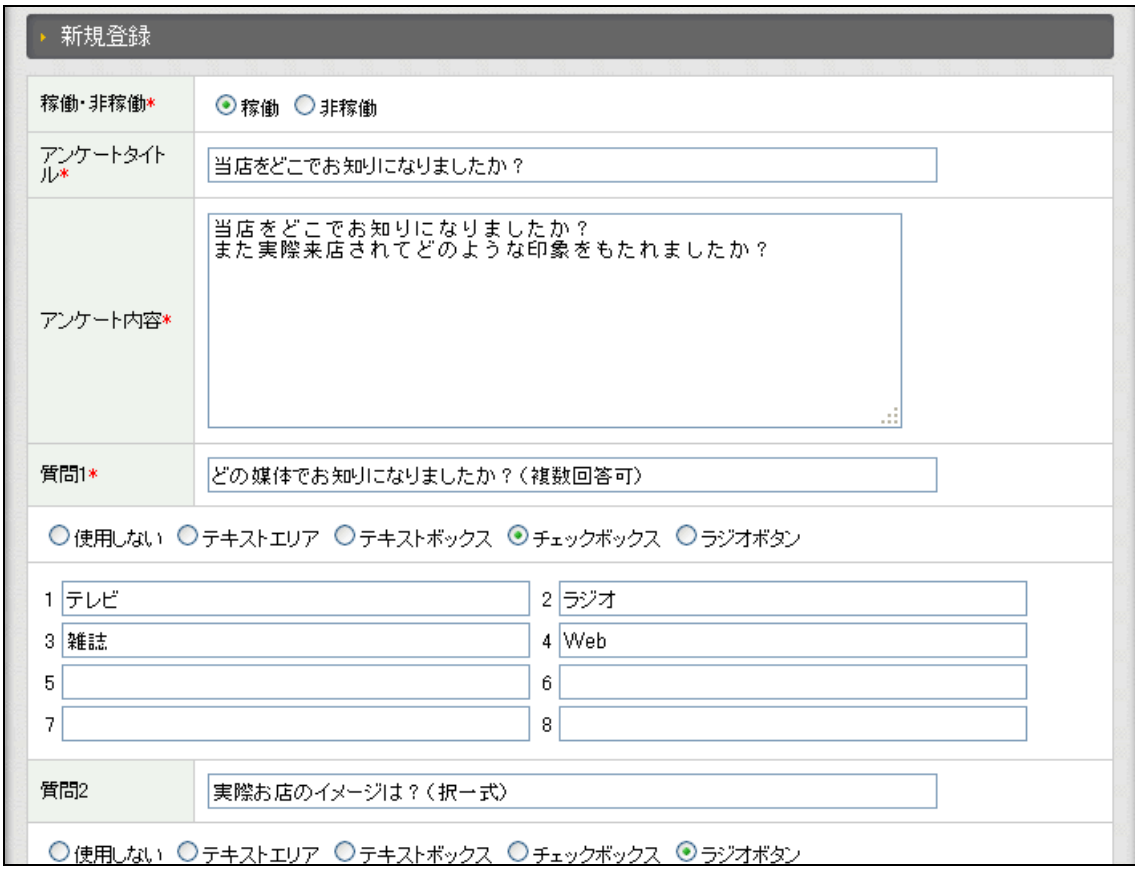

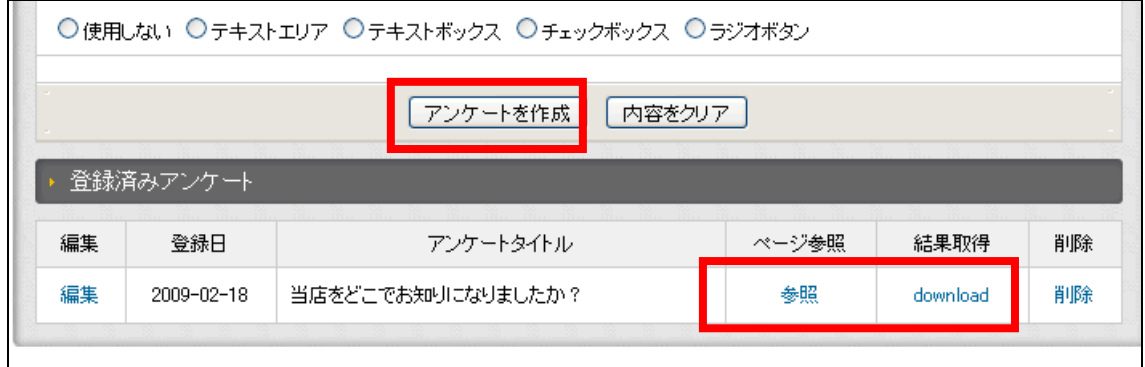

「参照」のリンクではアンケートページを確認する事が出来るので、確認画面の URL

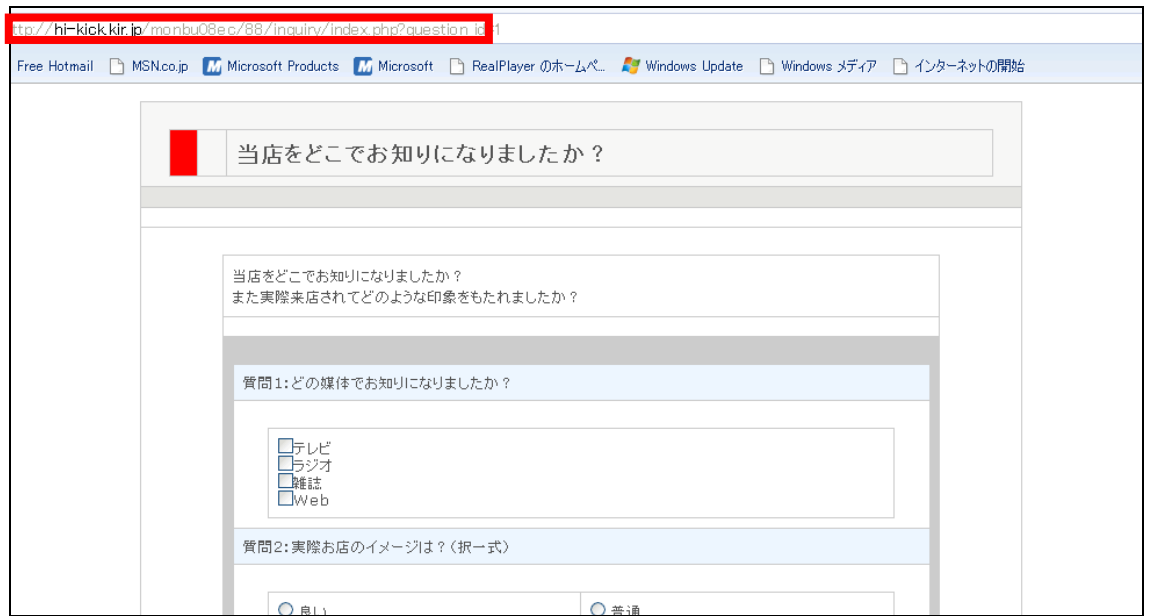

URL <sub>or</sub>

download CSV

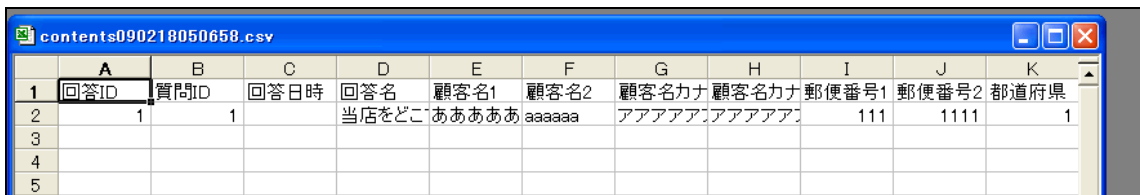

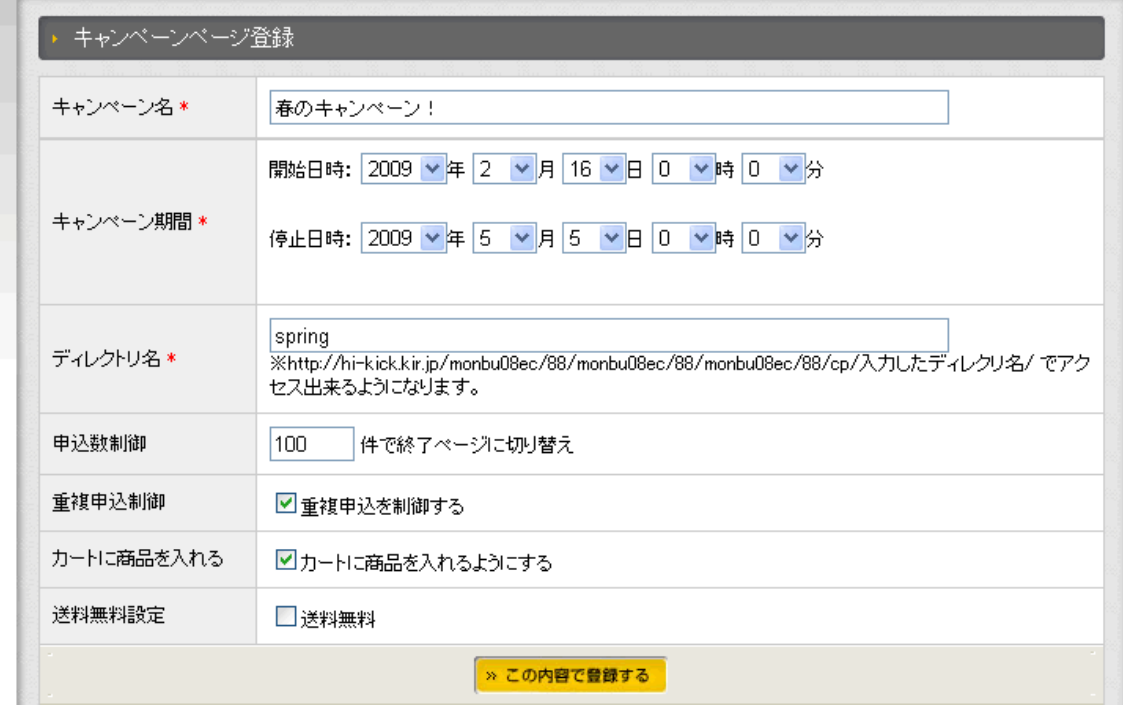

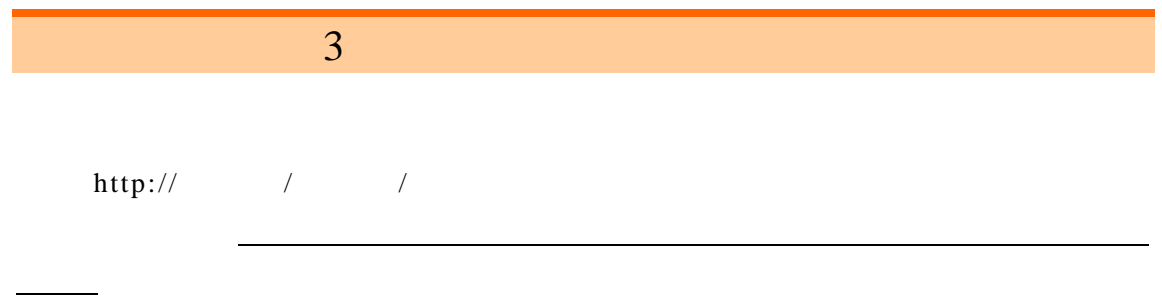

 $\frac{\text{http://}}{\text{http://}}$ 

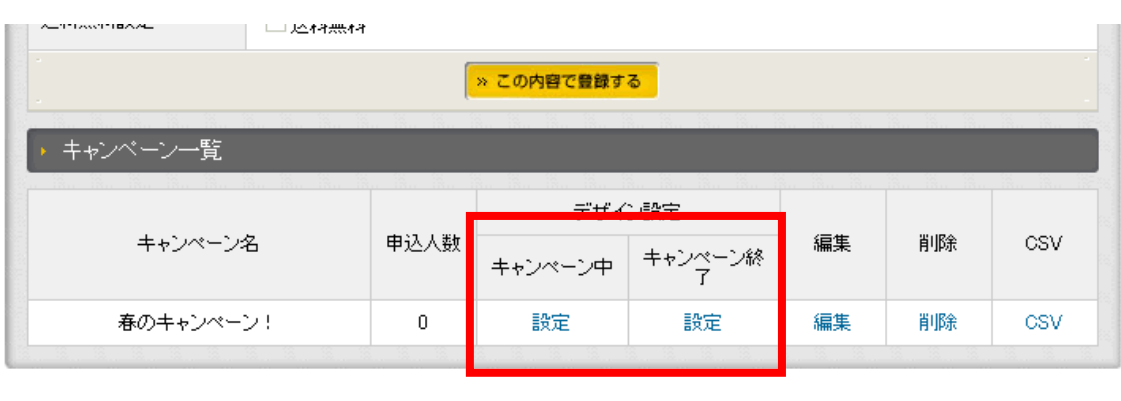

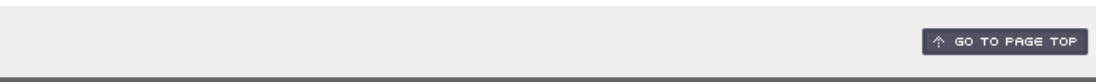

 $\frac{3}{5}$ 

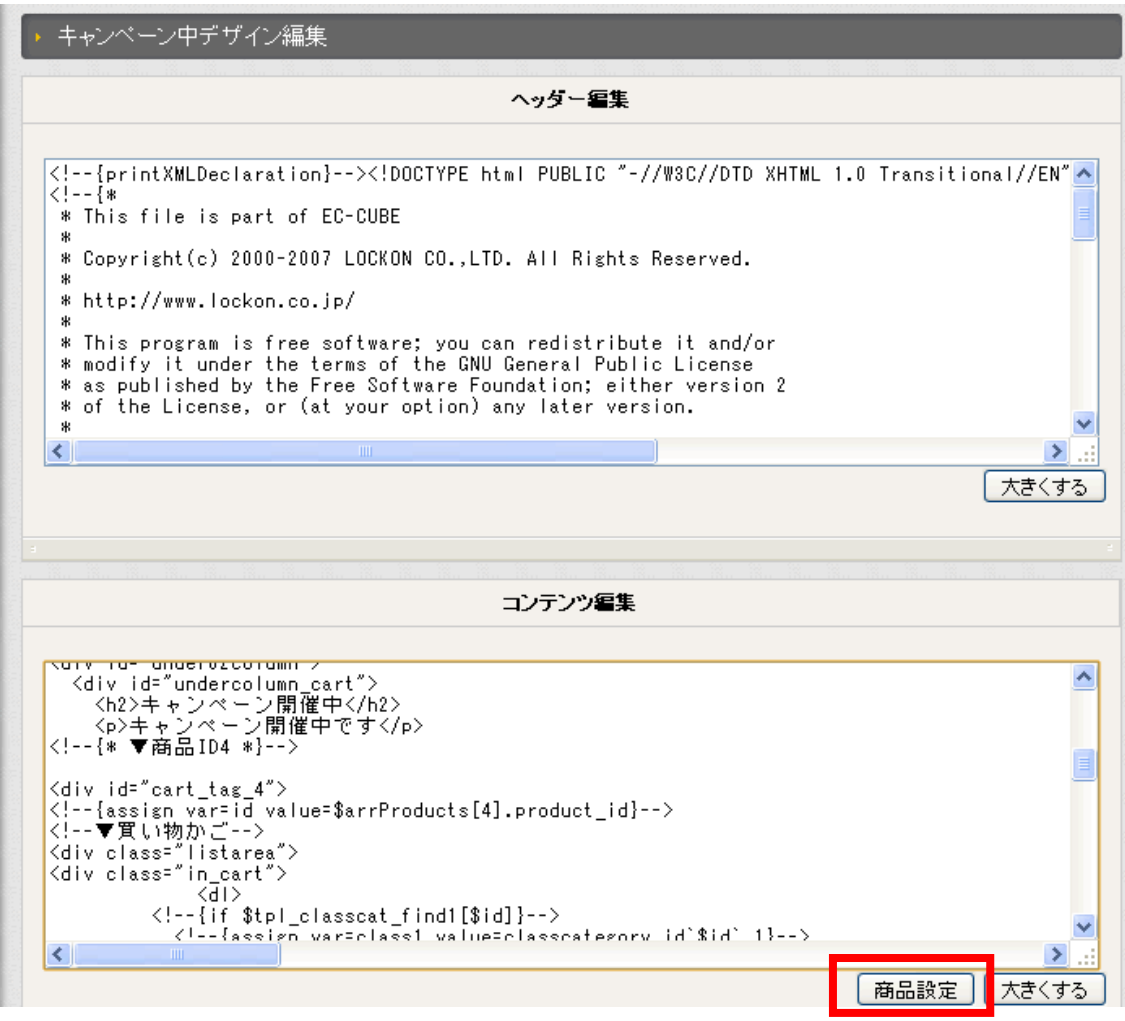

これはカート用の HTML タグを生成しているもので、これらをコピーして「コンテンツ編

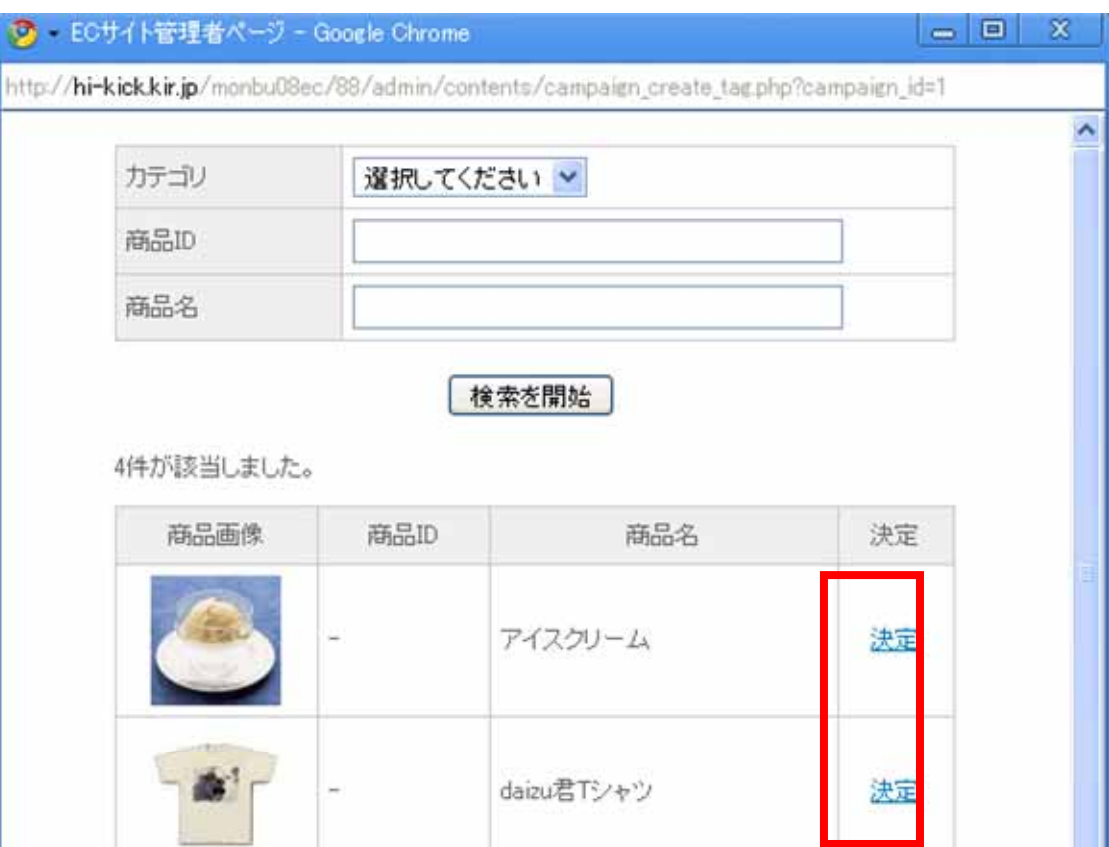

134

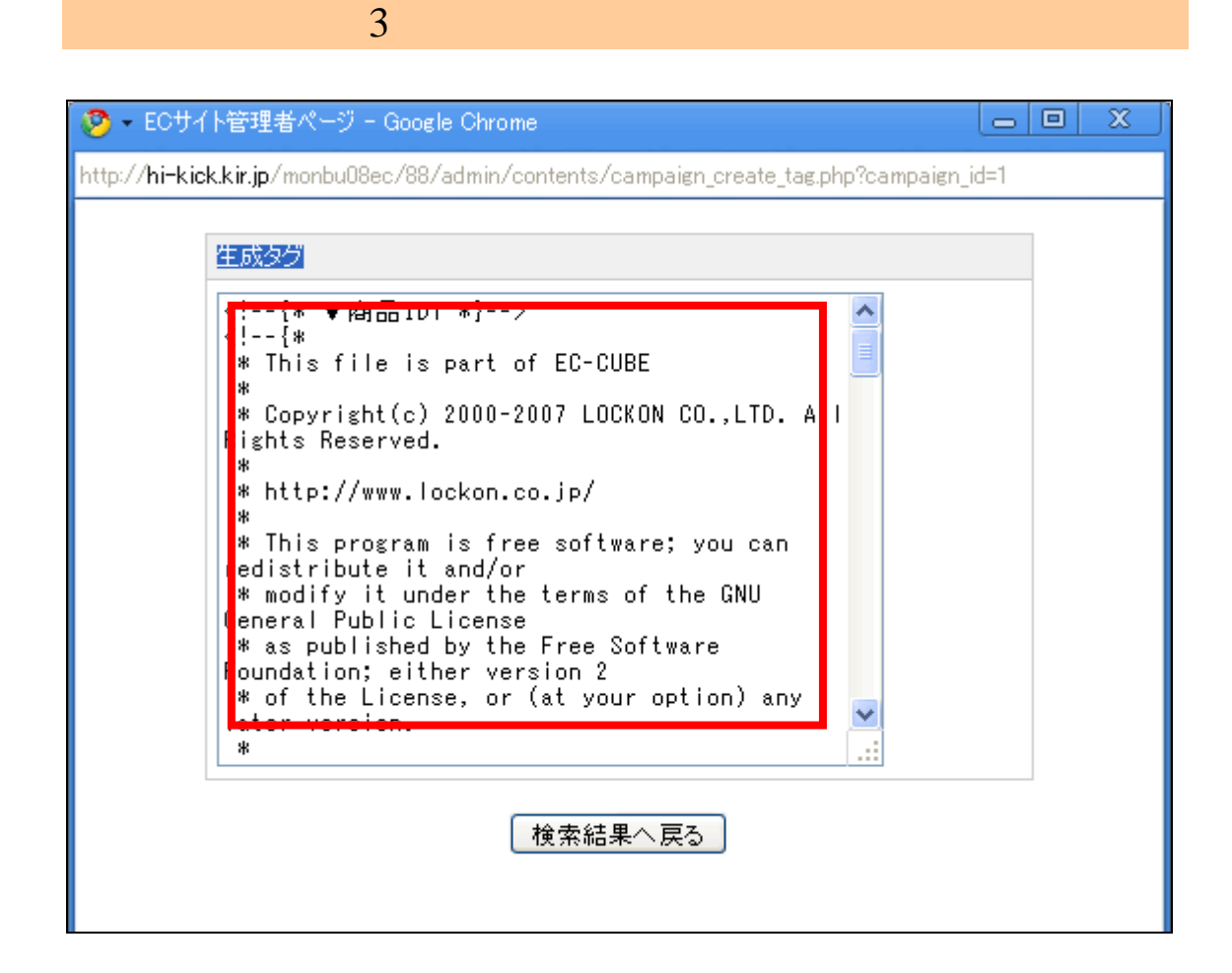

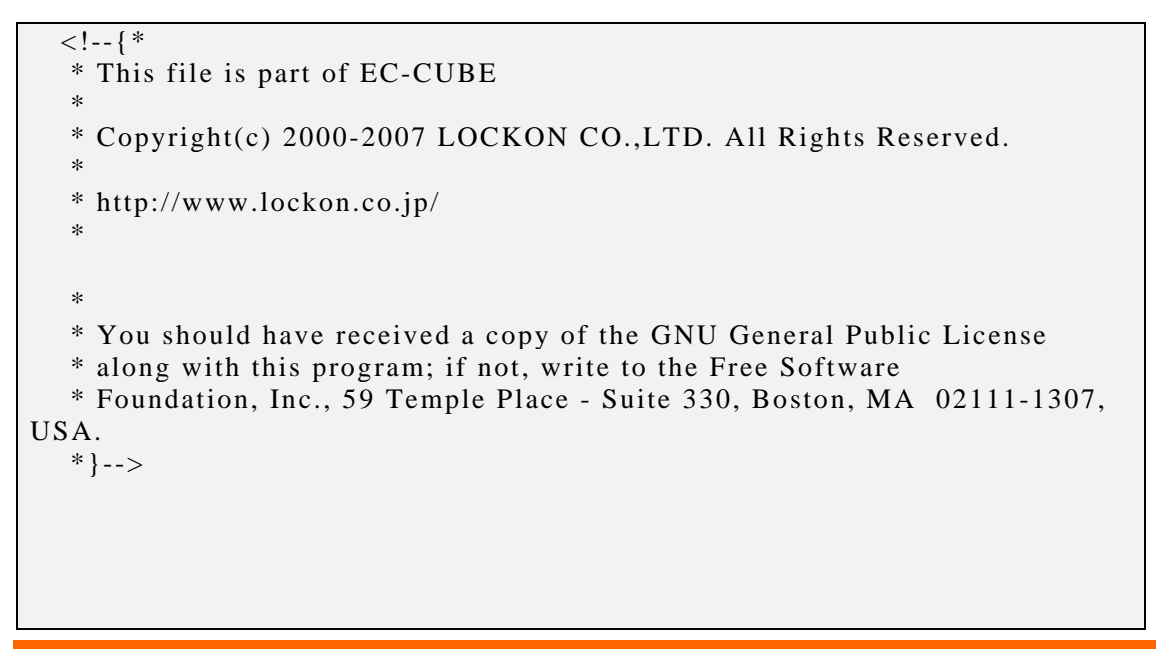

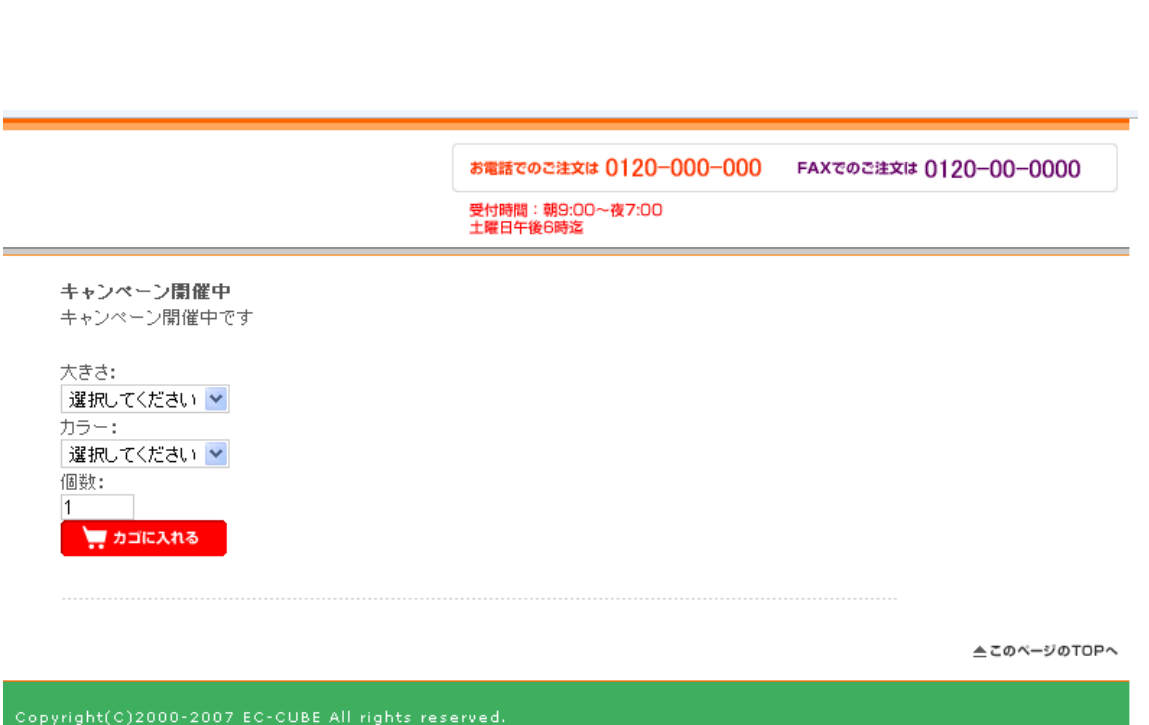

 $HTML \leq img$ 

 $\overline{\text{CSV}}$ 

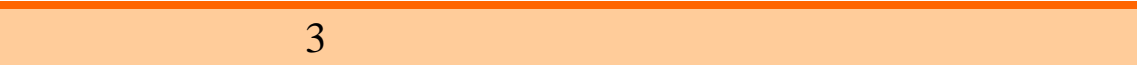

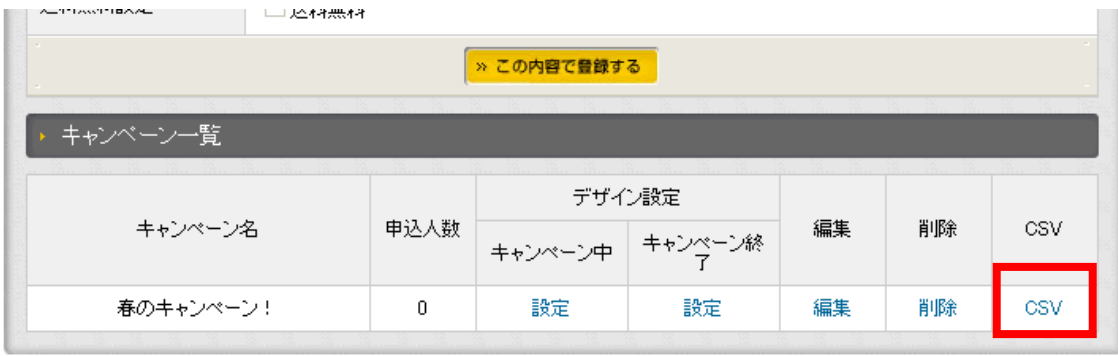

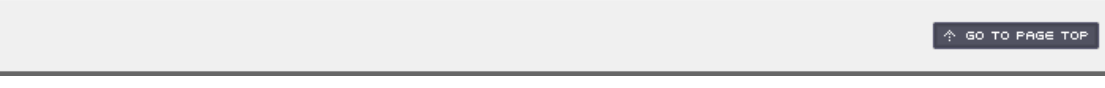

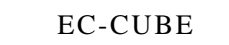

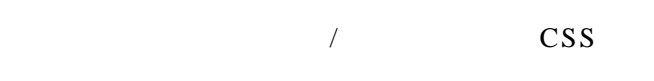

```
(3.1 \text{ EC-CUBE})19 /
```

```
CSS 3.1 EC-CUBE 20 CSS
```
EC-CUBE

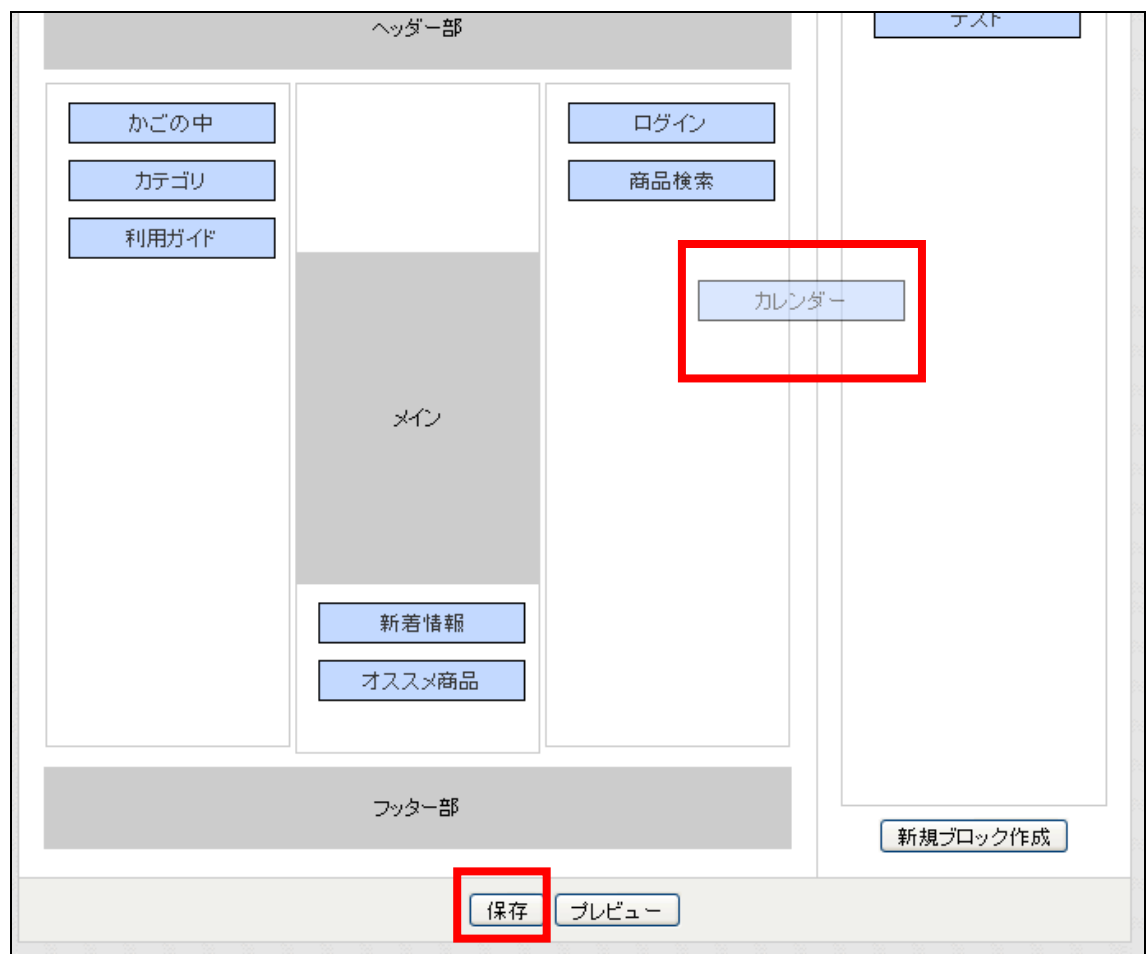

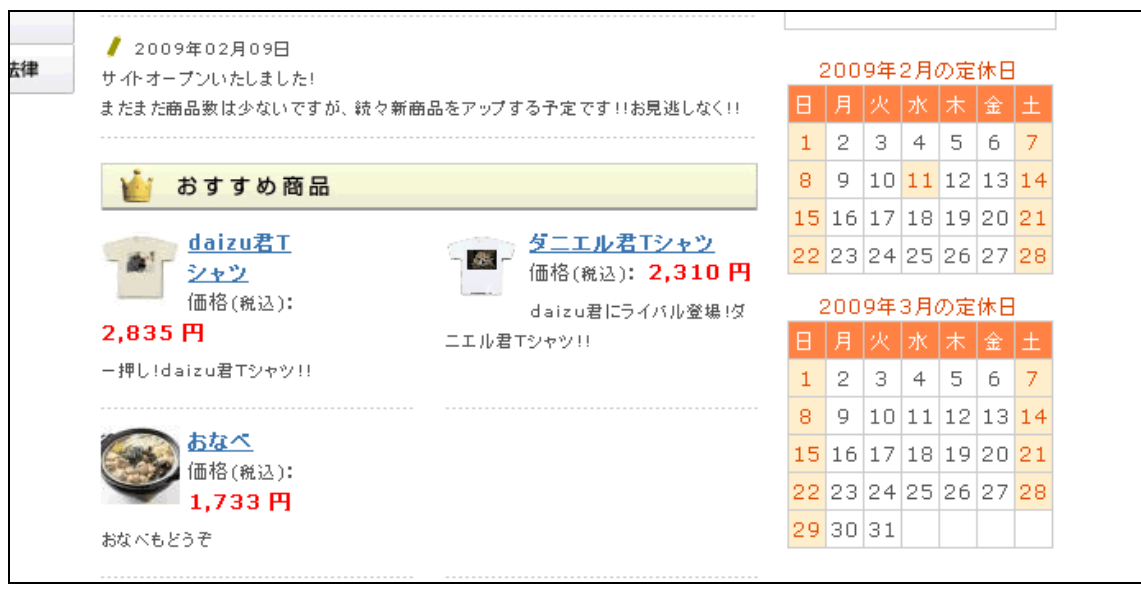

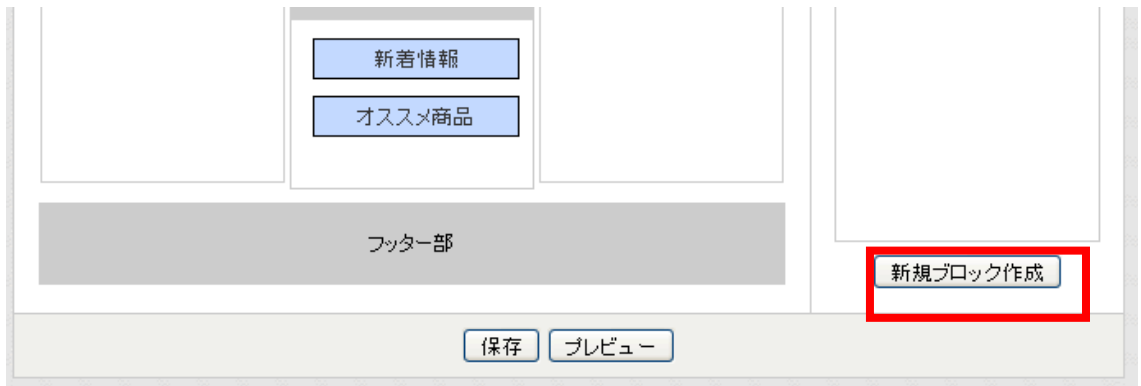

**HTML** 

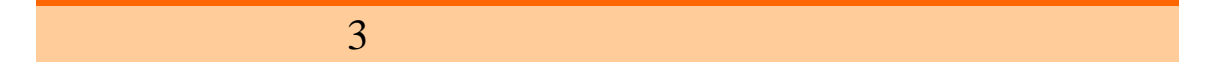

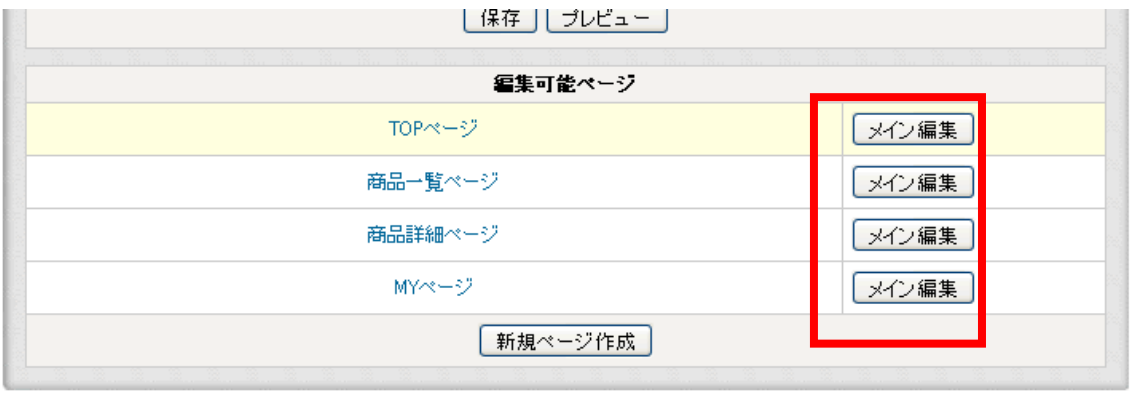

#### $\sqrt{a}$

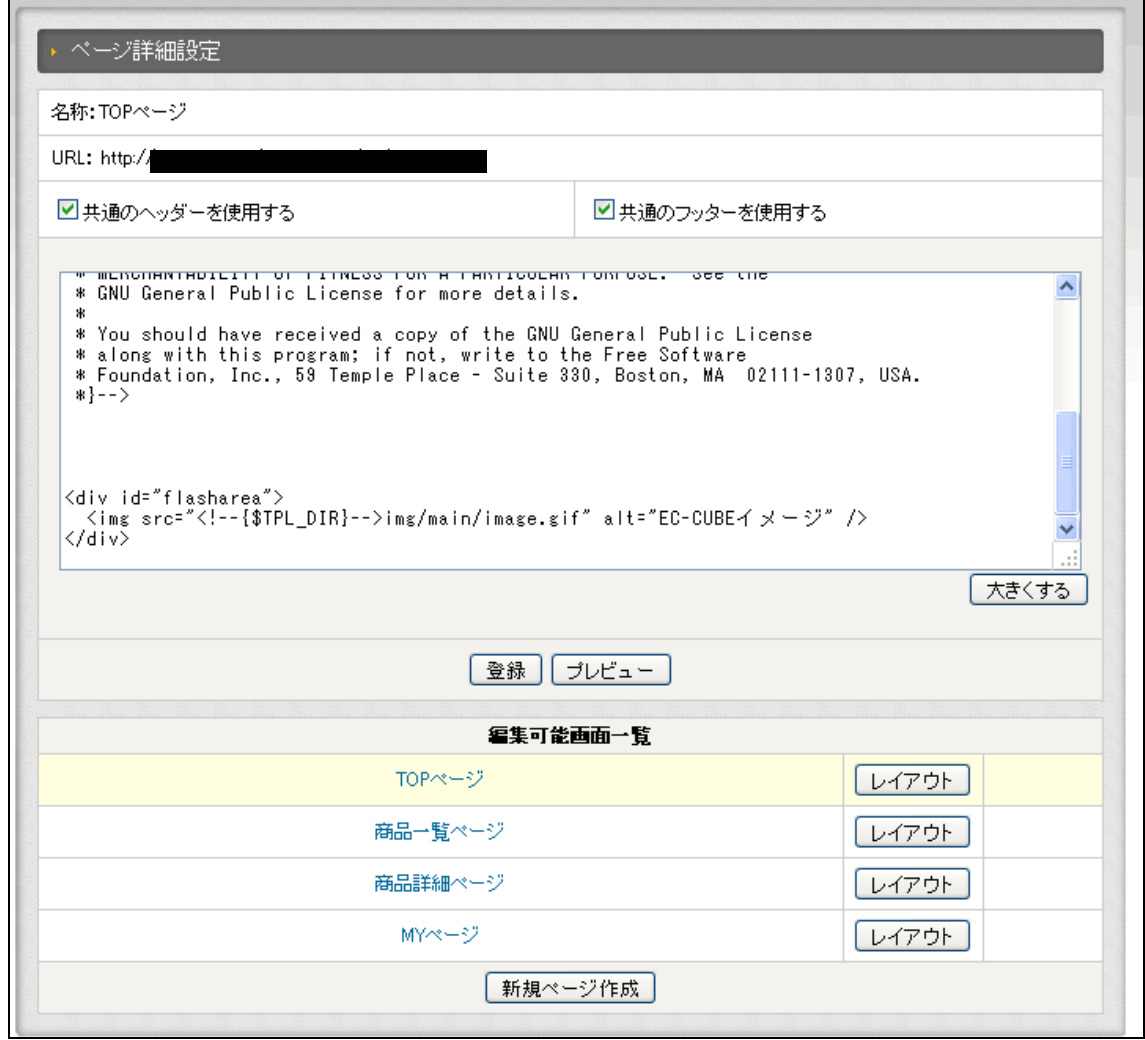

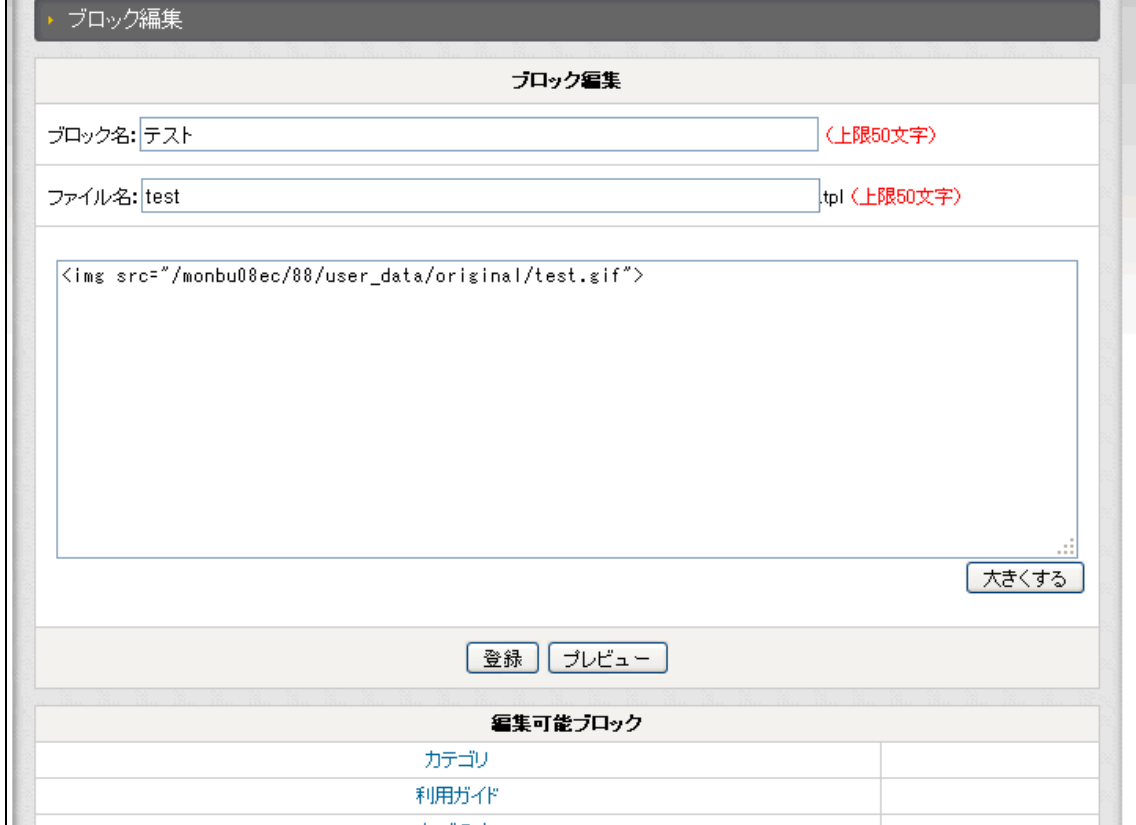
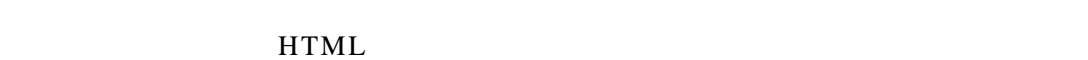

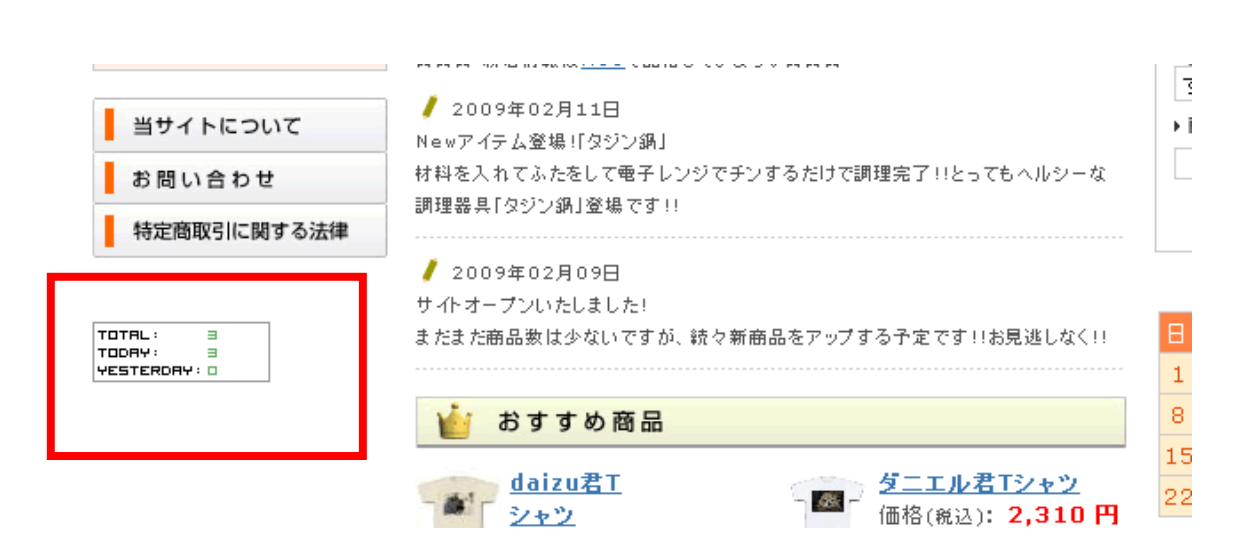

http://www.blog-parts.com/

HTML ンペーンページを作成できたが、この「ページ詳細設定」でも HTML などを記述できる新

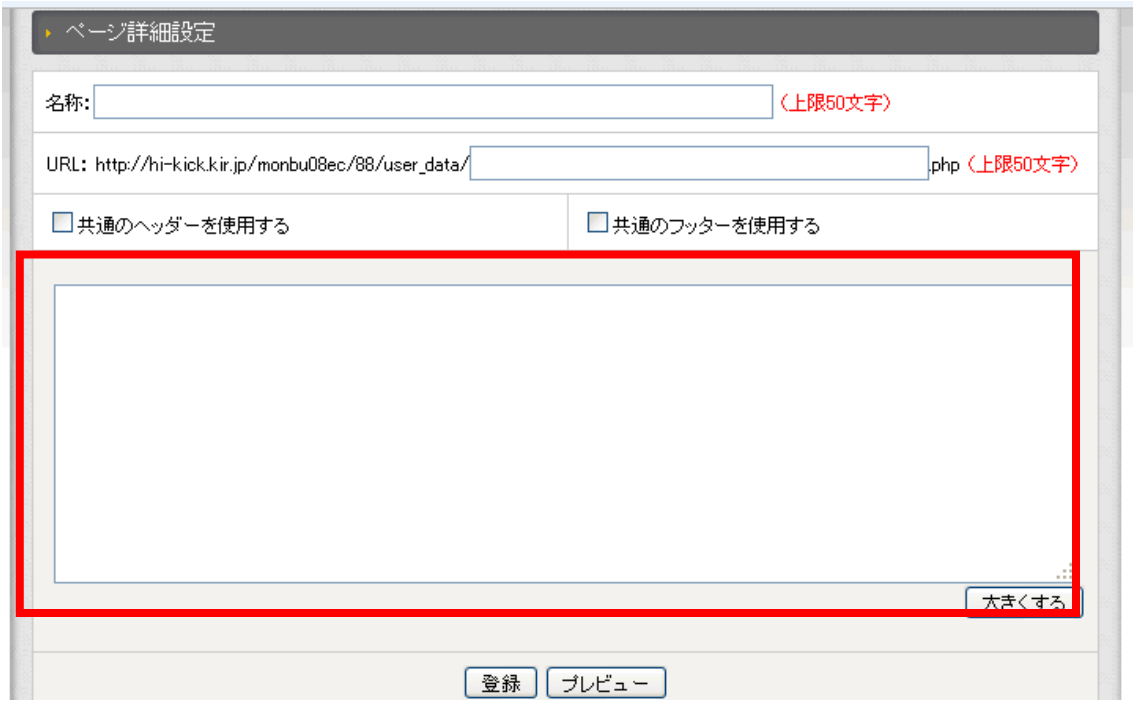

 $3 \overline{\phantom{a}}$ 

 $URL$ 

**HTML** 

編集可能画面一覧 TOPページ レイアウト 商品一覧ページ レイアウト 商品詳細ページ [レイアウト] MYページ [レイアウト] 「新規ページ作成

 $3 \overline{\phantom{a}}$ 

EC-CUBE

EC-CUBE

であり、「.tar.gz」形式の圧縮ファイルで提供されており、EC-CUBE 公式の「オーナーズ

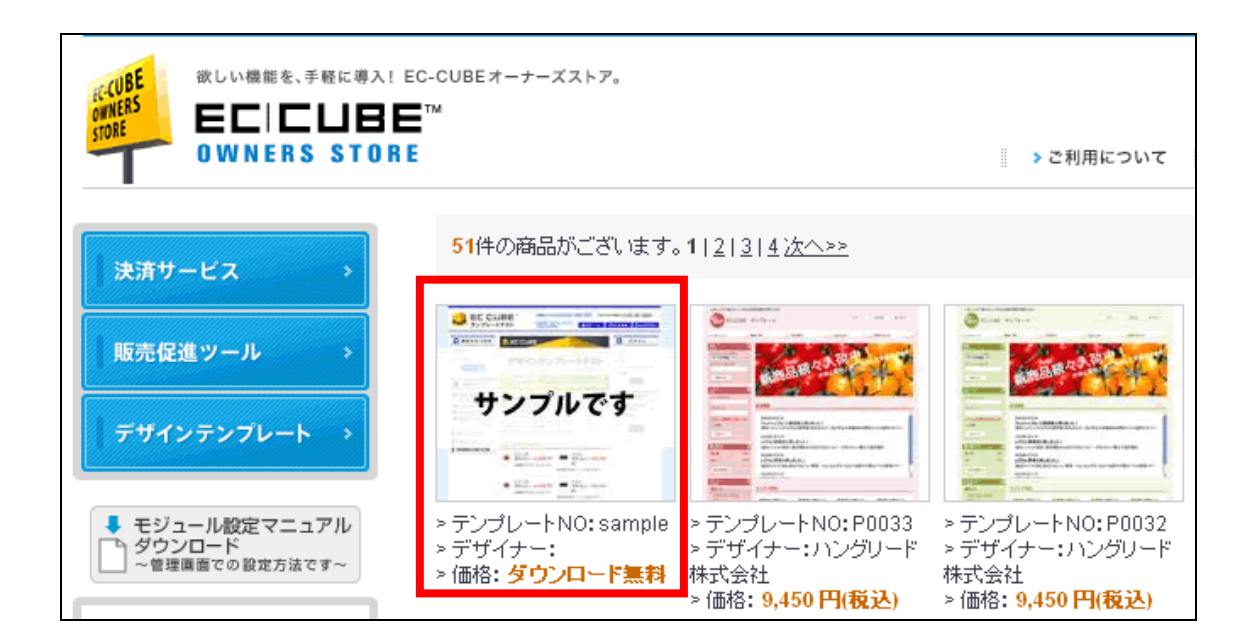

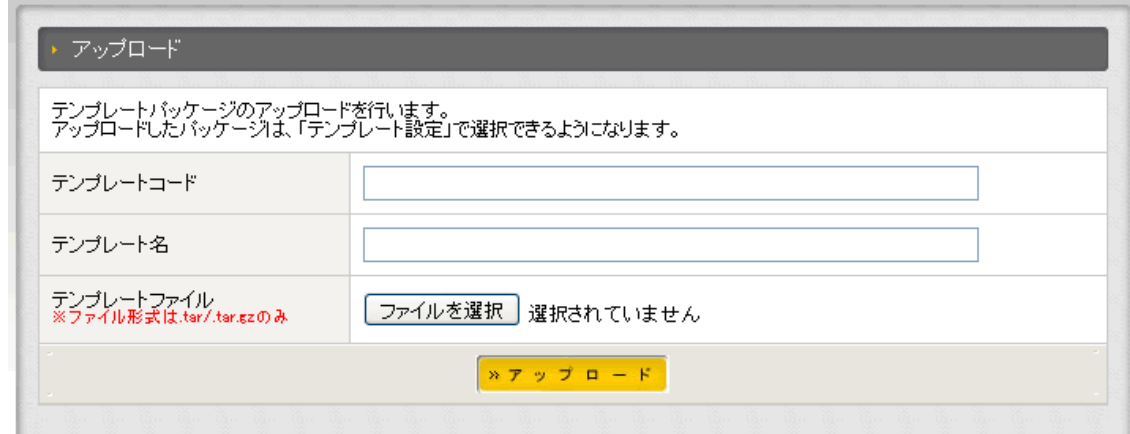

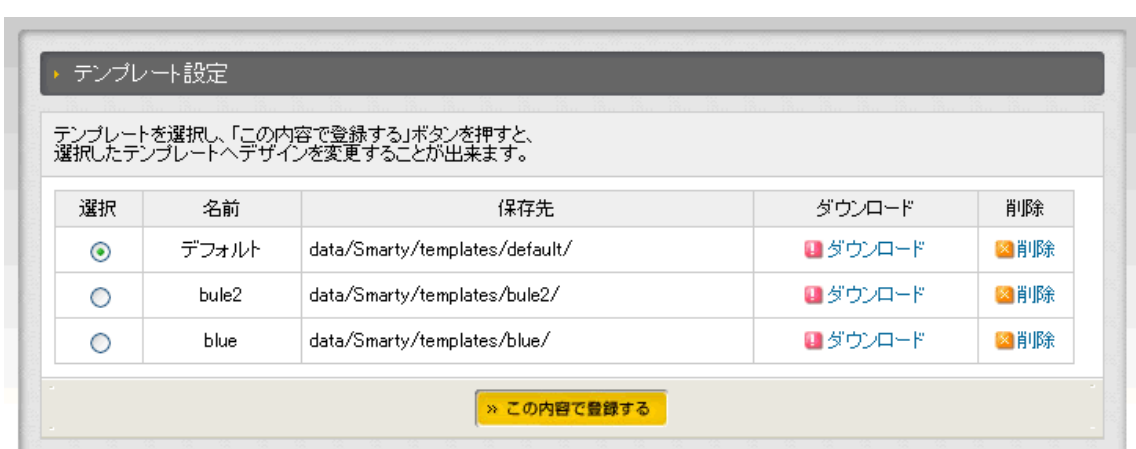

 $\text{tar.gz}$ 

**EC-CUBE** 

EC-CUBE

EC-CUBE

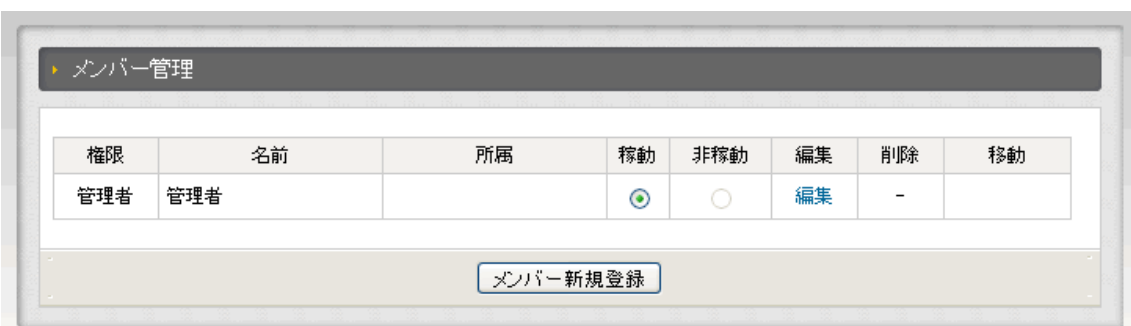

 $ID$ 

 $3 \overline{\phantom{a}}$ 

「ログイン ID」「パスワード」は必須項目である。

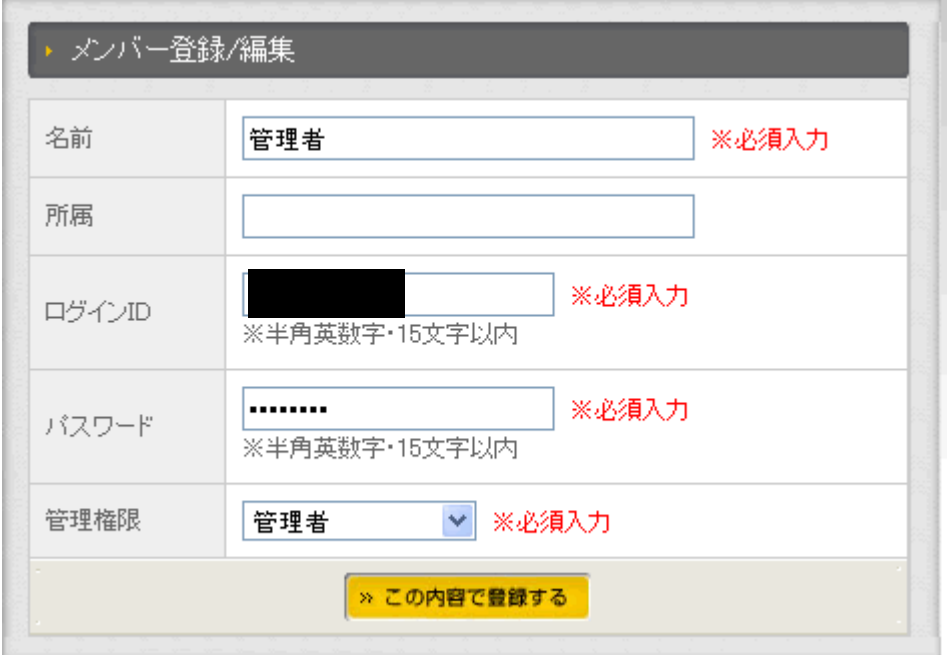

EC-CUBE  $50$ 

## download

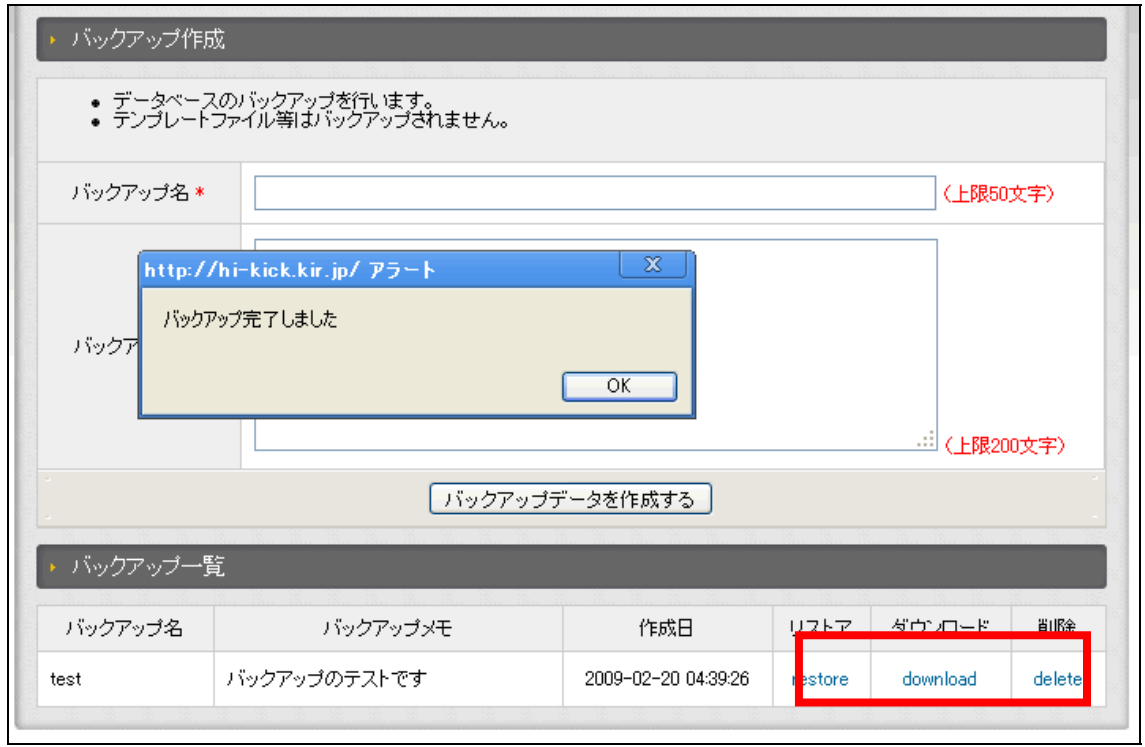

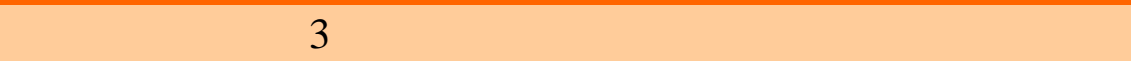

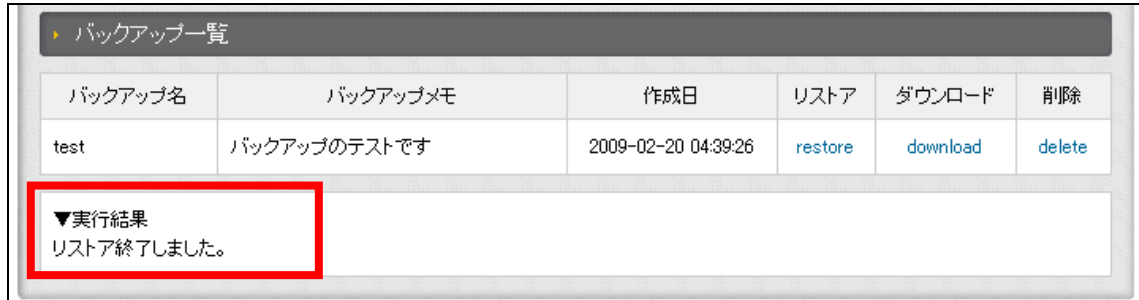

# EC-CUBE PHP Smaty

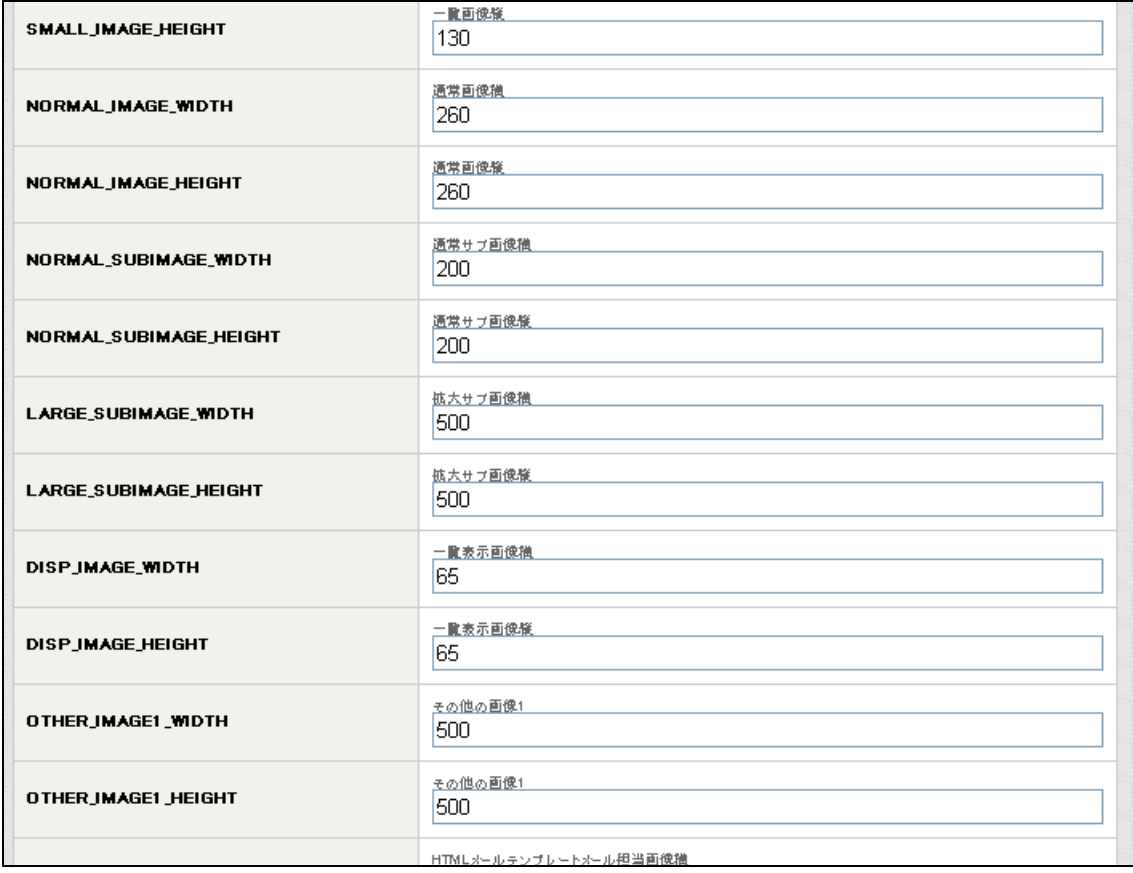

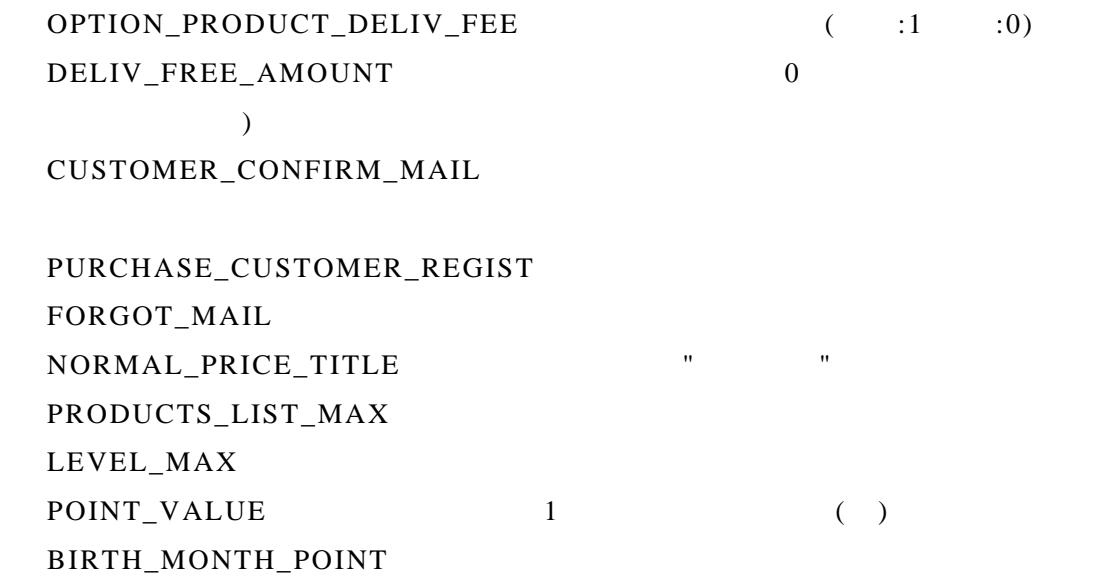

 $mtb$ <sub>\_job</sub>  $mtb\_delibery\_date$ mtb\_product\_list\_max  $mtb_$ status  $mb_$ status\_image

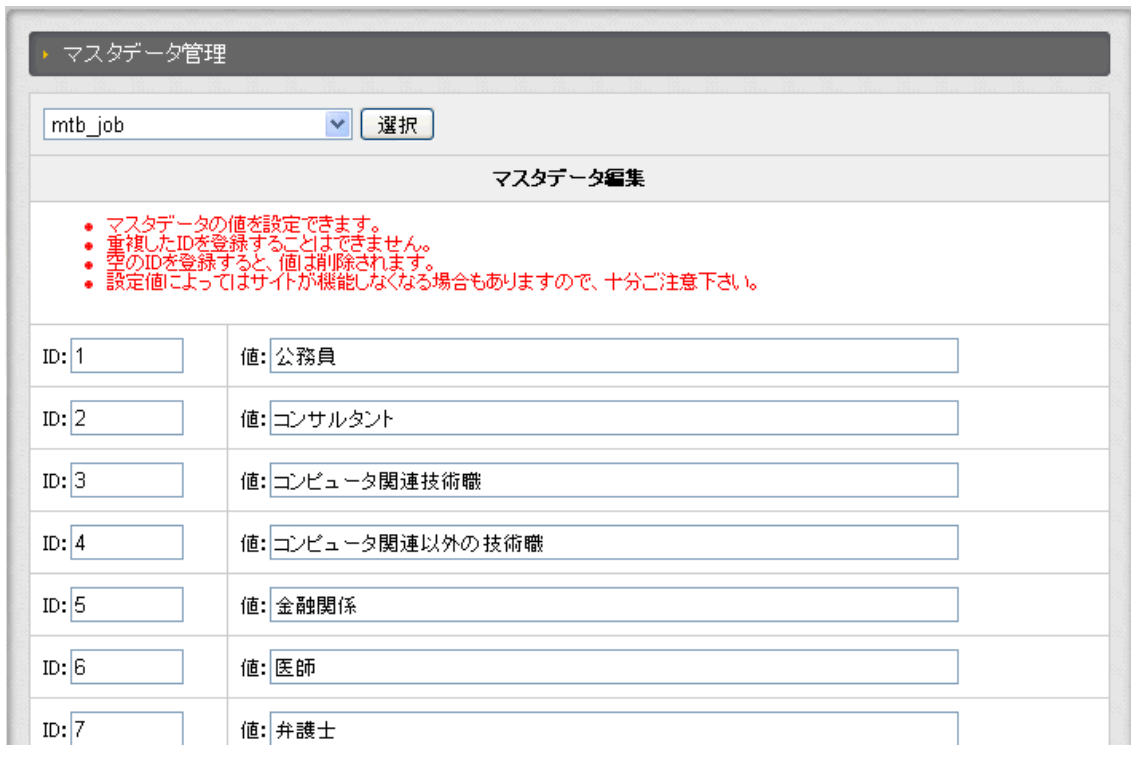

 $mtb$ <sub>\_job</sub>

# EC-CUBE

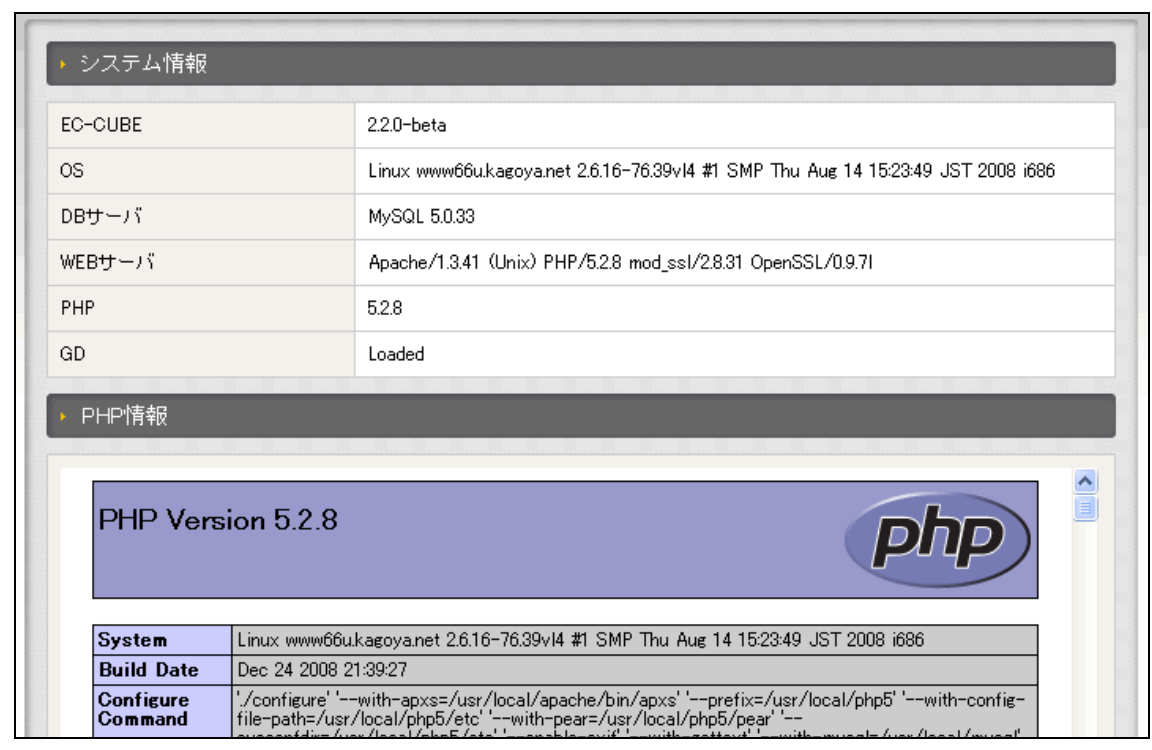

 $PHP$ 

PHP **OFFICE** 

**EC-CUBE** 

MAINPAGE

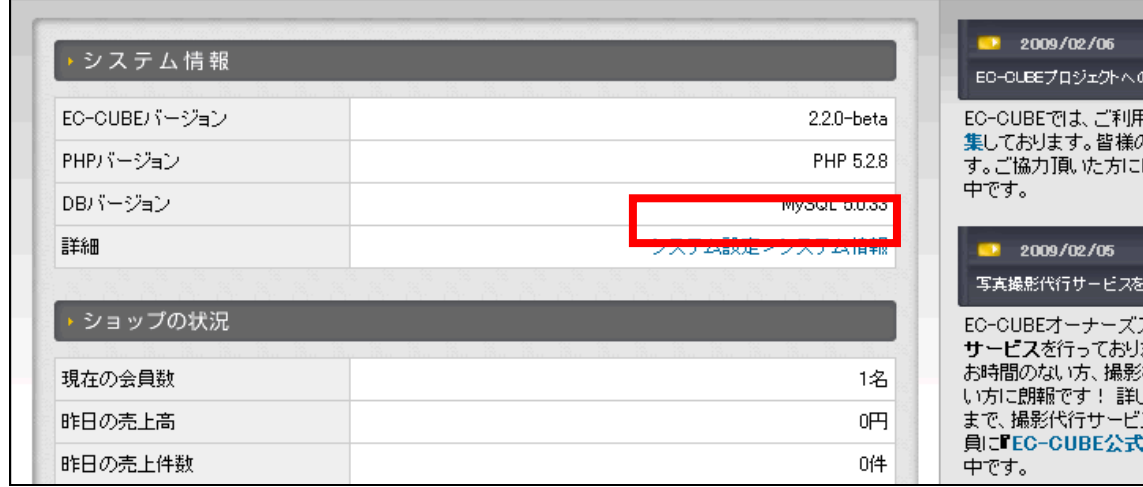

EC-CUBE

EC-CUBE http://store.ec-cube.net/

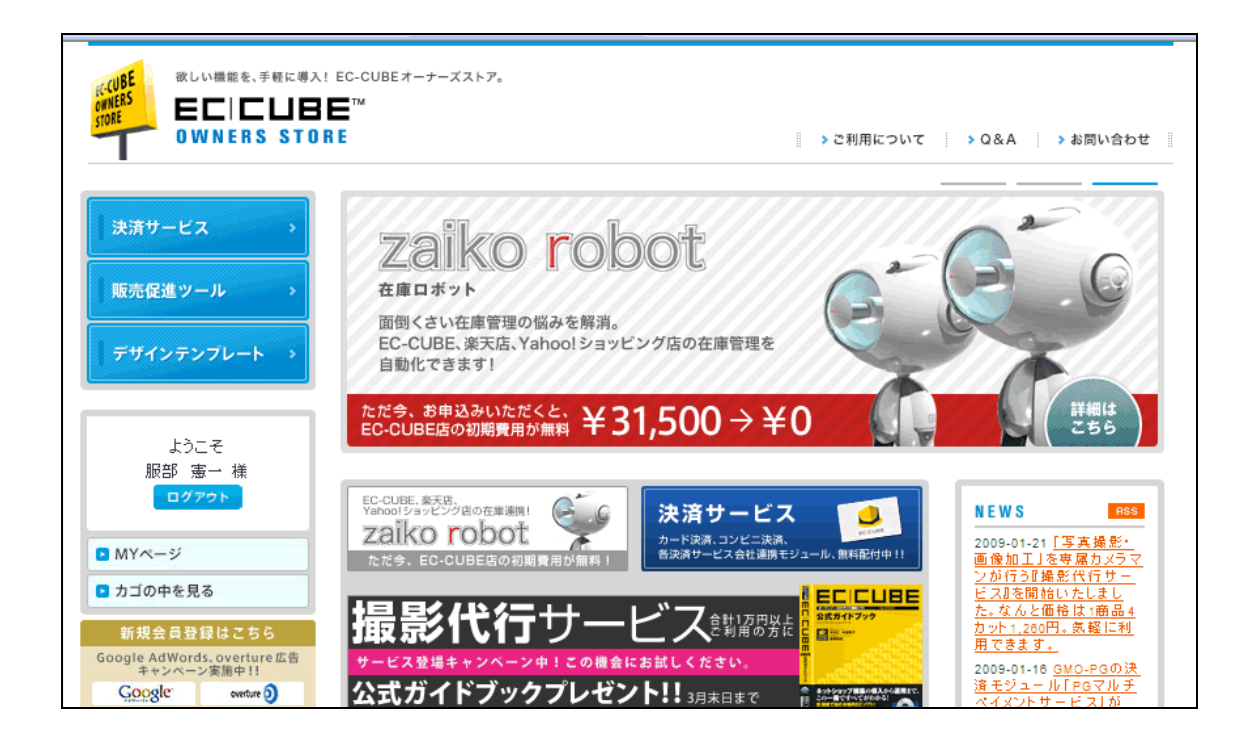

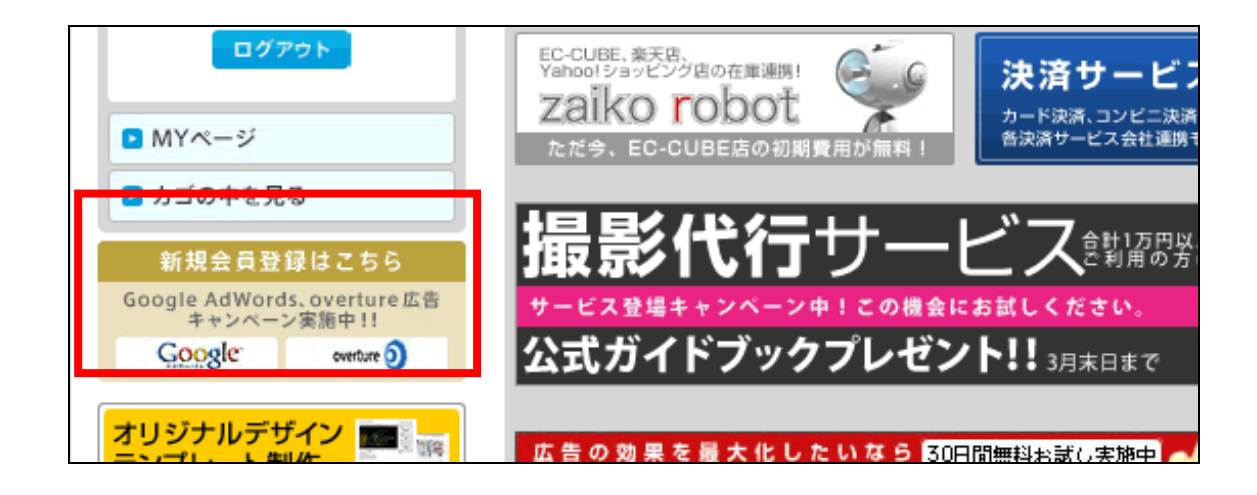

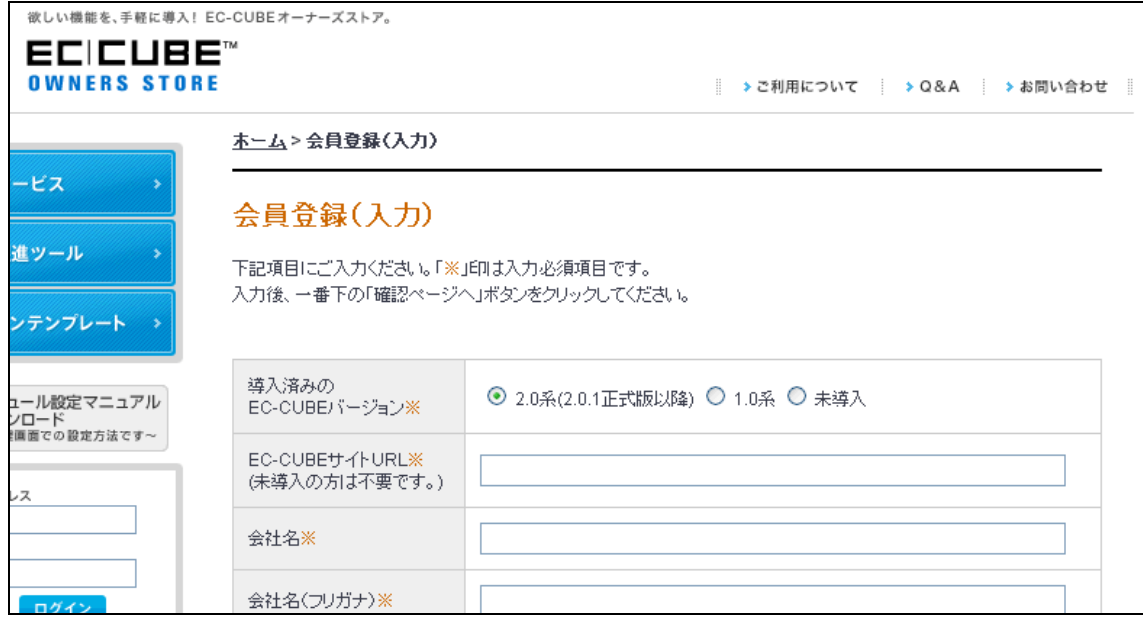

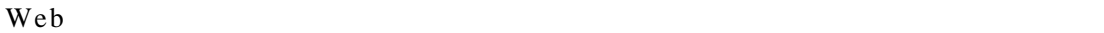

URL

※本メールは自動配信メールです。 ※本メールは目動的はメールです。<br>等幅フォント(MSゴシック12ポイント、Osaka-等幅など)で<br>最適にご覧になれます。

T ※本メールは、 EC-CUBEオーナーズストアー 2D-CUBEショップオーナーのためのサイトより、会員登録を希望された方に お送りしています。 もしお心当たりが無い場合は、 ここの旨』<br>その旨<u>support@ec-cube.net</u>まで<br>ご連絡いただければ幸いです。 J.

樣

EC-CUBEオーナーズストア ~EC-CUBEショップオーナーのためのサイトでございます。

この度は会員登録依頼をいただきまして、有り難うございます。

現在は仮登録の状態です。

本会員登録を完了するには下記URLにアクセスしてください。<br>※入力されたお客様の情報はSSL暗号化通信により保護されます。

https://store.ec-cube.net/regist/index.php?mode=regist&id=

2007年10月10日には、こうは、この日本の **The United** メールをお送り致します。

URL 2000

EC-CUBE

ショッピングをお楽しみくださいませ。

\_\_\_\_\_\_\_\_\_\_\_\_\_\_\_\_\_\_\_\_\_\_\_\_\_\_\_ 1 ■ はじめに行う設定

(1)認証キーの設定 2.0系でご登録された方は、下記認証キーを お使いのEC-CUBE管理画面 > オーナーズストア管理 > 認証キー設定 で登録してください。

\*\*\*\*\*\*\*\*\*\*\*\*\*\*\*\*\*\*\*\*\*\*\*\*\*\*\*\*\*\*\*\*\*\*\*\*\*<mark>\*</mark>\*\* \*\*\*\*\*\*\*\*\*\*\*\*\*\*\*\*\*\*\*\*\*\*\*\*\*\*\*\*\*\*\*\*\*\*\*\*<mark>\*</mark>\*

1.0系 / 未導入でご登録された方も、オーナーズストアのマイページにて 「導入済みのEC-CUBEバージョン」を変更された場合に必要になりますの で、大切に保管いただくようお願い申し上げます。

155

 $(+)$ 

# EC-CUBE OWNERS STORE

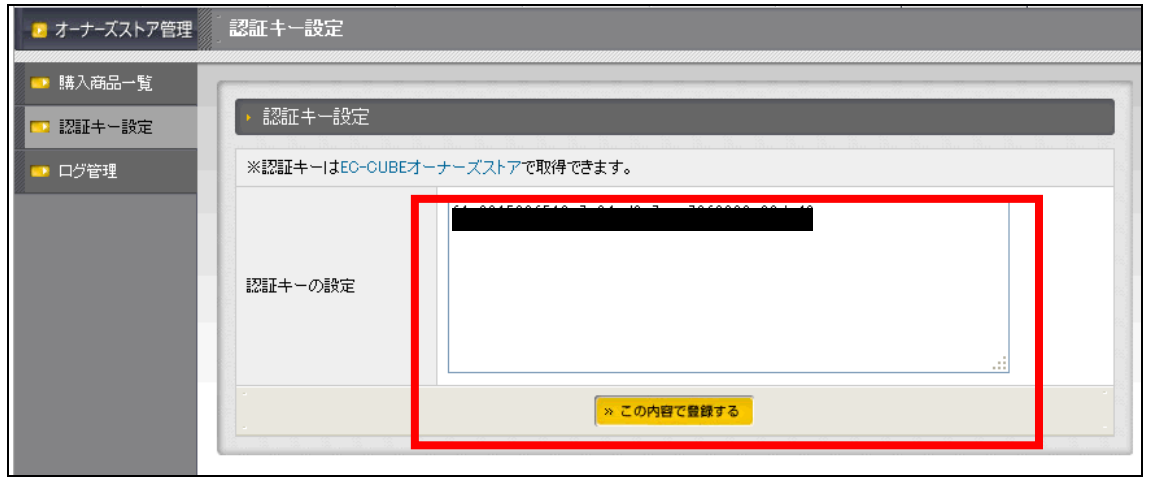

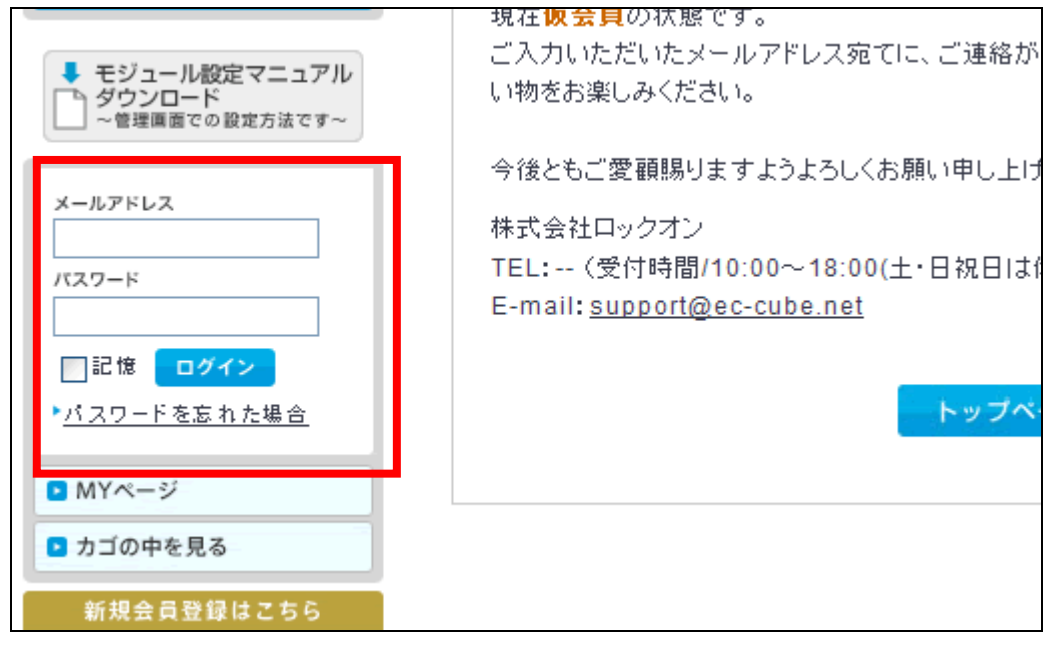

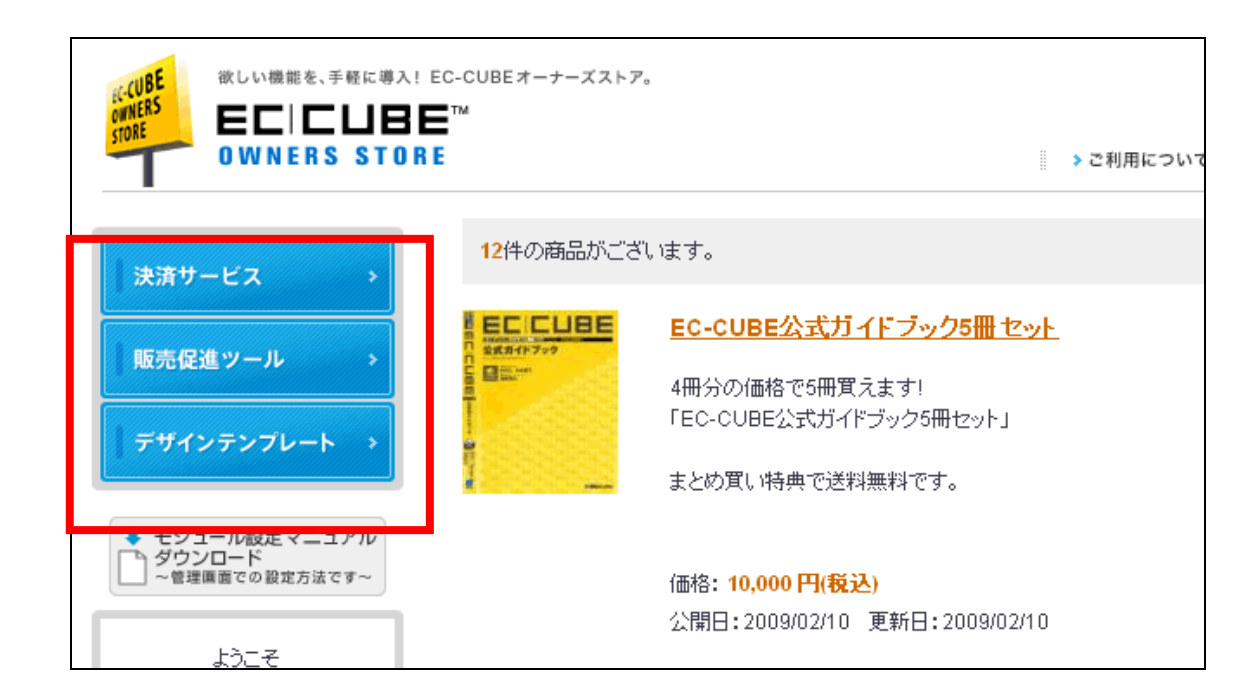

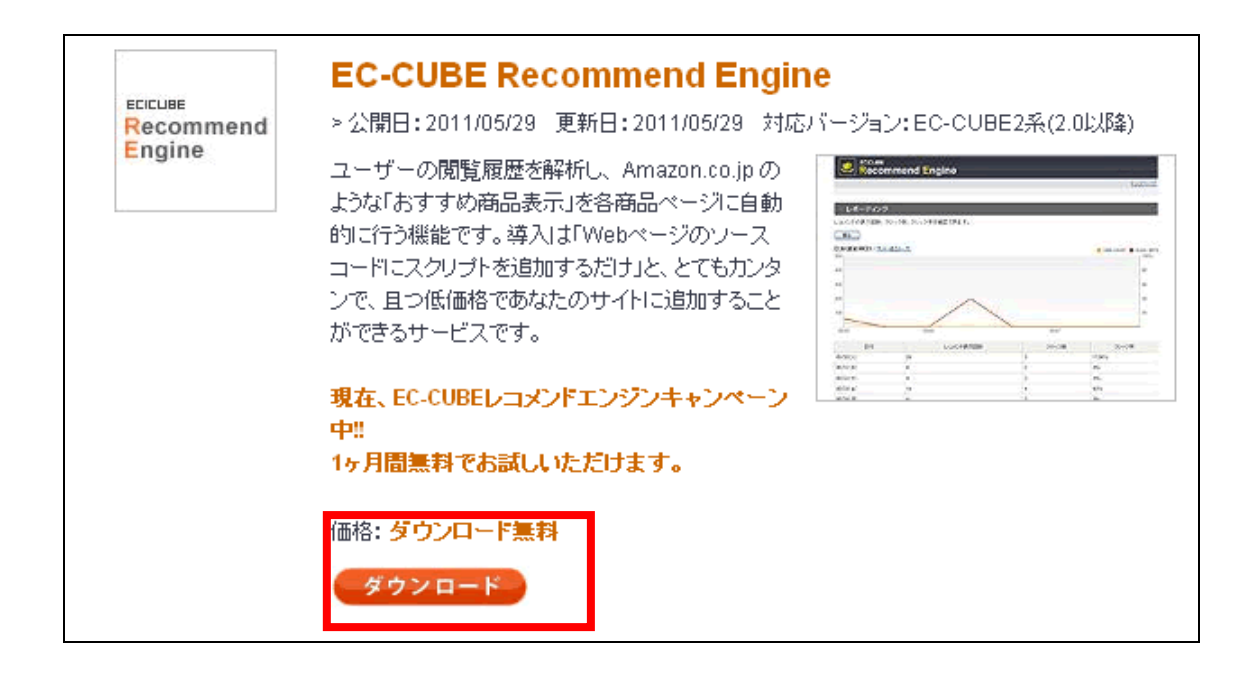

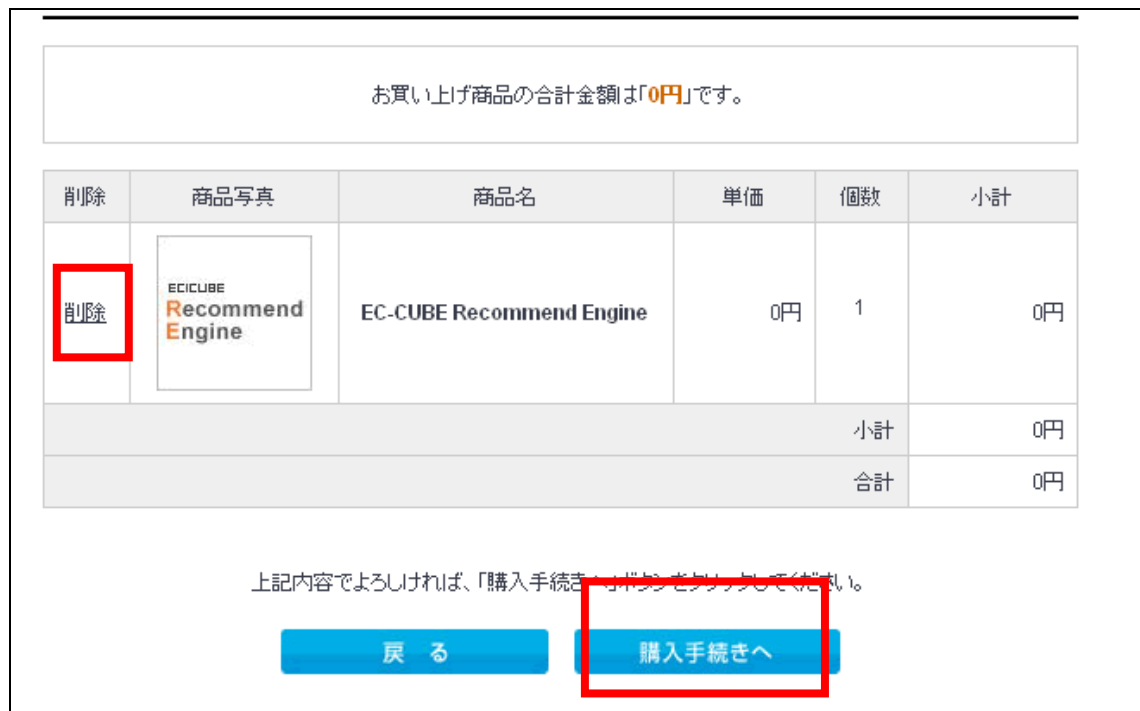

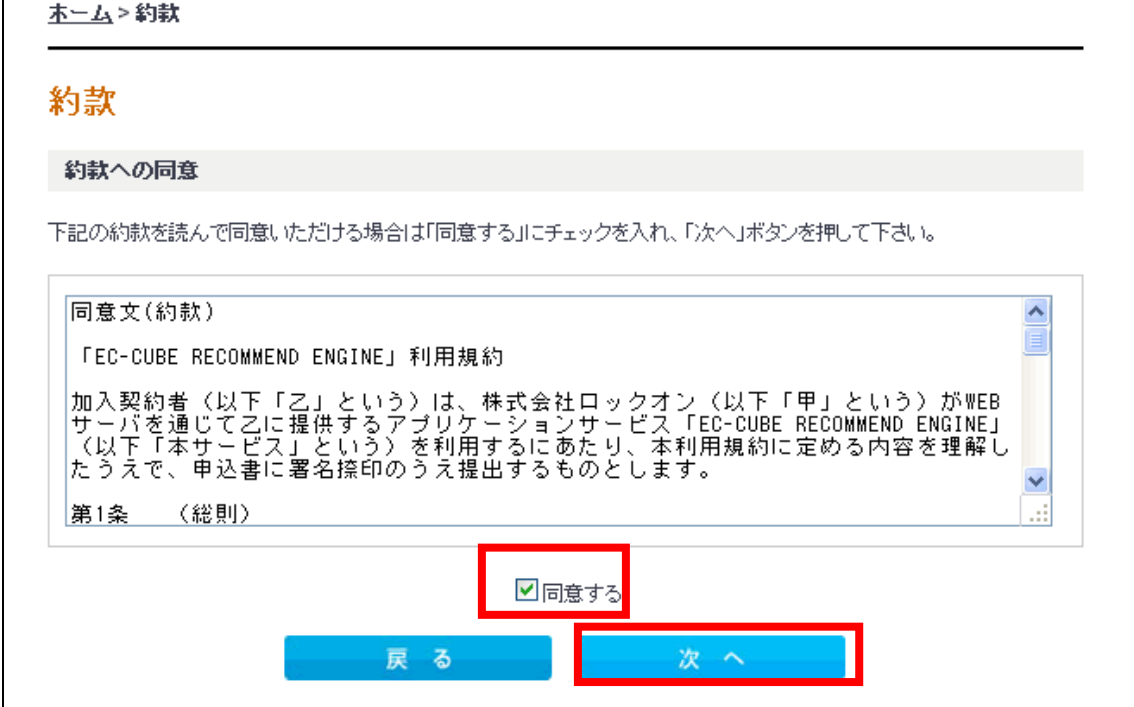

お支払い方法の選択 お支払方法をご選択ください。 ⊙ 無料 その他お問い合わせ その他お問い合わせ事項がございましたら、こちらにご入力ください。 41 次 へ 戻る

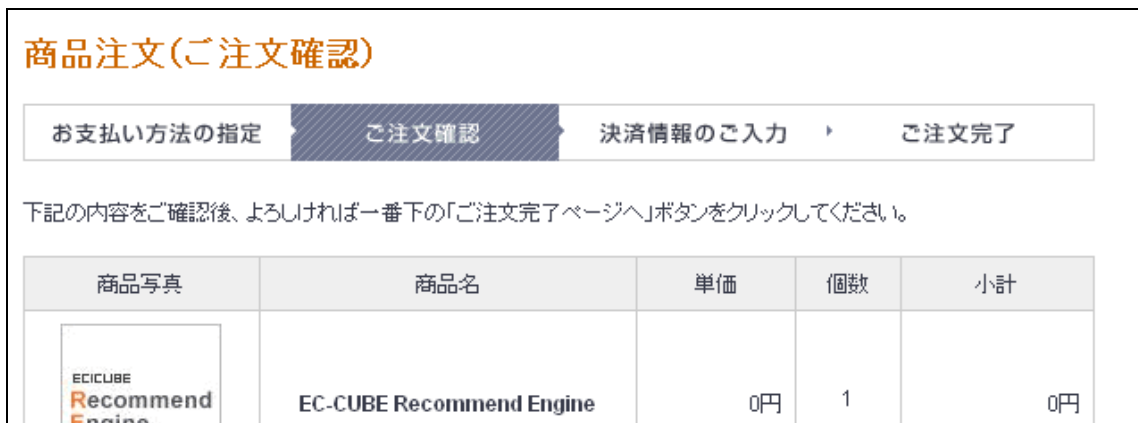

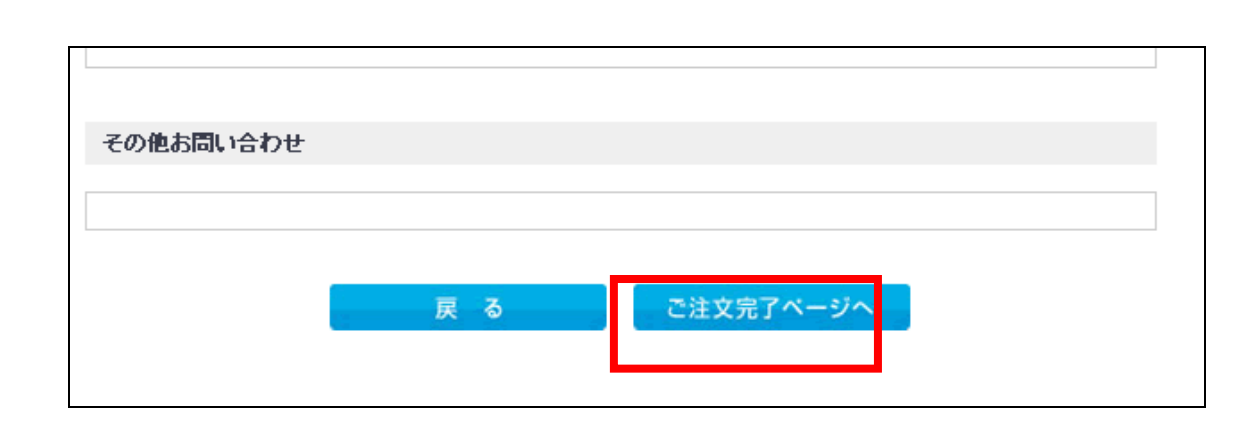

EC-CUBE OWNERS STORE

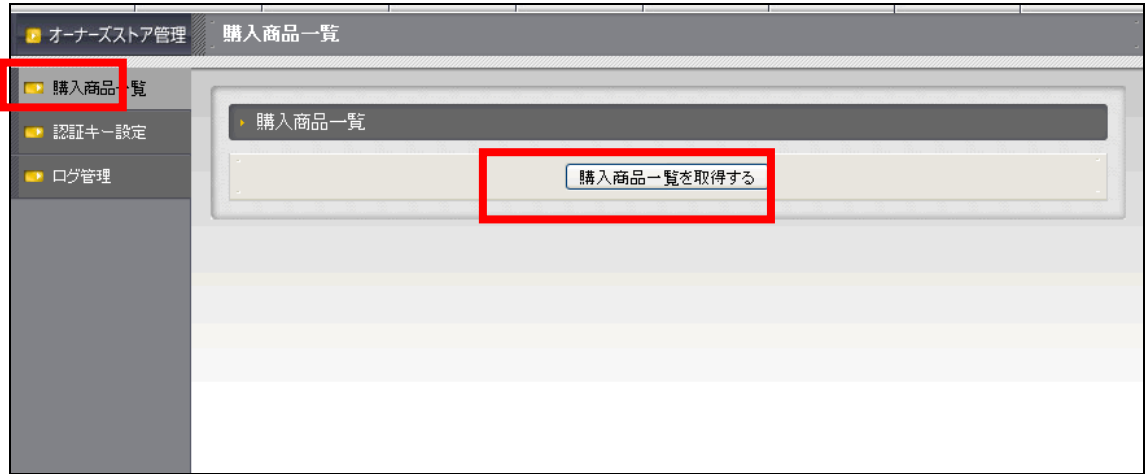

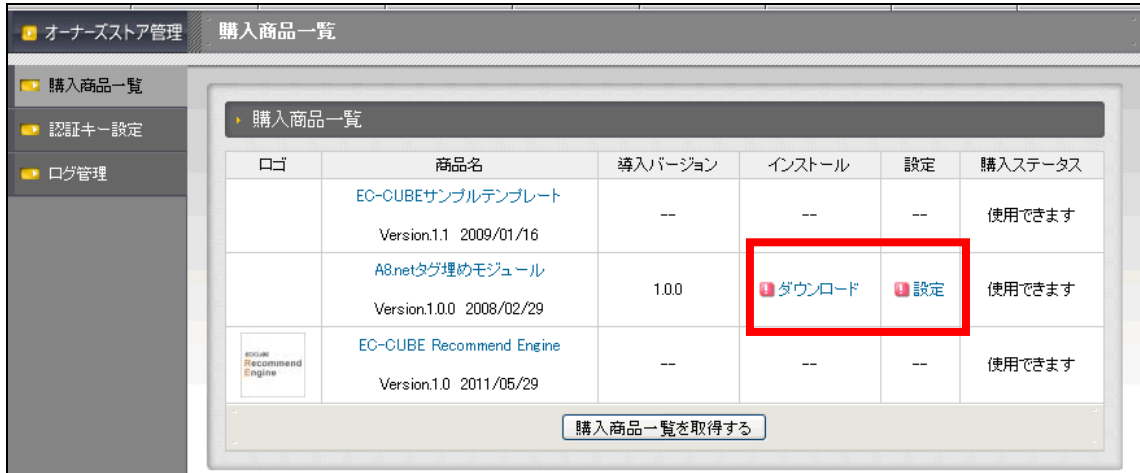

FTP  $\Box$ 

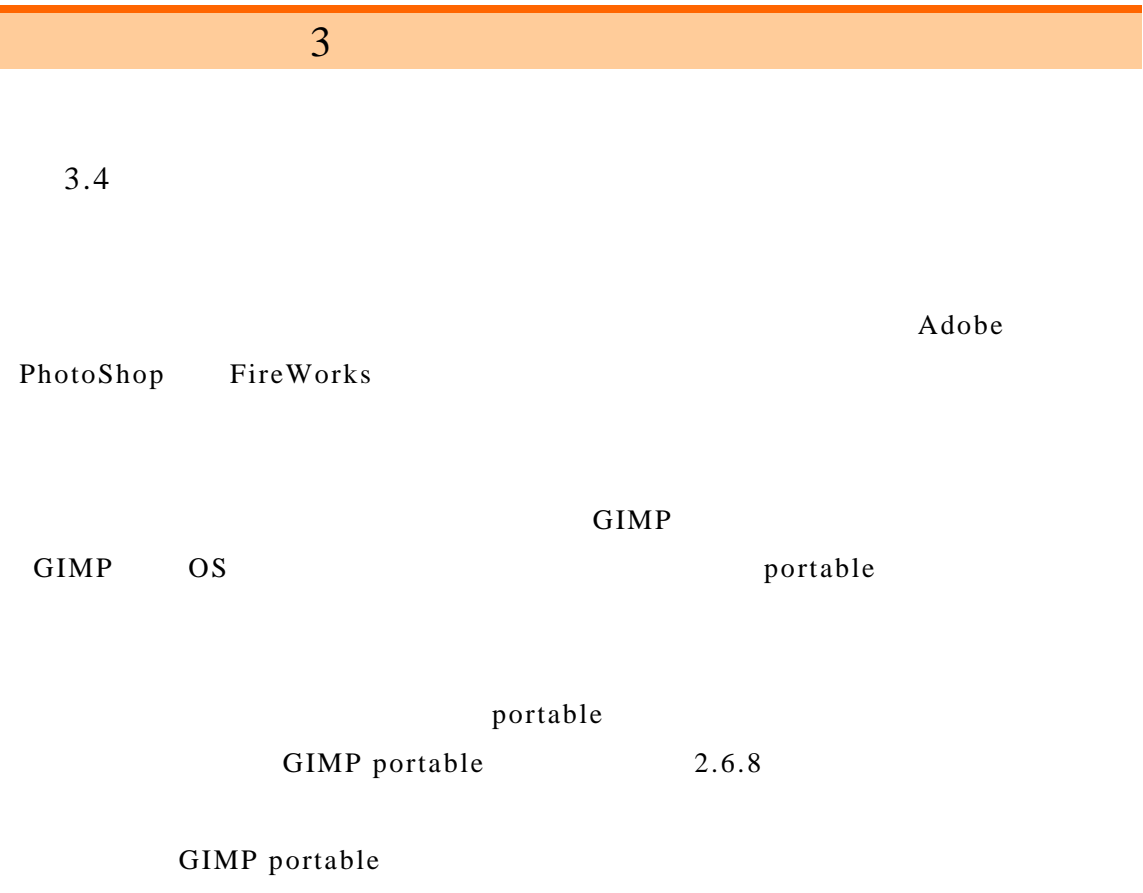

http://portableapps.com/apps/graphics\_pictures/gimp\_portable

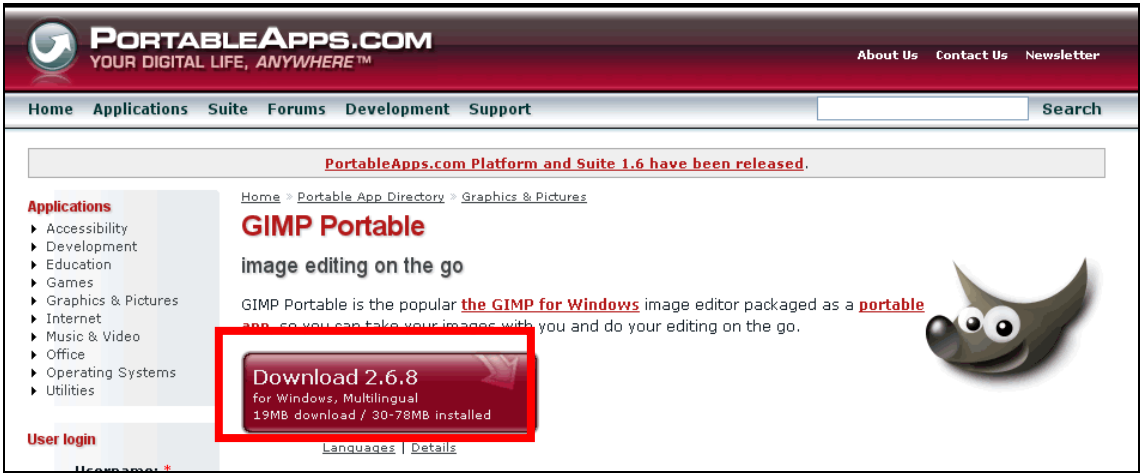

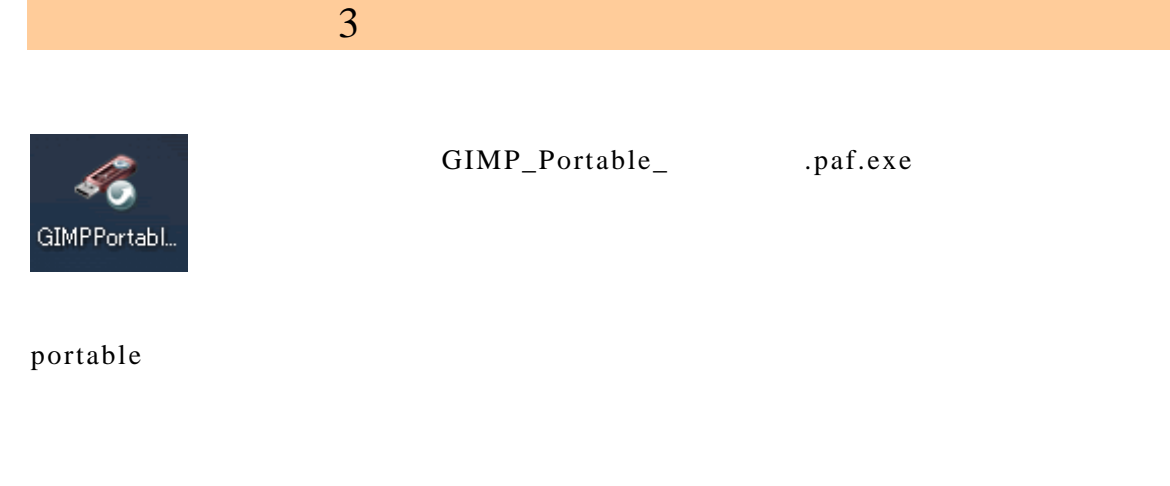

2.6.8

## GIMP Portable

## **Japanese**

OK

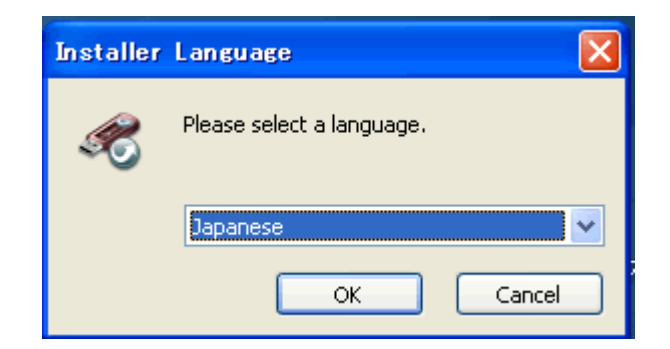

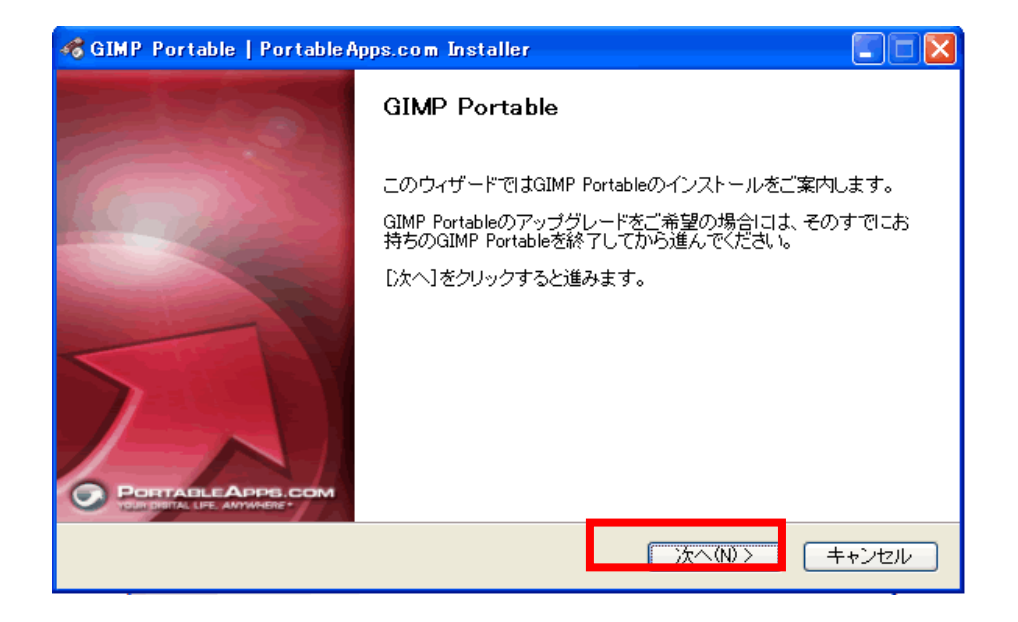

## AdditionalLanguages

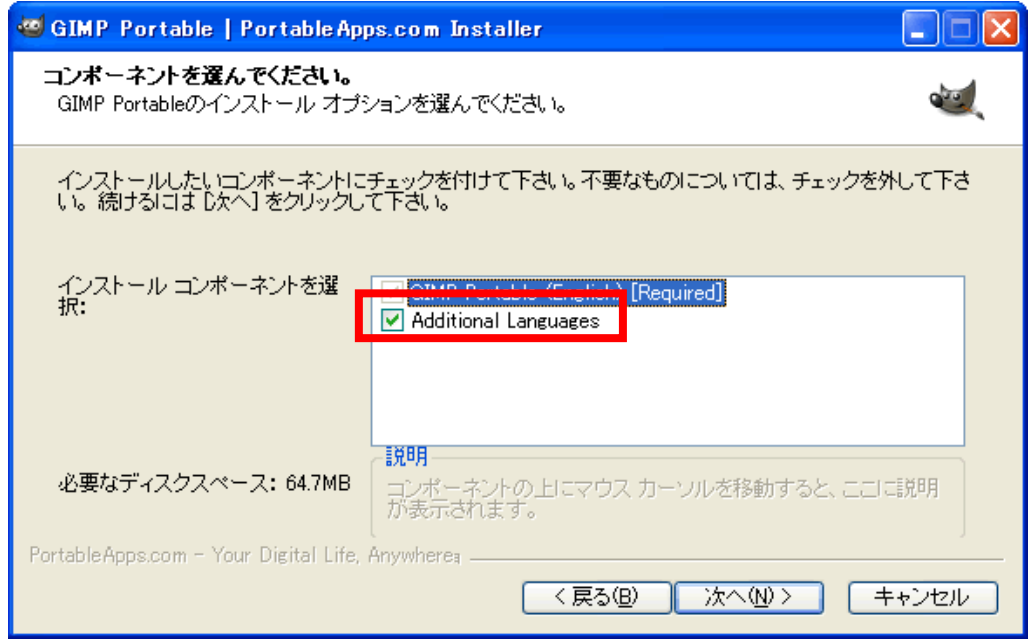

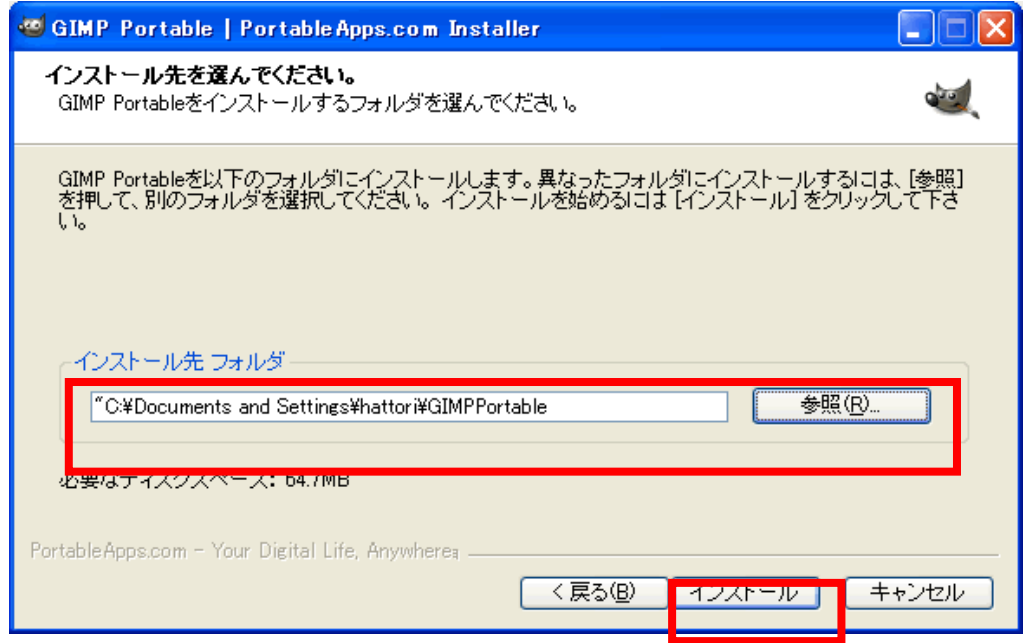

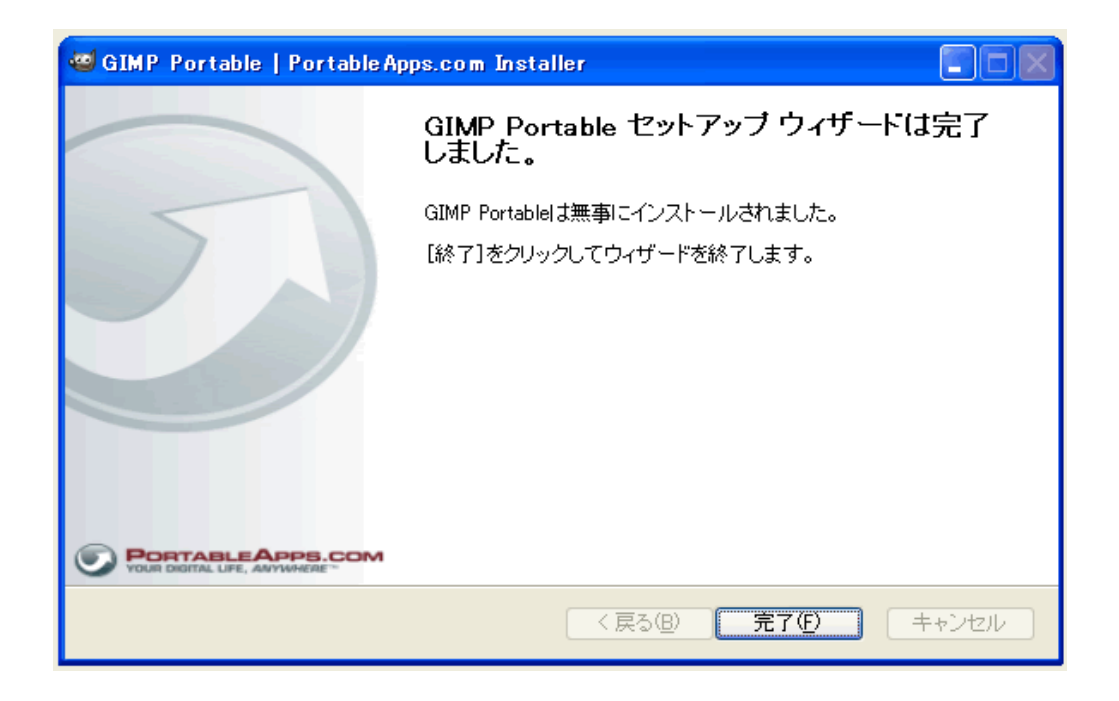

GIMP

GIMPPortable

GIMPPortable.exe GIMPPortable

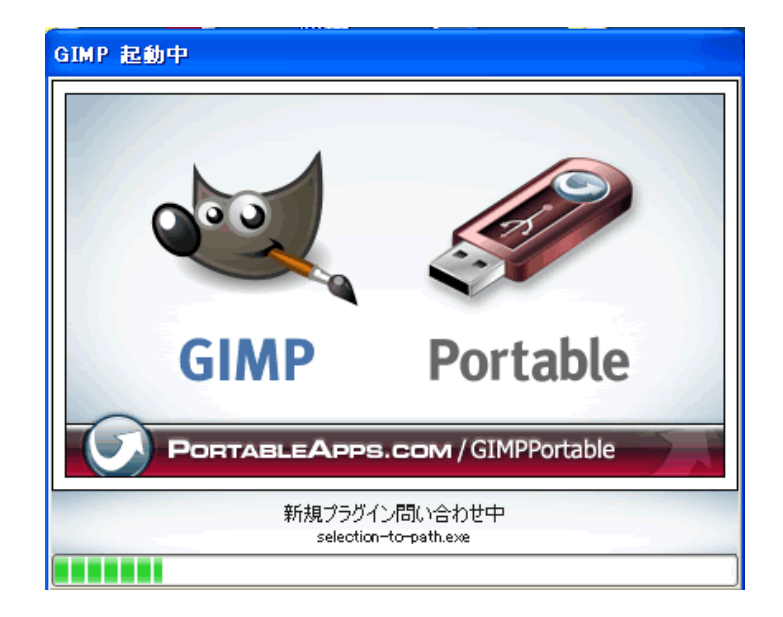

165

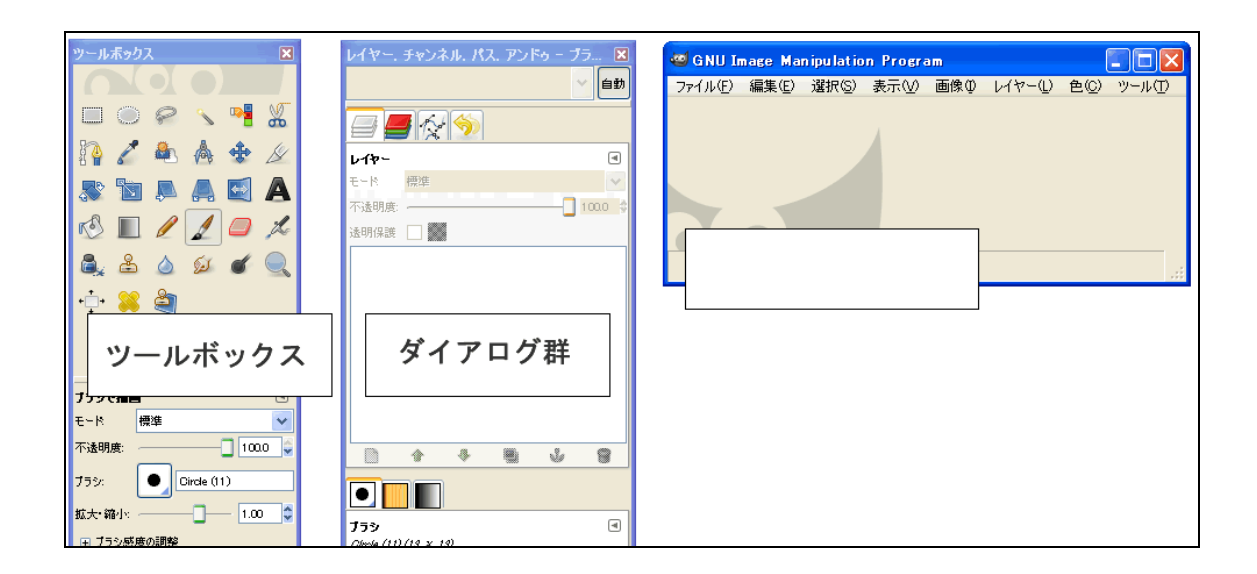

 $\prec$ 

 $\prec$ 

 $\lambda$ 

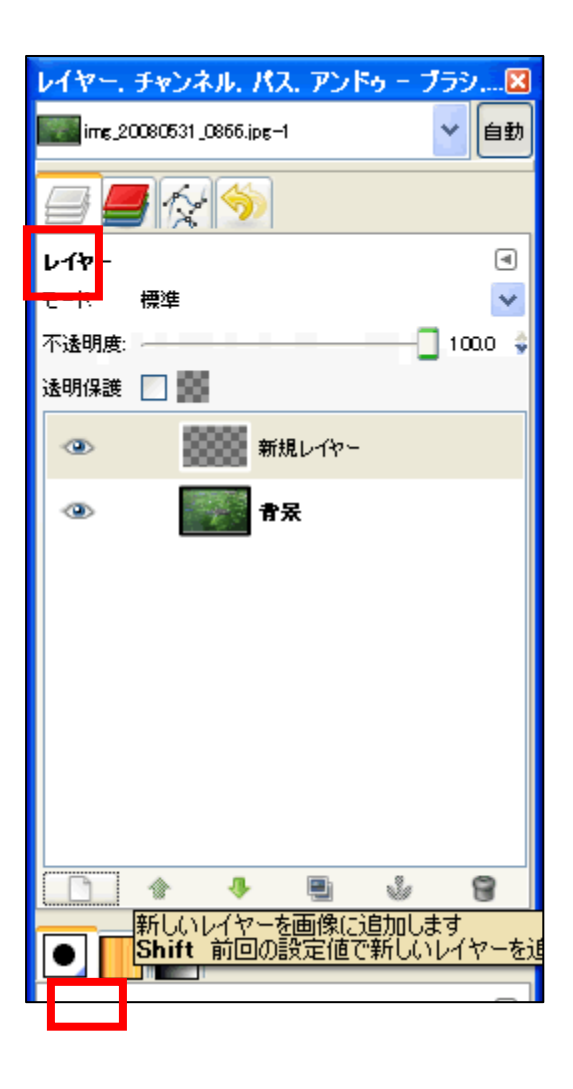

 $\sqrt{ }$ 

 $\sqrt{ }$ 

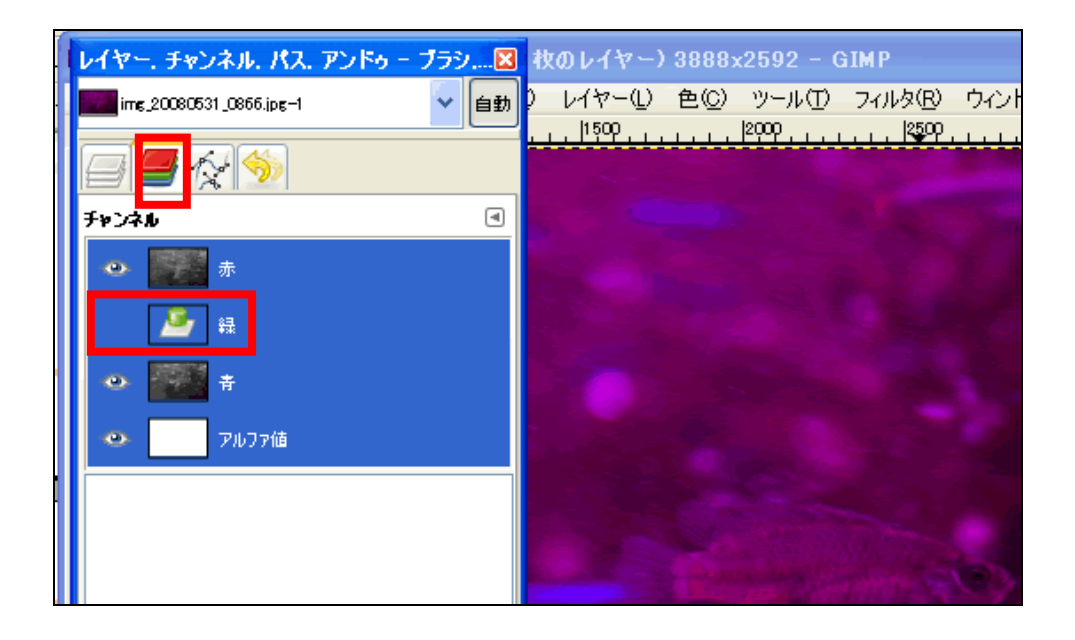

 $\sqrt{ }$ 

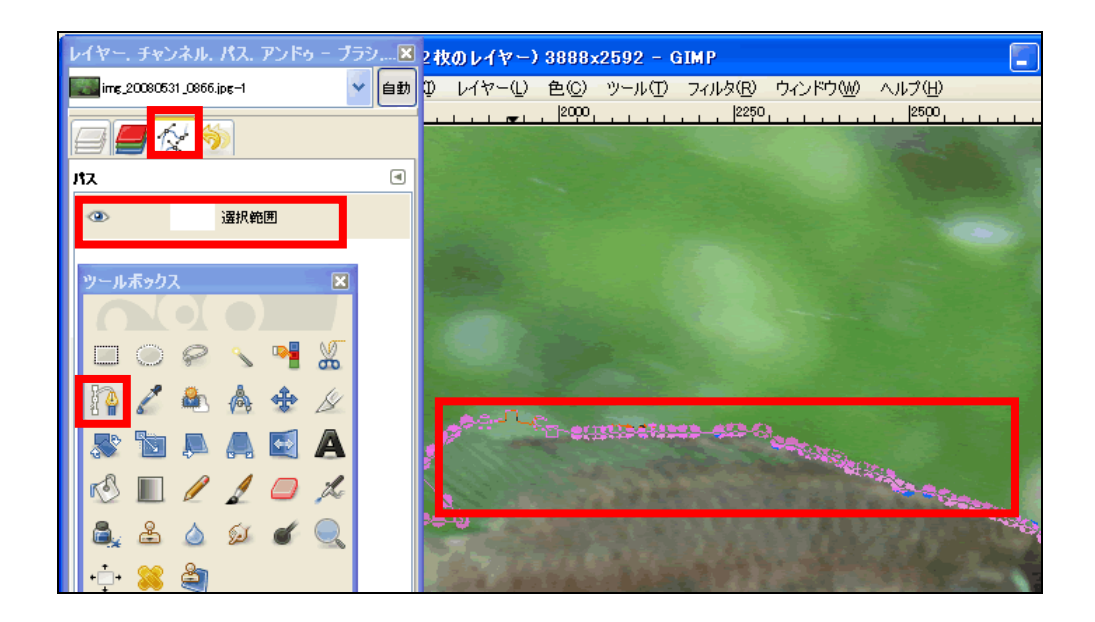

Ctrl Z

 $3 \overline{\phantom{a}}$ 

 $\sqrt{ }$ 

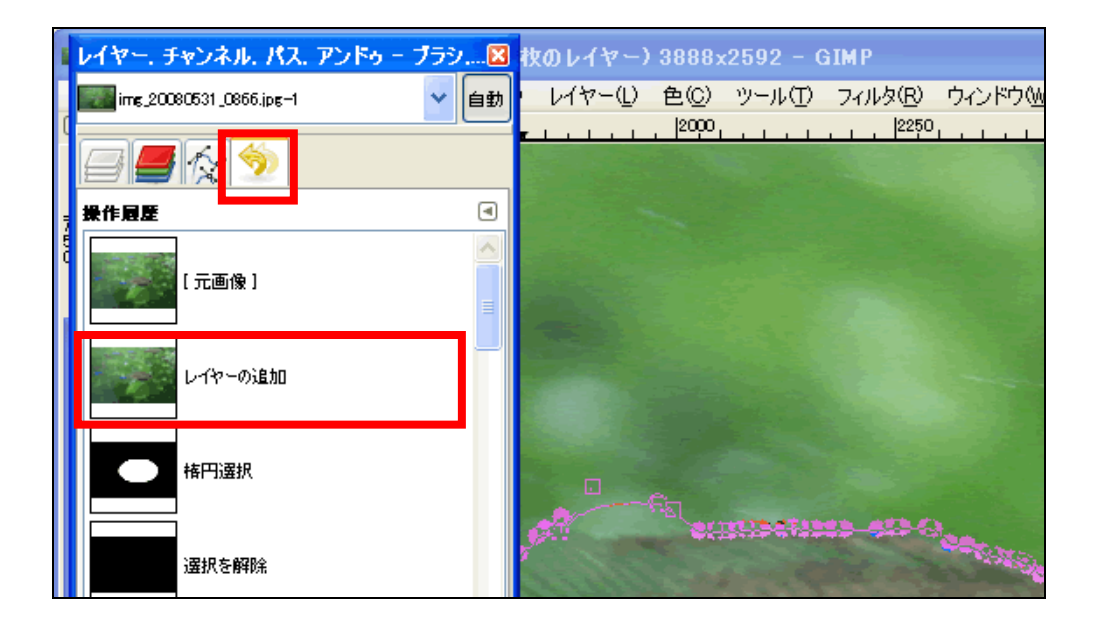

GIMP GIMP GIMP

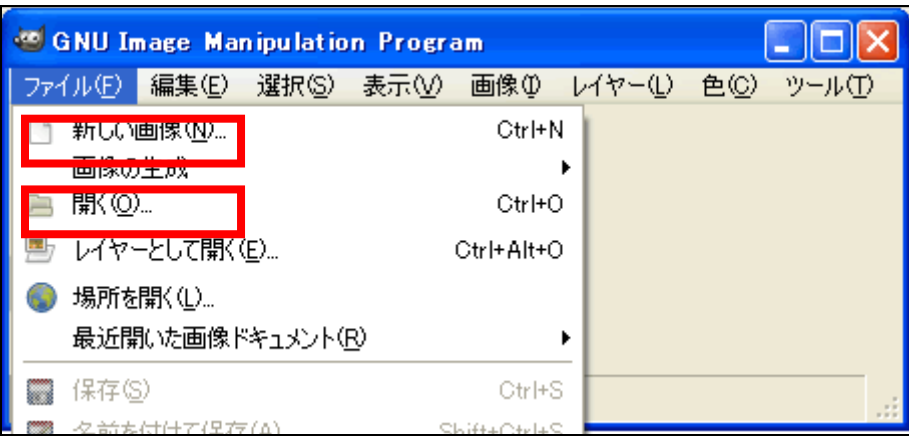

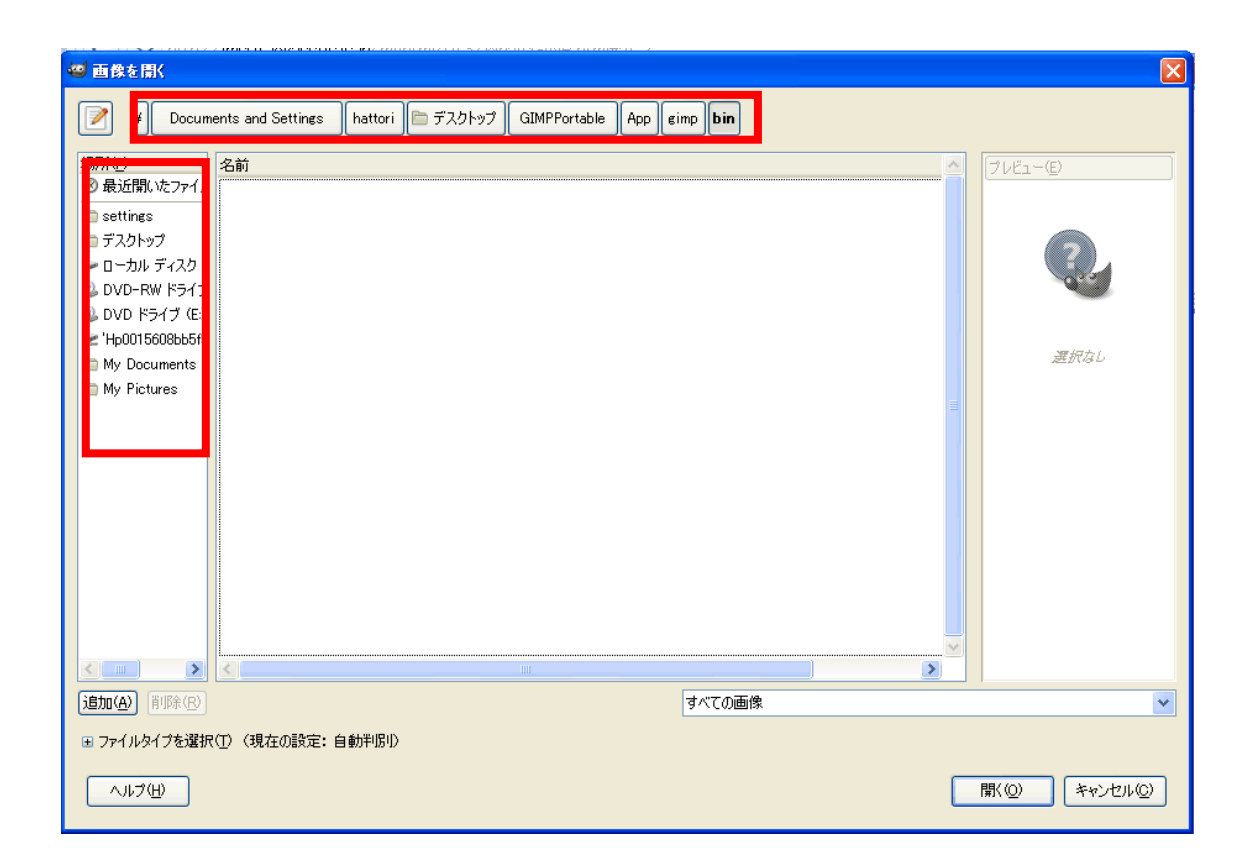

GIMP XCF

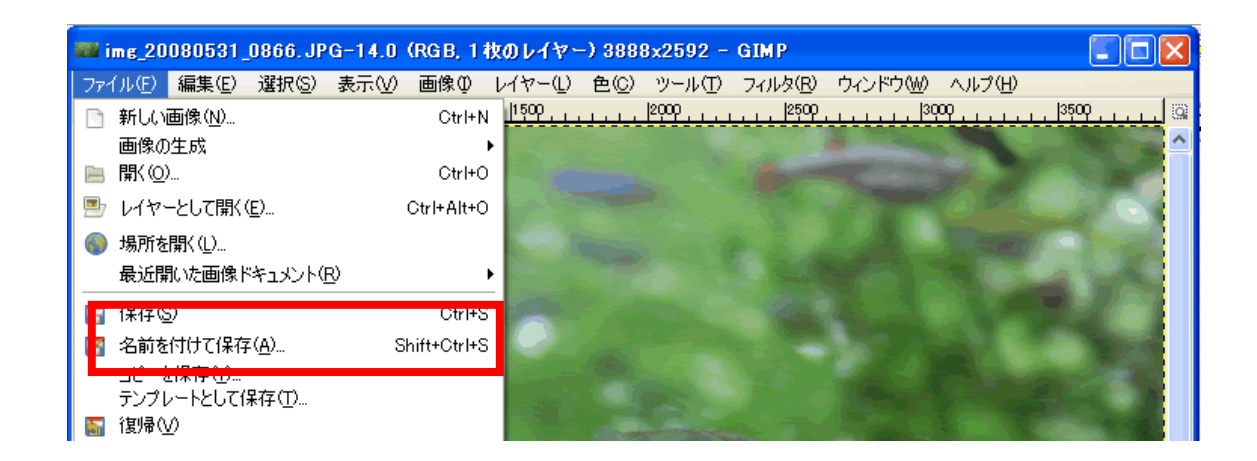

 $\rm GIMP$ 

### $XCF$

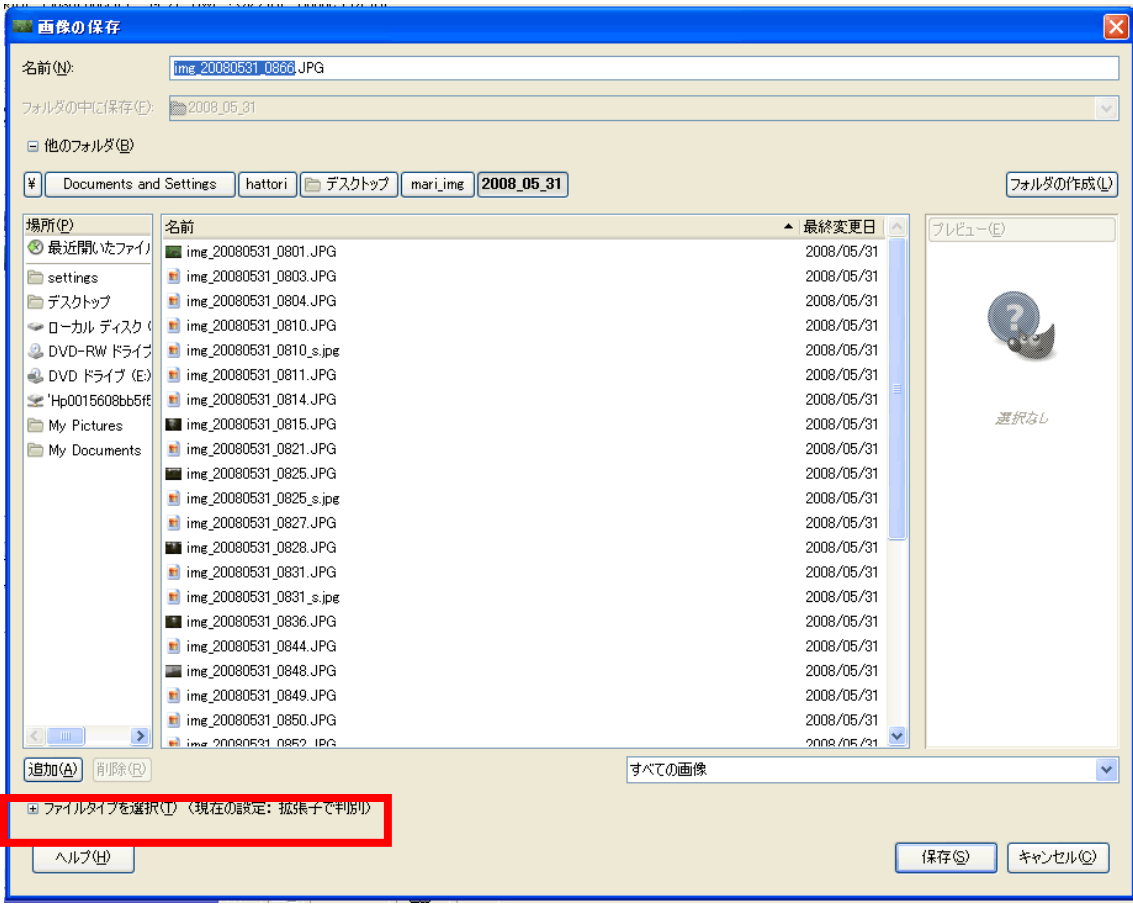

 $3 \overline{\phantom{a}}$ 2 DVD-RW F545 in img\_20080531\_0810\_s.jpg<br>2 DVD F545 (E) in img\_20080531\_0811.JPG a a 2008/05/31 2008/05/31 P Hp0015608bb5ft = img 20080531\_0814.JPG 2008/05/31 運択なし My Pictures | 1 img 20080531\_0815.JPG 2008/05/31 My Documents 3 img\_20080531\_0821.JPG 2008/05/31 ■ img\_20080531\_0825.JPG<br>
■ img\_20080531\_0825.JPG<br>
■ img\_20080531\_0825.sing 2008/05/31  $\frac{2000760751}{2008705731}$ 追加(A) 削除(R) すべての画像  $\ddotmark$ □ ファイルタイプを選択(I) (現在の設定: 拡張子で判別) 拡張子 ファイルタイプ -<br>##2回ネポ判 GIMP XCF 画像  $\overline{\mathbf{x}^{\text{cf}}$ Alias Pix 画像 pix, matte, mask, alpha, als AutoDesk FLIC 動画 fli.flc bzip アーカイブ  $\times$ cf.bz2,bz2, $\times$ cfbz2 ロソースコード  $\mathbf{c}^{\top}$ ー・・・・<br>|C ソースコードへッダ  $\mathsf{h}^-$ EPS 形式 eps Flexible Image Transport System fit.fits  $\checkmark$ ヘルプ(H) 保存(S) キャンセル(C)

GIMP XCF

 $XCF$ 

③ ファイルを **Web** 用にエクスポトする(**JPEG**・**GIF** 形式でファイルを保存)

Jpeg GIF

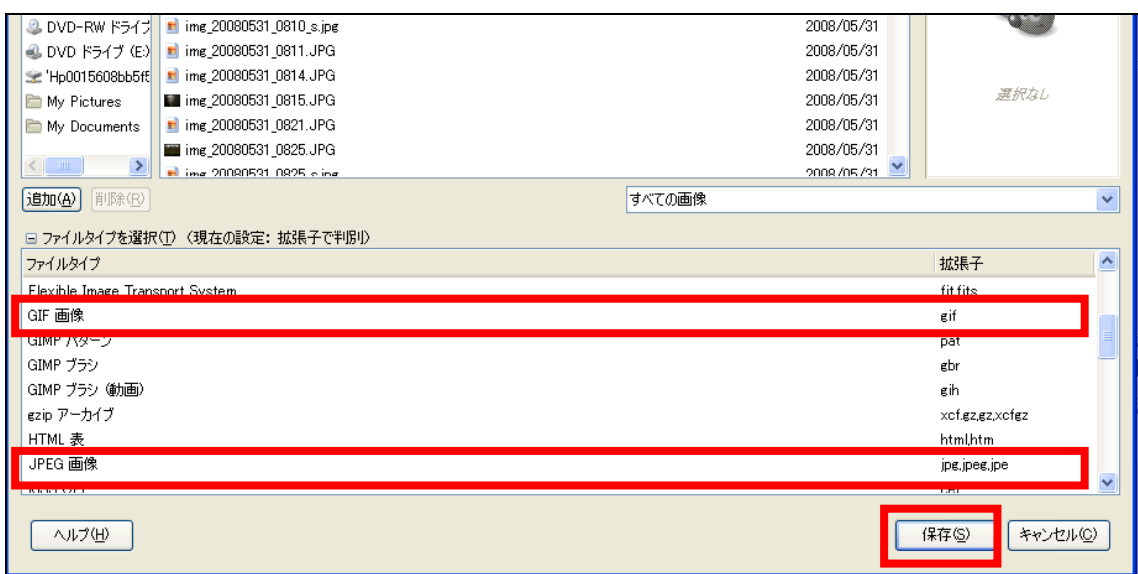

### XCF GIF GIF SALE

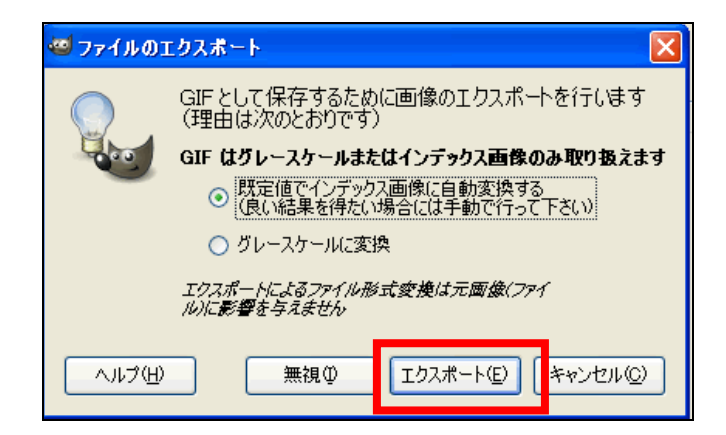

 $3 \overline{\phantom{a}}$ 

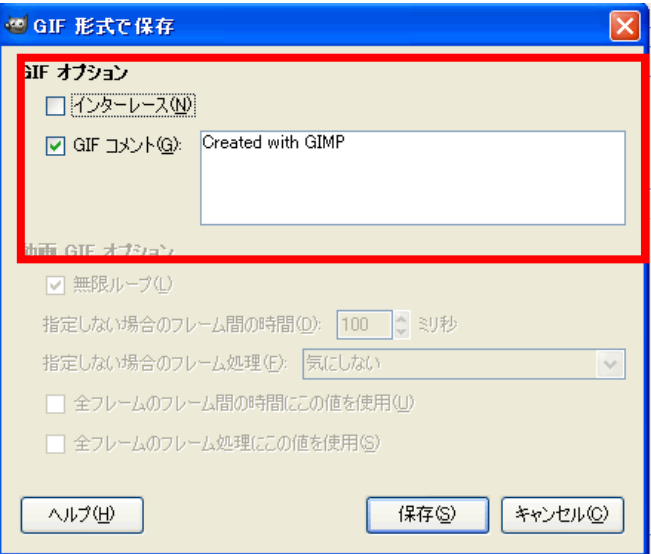

 $JPEG$   $JPEG$ 

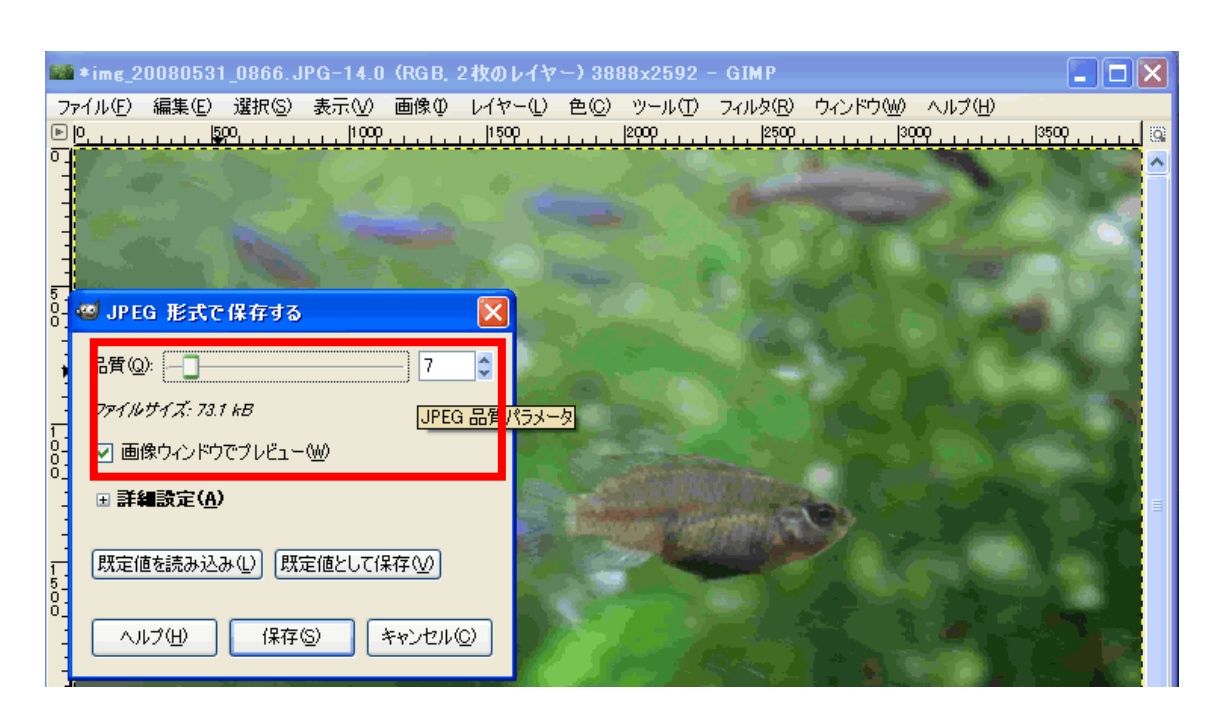

 $Jpeg$ 

GIMP WEB

### GIMP 0

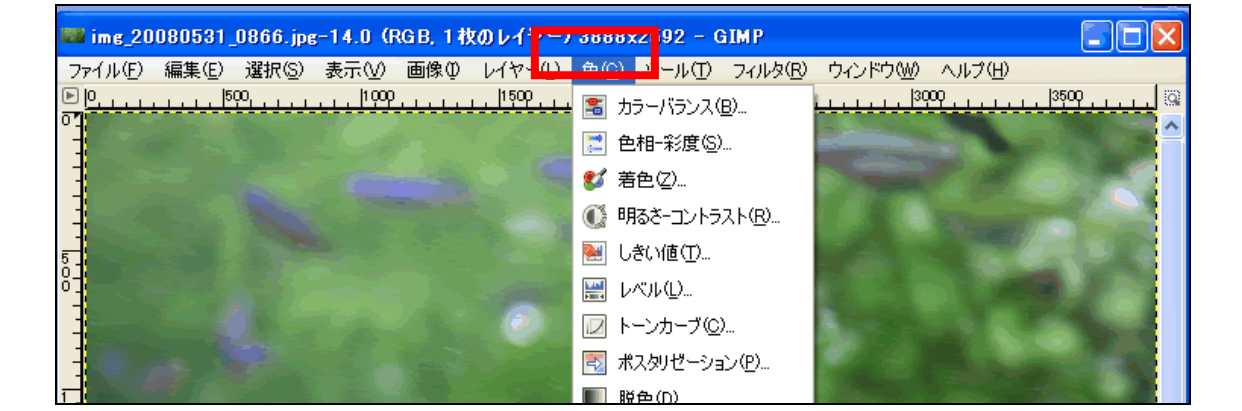

 $\prec$ 

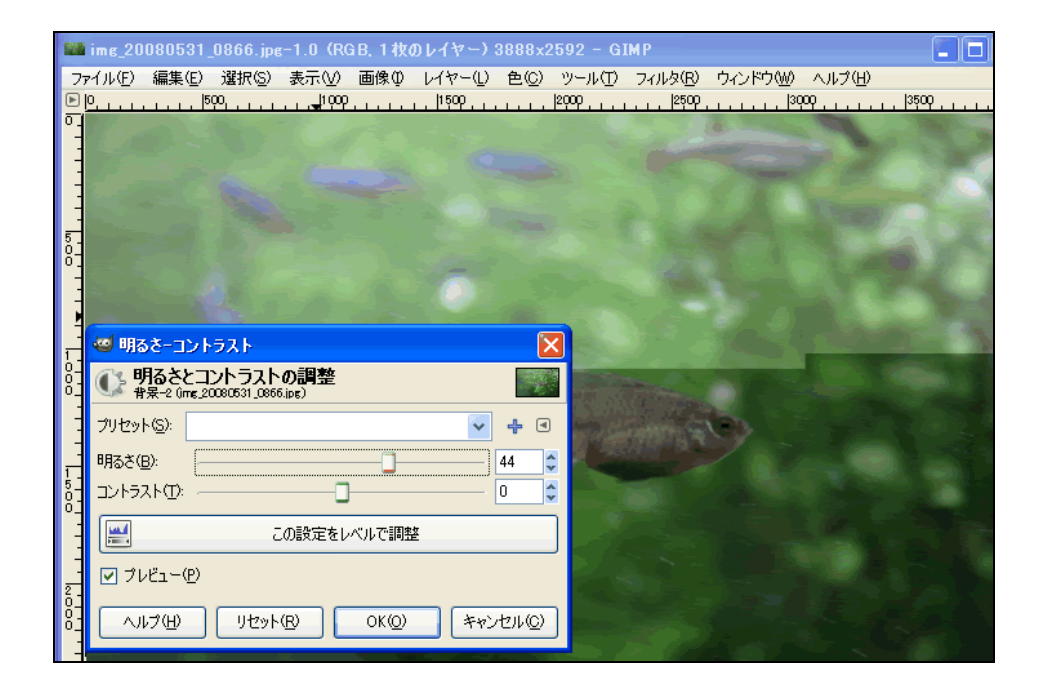

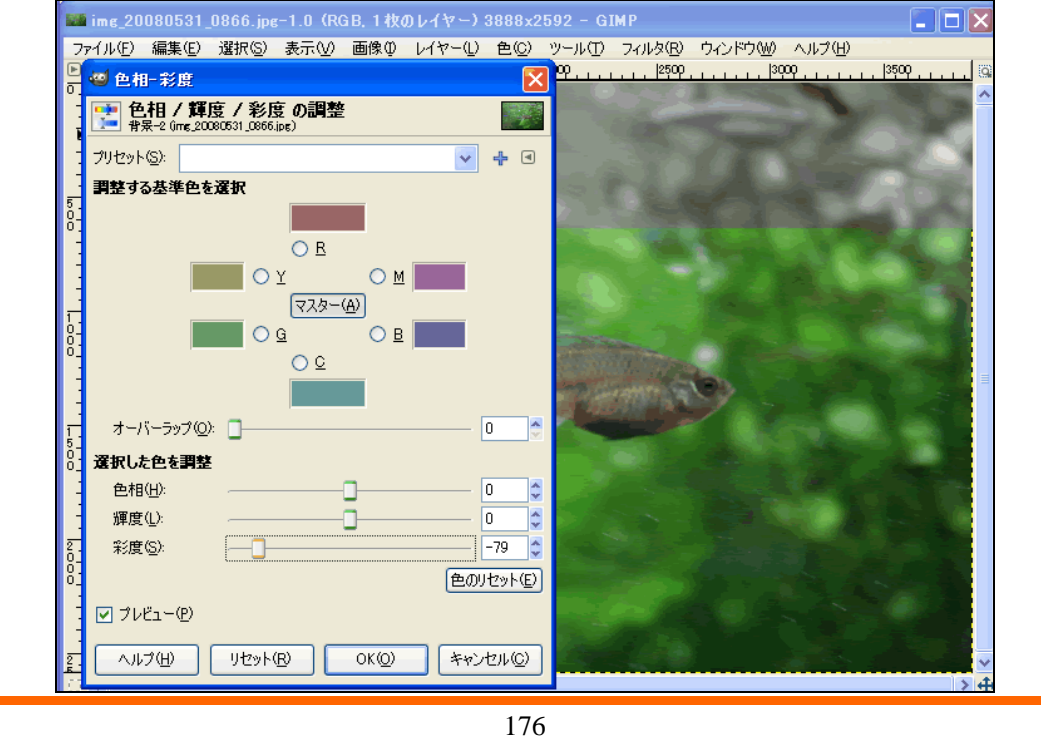

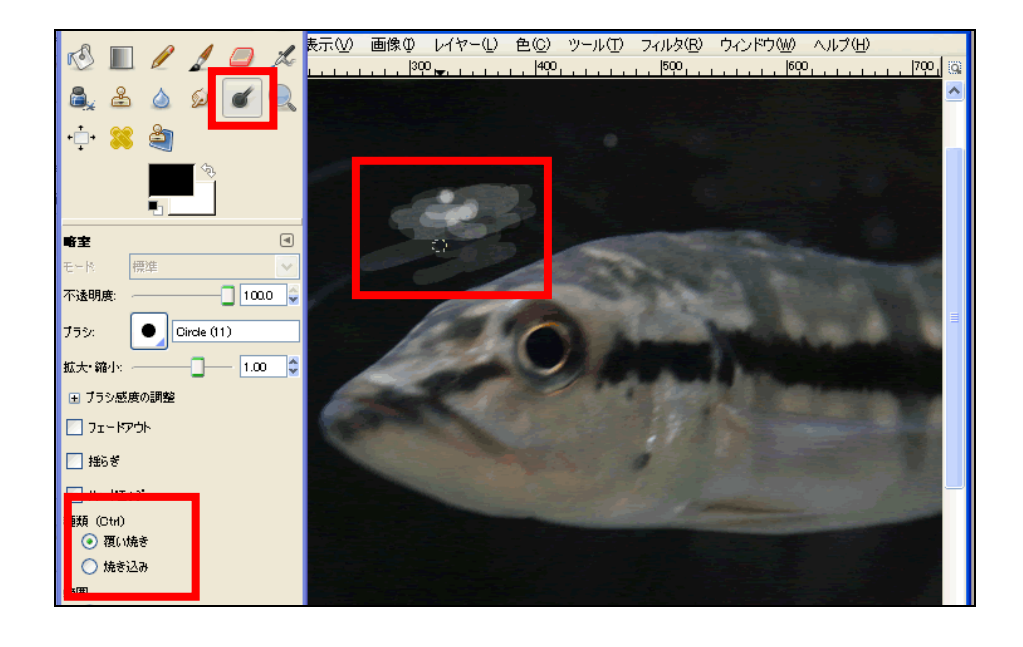

 $\prec$ 

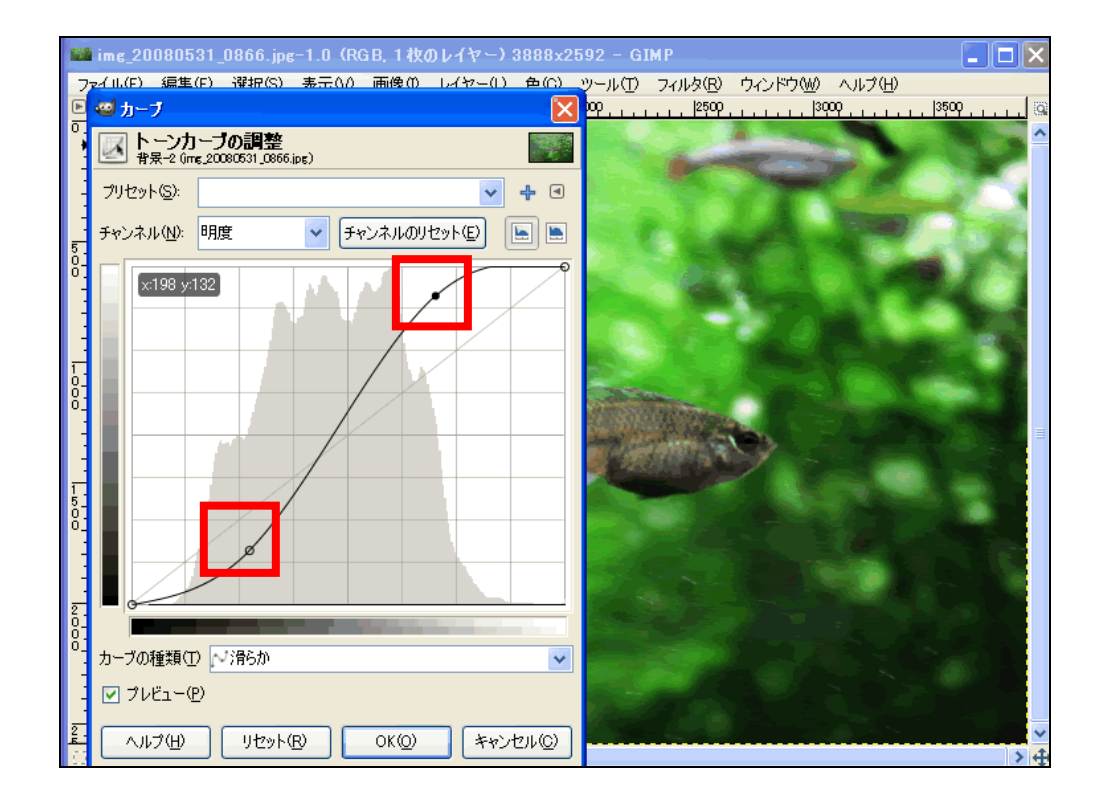

 $\prec$
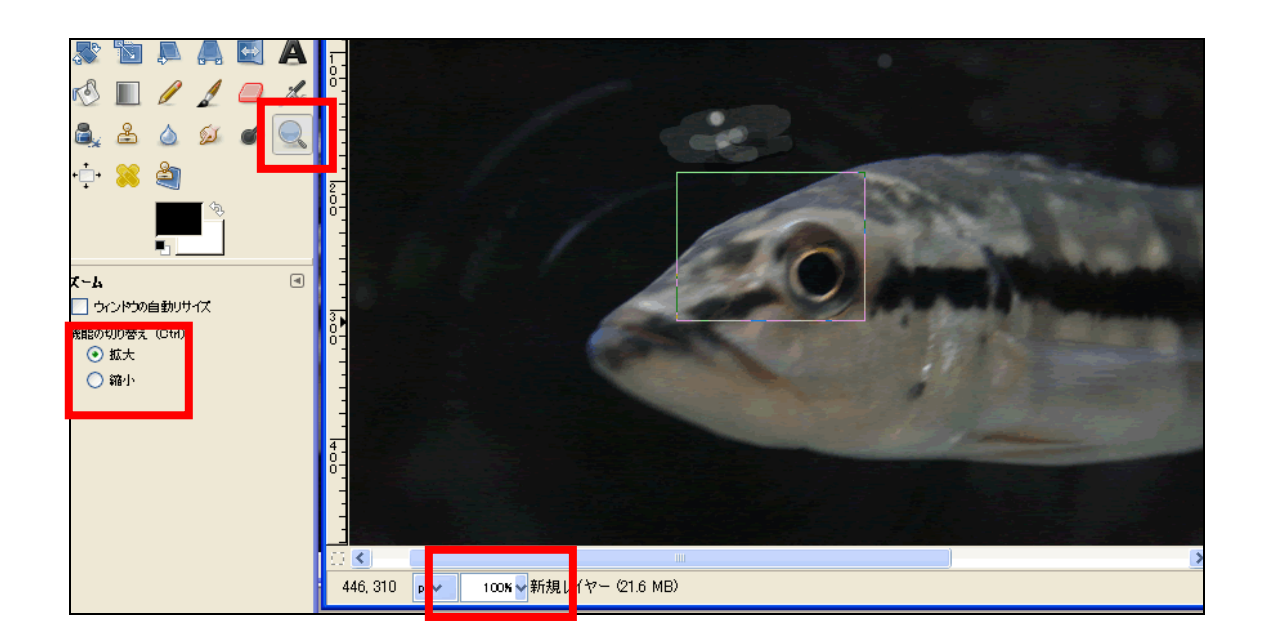

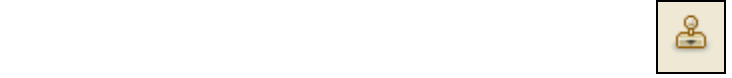

example. The Ctrl  $\alpha$ 

 $\mathrm{Ctrl}$ 

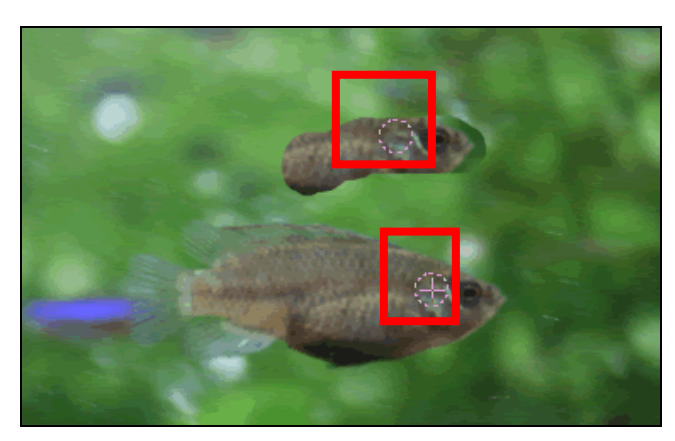

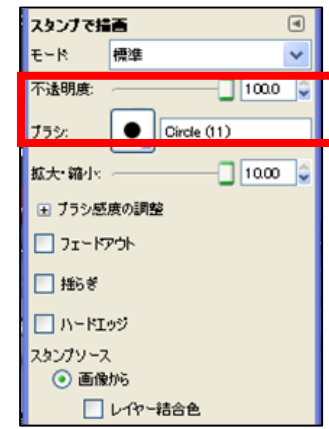

 $\begin{array}{c} \bigcirc \\ \bigcirc \end{array}$ 

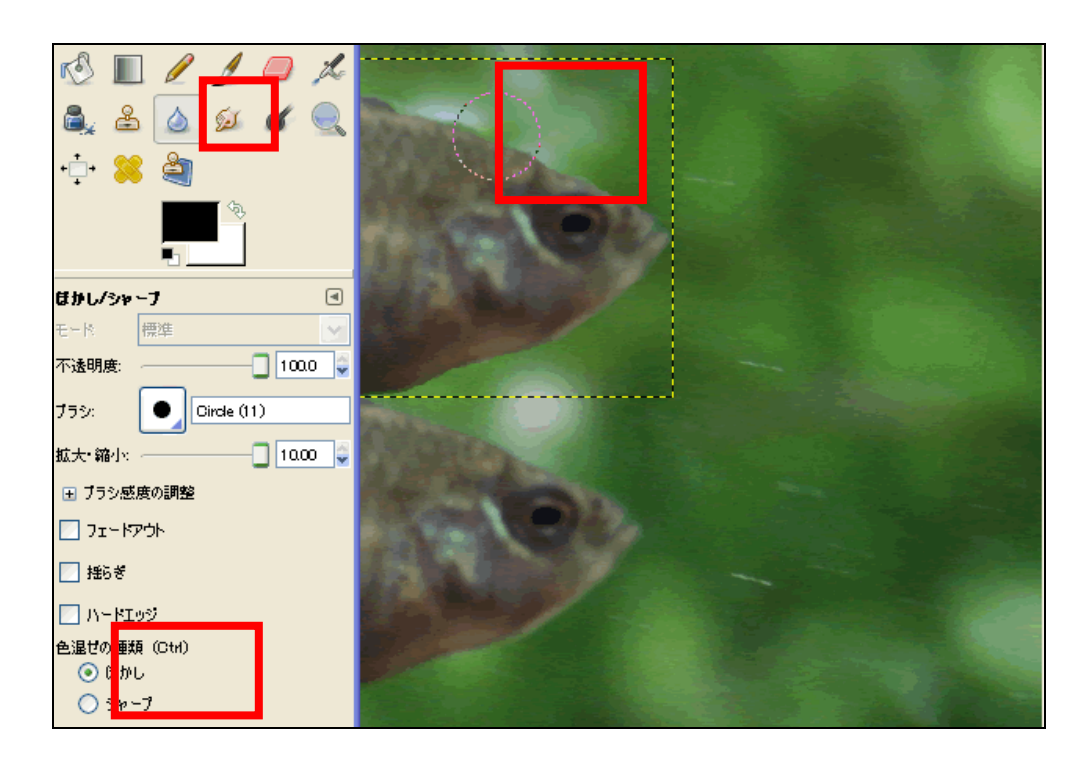

④ 画像をぼかす・シャープにする(ぼかし**/**シャープツール)

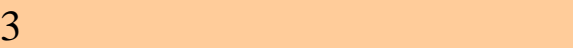

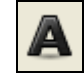

### GIMP  $\overline{\text{GIMP}}$

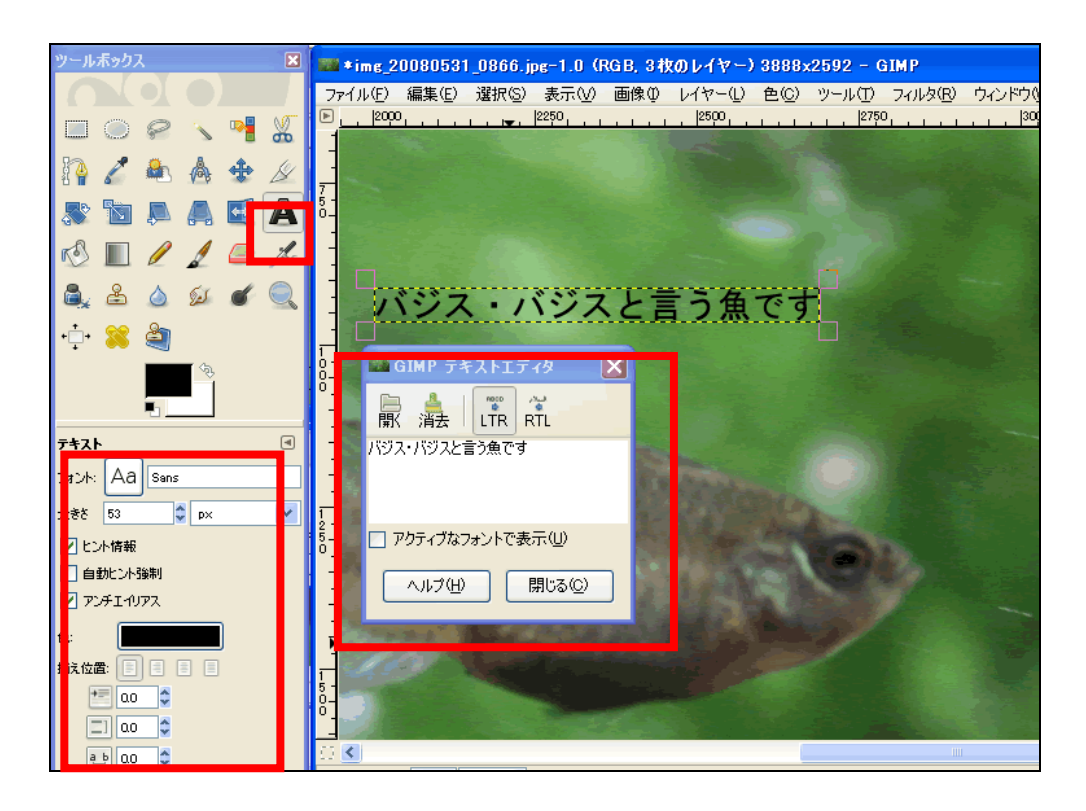

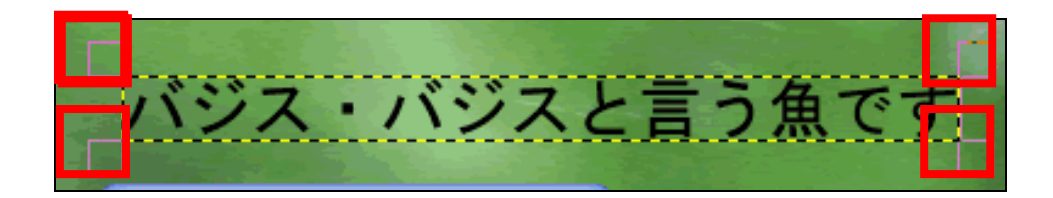

 $\overline{\mathcal{N}}$  $\blacklozenge$ レイヤー  $\textcolor{red}{\textcircled{\scriptscriptstyle \#}}$  $\tilde{\epsilon}$  – K  $\checkmark$ 標準  $\Box$  1000  $\frac{3}{2}$ 不透明度: 透明保護 □■ ■ <sub>新規レイヤー</sub>  $\circledast$ バジス・バジスと言う魚です Ŧ  $\circ$ 音呆 ⊕

 $3 \overline{\phantom{a}}$ 

#### Enter  $\sum_{i=1}^{\infty}$

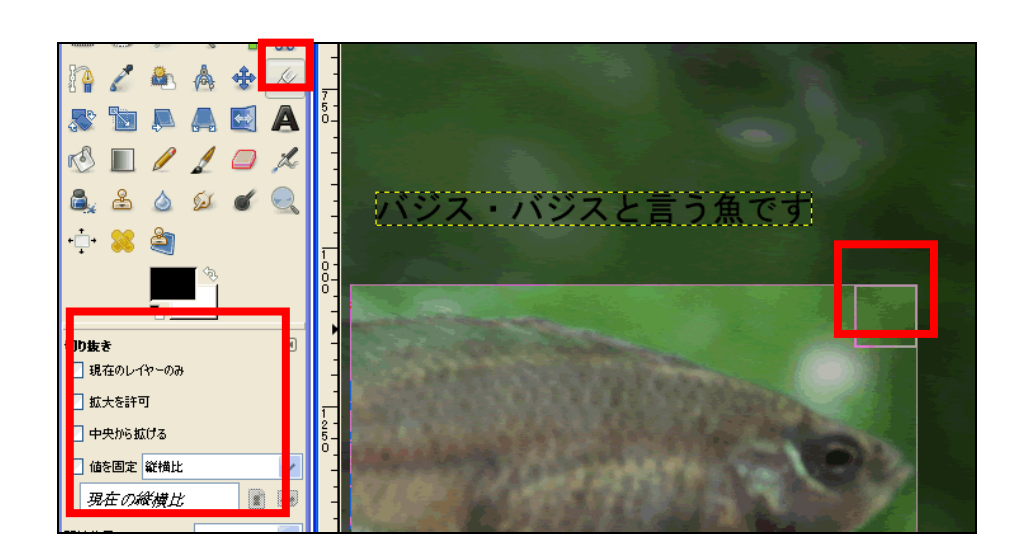

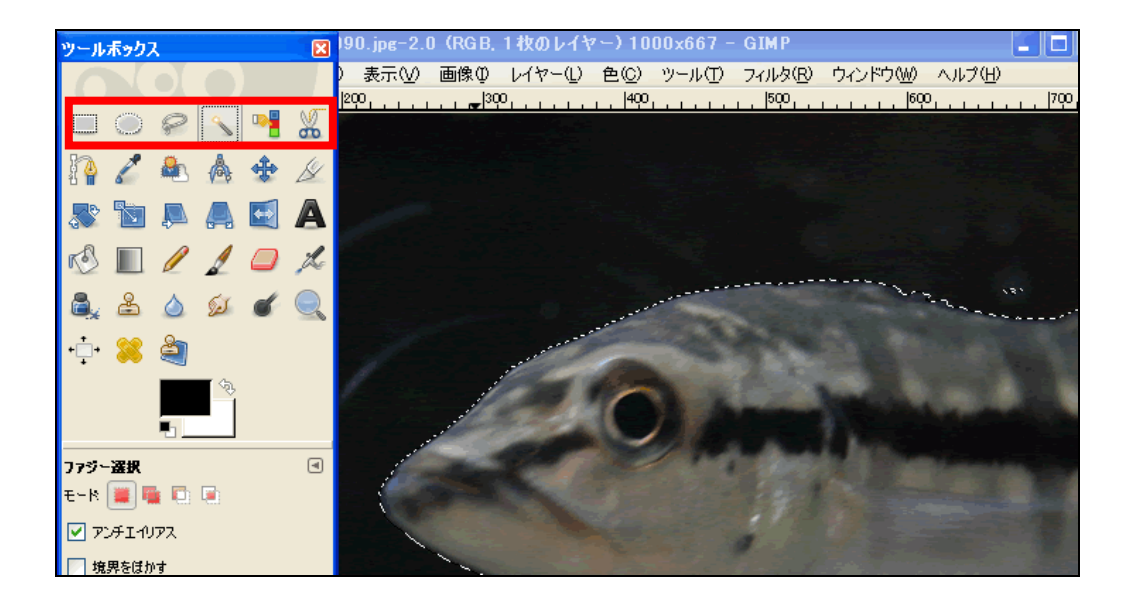

182

Shift A

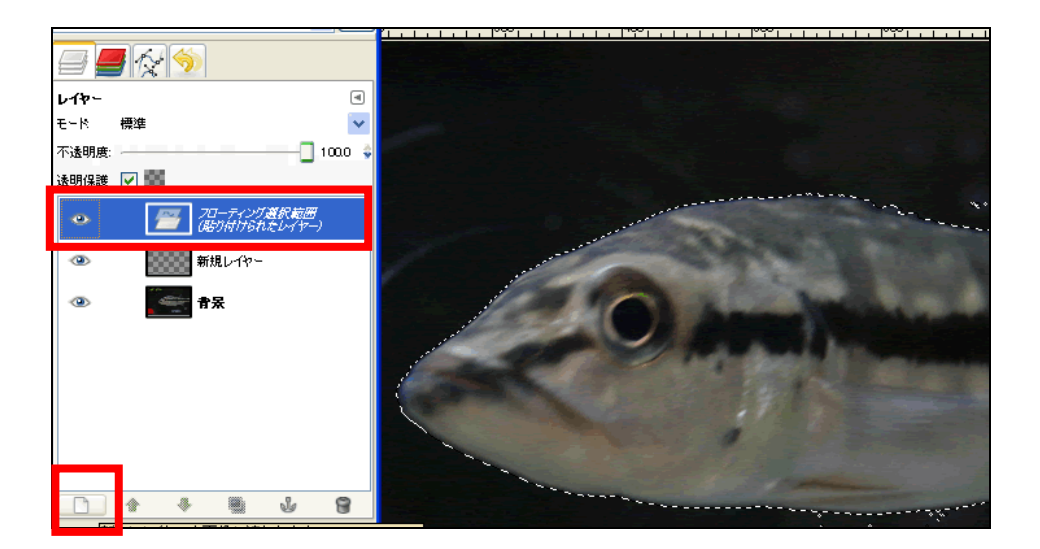

 $\mathrm{Ctrl}$ 

 $3 \overline{\phantom{a}}$ 

 $\aleph$  Web  $72$ 

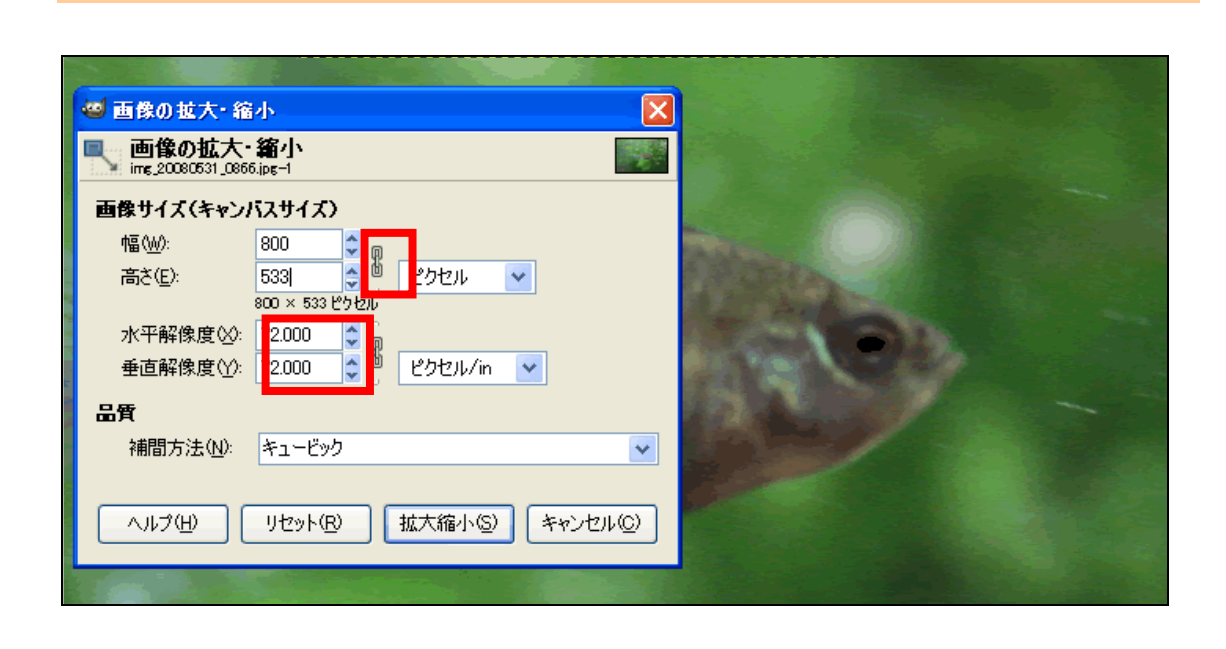

GIMP

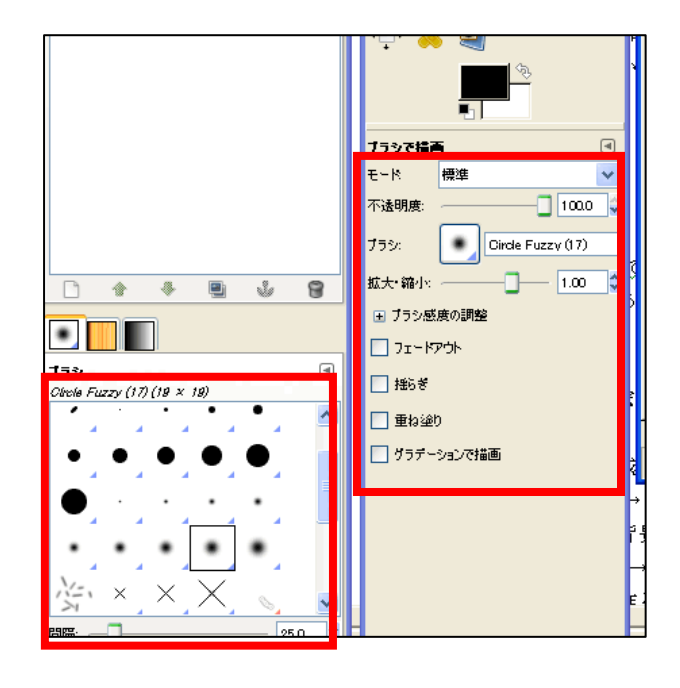

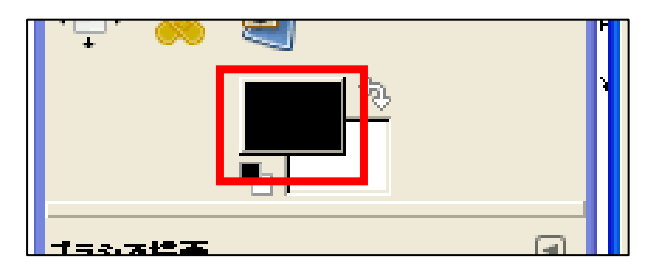

RGB CMYK

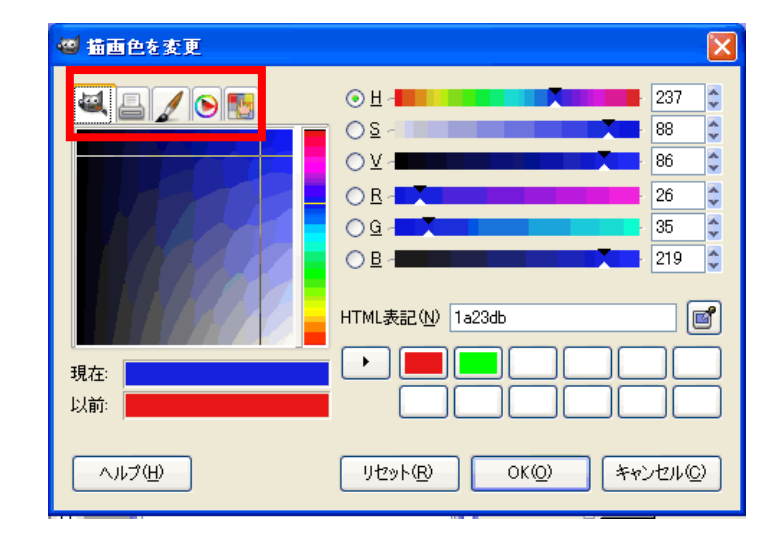

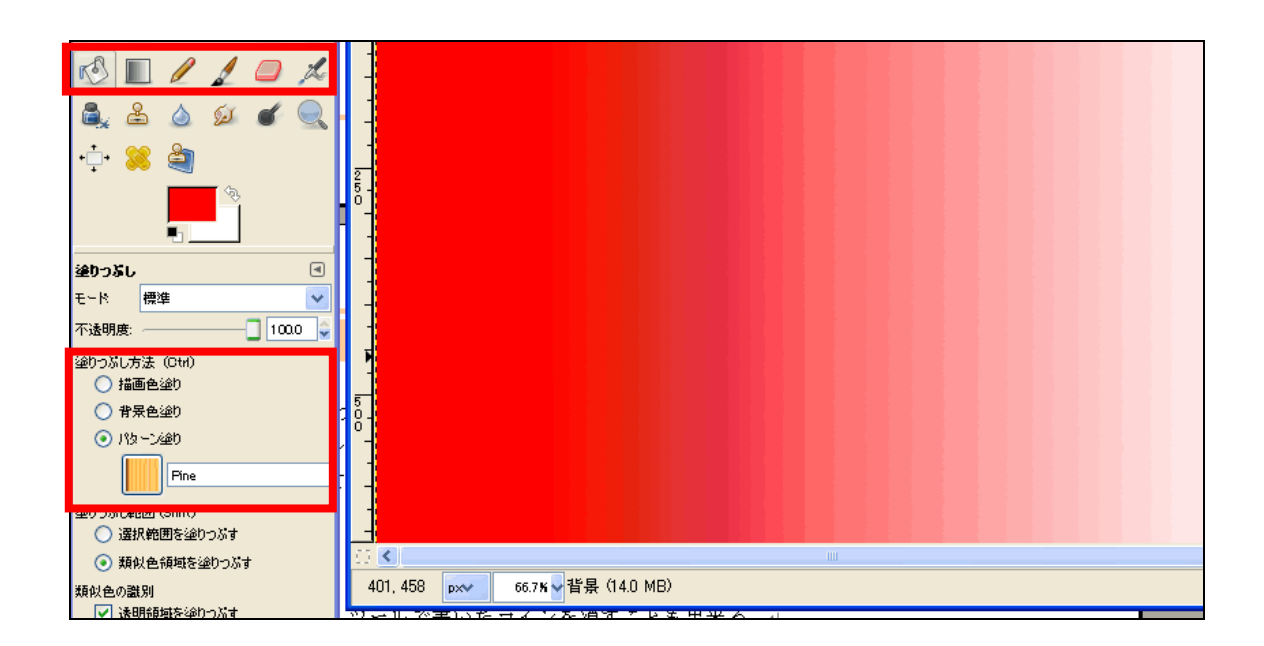

GIMP

無料で使える GIMP は有料のソフトと同等の機能を持ち、ホームページで使用するボ

 $4-1$ 

 $\rm Web$ 

 $\rm Web$ 

web two web two states web two web two web two states web two states web two states web two states  $w$ 

ahoo! Google **Standal** 

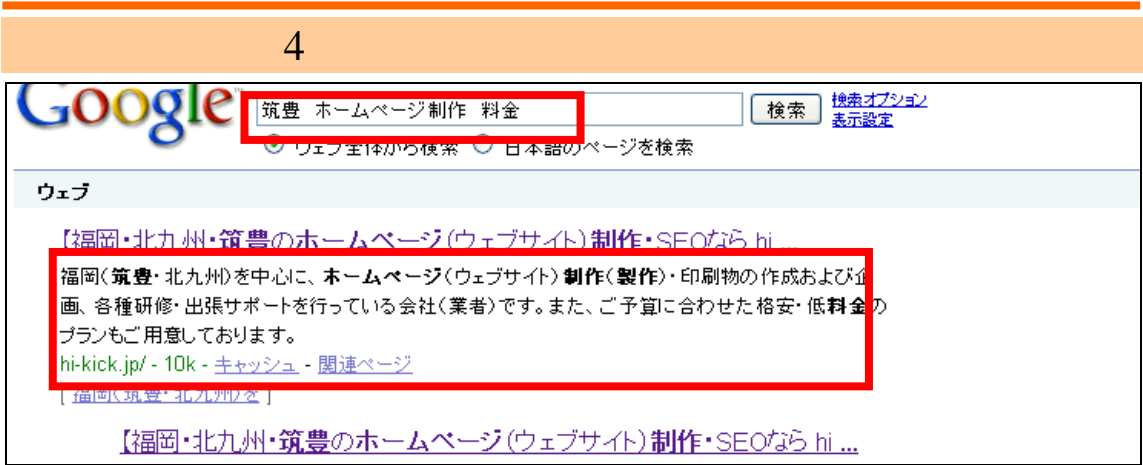

ているのは、これはブログのアクセス解析の例ではない。<br>おものアクセス解析のアクセス解析のアクセス解析のアクセス解析のアクセス<br>アクセス解析のアクセス解析のアクセス解析のアクセスがあります。

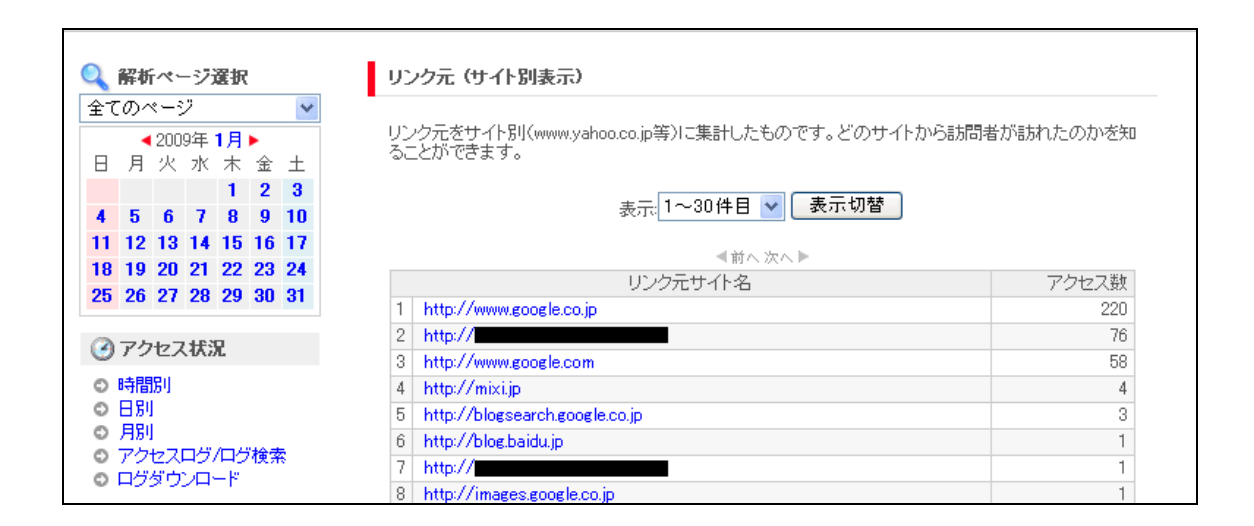

**URL** 

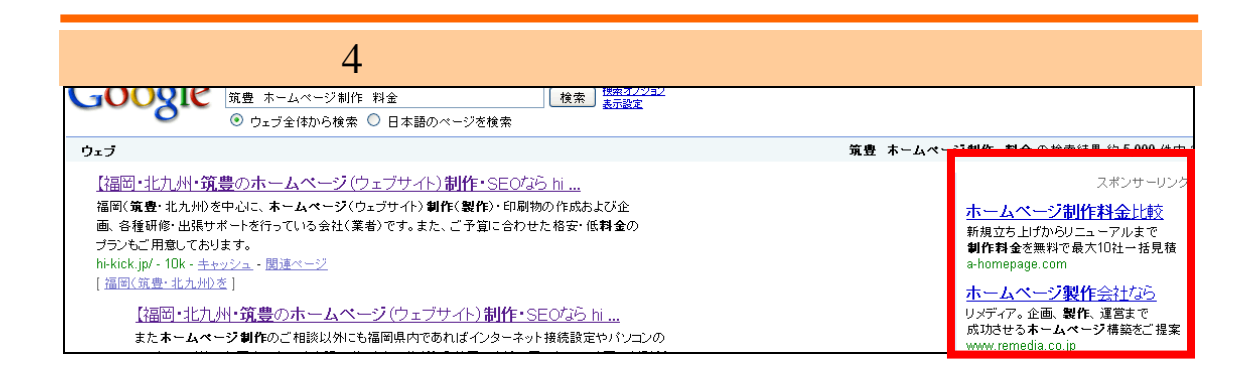

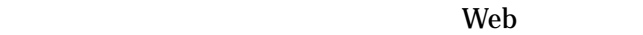

閲覧者の IP

 $IP$ 

 $ASP$ 

### $ASP$

infoseek http://analyze.www.infoseek.co.jp/ fc2 http://analysis.fc2.com/ Tool http://www.ninja.co.jp/analyze/ Google Analytics http://www.google.com/analytics/ja-JP/

HTML JavaScript

FC<sub>2</sub>

### $HTML$

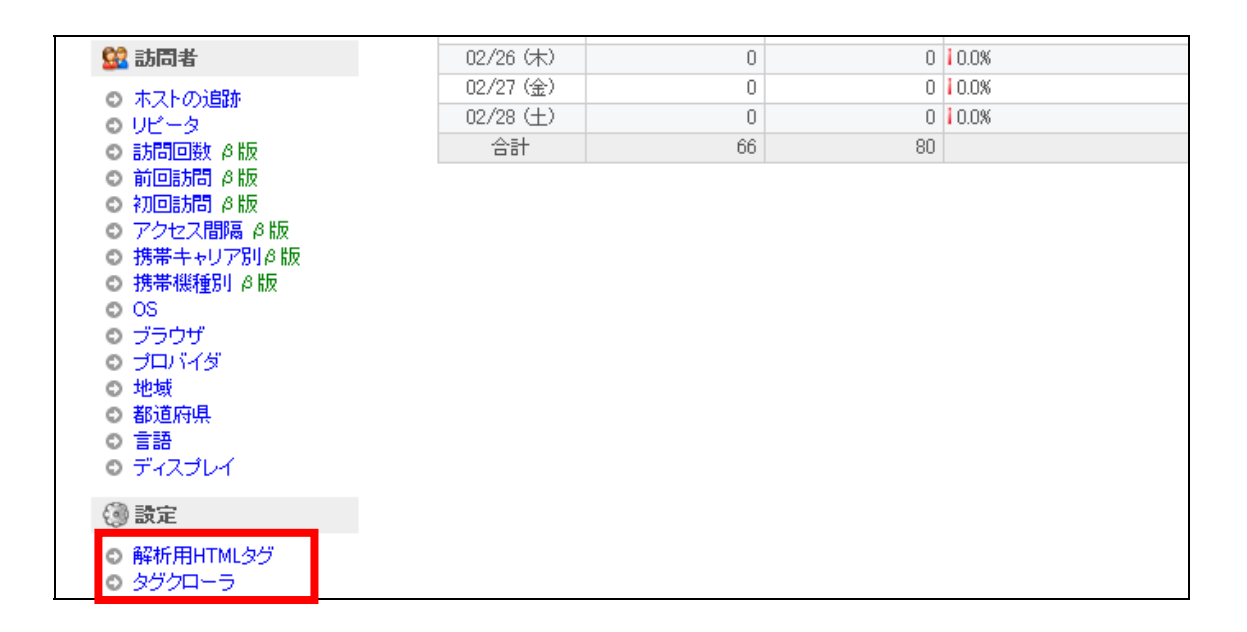

HTML

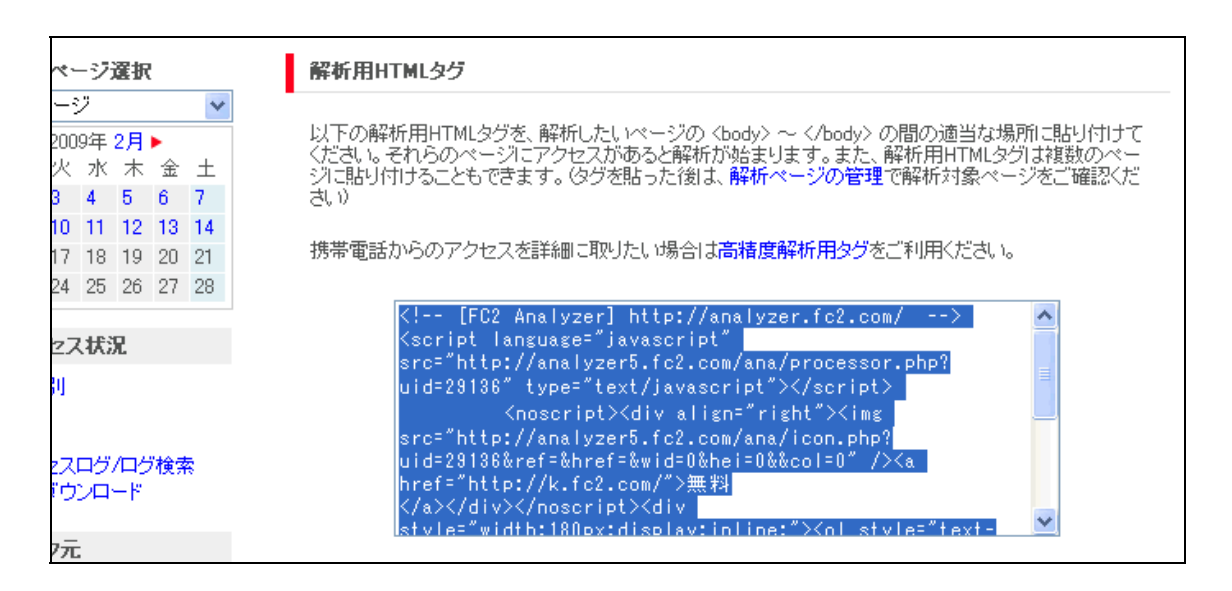

EC-CUBE の管理画面にログインし、「デザイン管理」→「ヘッダー/フッター管理」等を選んで任

HTML

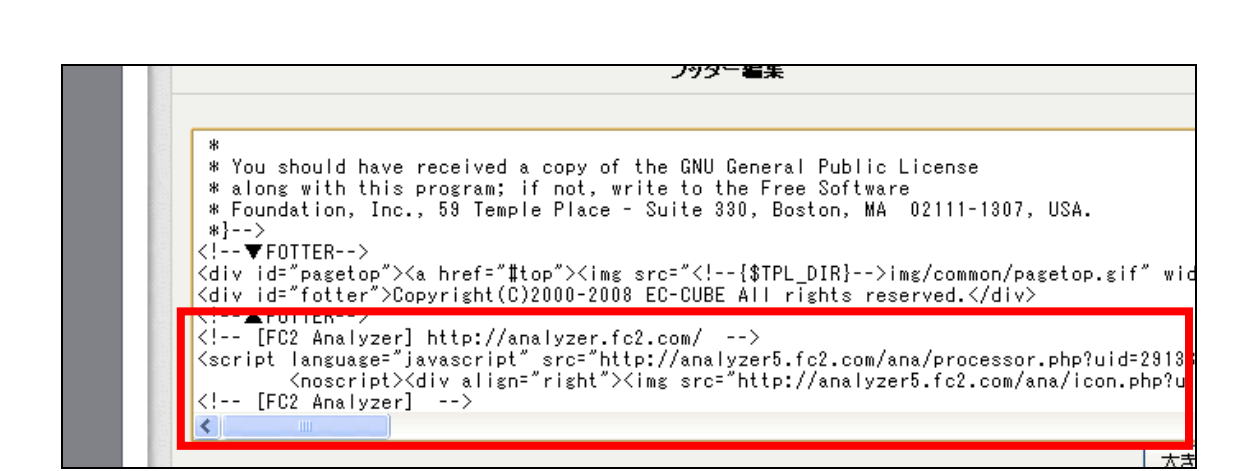

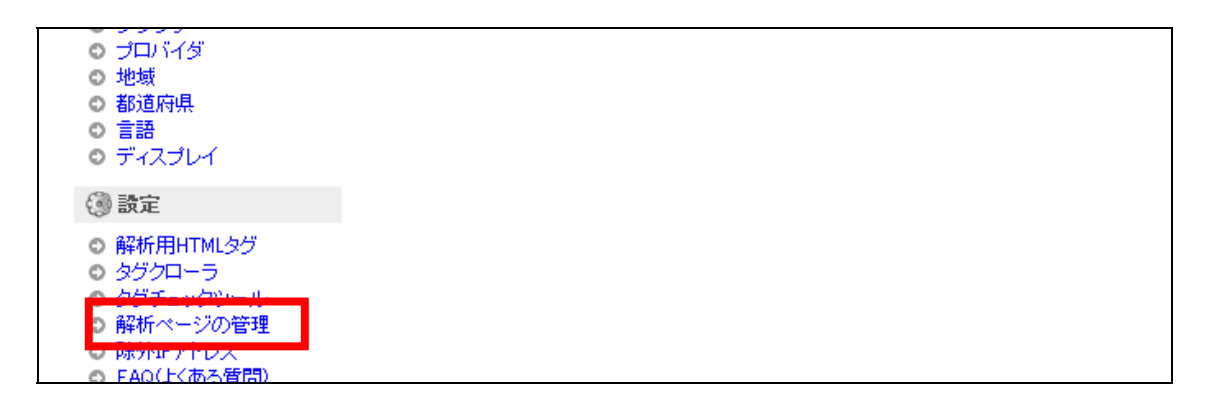

URL URL

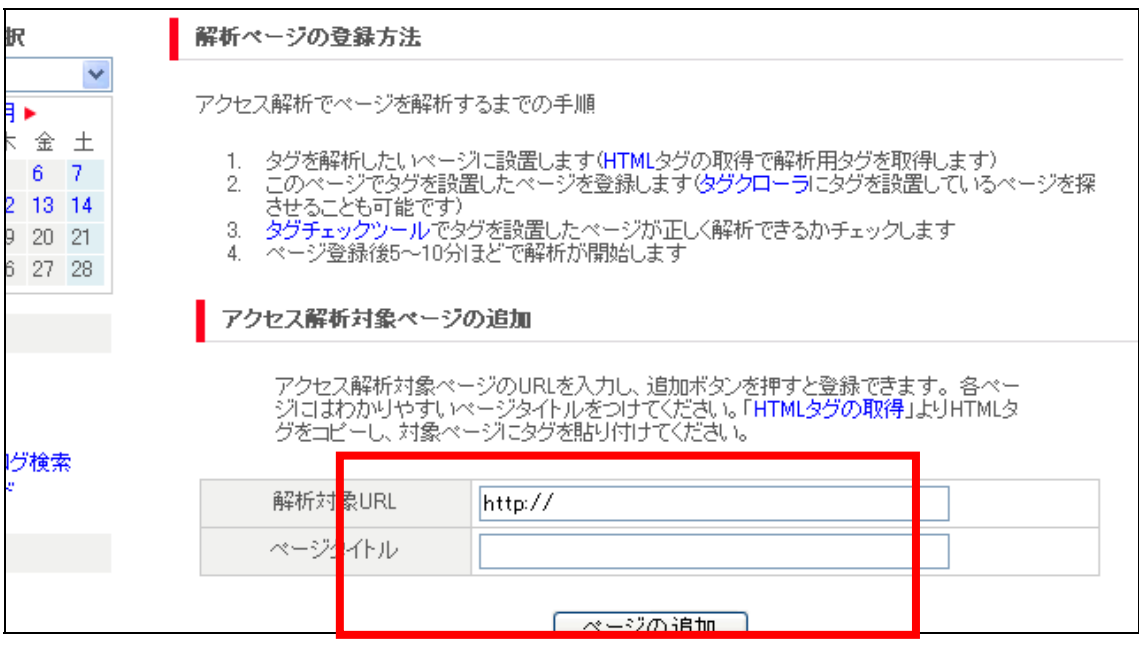

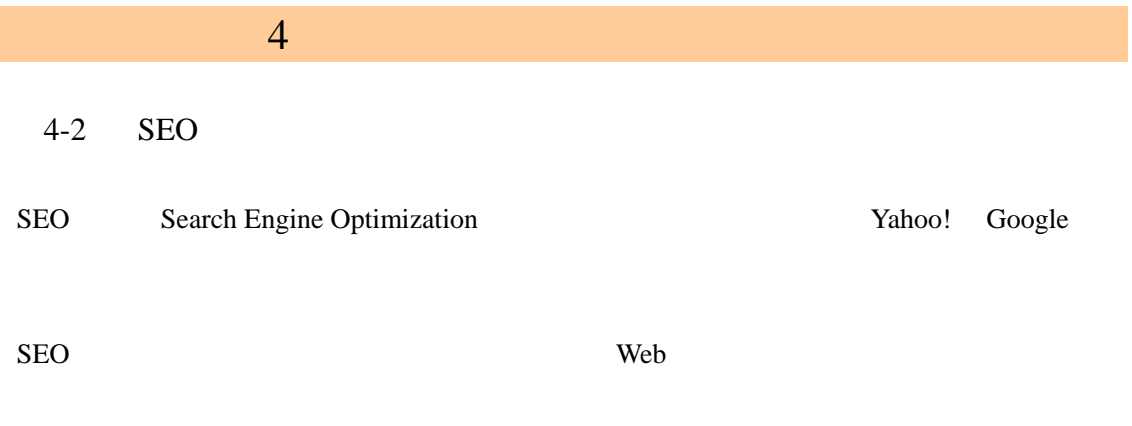

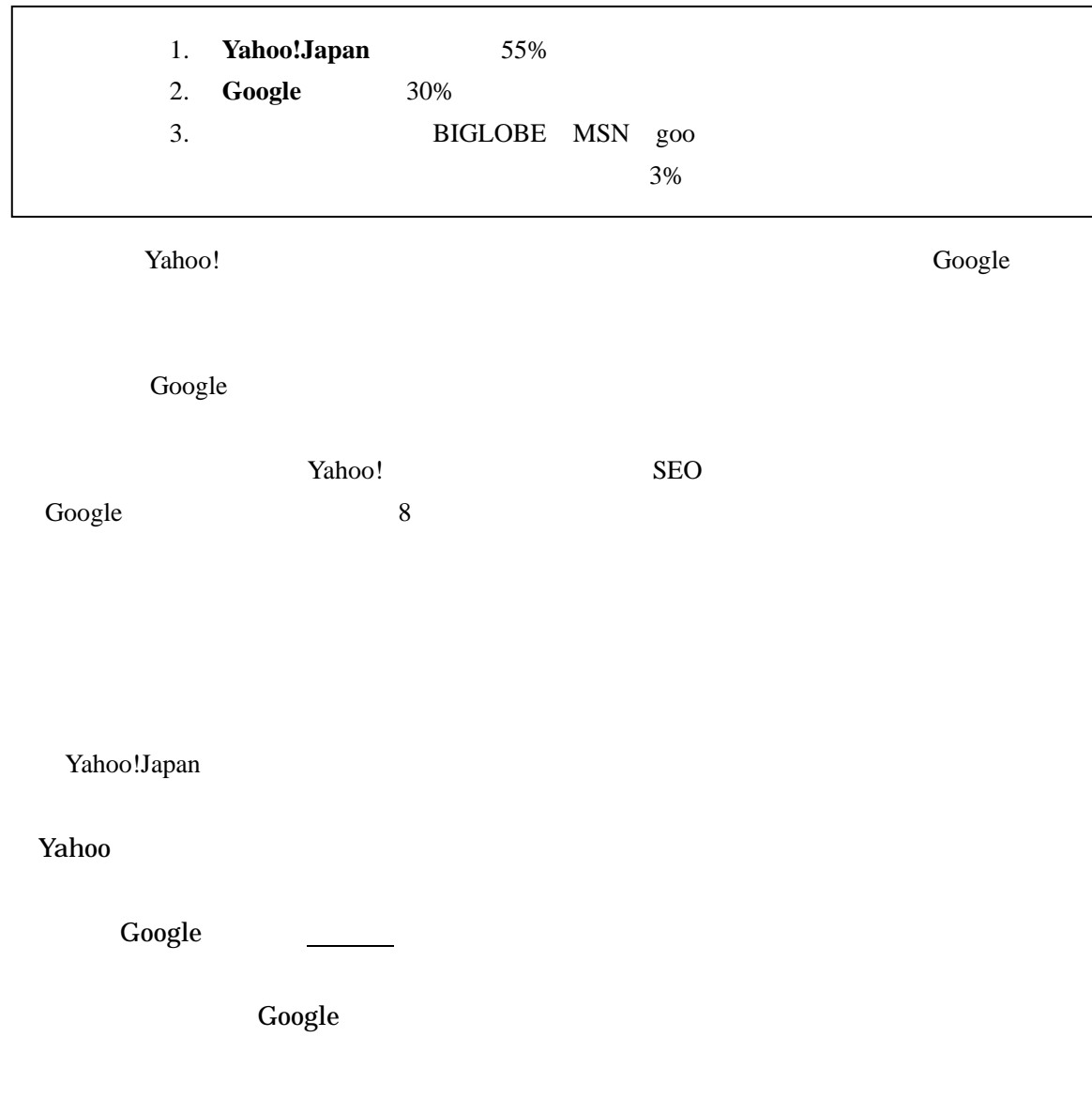

Yahoo!

http://info.search.yahoo.co.jp/archives/002872.php

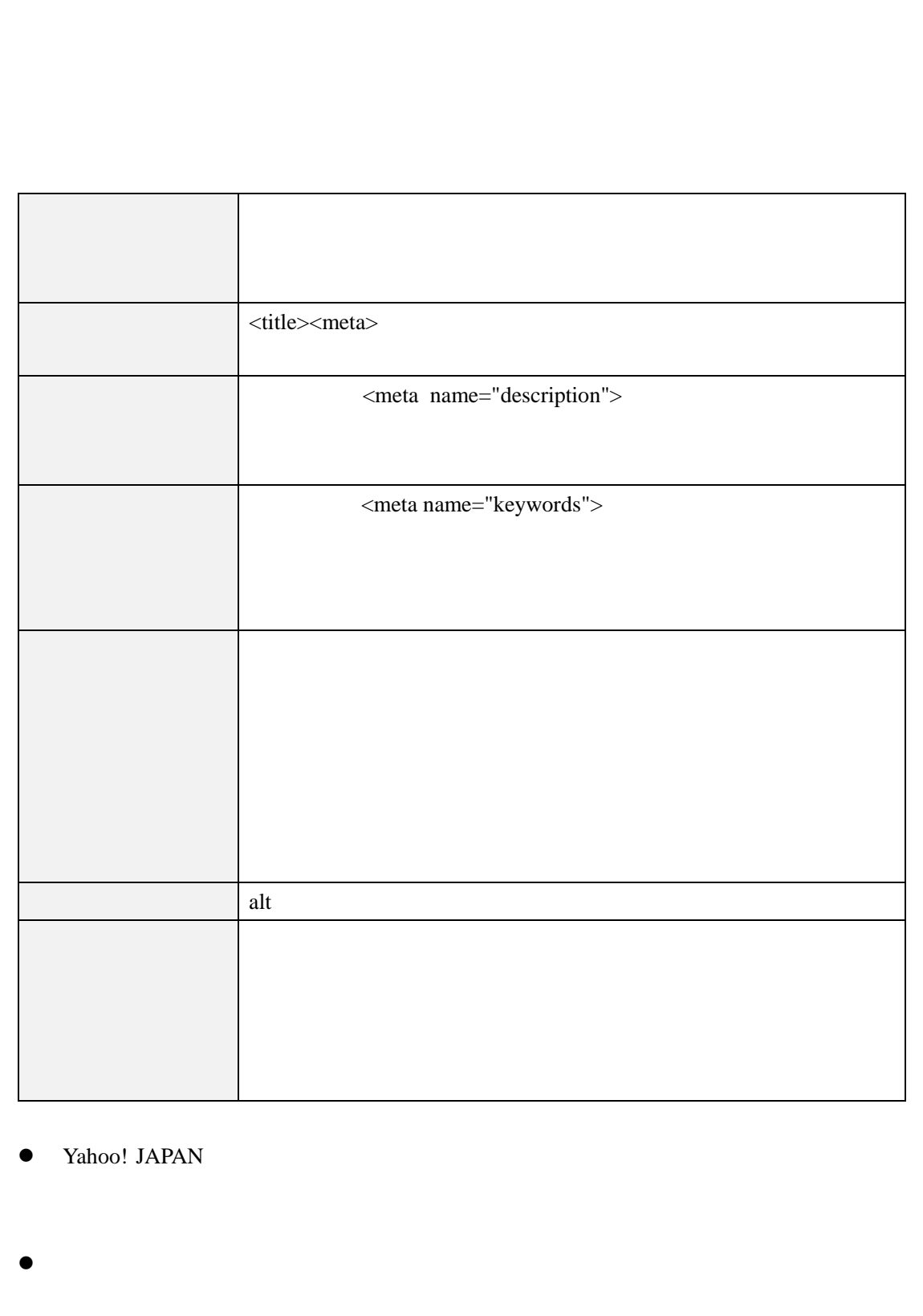

4 章 ネットショップの集客方法 Google PageRank

Google

# http://www.google.com/support/webmasters/bin/answer.py?answer=35769

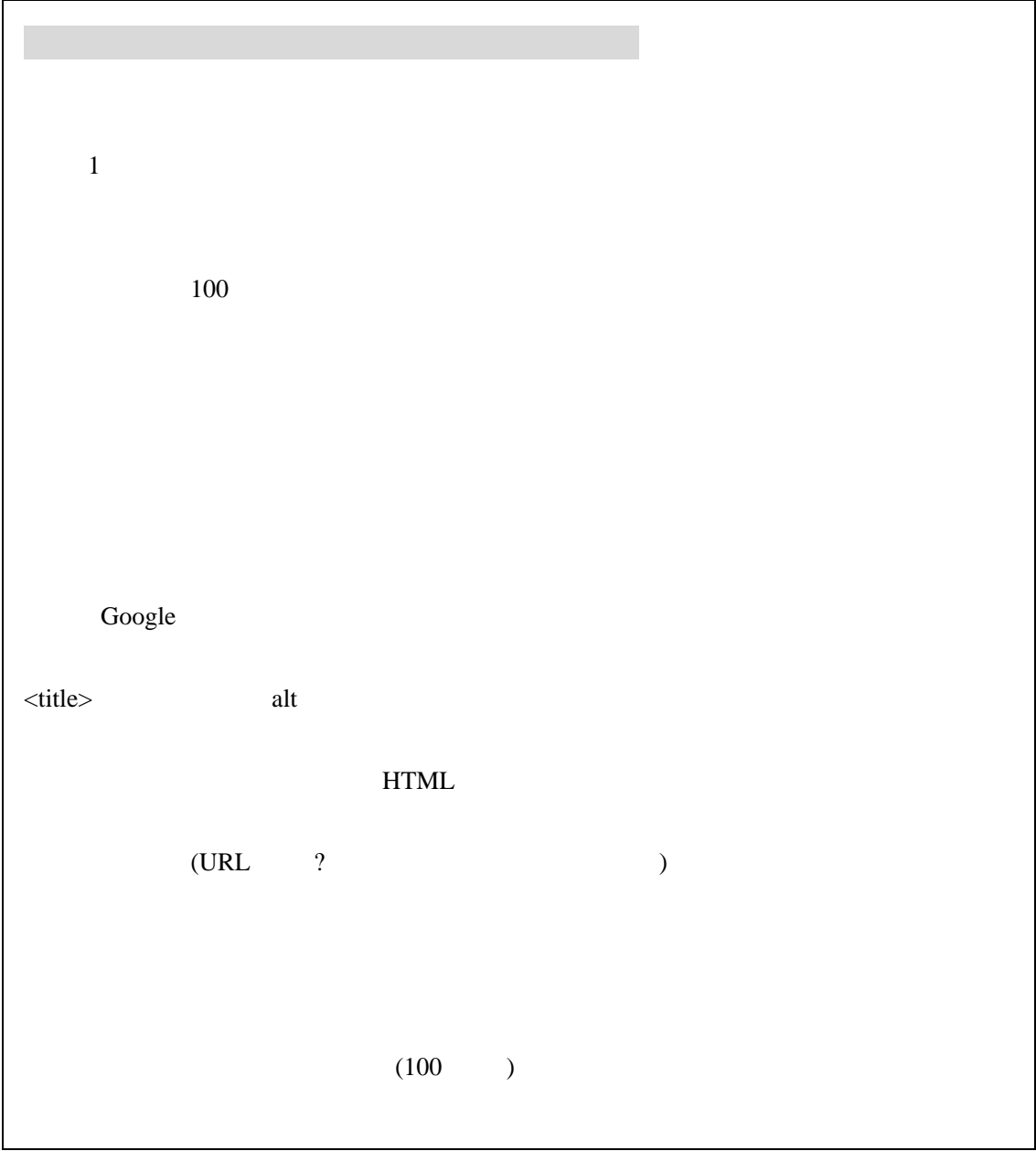

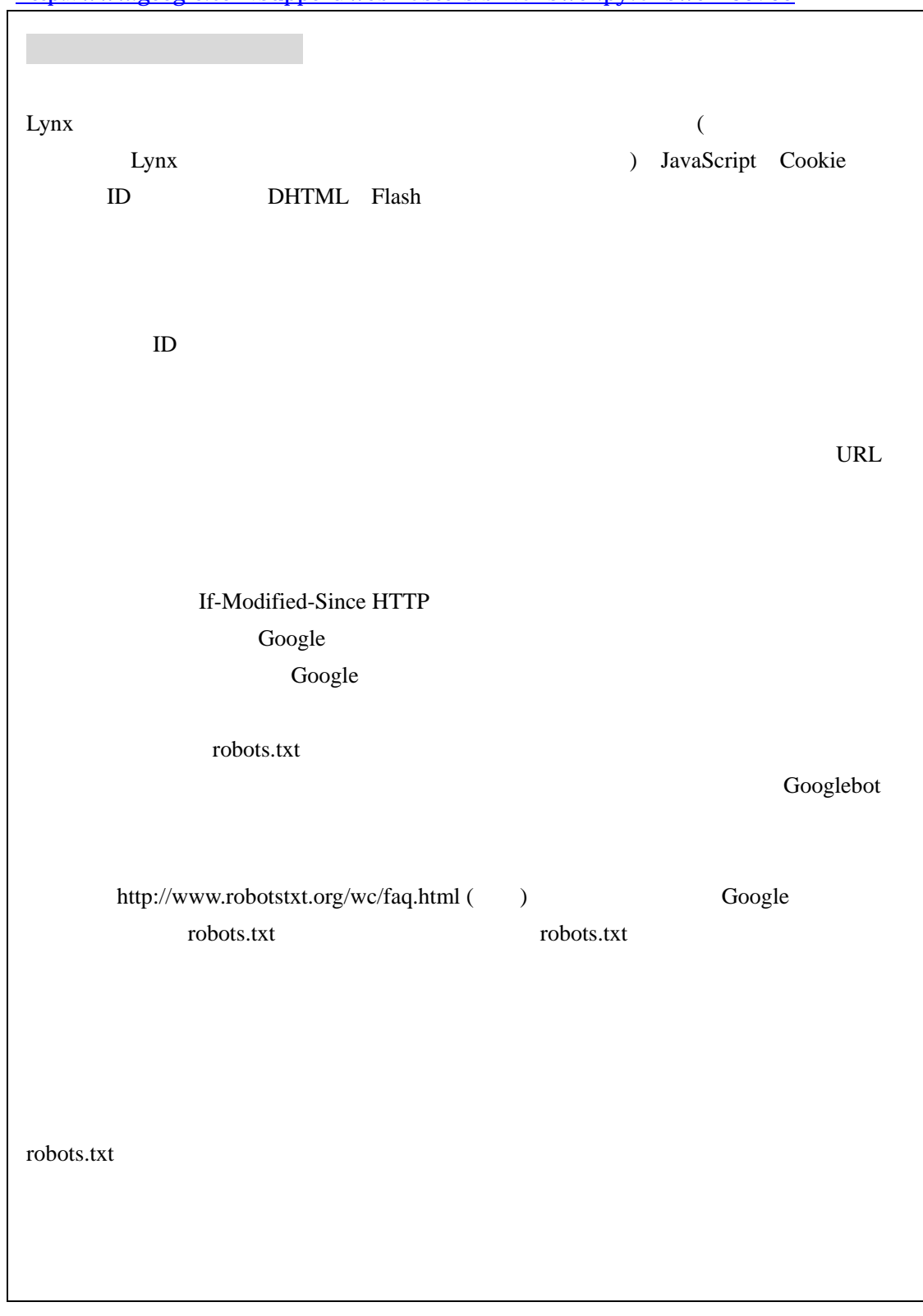

http://www.google.com/support/webmasters/bin/answer.py?answer=35769

**Google インプレート こうしゃ PageRank** 

Google PageRank http://www.google.com/intl/ja/corporate/tech.html

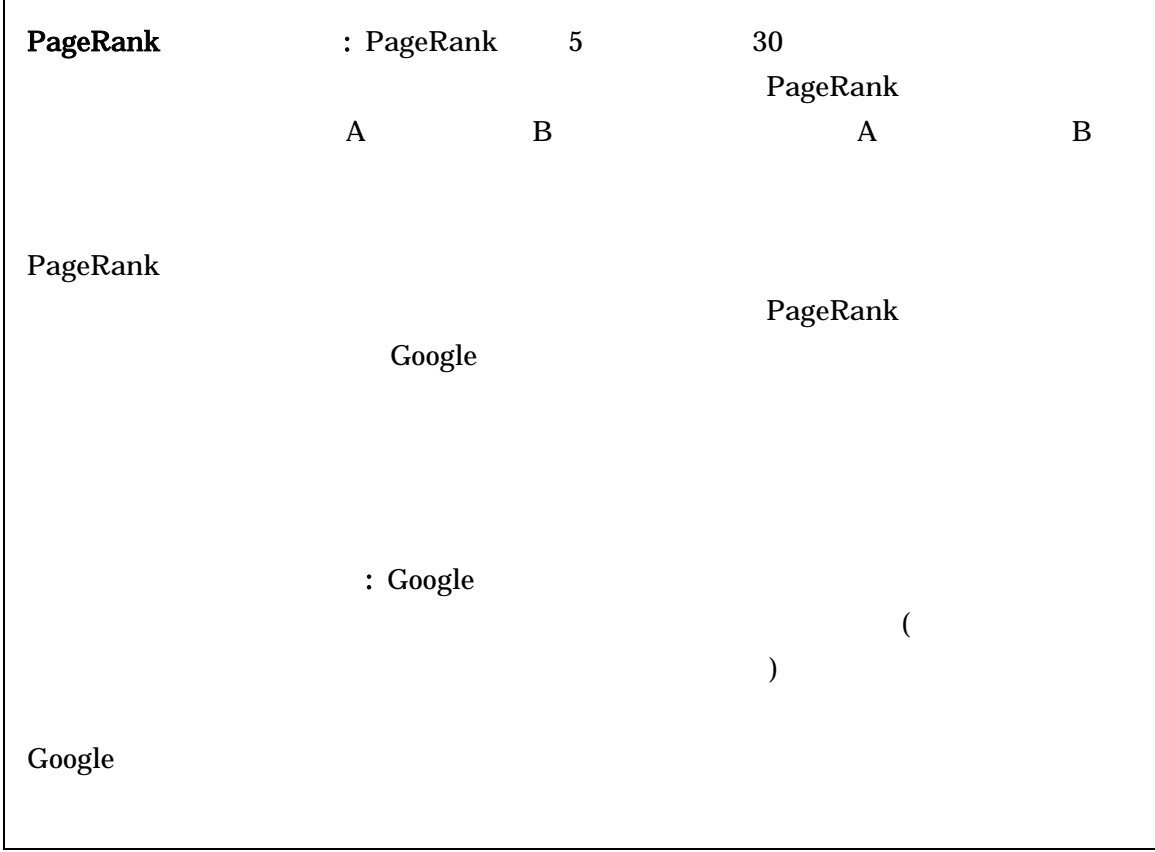

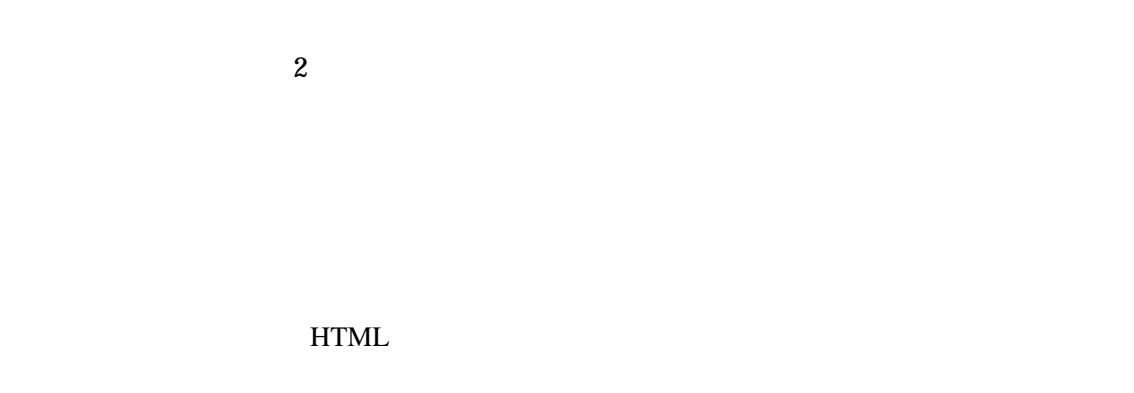

Yahoo! <head> <meta> keyword description 性や<title>要素か検索語句に対応するか否かの判断を行っていると言うことである。 つまりは<body>要素内の文章だけが検索対象ではなく<head>要素内の情報も検索対象であ

<strong><em>

 $$ 

 $$ <span style=" font-weight: bold;"> </span> <strong> </strong>

HTML では<img>要素の「alt」属性や「title」属性などで画像に関する説明や、題名などのテ

 $\langle \text{img src} = \text{"cup.jpg"} \text{ ale} = \text{"right"}$  320  $\langle \text{"right"} \rangle$ 

alt title

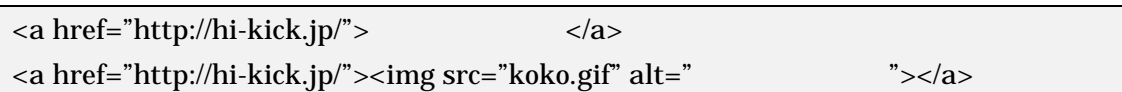

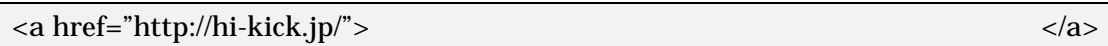

```
http://www.google.com/support/webmasters/bin/answer.py?answer=40318&hl=ja
http://info.search.yahoo.co.jp/archives/002861.php
```

```
<?xml version="1.0" encoding="UTF-8"?> 
<urlset xmlns="http://www.sitemaps.org/schemas/sitemap/0.9"> 
    <url> 
       <loc>http://www.example.com/</loc> 
       <lastmod>2005-01-01</lastmod> 
       <changefreq>monthly</changefreq> 
       <priority>0.8</priority> 
    </url> 
    <url> 
      <loc>http://www.example.com/catalog?item=83&amp;desc=vacation_usa</loc>
       <lastmod>2004-11-23</lastmod> 
   \langleurl></urlset>
```
FTP  $\Box$ 

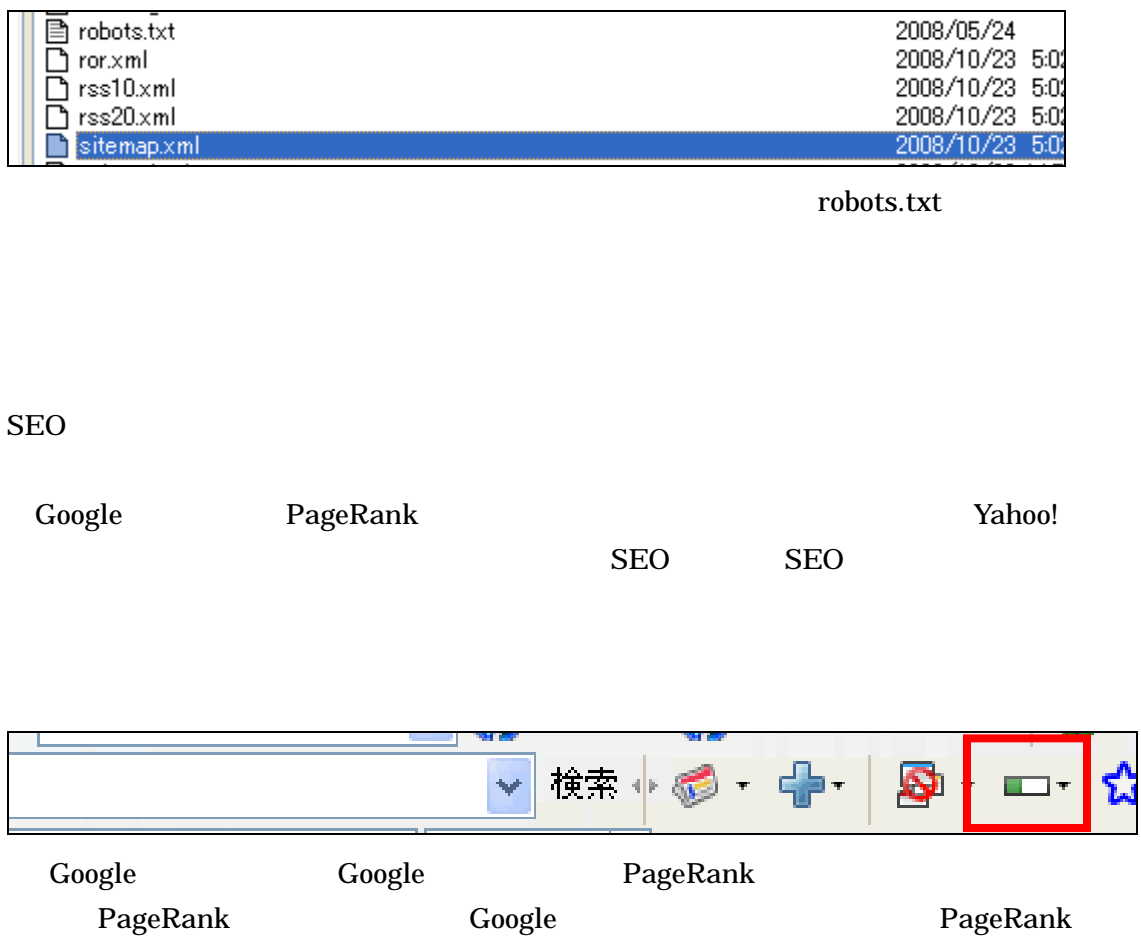

なぜなら、SEO スパムを行うサイトや犯罪にかかわるサイトなどは、短い期間でドメインの新規登

 $SEO$ 

 $URL$ 

Google http://www.google.com/addurl/?continue=/addurl Yhaoo! http://submit.search.yahoo.co.jp/add/request MSN http://search.msn.co.jp/docs/submit.aspx

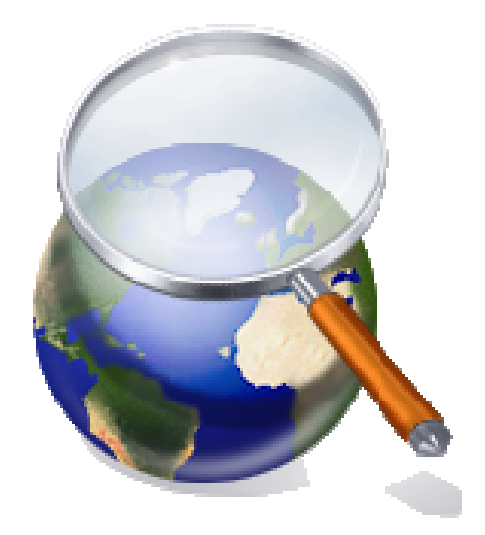

 $4-3$ 

SEO O

PageRank

 $Yahoo!$ 

Yahoo! http://add.yahoo.co.jp/guide

X-recommend http://www.xlisting.co.jp/Service/Xrecommend/index.html

PageRank PageRank **PageRank** 

 $SEO$ 

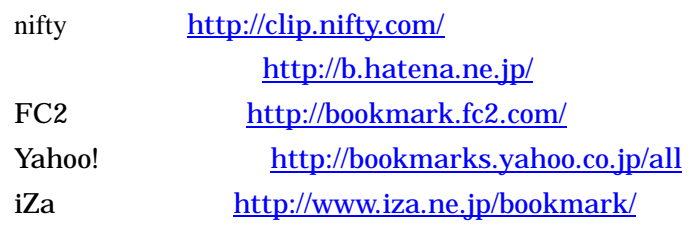

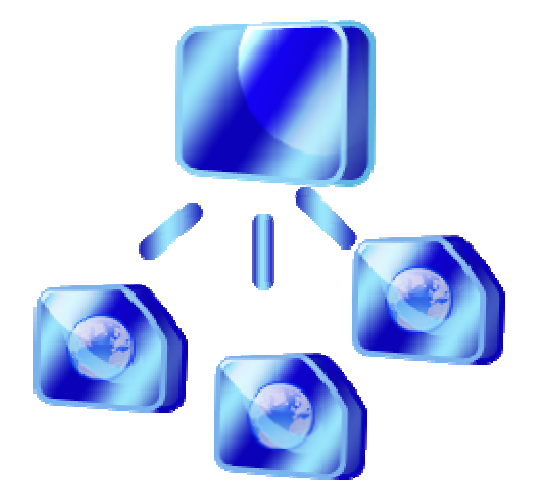

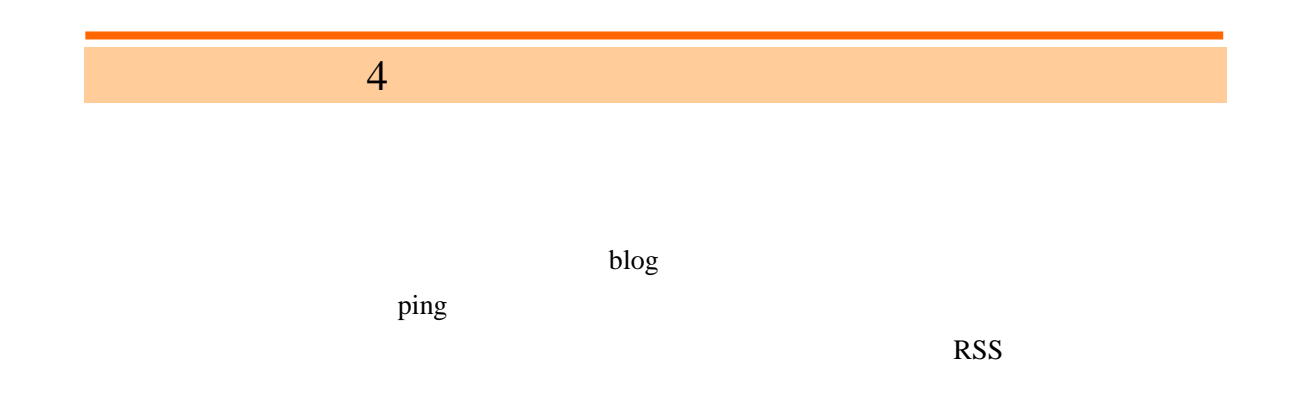

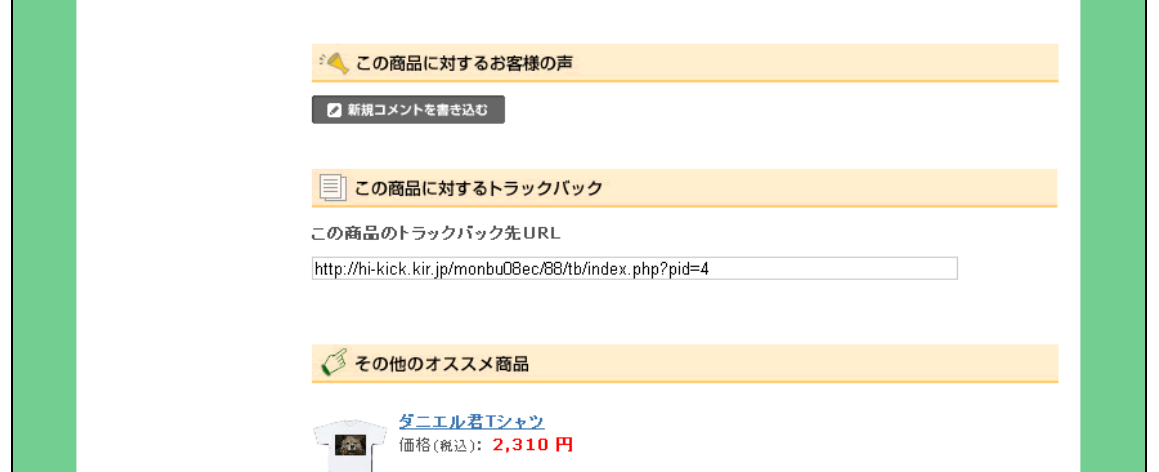

SEO PageRank

EC CUBE

 $HTML$ 

PageRank

http://www.mag2.com/ Yahoo! http://merumaga.yahoo.co.jp/ http://melma.com/

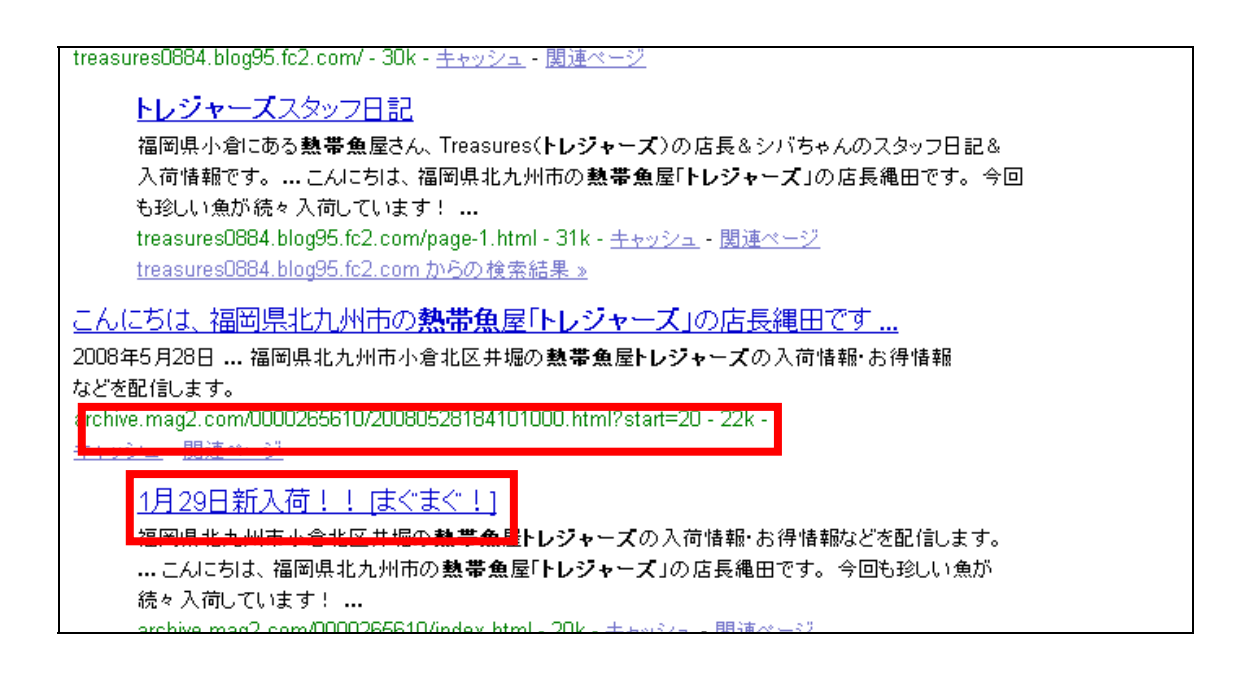

PageRank

 $4-4$ 

GoogleAdwords https://adwords.google.co.jp/ Overture http://ov.yahoo.co.jp/

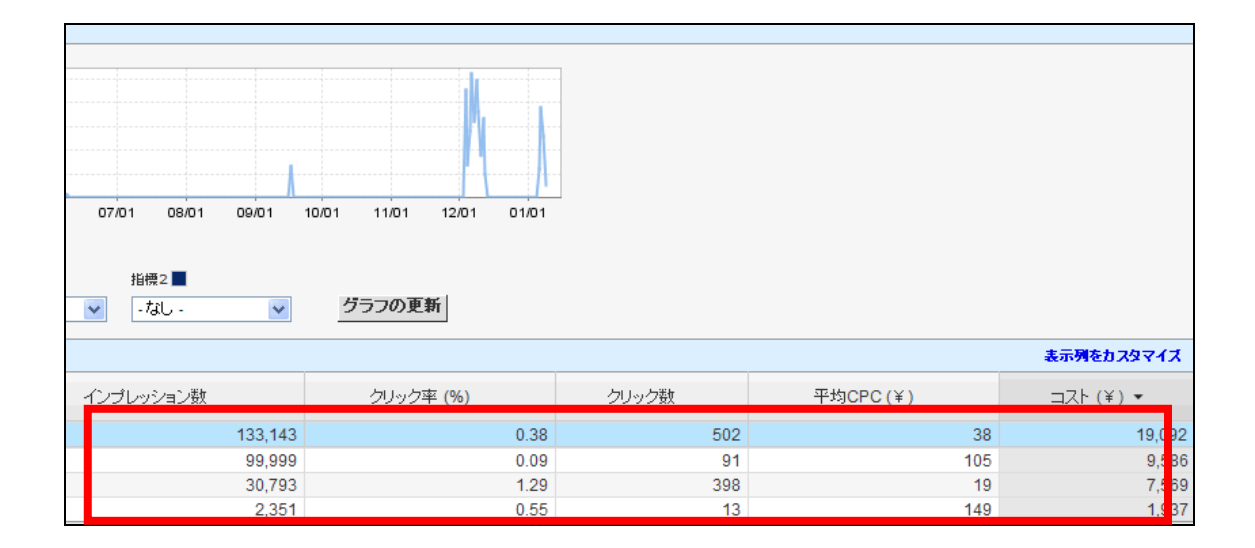

Overture

GoogleAdwords

 $1$ 

 $4-5$ 

### $ASP$

4 章 ネットショップの集客方法

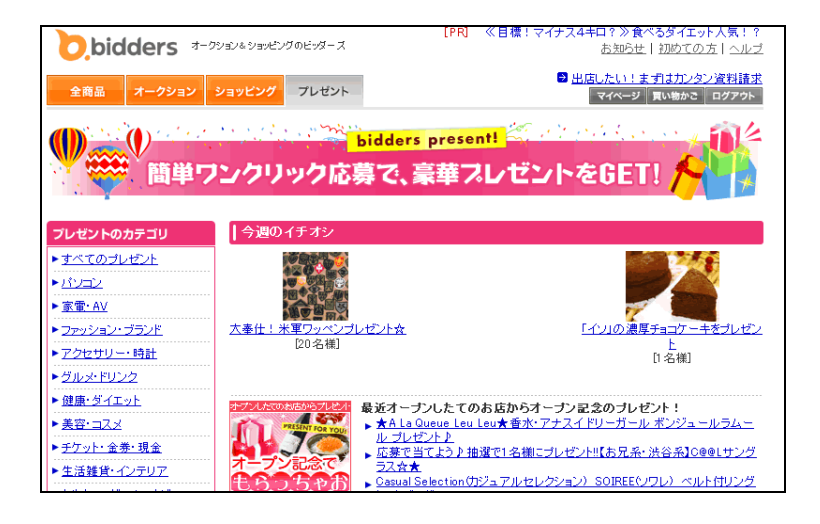

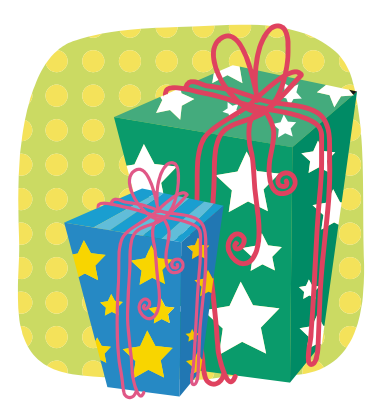

ASP  $ext{ASP}$ 

Yahoo! http://present.yahoo.co.jp/ goo http://present.goo.ne.jp/ http://www.tubox.com/ http://www.appare.com/

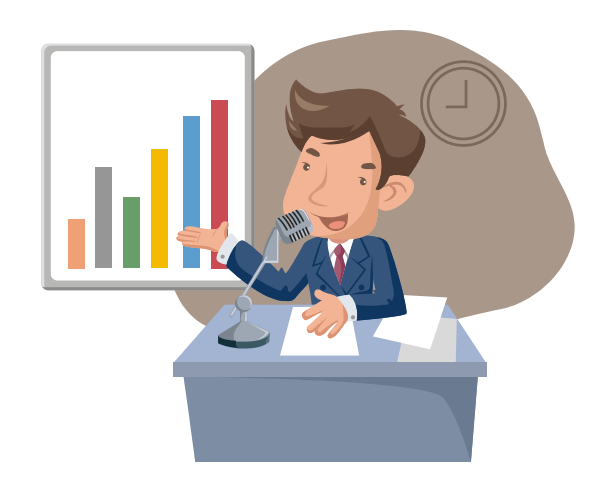

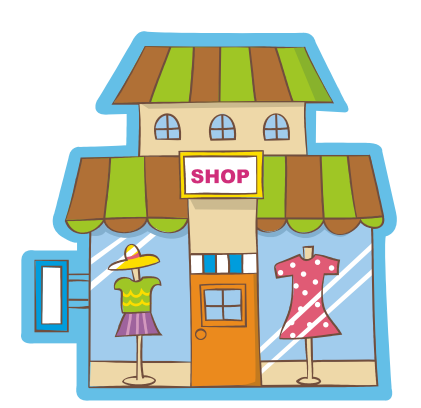

 $PR$ 

http://groups.google.co.jp/

 $\bf{Google}$ 

 $5-1$ 

# $5$

## 5-2 EC-CUBE

EC-CUBE <u>EC-CUBE</u> 8

#### EC-CUBE

 $SEO$ 

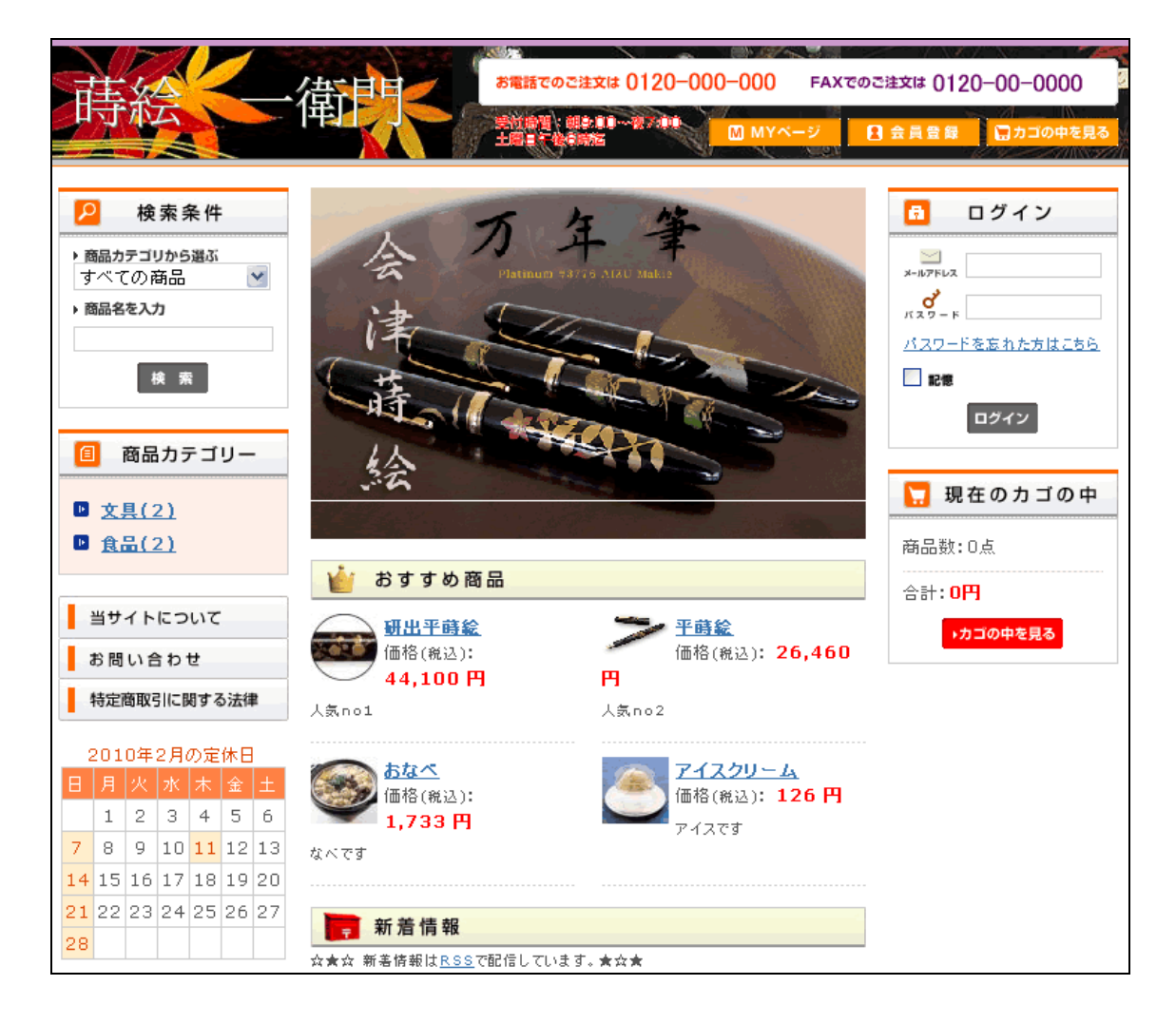

### http://netshop.kir.jp/ec06/

 $\alpha$  basic basic  $\alpha$ 

<u>URL さんの際には、これが</u>

iimon」、基本を学習後、実作業としては約一日程度でこのようなサイトが作成された)

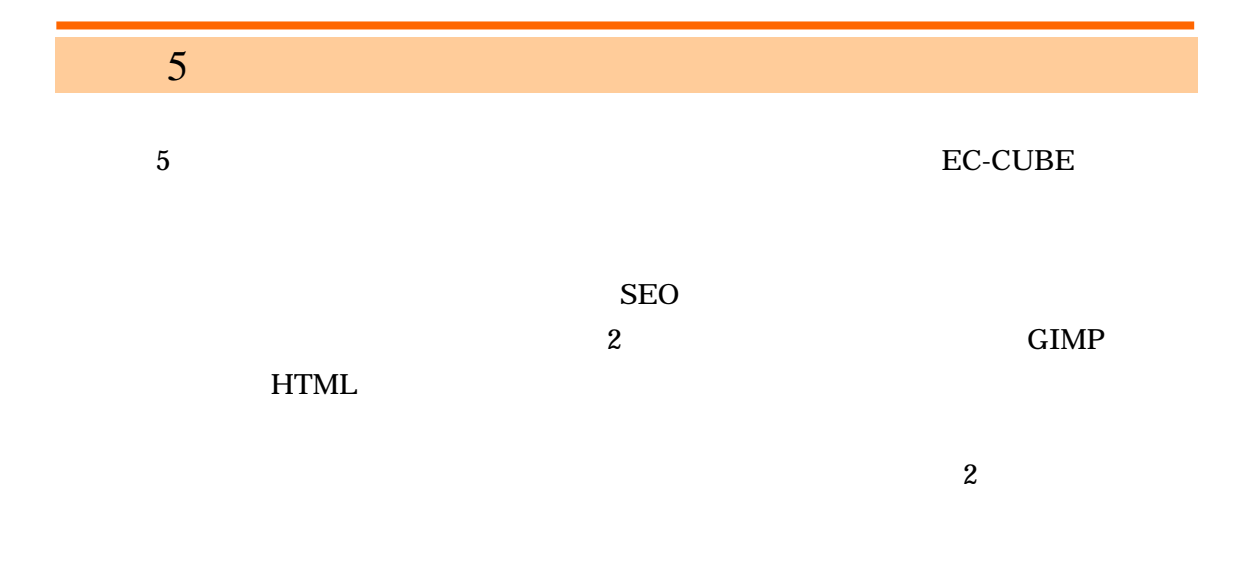

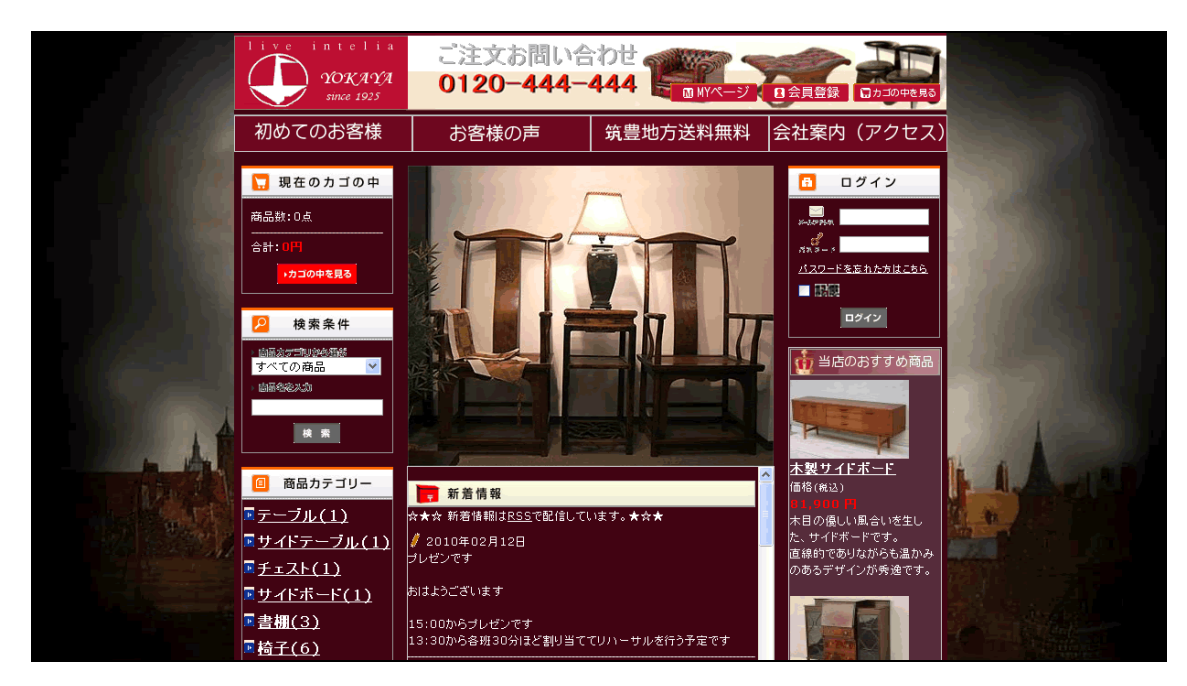

http://netshop.kir.jp/ecc/

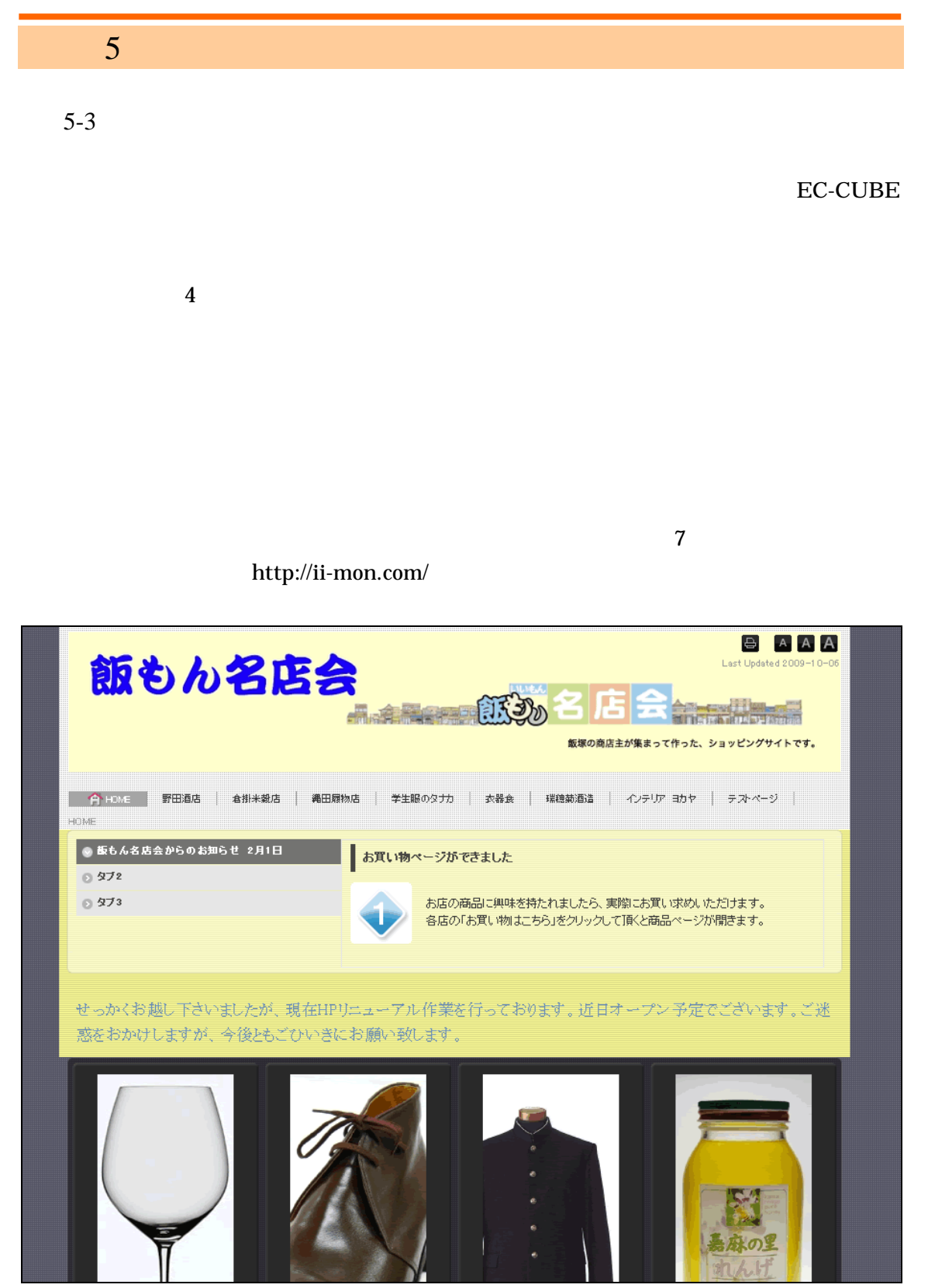

http://ii-mon.com/

 $5$ 

 $SEO$ 

行なわれ、商店街のPRを行う為に飯塚の歴史などについても調査を行うなど、より本格的な企画・

Google http://groups.google.co.jp/

 $\frac{3}{2}$  1

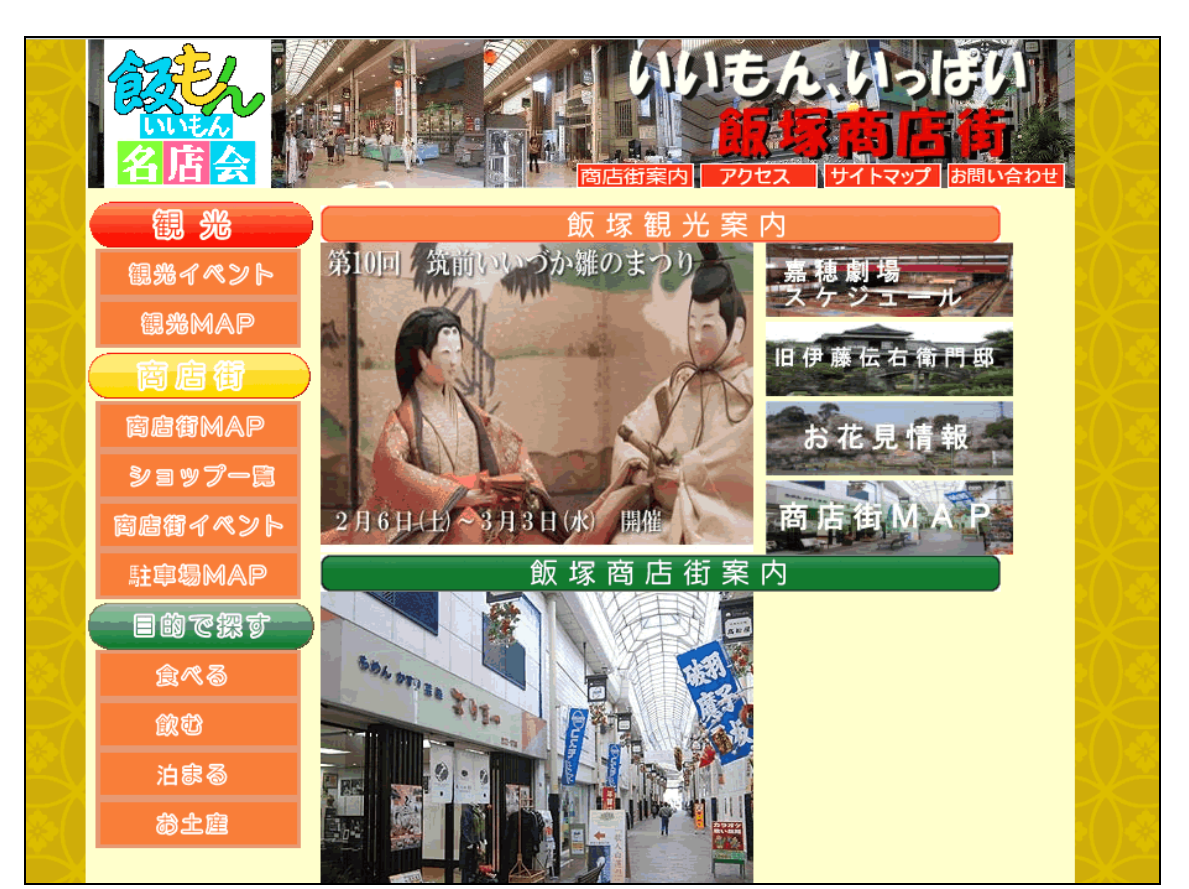

http://netshop.kir.jp/eca/

EC-CUBE でのサイト構築が個人的に作成したものとあわせて 3 例目になる為、受講生自身も
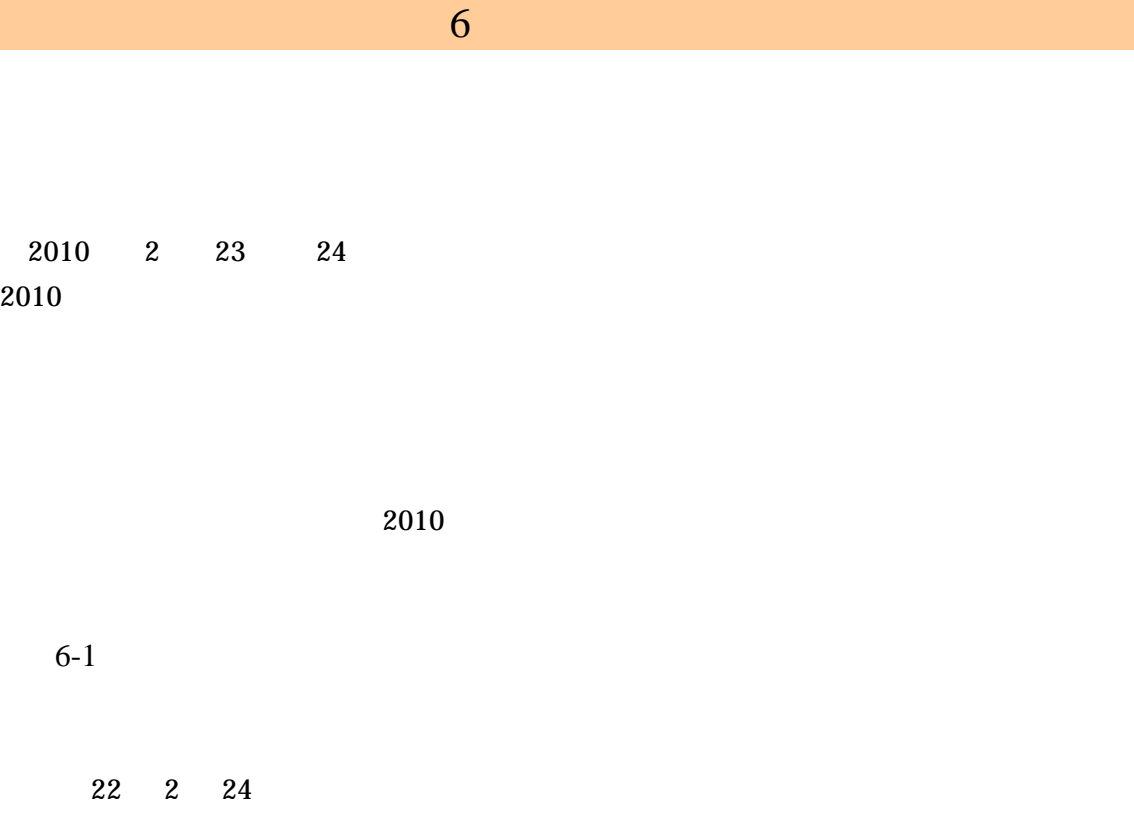

 $6 - 2$ 

Hi Kick.Design **Office Naturals** 

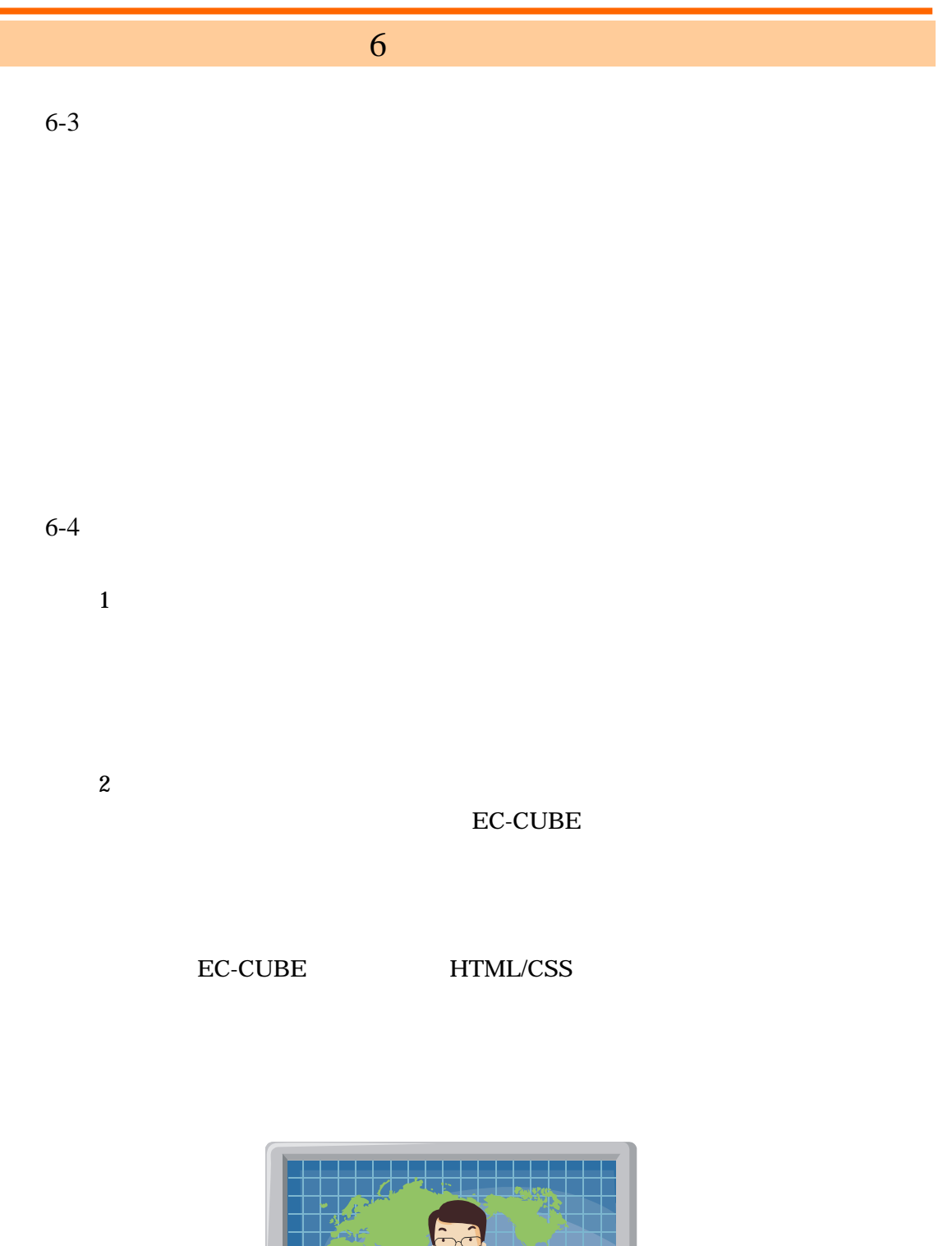

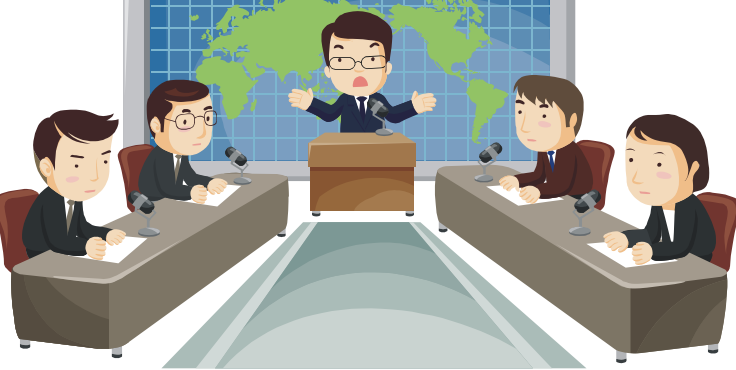

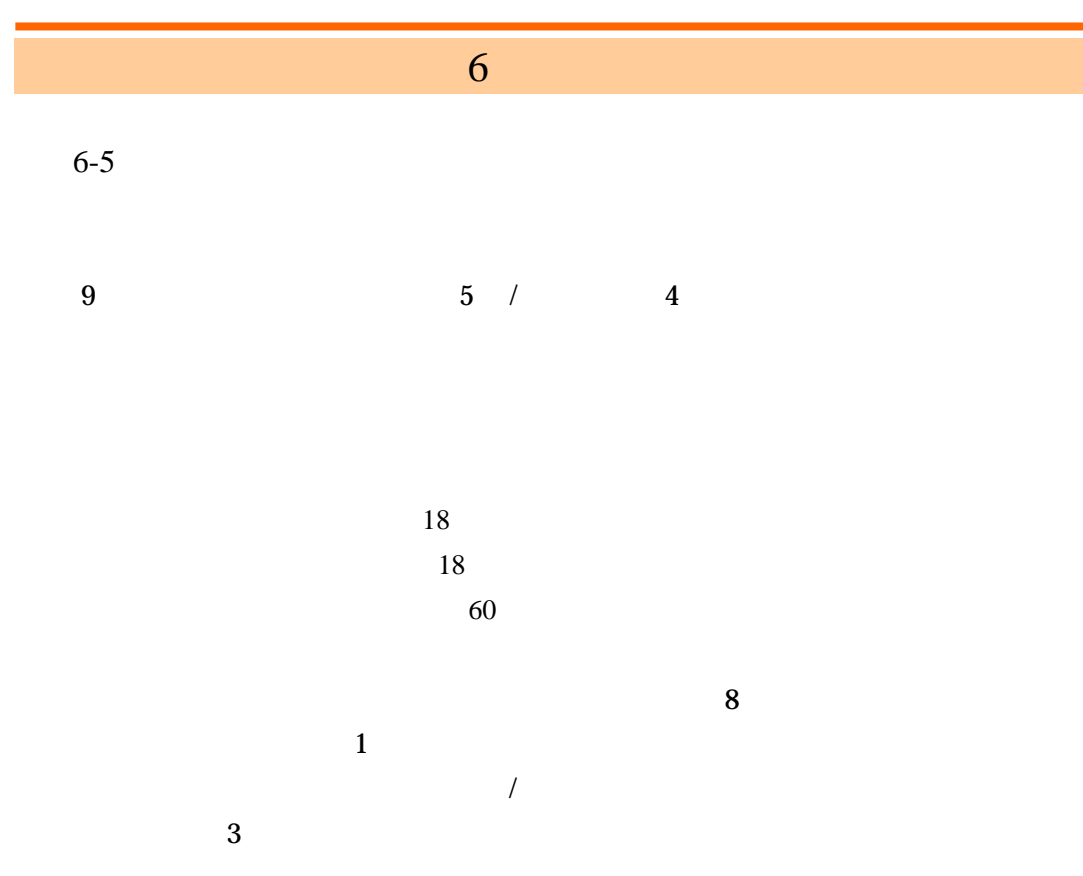

20 15 8 7 年齢構成は 27 歳~36

最終参加者は 9 名(男 5 名、女 4 名)

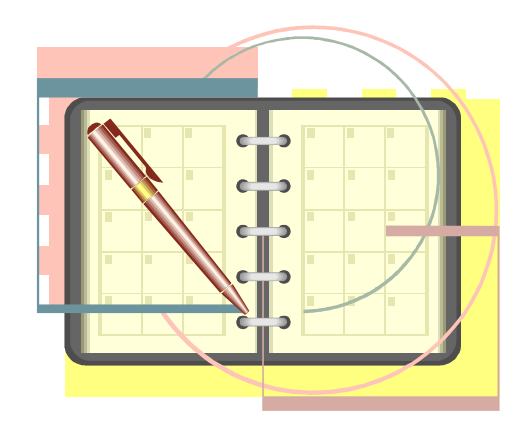

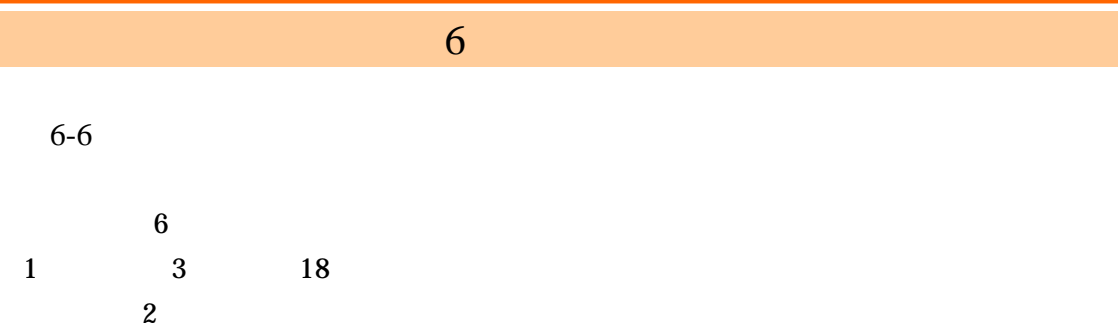

 $UP$ 

## $6-7$

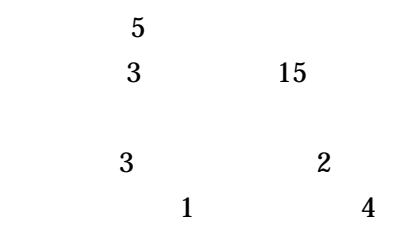

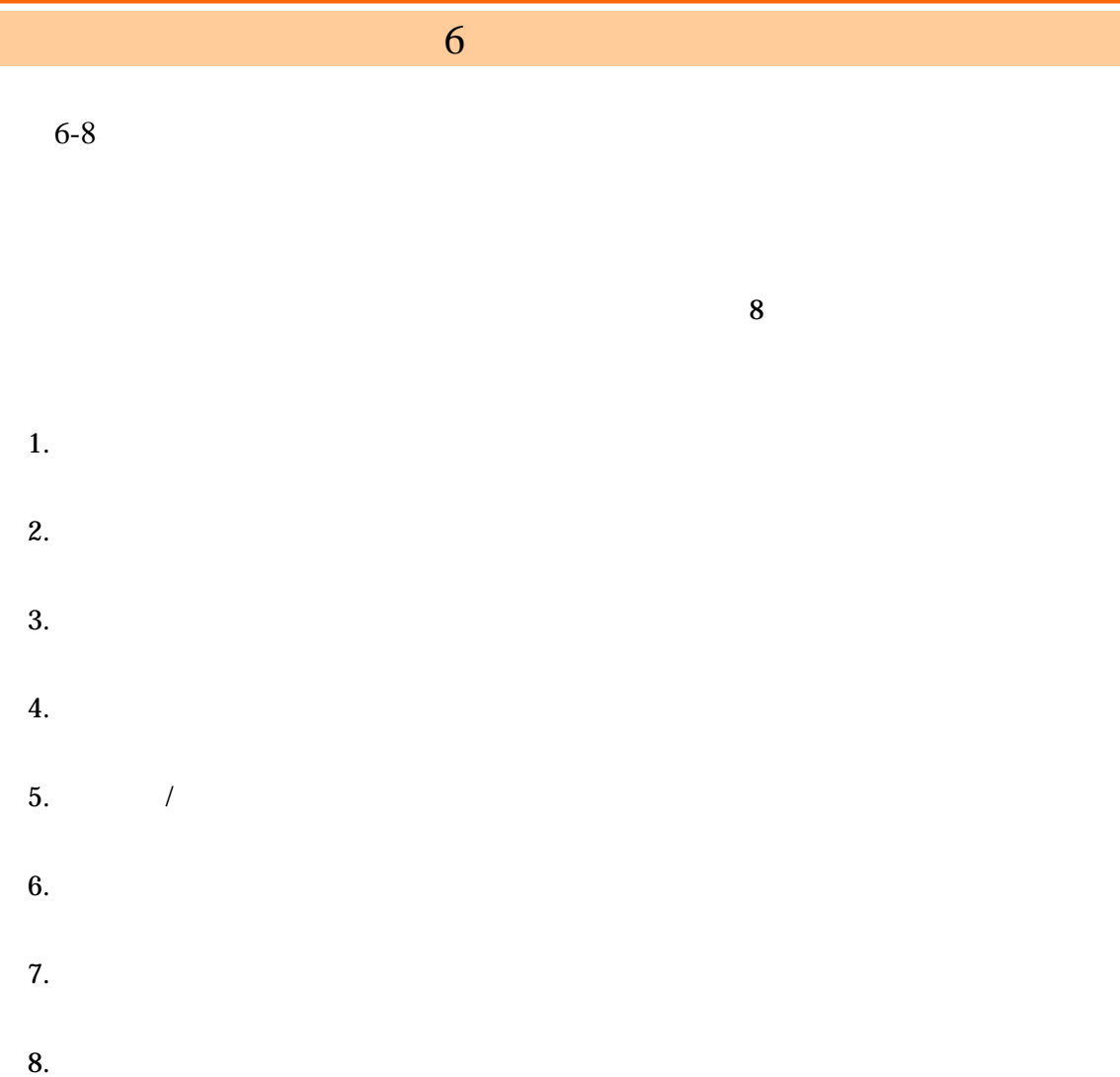

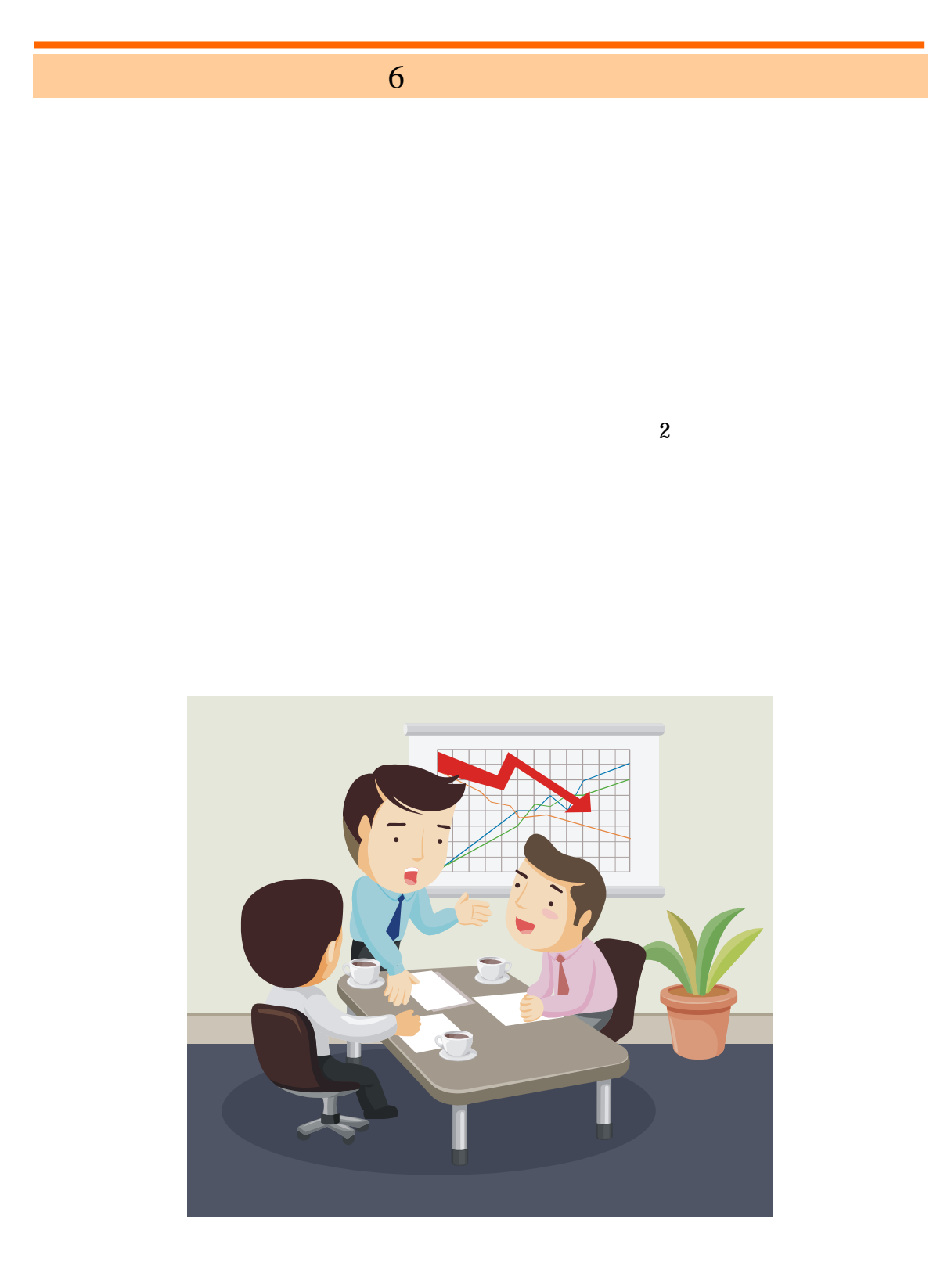

 $6 \pm 6$  $6-9$ 

## PC **EC-CUBE DEC-CUBE**

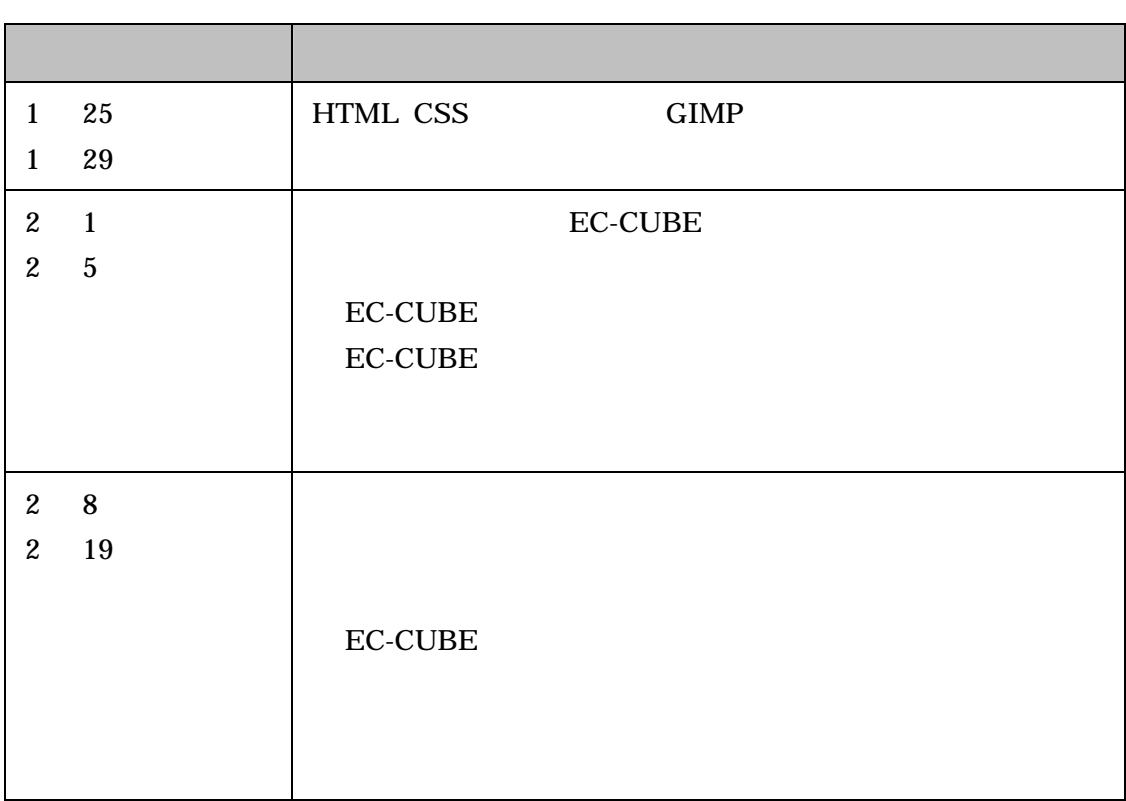

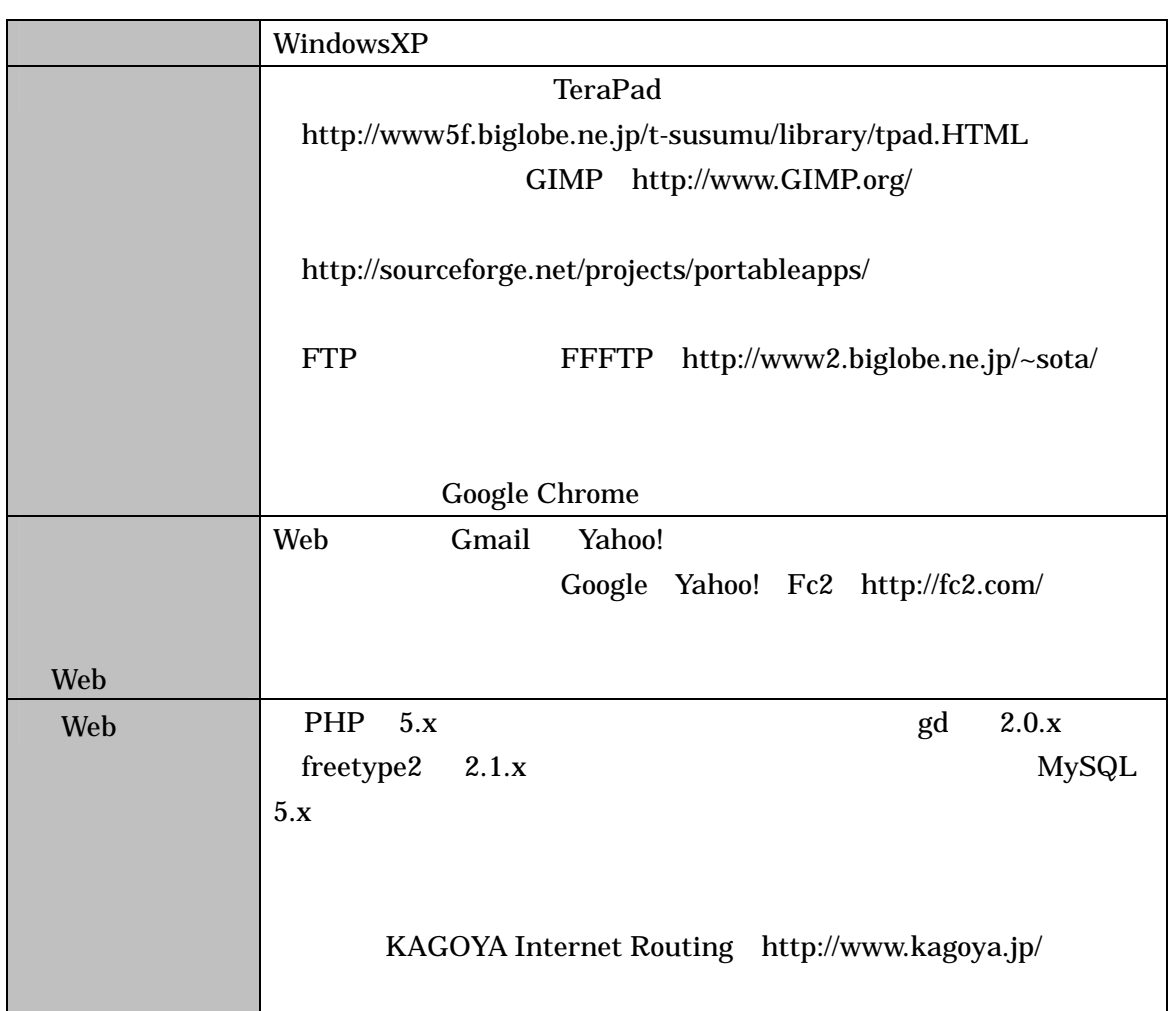

 $9$  VB  $3$ 2  $\overline{\phantom{a}}$  4

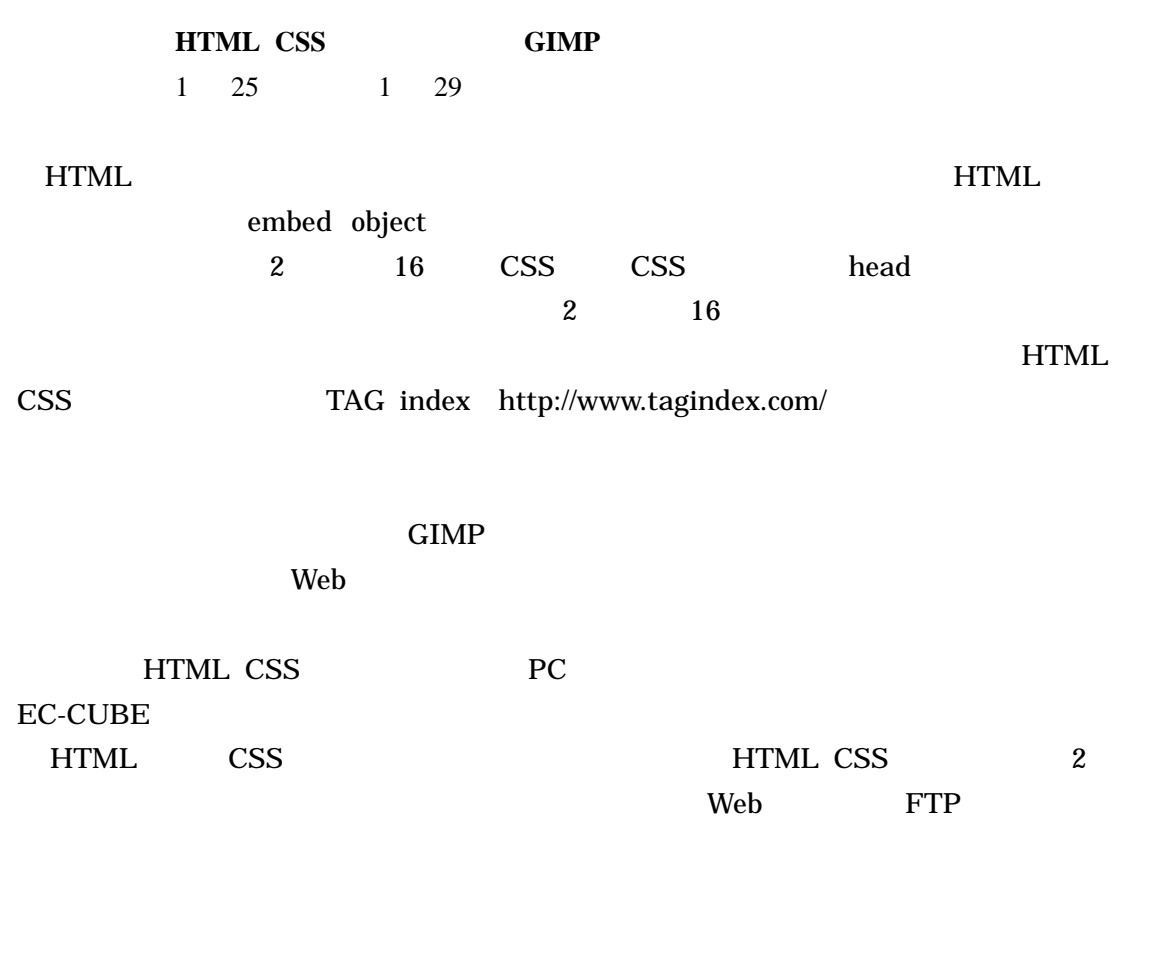

EC-CUBE HTML CSS HTML CSS

HTML CSS 1 3 EC-CUBE

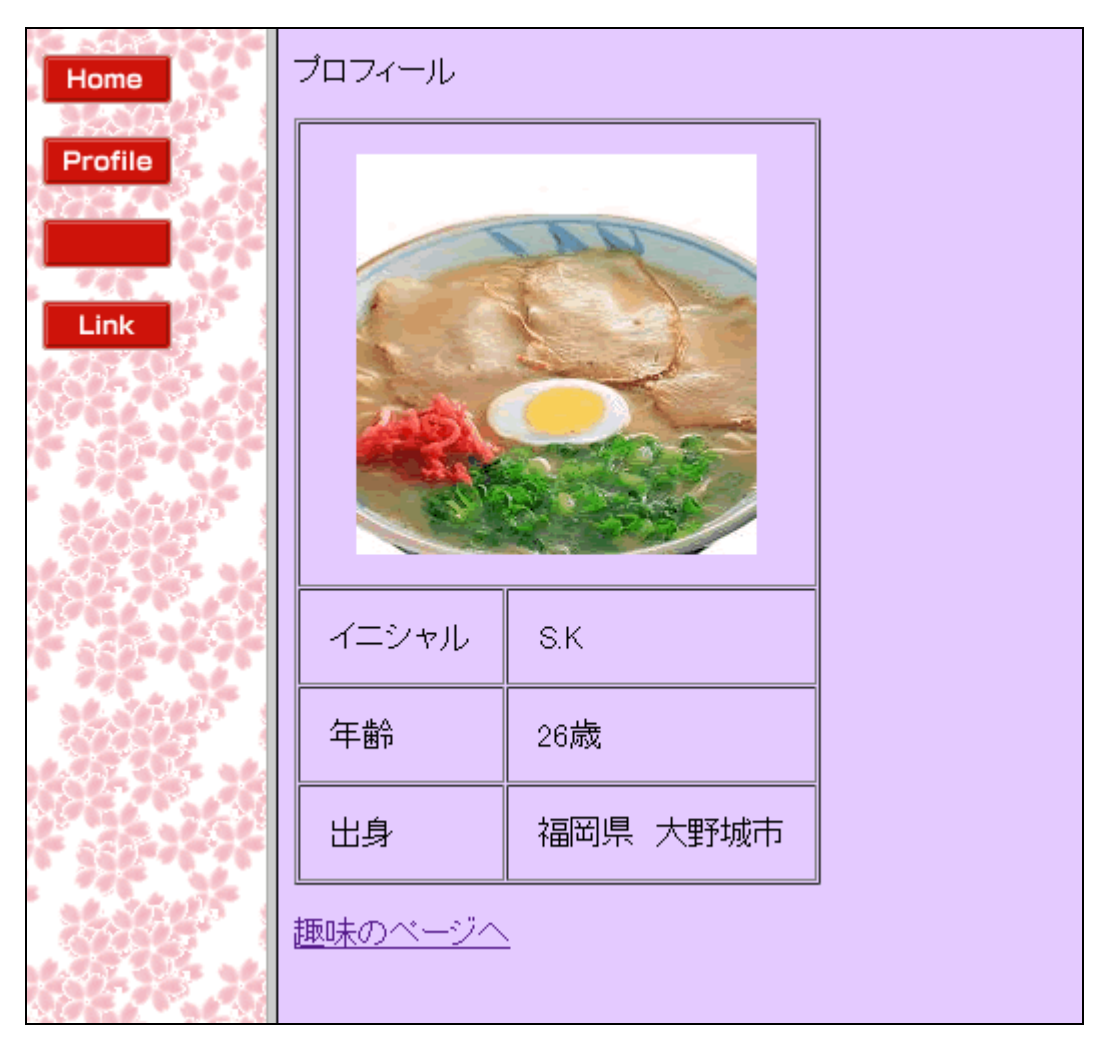

HTML CSS  $\blacksquare$ http://www.hi-kick.jp/monbu09/koga\_s/top.HTML

> **EC-CUBE**  $2 \t 1 \t 2 \t 5$

> > KAGOYA Internet Routing

EC-CUBE **DEC-CUBE DEC-CUBE** 

 $8$ 

EC-CUBE

 $SEO$ 

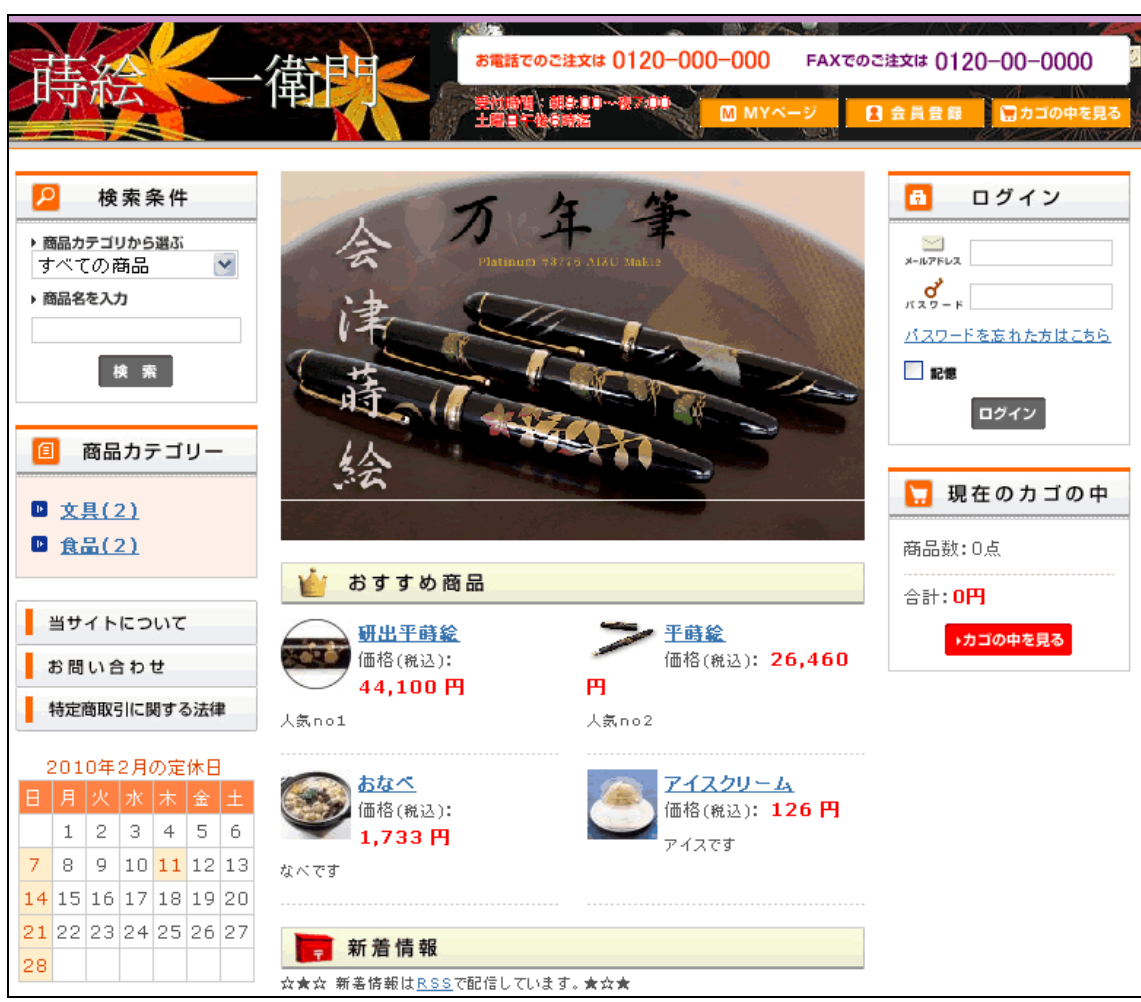

http://netshop.kir.jp/ec06/

|                |                         | basic       |      |            |                |
|----------------|-------------------------|-------------|------|------------|----------------|
|                |                         |             |      | URL        | iimon          |
|                | iimon                   |             |      |            |                |
|                |                         |             |      |            |                |
|                |                         |             |      |            |                |
|                |                         | $2 \quad 8$ |      | 2 19       |                |
|                |                         |             |      |            |                |
|                |                         |             |      |            |                |
| <b>EC-CUBE</b> |                         |             |      |            |                |
| $\mathbf{2}$   | $\overline{\mathbf{8}}$ |             | 2 12 | $\sqrt{5}$ | <b>EC-CUBE</b> |
|                |                         |             |      |            |                |

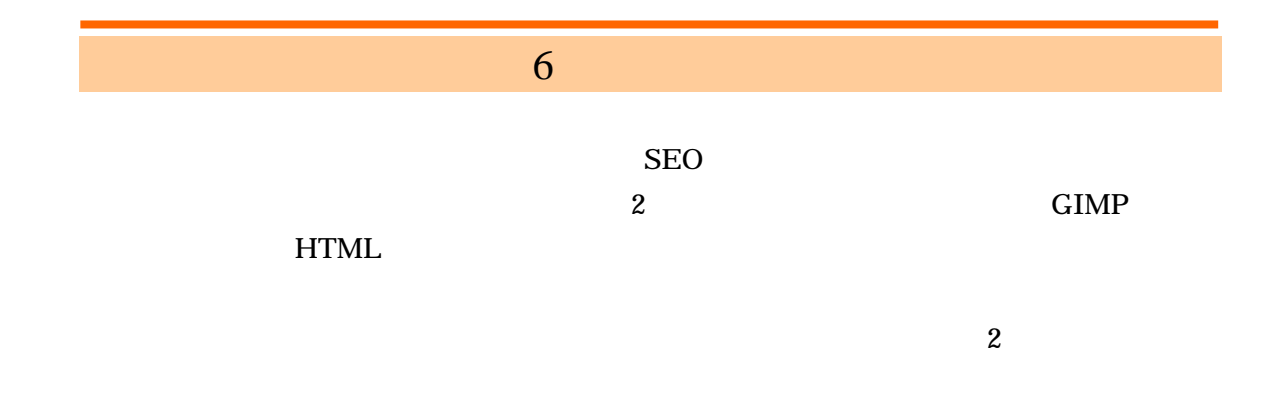

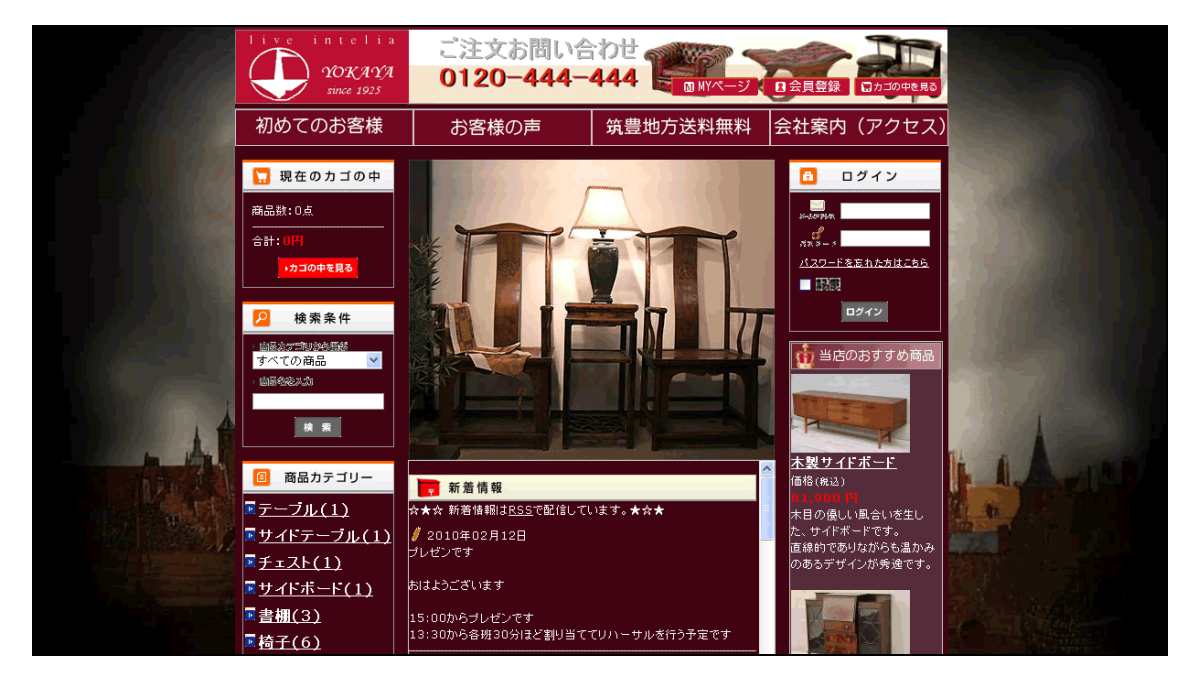

## http://netshop.kir.jp/ecc/

 $2 \t 15 \t 2 \t 19$ 

http://ii-mon.com/

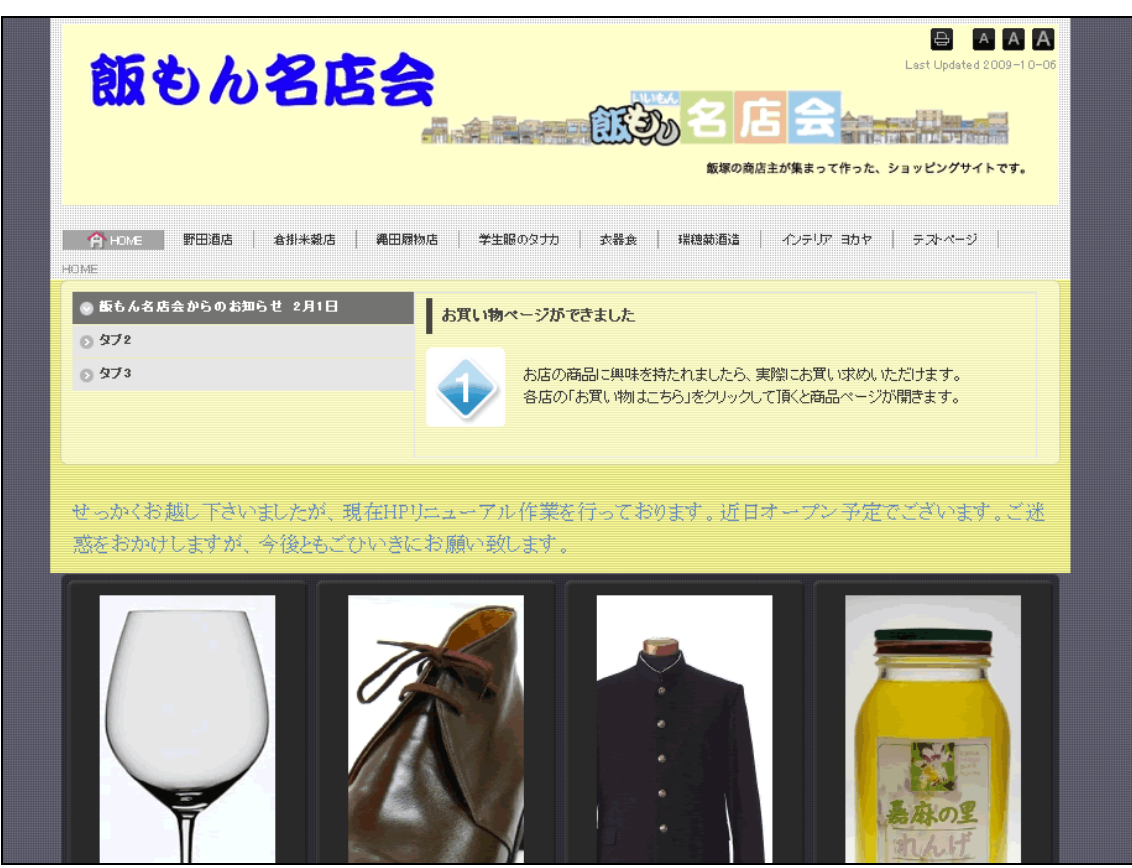

http://ii-mon.com/

 $SEO$ 

行なわれ、商店街のPRを行う為に飯塚の歴史などについても調査を行うなど、より本格的な企画・

 $\bf Google$ 

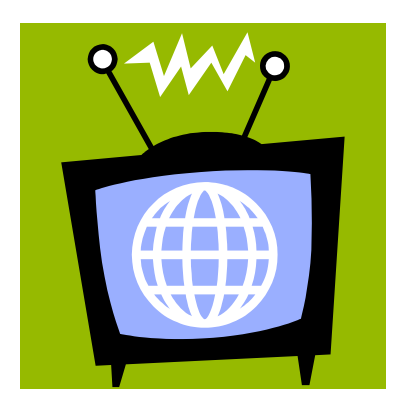

 $\frac{3}{3}$  2

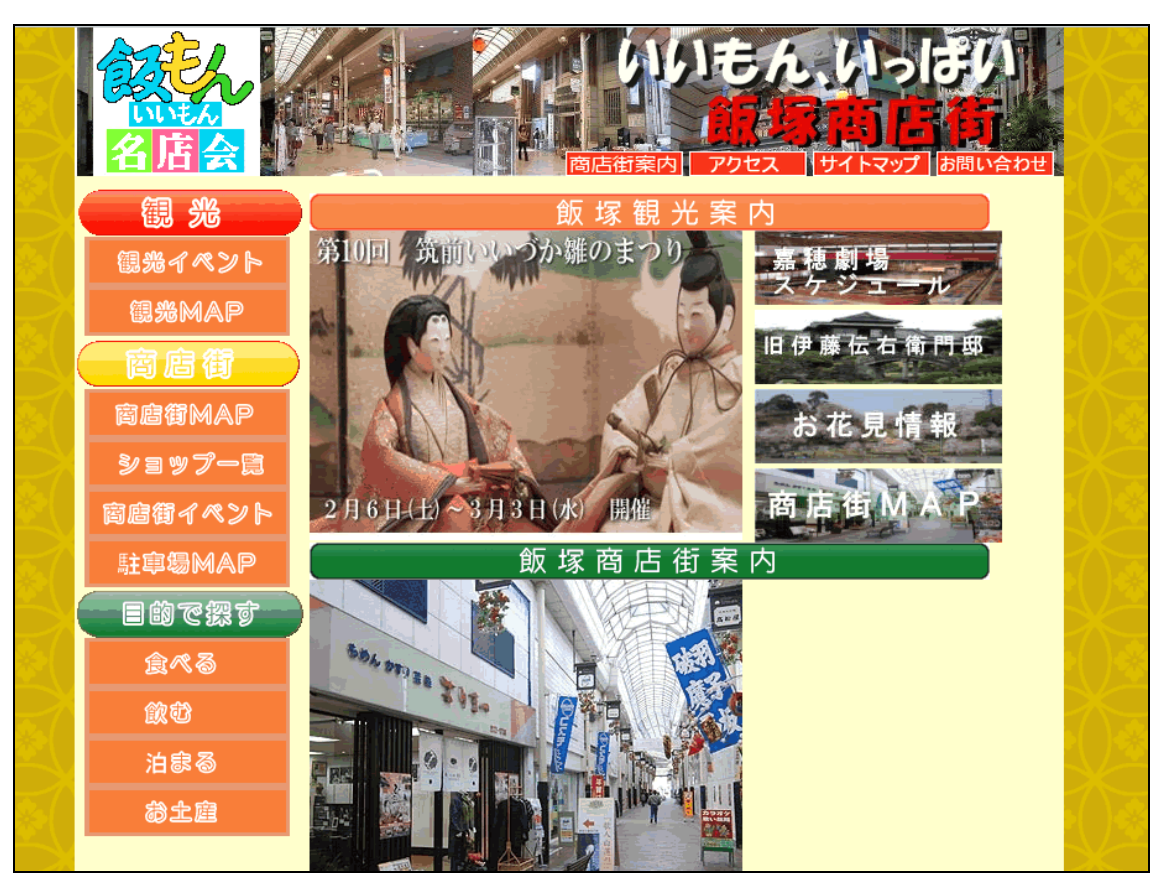

http://netshop.kir.jp/eca/

EC-CUBE 3 <sub>3</sub>

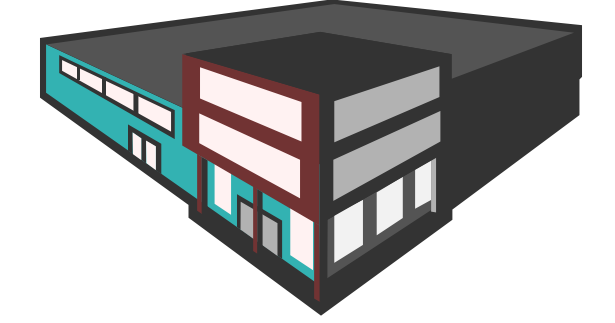

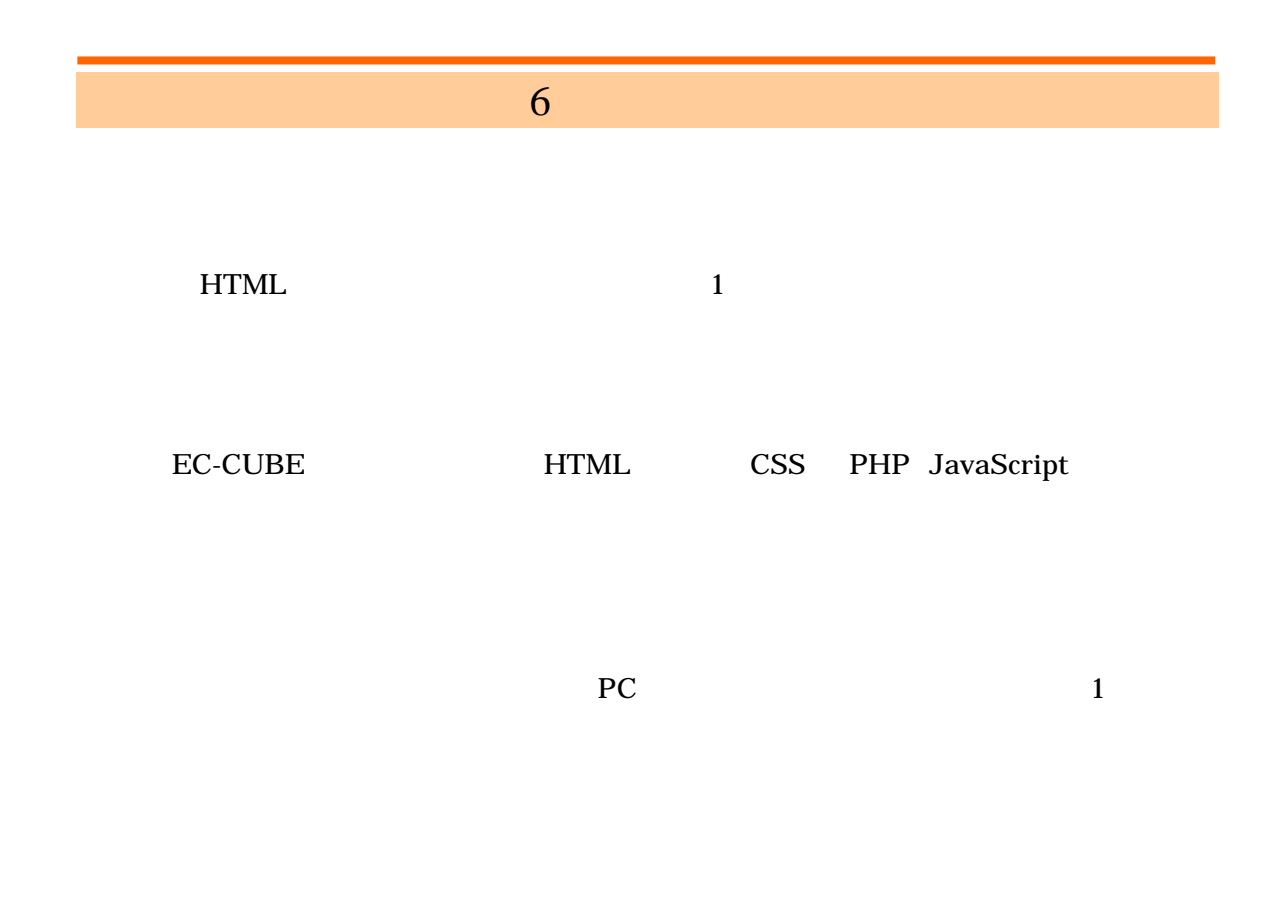

CSS PHP JavaScript

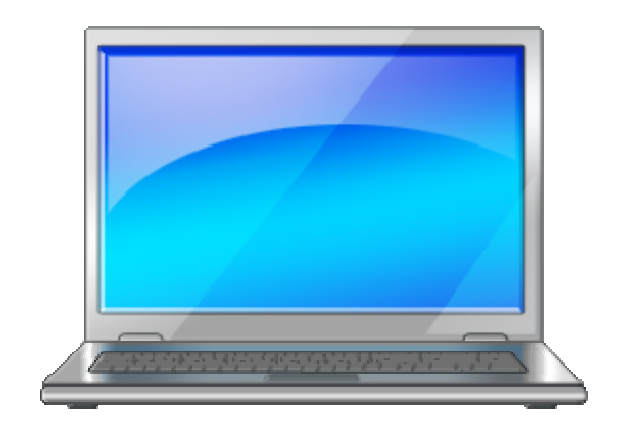

 $6 - 10$ 

 $6 - 11$ 

 $\ddotsc$ 

 $8<sub>1</sub>$ 

 $6 \pm 6$